$\overline{aws}$ 

관리 설명서

# AWS AppFabric

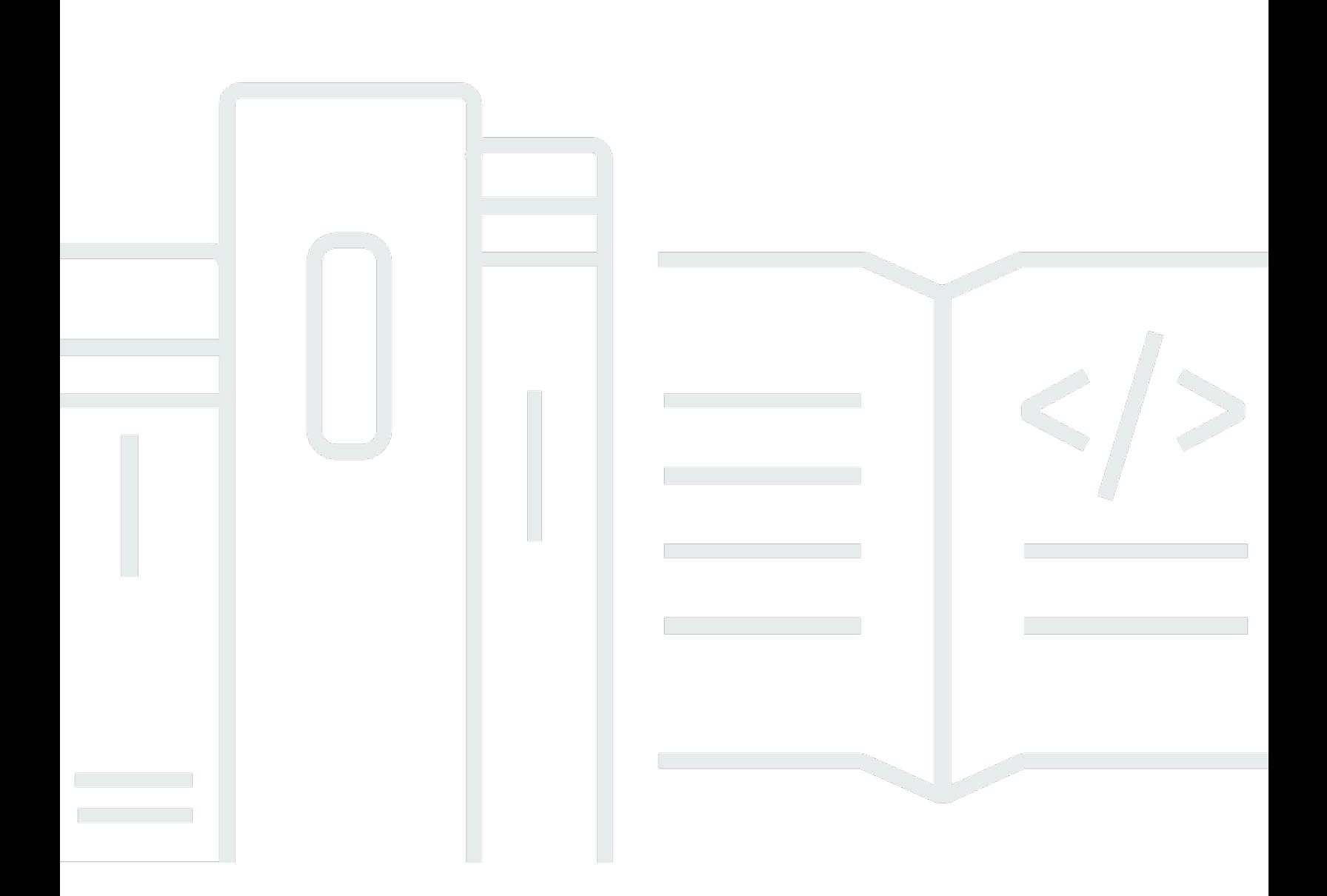

Copyright © 2024 Amazon Web Services, Inc. and/or its affiliates. All rights reserved.

## AWS AppFabric: 관리 설명서

Copyright © 2024 Amazon Web Services, Inc. and/or its affiliates. All rights reserved.

Amazon의 상표 및 브랜드 디자인은 Amazon 외 제품 또는 서비스와 함께, 브랜드 이미지를 떨어뜨리 거나 고객에게 혼동을 일으킬 수 있는 방식으로 사용할 수 없습니다. Amazon이 소유하지 않은 기타 모 든 상표는 Amazon과 제휴 관계이거나 관련이 있거나 후원 관계와 관계없이 해당 소유자의 자산입니 다.

## **Table of Contents**

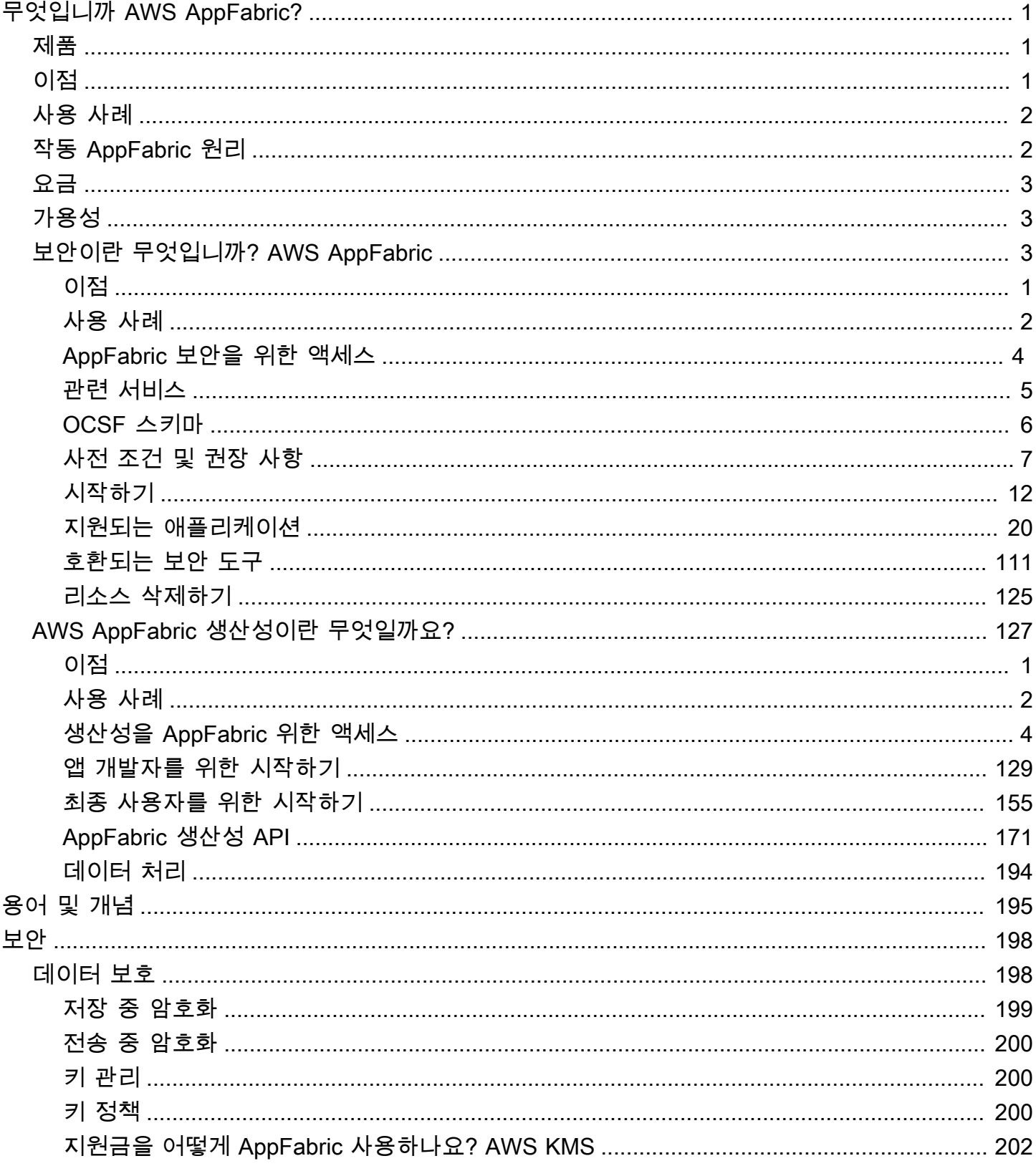

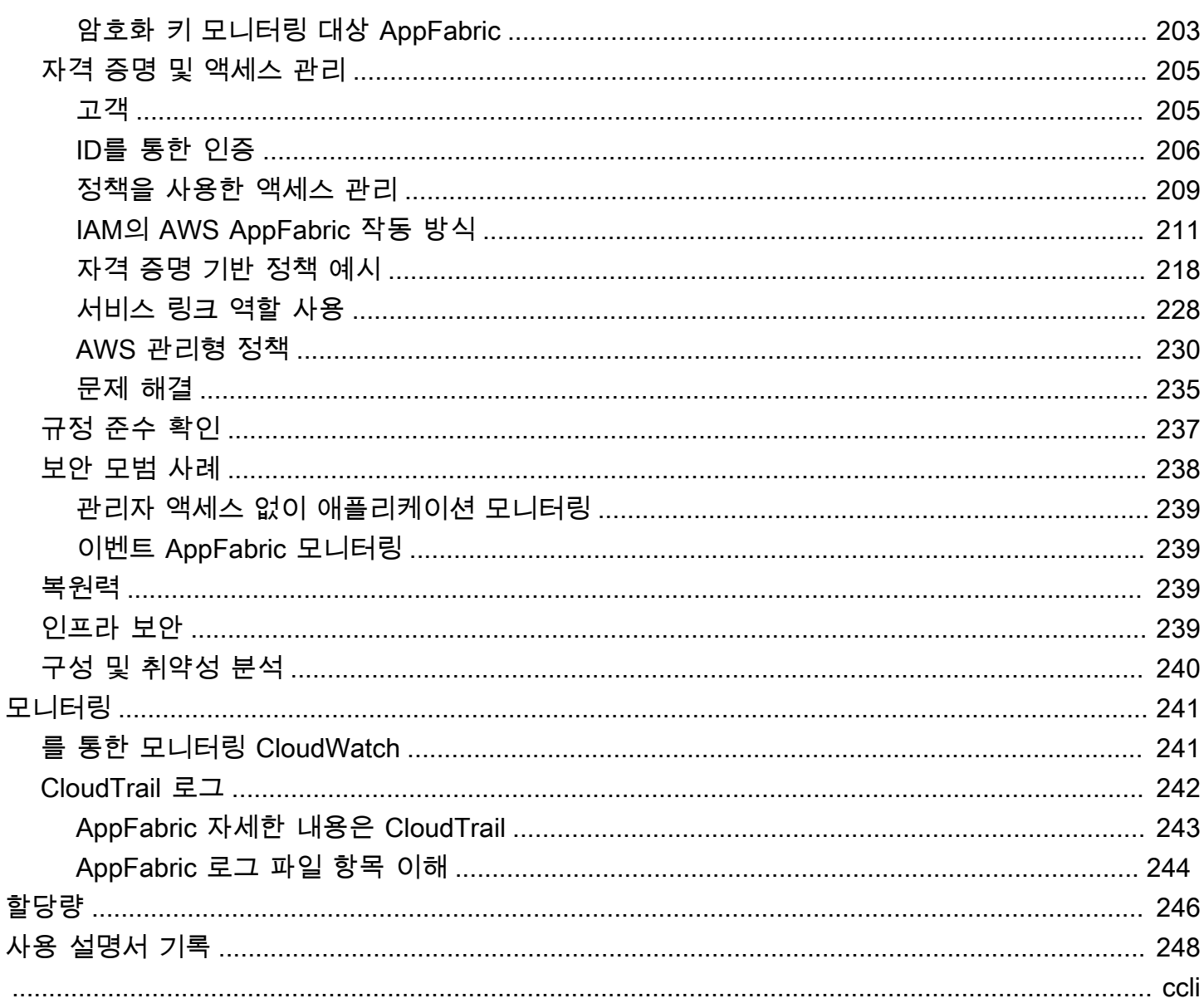

## <span id="page-4-0"></span>무엇입니까 AWS AppFabric?

AWS AppFabric 조직 전체의 SaaS (Software as a Service) 애플리케이션을 신속하게 연결하므로 IT 및 보안 팀은 표준 스키마를 사용하여 애플리케이션을 쉽게 관리하고 보호할 수 있으며 직원은 제너레 이티브 AI를 사용하여 일상 작업을 더 빠르게 완료할 수 있습니다.

주제

- [제품](#page-4-1)
- [이점](#page-4-2)
- [사용 사례](#page-5-0)
- [작동 AppFabric 원리](#page-5-1)
- [요금](#page-6-0)
- [가용성](#page-6-1)
- [보안이란 무엇입니까? AWS AppFabric](#page-6-2)
- [AWS AppFabric 생산성이란 무엇일까요?](#page-130-0)

## <span id="page-4-1"></span>제품

간편한 관리 및 보안을 AppFabric 위해 설계된 보안과 제너레이티브 AI 기능으로 강화된 생산성 (미리 보기) 의 AWS AppFabric 두 가지 측면을 살펴보세요. AppFabric 자세한 정보는 다음 주제를 참조하세 요.

- [보안이란 무엇입니까? AWS AppFabric](#page-6-2)
- [AWS AppFabric 생산성이란 무엇일까요?](#page-130-0)

## <span id="page-4-2"></span>이점

를 AppFabric 사용하여 다음을 수행할 수 있습니다.

- 몇 분 만에 애플리케이션을 연결하고 운영 비용을 절감할 수 있습니다.
- SaaS 애플리케이션 데이터에 대한 가시성을 높여 보안 태세를 강화합니다.
- 생성형 AI로 애플리케이션 전반에 걸쳐 자동으로 작업을 촉진할 예정입니다.

## <span id="page-5-0"></span>사용 사례

다음과 같은 용도로 사용할 AppFabric 수 있습니다.

- SaaS 애플리케이션을 빠르게 연결
	- AppFabric for security는 기본적으로 상위 SaaS 생산성과 보안 애플리케이션을 서로 연결하여 완 전 관리형 SaaS 상호 운용성 솔루션을 제공합니다.
- 보안 태세 강화
	- 애플리케이션 데이터가 자동으로 정규화되므로 관리자는 공통 정책을 설정하고, 보안 알림을 표 준화하고, 여러 애플리케이션에서 사용자 액세스를 쉽게 관리할 수 있습니다.
- 생산성의 재구상
	- 생산성을 AppFabric 위한 공통 생성형 AI 어시스턴트를 사용하면 직원들이 신속하게 답변을 얻고, 작업 관리를 자동화하고, SaaS 생산성 애플리케이션 전반에서 통찰력을 확보할 수 있습니다.

## <span id="page-5-1"></span>작동 AppFabric 원리

AppFabric 코딩 없이 여러 SaaS 애플리케이션을 빠르게 연결하여 생산성과 보안을 향상시킵니다. 다 음 다이어그램은 의 AppFabric 이점을 보여줍니다.

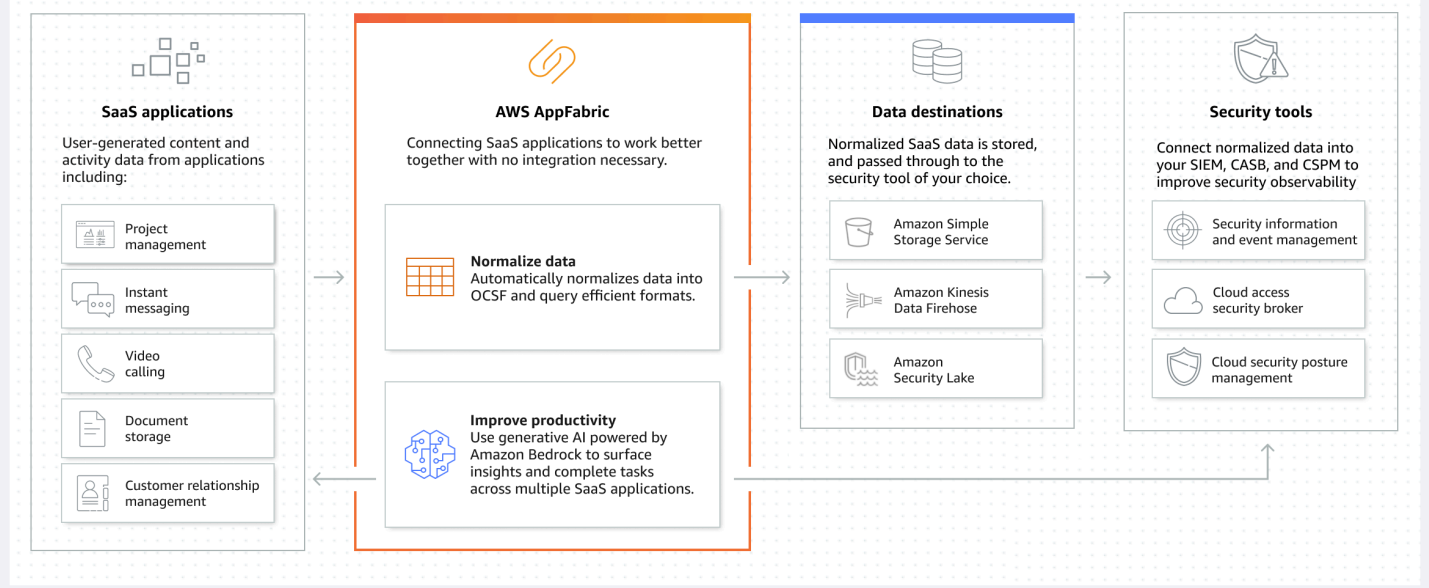

## **a** Note

AppFabric for Producity는 현재 프리뷰로 출시되었으며 미국 동부 (버지니아 북부) AWS 리전 에서 사용할 수 있습니다. 에 대한 AWS 리전자세한 내용은 의 [AWS AppFabric 엔드포인트 및](https://docs.aws.amazon.com/general/latest/gr/appfabric.html)  [할당량을](https://docs.aws.amazon.com/general/latest/gr/appfabric.html) 참조하십시오. AWS 일반 참조

## <span id="page-6-0"></span>요금

<span id="page-6-1"></span>AppFabric [요금 세부 정보 및 예는 요금을 참조하십시오.AWS AppFabric](https://aws.amazon.com/appfabric/pricing/)

## 가용성

현재 지원되는 AWS 지역 및 엔드포인트를 AppFabric 보려면 일반 참조의 [AWS AppFabric 엔드포인트](https://docs.aws.amazon.com/general/latest/gr/appfabric.html)  [및 할당량을](https://docs.aws.amazon.com/general/latest/gr/appfabric.html) 참조하십시오.AWS

## <span id="page-6-2"></span>보안이란 무엇입니까? AWS AppFabric

AWS AppFabric 보안을 위해 조직 전체의 SaaS (Software as a Service) 애플리케이션을 신속하게 연 결하므로 IT 및 보안 팀이 표준 스키마를 사용하여 애플리케이션을 쉽게 관리하고 보호할 수 있습니다.

주제

- [이점](#page-4-2)
- [사용 사례](#page-5-0)
- [AppFabric 보안을 위한 액세스](#page-7-0)
- [관련 서비스](#page-8-0)
- [개방형 사이버 보안 스키마 프레임워크](#page-9-0)
- [사전 조건 및 권장 사항](#page-10-0)
- [보안을 AWS AppFabric 위한 시작하기](#page-15-0)
- [지원되는 애플리케이션](#page-23-0)
- [호환 가능한 보안 도구 및 서비스](#page-114-0)
- [보안 리소스를 AWS AppFabric 위한 삭제](#page-128-0)

## 이점

보안을 AppFabric 위해 다음과 같은 작업을 수행할 수 있습니다.

- 몇 분 만에 애플리케이션을 연결하고 운영 비용을 절감할 수 있습니다.
- SaaS 애플리케이션 데이터에 대한 가시성을 높여 보안 태세를 강화합니다.

## 사용 사례

보안을 AppFabric 위해 다음과 같은 용도로 사용할 수 있습니다.

- SaaS 애플리케이션을 빠르게 연결
	- AppFabric for security는 기본적으로 상위 SaaS 생산성과 보안 애플리케이션을 서로 연결하여 완 전 관리형 SaaS 상호 운용성 솔루션을 제공합니다.
- 보안 태세 강화
	- 애플리케이션 데이터가 자동으로 정규화되므로 관리자는 공통 정책을 설정하고, 보안 알림을 표 준화하고, 여러 애플리케이션에서 사용자 액세스를 쉽게 관리할 수 있습니다.

## <span id="page-7-0"></span>AppFabric 보안을 위한 액세스

AppFabric 보안용 서비스는 미국 동부 (버지니아 북부), 유럽 (아일랜드) 및 아시아 태평양 (도쿄) AWS 리전에서 사용할 수 있습니다. 에 대한 AWS 리전자세한 내용은 의 [AWS AppFabric 엔드포인트 및 할](https://docs.aws.amazon.com/general/latest/gr/appfabric.html) [당량을](https://docs.aws.amazon.com/general/latest/gr/appfabric.html) 참조하십시오. AWS 일반 참조

각 지역에서는 다음과 같은 방법으로 보안을 AppFabric 위해 액세스할 수 있습니다.

AWS Management Console

리소스를 AWS Management Console 만들고 관리하는 AWS 데 사용할 수 있는 브라우저 기반 인터페 이스입니다. AppFabric 콘솔은 리소스에 대한 액세스를 AppFabric 제공합니다. AppFabric콘솔을 사용 하여 모든 AppFabric 리소스를 만들고 관리할 수 있습니다.

AppFabric API

AppFabric 프로그래밍 방식으로 액세스하려면 AppFabric API를 사용하고 서비스에 직접 HTTPS 요청 을 발행하세요. 자세한 내용은 [AWS AppFabric API](https://docs.aws.amazon.com/appfabric/latest/api/Welcome.html) 참조를 참조하십시오.

AWS Command Line Interface (AWS CLI)

를 AWS CLI사용하면 시스템 명령줄에서 명령을 실행하여 다른 AppFabric 시스템과 상호 작용할 수 AWS 서비스있습니다. 태스크를 수행하는 스크립트를 작성하려면 명령줄 도구도 유용합니다. 설치 및 사용에 대한 자세한 내용은 [버전 2의 사용AWS Command Line Interface 설명서를](https://docs.aws.amazon.com/cli/latest/userguide/cli-chap-welcome.html) 참조하십시오. AWS CLI의 AWS CLI 명령에 대한 AppFabric 자세한 내용은 [AWS CLI 참조 AppFabric 섹션을](https://docs.aws.amazon.com/cli/latest/reference/appfabric/) 참조하 십시오.

## <span id="page-8-0"></span>관련 서비스

보안을 AppFabric 위해 다음과 AWS 서비스 함께 사용할 수 있습니다.

### Amazon Data Firehose

Amazon Data Firehose는 스트리밍 데이터를 안정적으로 캡처, 변환하여 데이터 레이크, 데이터 스 토어 및 분석 서비스로 전송하는 ETL (추출, 변환 및 로드) 서비스입니다. 를 사용할 AppFabric 때 OCSF (개방형 사이버 보안 스키마 프레임워크) 정규화된 로그 또는 원시 감사 로그를 JSON 형식으로 Firehose 스트림에 출력하도록 선택할 수 있습니다. 자세한 내용은 [Firehose에서 출력 위치 만들기를](#page-14-0) 참조하십시오.

## Amazon Security Lake

Amazon Security Lake는 AWS 환경, SaaS 공급업체, 온프레미스 및 클라우드 소스의 보안 데이터를 계정에 저장된 용도에 맞게 구축된 데이터 레이크로 자동 중앙 집중화합니다. Amazon Data Firehose 를 대상으로 선택하고 Security Lake에서 올바른 형식 및 경로로 데이터를 전송하도록 Firehose를 구 성하여 AppFabric 감사 로그 데이터를 Security Lake와 통합할 수 있습니다. 자세한 내용은 Amazon Security Lake 사용 설명서의 [사용자 지정 소스에서 데이터 수집을](https://docs.aws.amazon.com/security-lake/latest/userguide/custom-sources.html) 참조하십시오.

Amazon Simple Storage Service(S3)

Amazon Simple Storage Service(S3)는 업계 최고의 확장성, 데이터 가용성, 보안 및 성능을 제공하는 객체 스토리지 서비스입니다. 를 사용하면 AppFabric OCSF 정규화 (JSON 또는Apache Parquet) 또는 원시 (JSON) 감사 로그를 새 Amazon S3 버킷 또는 대상으로 출력하도록 선택할 수 있습니다. 자세한 내용을 알아보려면 [Amazon S3에서 출력 위치 생성을](#page-13-0) 참조하십시오.

## 아마존 QuickSight

Amazon은 QuickSight 하이퍼스케일의 통합 비즈니스 인텔리전스 (BI) 를 통해 데이터 기반 조직을 지 원합니다. 를 통해 모든 사용자는 최신 대화형 대시보드 QuickSight, 페이지로 구분된 보고서, 내장된 분석 및 자연어 쿼리를 통해 동일한 정보 소스에서 다양한 분석 요구를 충족할 수 있습니다. 로그가 저 장되는 Amazon S3 버킷을 소스로 선택하여 에서 AppFabric QuickSight 감사 AppFabric 로그 데이터 를 분석할 수 있습니다. 자세한 내용은 Amazon 사용 설명서의 [Amazon S3 파일을 사용하여 데이터세](https://docs.aws.amazon.com/quicksight/latest/user/create-a-data-set-s3.html) [트 생성을](https://docs.aws.amazon.com/quicksight/latest/user/create-a-data-set-s3.html) 참조하십시오. QuickSight Amazon S3의 AppFabric 데이터를 Amazon Athena로 가져오고

Amazon Athena를 데이터 원본으로 선택할 수도 있습니다. QuickSight 자세한 내용은 Amazon 사용 설 명서의 [Amazon Athena 데이터를 사용하여 데이터세트 생성을](https://docs.aws.amazon.com/quicksight/latest/user/create-a-data-set-athena.html) 참조하십시오. QuickSight

AWS Key Management Service

AWS Key Management Service (AWS KMS) 를 사용하면 애플리케이션 및 애플리케이션 전반에서 암 호화 키를 생성, 관리 및 제어할 수 있습니다. AWS 서비스에서 AppFabric 앱 번들을 생성할 때는 인증 된 애플리케이션 데이터를 안전하게 보호하기 위한 암호화 키를 설정합니다. 이 키는 AppFabric 서비 스 내 데이터를 암호화합니다. AppFabric 사용자를 대신하여 AWS 소유 키 생성 및 관리하거나 고객 이 직접 생성하고 관리하는 고객 관리 키를 사용할 수 있습니다. AppFabric AWS KMS자세한 내용은 [AWS KMS 키 만들기를](#page-15-1) 참조하십시오.

## <span id="page-9-0"></span>개방형 사이버 보안 스키마 프레임워크

[개방형 사이버 보안 스키마 프레임워크](https://schema.ocsf.io/) (OCSF) 는 사이버 보안 업계의 주요 파트너들과 공동으로 개 발한 오픈 소스 공동 작업입니다. AWS OCSF는 일반적인 보안 이벤트에 대한 표준 스키마를 제공하 고, 스키마 진화를 촉진하기 위한 버전 관리 기준을 정의하며, 보안 로그 생성자와 소비자를 위한 자체 거버넌스 프로세스를 포함합니다. OCSF의 공개 소스 코드는 에서 호스팅됩니다. [GitHub](https://github.com/ocsf/ocsf-schema)

## OCSF 기반 스키마의 경우 AppFabric

AWS AppFabric 보안용 [OCSF 1.0.0-rc.3 기반 스키마는 SaaS](https://schema.ocsf.io/) (Software as a Service) 포트폴리오 의 표준화되고 일관되며 간편하게 관찰 가능해야 하는 요구 사항을 해결하도록 특별히 조정되었습니 다. AppFabric, OCSF 오픈 소스 커뮤니티와 협력하여 OCSF가 SaaS 애플리케이션 이벤트에 적용될 수 있도록 새로운 OCSF 이벤트 카테고리, 이벤트 클래스, 활동 및 객체를 도입했습니다. AppFabric SaaS 애플리케이션에서 수신한 감사 이벤트를 자동으로 정규화하고 이 데이터를 사용자의 Amazon Simple Storage Service (Amazon S3) 또는 Amazon Data Firehose 서비스에 전달합니다. AWS 계정 Amazon S3 대상의 경우 두 개의 정규화 옵션(OCSF 또는 원시)과 두 가지 데이터 형식 옵션(JSON 또 는 Parquet) 중에서 선택할 수 있습니다. Firehose로 전달할 때 두 가지 정규화 옵션 (OCSF 또는 Raw) 중에서 선택할 수도 있지만 데이터 형식은 JSON으로 제한됩니다.

## OCSF 이벤트 범주 및 클래스

AppFabric 다음과 같은 두 가지 OCSF 이벤트 카테고리를 사용합니다.

- Identity 및 Access Management 보안을 AppFabric 위해 이 범주 내에서 다음과 같은 이벤트 클래 스를 사용합니다.
	- 계정 변경
	- 인증
- 사용자 액세스 관리
- 그룹 관리
- 애플리케이션 활동 보안을 AppFabric 위해 이 범주 내에서 다음과 같은 이벤트 클래스를 사용합 니다.
	- 웹 리소스 활동
	- 웹 리소스 액세스 활동

## <span id="page-10-0"></span>사전 조건 및 권장 사항

신규 AWS 고객인 경우 보안을 위해 사용하기 전에 이 페이지에 나열된 설정 사전 요구 사항을 완료하 십시오. AWS AppFabric 이러한 설정 절차에는 ( AWS Identity and Access Management IAM) 서비스 를 사용합니다. IAM에 대한 전체 내용은 [IAM 사용 설명서를](https://docs.aws.amazon.com/IAM/latest/UserGuide/) 참조하십시오.

주제

- [가입하여 다음을 수행하십시오. AWS 계정](#page-10-1)
- [관리자 액세스 권한이 있는 사용자 생성](#page-11-0)
- [\(필수\) 완전한 애플리케이션 사전 요구 사항](#page-12-0)
- [\(선택 사항\) 출력 위치 생성](#page-13-1)
- [\(선택 사항\) 키 생성 AWS KMS](#page-15-1)

<span id="page-10-1"></span>가입하여 다음을 수행하십시오. AWS 계정

계정이 없는 경우 다음 단계를 완료하여 계정을 만드세요. AWS 계정

가입하려면 AWS 계정

- 1. <https://portal.aws.amazon.com/billing/signup>을 엽니다.
- 2. 온라인 지시 사항을 따릅니다.

등록 절차 중 전화를 받고 전화 키패드로 확인 코드를 입력하는 과정이 있습니다.

에 AWS 계정가입하면 AWS 계정 루트 사용자a가 생성됩니다. 루트 사용자에게는 계정의 모든 AWS 서비스 및 리소스에 액세스할 권한이 있습니다. 보안 모범 사례는 사용자에게 관리 액세스 권한을 할당하고, 루트 사용자만 사용하여 [루트 사용자 액세스 권한이 필요한 작업을](https://docs.aws.amazon.com/accounts/latest/reference/root-user-tasks.html) 수행하는 것 입니다.

AWS 가입 절차가 완료된 후 확인 이메일을 보냅니다. 언제든지 <https://aws.amazon.com/>으로 이동하 고 내 계정을 선택하여 현재 계정 활동을 보고 계정을 관리할 수 있습니다.

<span id="page-11-0"></span>관리자 액세스 권한이 있는 사용자 생성

등록한 AWS 계정후에는 일상적인 작업에 루트 사용자를 사용하지 않도록 관리 사용자를 보호하고 AWS IAM Identity Center활성화하고 생성하십시오 AWS 계정 루트 사용자.

보안을 유지하세요. AWS 계정 루트 사용자

1. 루트 사용자를 선택하고 AWS 계정 이메일 주소를 입력하여 계정 [AWS Management Console](https://console.aws.amazon.com/)소 유자로 로그인합니다. 다음 페이지에서 비밀번호를 입력합니다.

루트 사용자를 사용하여 로그인하는 데 도움이 필요하면 AWS 로그인 User Guide의 [루트 사용자](https://docs.aws.amazon.com/signin/latest/userguide/console-sign-in-tutorials.html#introduction-to-root-user-sign-in-tutorial) [로 로그인](https://docs.aws.amazon.com/signin/latest/userguide/console-sign-in-tutorials.html#introduction-to-root-user-sign-in-tutorial)을 참조하십시오.

2. 루트 사용자의 다중 인증(MFA)을 활성화합니다.

지침은 IAM [사용 설명서의 AWS 계정 루트 사용자 \(콘솔\) 에 대한 가상 MFA 디바이스 활성화를](https://docs.aws.amazon.com/IAM/latest/UserGuide/enable-virt-mfa-for-root.html) 참 조하십시오.

관리자 액세스 권한이 있는 사용자 생성

1. IAM Identity Center를 활성화합니다.

지침은 AWS IAM Identity Center 사용 설명서의 [AWS IAM Identity Center설정을](https://docs.aws.amazon.com/singlesignon/latest/userguide/get-set-up-for-idc.html) 참조하세요.

2. IAM Identity Center에서 사용자에게 관리 액세스 권한을 부여합니다.

를 ID 소스로 사용하는 방법에 대한 자습서는 사용 [설명서의 기본값으로 IAM Identity Center 디렉](https://docs.aws.amazon.com/singlesignon/latest/userguide/quick-start-default-idc.html) [터리사용자 액세스 구성을](https://docs.aws.amazon.com/singlesignon/latest/userguide/quick-start-default-idc.html) 참조하십시오. IAM Identity Center 디렉터리 AWS IAM Identity Center

관리 액세스 권한이 있는 사용자로 로그인

• IAM IDentity Center 사용자로 로그인하려면 IAM IDentity Center 사용자를 생성할 때 이메일 주소 로 전송된 로그인 URL을 사용합니다.

IAM Identity Center 사용자를 사용하여 [로그인하는 데 도움이 필요하면 사용 설명서의 AWS 액세](https://docs.aws.amazon.com/signin/latest/userguide/iam-id-center-sign-in-tutorial.html) [스 포털 로그인을](https://docs.aws.amazon.com/signin/latest/userguide/iam-id-center-sign-in-tutorial.html) 참조하십시오.AWS 로그인

추가 사용자에게 액세스 권한 할당

1. IAM Identity Center에서 최소 권한 적용 모범 사례를 따르는 권한 세트를 생성합니다.

지침은AWS IAM Identity Center 사용 설명서의 [Create a permission set를](https://docs.aws.amazon.com/singlesignon/latest/userguide/get-started-create-a-permission-set.html) 참조하세요.

2. 사용자를 그룹에 할당하고, 그룹에 Single Sign-On 액세스 권한을 할당합니다.

지침은AWS IAM Identity Center 사용 설명서의 [Add groups를](https://docs.aws.amazon.com/singlesignon/latest/userguide/addgroups.html) 참조하세요.

## <span id="page-12-0"></span>(필수) 완전한 애플리케이션 사전 요구 사항

보안을 AppFabric 위해 애플리케이션으로부터 사용자 정보와 감사 로그를 수신하는 데 사용하려면 많 은 애플리케이션에서 특정 역할 및 계획 유형이 있어야 합니다. 보안을 AppFabric 위해 승인하려는 각 응용 프로그램의 사전 요구 사항을 검토했는지, 적절한 계획과 역할을 갖추고 있는지 확인하십시오. 애 플리케이션별 사전 조건에 대한 자세한 내용은 [지원되는 애플리케이션](#page-23-0)을 참조하거나 다음 애플리케이 션별 주제 중 하나를 선택하십시오.

- [1Password](#page-25-0)
- [Asana](#page-27-0)
- [Azure Monitor](#page-29-0)
- [Atlassian Confluence](#page-33-0)
- [Atlassian Jira suite](#page-37-0)
- [Box](#page-40-0)
- [Cisco Duo](#page-43-0)
- [Dropbox](#page-45-0)
- [Genesys Cloud](#page-48-0)
- [GitHub](#page-51-0)
- [Google Analytics](#page-54-0)
- [Google Workspace](#page-57-0)
- [HubSpot](#page-60-0)
- [IBM Security® Verify](#page-63-0)
- [JumpCloud](#page-66-0)
- [Microsoft365](#page-68-0)
- [Miro](#page-72-0)
- [Okta](#page-75-0)
- **[OneLogin by One Identity](#page-78-0)**
- [PagerDuty](#page-81-0)
- [Ping Identity](#page-83-0)
- [Salesforce](#page-86-0)
- [ServiceNow](#page-90-0)
- [Singularity Cloud](#page-93-0)
- [Slack](#page-96-0)
- [Smartsheet](#page-100-0)
- [Terraform Cloud](#page-103-0)
- [Webex by Cisco](#page-105-0)
- [Zendesk](#page-108-0)
- [Zoom](#page-111-0)

## <span id="page-13-1"></span>(선택 사항) 출력 위치 생성

AppFabric 보안을 위해 Amazon Simple Storage Service (Amazon S3) 및 Amazon Data Firehose를 감 사 로그 수집 대상으로 지원합니다.

### <span id="page-13-0"></span>Amazon S3

수집 대상을 생성할 때 AppFabric 콘솔을 사용하여 새 Amazon S3 버킷을 생성할 수 있습니다. Amazon S3 서비스를 사용하여 S3 버킷을 생성할 수도 있습니다. Amazon S3 서비스를 사용하여 버킷 을 생성하기로 선택한 경우, 수집 대상을 생성하기 전에 버킷을 생성하고, AppFabric 수집 대상을 생성 할 때 버킷을 선택해야 합니다. 기존 버킷에 대한 다음 요구 사항을 충족하는 경우 기존 Amazon S3 버 킷을 사용하도록 선택할 수 있습니다. AWS 계정

- AppFabric 보안을 위해서는 Amazon S3 버킷이 Amazon S3 리소스와 AWS 리전 동일한 위치에 있 어야 합니다.
- 다음 중 하나를 사용하여 버킷을 암호화할 수 있습니다.
	- Amazon S3 관리형 키를 사용한 서버 측 암호화(SSE-S3)
	- 기본값 () 을 사용한 AWS Key Management Service (AWS KMS) 키 (SSE-KMS) 를 사용한 서버 측 암호화. AWS 관리형 키 aws/s3

### <span id="page-14-0"></span>Amazon Data Firehose

Amazon Data Firehose를 보안 데이터의 수집 대상으로 AppFabric 사용하도록 선택할 수 있습니다. Firehose를 사용하려면 인제스트를 AWS 계정 생성하기 전 또는 인제스트 대상을 생성하는 동안 에 서 Firehose 전송 스트림을 생성하면 됩니다. AppFabric AWS Management Console AWS CLI, 또는 AWS API 또는 SDK를 사용하여 Firehose 전송 스트림을 만들 수 있습니다. 스트림 구성 지침은 다음 주제를 참조하십시오.

- AWS Management Console 지침 [Amazon Data Firehose 개발자 안내서에서 Amazon Data](https://docs.aws.amazon.com/firehose/latest/dev/basic-create.html) [Firehose 전송 스트림 생성](https://docs.aws.amazon.com/firehose/latest/dev/basic-create.html)
- AWS CLI 지침 명령 create-delivery-stream참조에서AWS CLI
- AWS API 및 SDK 지침 Amazon Data Firehose API [CreateDeliveryStream레](https://docs.aws.amazon.com/firehose/latest/APIReference/API_CreateDeliveryStream.html)퍼런스에서

Amazon Data Firehose를 보안 출력 대상으로 사용할 때의 요구 사항은 다음과 같습니다. AppFabric

- 보안 AppFabric 리소스용 AWS 리전 스트림과 동일하게 스트림을 생성해야 합니다.
- 다이렉트 PUT을 소스로 선택해야 합니다.
- AmazonKinesisFirehoseFullAccess AWS 관리형 정책을 사용자에게 연결하거나 다음 권한을 사용 자에게 연결하세요.

```
{ 
     "Sid": "TagFirehoseDeliveryStream", 
     "Effect": "Allow", 
     "Action": ["firehose:TagDeliveryStream"], 
     "Condition": { 
         "ForAllValues:StringEquals": {"aws:TagKeys": "AWSAppFabricManaged"} 
     }, 
     "Resource": "arn:aws:firehose:*:*:deliverystream/*"
}
```
Firehose는 및 와 같은 Splunk 다양한 타사 보안 도구와의 통합을 지원합니다. Logz.io 이러한 도구에 데이터를 출력하도록 Amazon Kinesis를 올바르게 구성하는 방법에 대한 자세한 내용은 Amazon Data Firehose 개발자 안내서의 [대상 설정을](https://docs.aws.amazon.com/firehose/latest/dev/create-destination.html) 참조하십시오.

## <span id="page-15-1"></span>(선택 사항) 키 생성 AWS KMS

AppFabric 보안용 앱 번들을 생성하는 과정에서 승인된 모든 애플리케이션으로부터 데이터를 안전하 게 보호할 수 있는 암호화 키를 선택하거나 설정합니다. 이 키는 AppFabric 서비스 내 데이터를 암호화 하는 데 사용됩니다.

AppFabric 보안을 위해 기본적으로 데이터를 암호화합니다. AppFabric 보안을 위해 사용자를 대신하 여 AWS 소유 키 생성 및 관리하거나 AWS Key Management Service (AWS KMS) AppFabric 에서 생 성 및 관리하는 고객 관리 키를 사용할 수 있습니다. AWS 소유 키 는 여러 AWS 계정곳에서 사용할 수 있도록 AWS 서비스 소유하고 관리하는 AWS KMS 키 모음입니다. 고객 관리 AWS KMS 키는 AWS 계 정 사용자가 만들고, 소유하고, 관리하는 키입니다. 고객 관리 키에 대한 AWS 소유 키 자세한 내용은 AWS Key Management Service 개발자 안내서의 [고객 AWS 키 및 키를](https://docs.aws.amazon.com/kms/latest/developerguide/concepts.html#key-mgmt) 참조하십시오.

보안을 AppFabric 위해 고객 관리 키 (예: 인증 토큰) 를 사용하여 데이터를 암호화하려는 경우 다음을 사용하여 인증 토큰을 만들 수 있습니다. [AWS KMS](https://aws.amazon.com/kms/) 고객 관리 키에 대한 액세스 권한을 부여하는 권한 정책에 대한 자세한 내용은 이 가이드의 [키 정책](#page-203-2) 섹션을 참조하십시오. AWS KMS

## <span id="page-15-0"></span>보안을 AWS AppFabric 위한 시작하기

보안을 시작하려면 먼저 앱 AWS AppFabric 번들을 만든 다음 애플리케이션을 승인하고 앱 번들에 연 결해야 합니다. 앱 인증이 애플리케이션에 연결되면 감사 로그 수집 및 사용자 액세스와 같은 보안 기 능에 사용할 AppFabric 수 있습니다.

이 섹션에서는 에서 사용을 시작하는 방법을 설명합니다. AppFabric AWS Management Console

#### 주제

- [필수 조건](#page-15-2)
- [1단계: 앱 번들 생성](#page-16-0)
- [2단계: 애플리케이션 인증](#page-17-0)
- [3단계: 감사 로그 수집 설정](#page-19-0)
- [4단계: 사용자 액세스 도구 사용](#page-21-0)
- [5단계: 보안 도구 및 기타 대상의 보안 데이터에 연결 AppFabric](#page-23-1)

## <span id="page-15-2"></span>필수 조건

시작하기 전에 먼저 AWS 계정 및 관리 사용자를 만들어야 합니다. 자세한 정보는 [가입하여 다음을 수](#page-10-1) [행하십시오. AWS 계정](#page-10-1) 및 [관리자 액세스 권한이 있는 사용자 생성](#page-11-0) 를 참조하십시오.

## <span id="page-16-0"></span>1단계: 앱 번들 생성

앱 번들에는 AppFabric 보안용 앱 인증 및 수집이 모두 저장됩니다. 앱 번들을 생성하려면 인증된 애플 리케이션 데이터를 안전하게 보호할 수 있는 암호화 키를 설정합니다.

- 1. [https://console.aws.amazon.com/appfabric/ 에서 콘솔을 엽니다. AppFabric](https://console.aws.amazon.com/appfabric/)
- 2. 페이지 오른쪽 상단의 지역 선택 선택기에서 원하는 항목을 선택합니다. AWS 리전 AppFabric 미 국 동부 (버지니아 북부), 유럽 (아일랜드) 및 아시아 태평양 (도쿄) 지역에서만 사용할 수 있습니 다.
- 3. 시작하기를 선택합니다.
- 4. 시작하기 페이지에서 1단계를 수행합니다. 앱 번들 생성에서 앱 번들 생성을 선택합니다.
- 5. 암호화 섹션에서 모든 승인된 애플리케이션으로부터 데이터를 안전하게 보호할 수 있는 암호화 키를 설정합니다. 이 키는 AppFabric for security 서비스 내에서 데이터를 암호화하는 데 사용됩니 다.

AppFabric 보안을 위해 기본적으로 데이터를 암호화합니다. AppFabric 사용자를 대신하여 AWS 소유 키 생성 및 관리하는 키 또는 AWS Key Management Service (AWS KMS) 에서 생성 및 관리 하는 고객 관리 키를 사용할 수 있습니다. AppFabric

6. AWS KMS 키에서 사용 AWS 소유 키 또는 고객 관리형 키를 선택합니다.

고객 관리형 키를 사용하기로 선택한 경우, 사용하려는 Amazon 리소스 이름(ARN) 또는 기존 키 의 키 ID를 입력하거나 AWS KMS 키 생성을 선택합니다.

AWS 소유 키 또는 고객 관리 키를 선택할 때는 다음 사항을 고려하십시오.

- AWS 소유 키는 여러 AWS 계정곳에서 사용할 수 있도록 AWS 서비스 소유하고 관리하는 AWS Key Management Service (AWS KMS) 키 모음입니다. 사용자 AWS 소유 키 AWS 계정계정 에는 없지만 an을 사용하여 계정의 리소스를 보호할 AWS 서비스 수 있습니다. AWS 소유 키 AWS 소유 키 계정 AWS KMS 할당량에 포함시키지 마세요. 키 또는 키 정책을 만들거나 유지하 지 않아도 됩니다. 로테이션은 AWS 소유 키 서비스마다 다릅니다. 양식 회전에 대한 자세한 내 용은 저장 중 [암호화를](#page-202-0) 참조하십시오. AWS 소유 키 AppFabric
- 고객 관리 키는 AWS 계정 사용자가 만들고 소유하고 관리하는 KMS 키입니다. 이러한 AWS KMS 키를 완전히 제어할 수 있습니다. 키 정책, AWS Identity and Access Management IAM (정 책), 권한 부여를 설정하고 관리할 수 있습니다. 키를 활성화 및 비활성화하고, 암호화 자료를 교 체하고, 태그를 추가하고, AWS KMS 키를 참조하는 별칭을 만들고, 키 삭제를 예약할 수 있습 니다. AWS KMS 고객 관리 키는 양식의 고객 관리 키 페이지에 표시됩니다. AWS Management Console AWS KMS

고객 관리형 키를 명확하게 식별하려면 DescribeKey 작업을 사용합니다. 고객 관리형 키에서 는 DescribeKey 응답의 KeyManager 필드 값이 CUSTOMER입니다. 고객 관리 키를 암호화 작 업에 사용하고 AWS CloudTrail 로그에서 사용을 감사할 수 있습니다. 여러 AWS 서비스 기능이 통합되어 AWS KMS있으므로 고객 관리 키를 지정하여 저장 및 관리되는 데이터를 보호할 수 있습니다. 고객 관리 키에는 월 사용료와 AWS 프리 티어를 초과하는 사용 요금이 부과됩니다. 고객 관리 키는 계정 AWS KMS 할당량에 포함됩니다.

고객 관리 키에 대한 AWS 소유 키 자세한 내용은 AWS Key Management Service 개발자 [안내서](https://docs.aws.amazon.com/kms/latest/developerguide/concepts.html#key-mgmt) [의 고객 키 및 AWS 키를](https://docs.aws.amazon.com/kms/latest/developerguide/concepts.html#key-mgmt) 참조하십시오.

a Note

앱 번들이 생성되면 보안을 AppFabric 위해 SLR (서비스 연결 역할) AWS 계정 이라는 특 별한 IAM 역할도 생성됩니다. AppFabric 이를 통해 서비스는 Amazon에 지표를 전송할 수 CloudWatch 있습니다. 감사 로그 대상을 추가하면 SLR을 통해 보안 서비스가 AWS 리 소스 (Amazon S3 버킷, Amazon Data Firehose 전송 스트림) 에 액세스할 수 있습니다. AppFabric 자세한 정보는 [AppFabric의 서비스 링크 역할 사용을](#page-231-0) 참조하세요.

- 7. (선택 사항) 태그의 경우 앱 번들에 태그를 추가할 수 있습니다. 태그는 생성한 리소스에 메타데이 터를 할당하는 키-값 쌍입니다. 자세한 내용은 [태그 편집기 사용 설명서의 AWS 리소스 AWS 태그](https://docs.aws.amazon.com/tag-editor/latest/userguide/tagging.html) [지정을](https://docs.aws.amazon.com/tag-editor/latest/userguide/tagging.html) 참조하십시오.
- 8. 앱 번들을 생성하려면 앱 번들 생성을 선택합니다.

<span id="page-17-0"></span>2단계: 애플리케이션 인증

앱 번들이 성공적으로 생성되면 이제 각 애플리케이션에 연결하고 상호 작용할 수 있도록 보안을 AppFabric 승인할 수 있습니다. 인증된 애플리케이션은 암호화되어 앱 번들에 저장됩니다. 앱 번들당 여러 앱 인증을 설정하려면 각 애플리케이션에 필요에 따라 앱 인증 단계를 반복합니다.

애플리케이션 인증 단계를 시작하기 전에 [지원되는 애플리케이션에](#page-23-0)서 각 애플리케이션의 사전 요구 사항(예: 필요한 계획 유형)을 검토하고 확인합니다.

- 1. 시작하기 페이지에서 2단계를 수행합니다. 애플리케이션 인증에서 앱 인증 생성을 선택합니다.
- 2. 앱 인증 섹션의 애플리케이션 드롭다운에서 보안 연결 권한을 부여하려는 애플리케이션을 선택합 니다. AppFabric 표시된 애플리케이션은 현재 보안을 AppFabric 위해 지원하는 애플리케이션입니 다.
- 3. 애플리케이션을 선택하면 필수 정보 필드가 나타납니다. 이러한 필드에는 테넌트 ID 및 테넌트 이 름이 포함되며 클라이언트 ID, 클라이언트 암호 또는 개인 액세스 토큰도 포함될 수 있습니다. 이 러한 필드의 입력 값은 애플리케이션에 따라 다릅니다. 이러한 값을 찾는 방법에 대한 자세한 애플 리케이션별 지침은 [지원되는 애플리케이션을](#page-23-0) 참조하세요.
- 4. (선택 사항) 태그의 경우 앱 인증에 태그를 추가할 수 있습니다. 태그는 생성한 리소스에 메타데이 터를 할당하는 키-값 쌍입니다. 자세한 내용은 [AWS Tag Editor 사용 안내서의 AWS 리소스 태그](https://docs.aws.amazon.com/tag-editor/latest/userguide/tagging.html) [지정을](https://docs.aws.amazon.com/tag-editor/latest/userguide/tagging.html) 참조하십시오.
- 5. 앱 인증 생성을 선택합니다.
- 6. 팝업 창이 나타나면 (연결 중인 애플리케이션에 따라 다름) 허용을 선택하여 AppFabric 애플리케 이션에 연결할 수 있도록 보안을 승인하십시오.

앱 인증에 성공하면 시작하기 페이지에 연결된 앱 인증 성공 메시지가 표시됩니다.

- 7. 탐색 창의 각 애플리케이션 상태 아래에 있는 앱 인증 페이지에서 언제든지 앱 인증 상태를 확인할 수 있습니다. 연결됨 상태는 보안을 AppFabric 위해 애플리케이션에 연결할 수 있는 앱 승인이 부 여되었으며 연결이 완료되었음을 의미합니다.
- 8. 관련 오류를 수정하기 위해 취할 수 있는 문제 해결 단계를 포함하여 가능한 앱 인증 상태가 다음 표에 나와 있습니다.

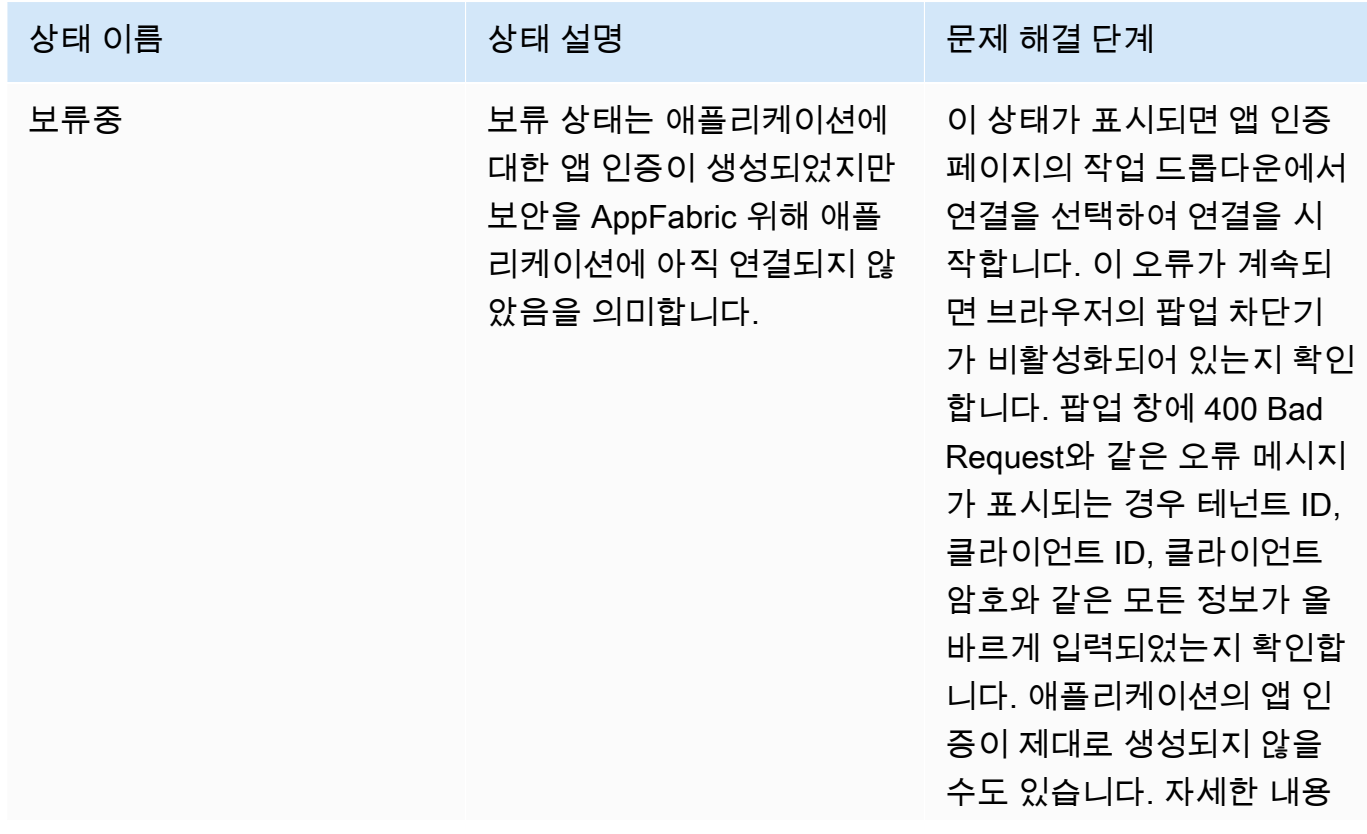

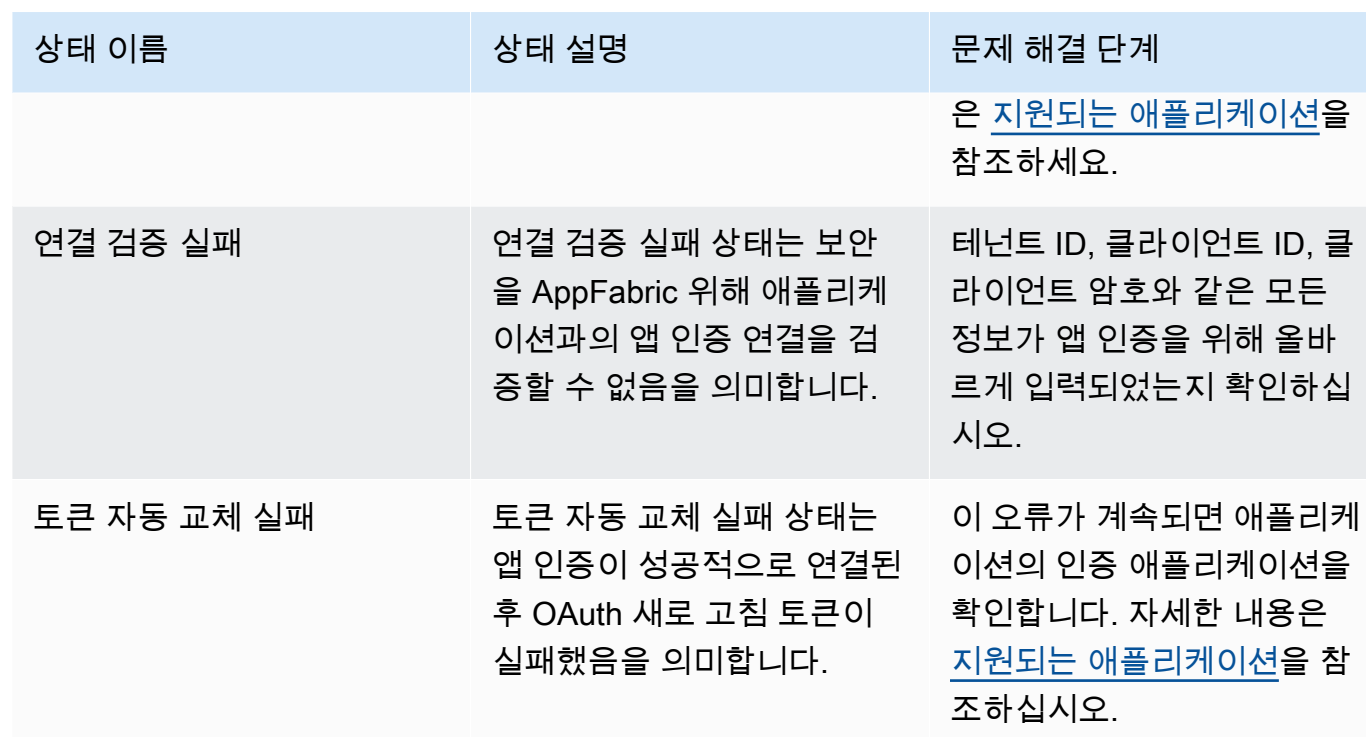

9. 추가 애플리케이션을 승인하려면 필요에 따라 1~8단계를 반복합니다.

<span id="page-19-0"></span>3단계: 감사 로그 수집 설정

앱 번들에서 앱 인증을 하나 이상 생성했으면 이제 감사 로그 통합을 설정할 수 있습니다. 감사 로그 수집은 승인된 애플리케이션의 감사 로그를 사용하고 이를 개방형 사이버 보안 스키마 프레임워크 (OCSF)로 정규화합니다. 그런 다음 AWS에 있는 한 개 이상의 목적지로 전송합니다. 원시 JSON 파일 을 목적지로 전송하도록 선택할 수도 있습니다.

1. 시작하기 페이지에서 3단계를 수행합니다. 감사 로그 통합 설정 섹션에서 통합 빠른 설정을 선택 합니다.

**a** Note

더 빠르게 설정하려면 시작하기 페이지에서만 액세스할 수 있는 수집 빠른 설정 페이지를 사용하여 동일한 수집 대상으로 한 번에 여러 앱 인증에 대한 수집을 생성합니다. 동일한 Amazon S3 버킷 또는 Amazon 데이터 파이어호스 데이터 스트림을 예로 들 수 있습니다. 탐색 창에서 액세스할 수 있는 수집 페이지에서도 수집을 생성할 수 있습니다. 수집 페이 지에서 한 번에 하나의 수집을 설정하여 대상을 구분할 수 있습니다. 수집 페이지에서 수 집에 대한 태그를 만들 수도 있습니다. 다음 지침은 수집 빠른 설정 페이지를 위한 것입니 다.

- 2. 앱 인증 선택에서 감사 로그 수집을 만들 때 사용할 앱 인증을 선택합니다. 앱 인증 드롭다운에 나 타나는 테넌트 이름은 보안을 위해 이전에 앱 인증을 생성한 애플리케이션의 테넌트 이름입니다. AppFabric
- 3. 대상 추가에서 선택한 애플리케이션의 감사 로그 수집 대상을 선택합니다. 대상 옵션에는 Amazon S3 - 기존 버킷, Amazon S3 - 새 버킷 또는 Amazon Data Firehose가 포함됩니다. 여러 테넌트 이 름을 선택하는 경우 선택한 대상이 각 앱 인증 수집에 적용됩니다.
- 4. 대상을 선택하면 추가 필수 필드가 나타납니다.
	- a. Amazon S3 새 버킷을 대상으로 선택하는 경우 생성하려는 S3 버킷의 이름을 입력해야 합 니다. Amazon S3 버킷을 생성하는 방법에 대한 자세한 지침은 [출력 대상 생성을](#page-13-1) 참조하세요.
	- b. Amazon S3 기존 버킷을 대상으로 선택한 경우, 사용하려는 Amazon S3 버킷 이름을 선택합 니다.
	- c. Amazon Data Firehose를 목적지로 선택하는 경우 Firehose 전송 스트림 이름 드롭다운 목록 에서 전송 스트림의 이름을 선택합니다. Amazon Data Firehose 전송 스트림을 생성하는 방법 에 대한 자세한 지침은 [출력 대상 생성을](#page-13-1) 참조하고 보안에 필요한 권한 정책을 확인하십시오. AppFabric
- 5. 스키마 및 형식의 경우 ParquetAmazon S3 버킷의 경우 원시 JSON, OCSF JSON, OCSF 로, Firehose의 경우 원시 - JSON 또는 OCSF-JSON으로 감사 로그를 저장하도록 선택할 수 있습니 다.

원시 데이터 형식은 감사 로그 데이터를 일련의 데이터에서 JSON으로 변환하여 제공합니다. OCSF 데이터 형식은 감사 로그 데이터를 보안용 개방형 사이버 보안 스키마 프레임워크 (OCSF) 스키마로 정규화합니다. AppFabric OCSF 사용 방법에 대한 자세한 내용은 을 참조하십시오. AppFabric [개방형 사이버 보안 스키마 프레임워크](#page-9-0) 수집을 위해 한 번에 하나의 스키마 및 형식 데 이터 유형만 선택할 수 있습니다. 추가 스키마 및 데이터 형식을 추가하려는 경우 통합 생성 프로 세스를 반복하여 추가 통합 대상을 설정할 수 있습니다.

- 6. (선택 사항) 수집에 태그를 추가하려면 탐색 창에서 수집 페이지로 이동합니다. 수집 세부 정보 페 이지로 이동하려면 테넌트 이름을 선택합니다. 태그의 경우 수집에 태그를 추가할 수 있습니다. 태 그는 생성한 리소스에 메타데이터를 할당하는 키-값 쌍입니다. 자세한 내용은 [태그 편집기 사용 안](https://docs.aws.amazon.com/tag-editor/latest/userguide/tagging.html) [내서의 AWS 리소스AWS](https://docs.aws.amazon.com/tag-editor/latest/userguide/tagging.html) 태그 지정을 참조하십시오.
- 7. 수집 설정을 선택합니다.

수집을 성공적으로 설정하면 시작하기 페이지에 생성된 수집 성공 메시지가 표시됩니다.

8. 또한 탐색 창의 수집 페이지에서 언제든지 수집 상태 및 수집 대상의 상태를 확인할 수 있습니다. 이 페이지에서는 앱 인증을 생성할 때 생성된 테넌트 이름, 대상 및 수집 상태를 확인할 수 있습니 다. 수집이 활성화됨 상태는 수집이 활성화되었음을 의미합니다. 이 페이지에서 앱 인증의 테넌트

이름을 선택하면 대상 세부 정보 및 상태를 포함하여 해당 앱 인증에 대한 세부 정보 페이지를 볼 수 있습니다. 수집 대상의 활성 상태는 대상이 올바르게 설정되고 활성화되었음을 의미합니다. 앱 인증이 연결됨 상태이고 통합 대상 상태가 활성인 경우 감사 로그를 처리하고 전달해야 합니다. 앱 인증 상태 또는 수집 대상 상태가 실패 상태인 경우 수집 상태가 활성 상태이더라도 감사 로그가 처리되거나 전달되지 않습니다. 앱 인증 실패를 해결하려면 [2단계 애플리케이션 인증을](#page-17-0) 참조하세 요.

9. 가능한 수집 및 수집 대상 상태는 오류 상태를 해결하기 위해 수행할 수 있는 문제 해결 단계와 함 께 다음 표에 나와 있습니다.

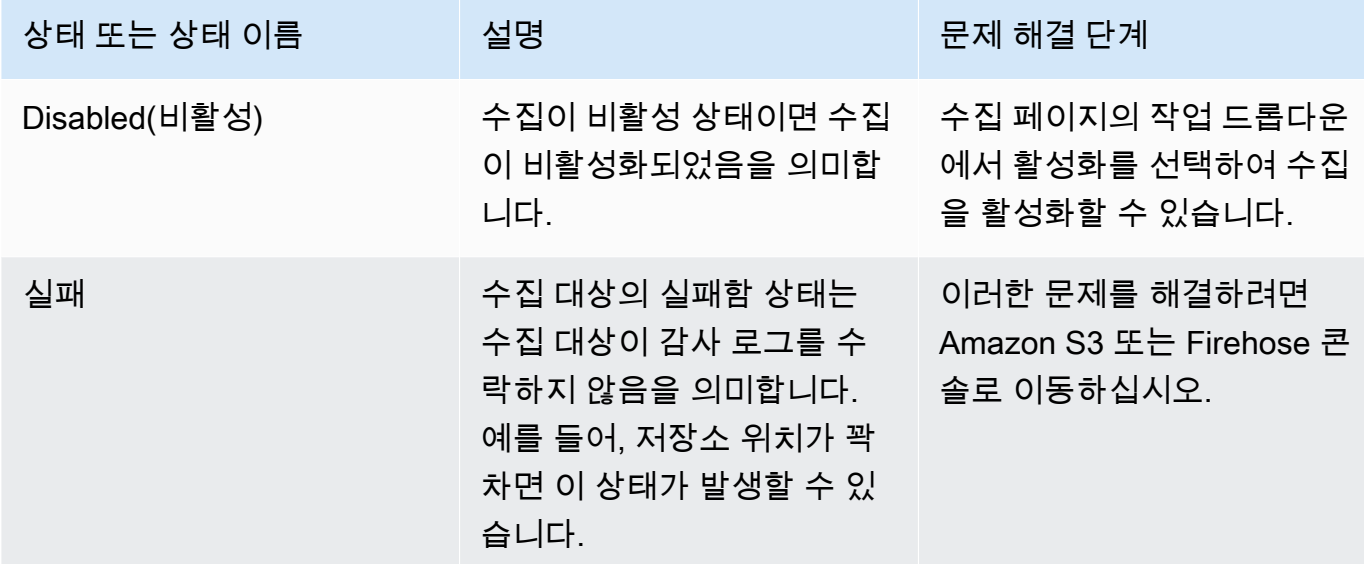

## <span id="page-21-0"></span>4단계: 사용자 액세스 도구 사용

AppFabric 보안용 사용자 액세스 도구를 사용하면 보안 및 IT 관리팀이 직원의 회사 이메일 주소를 사 용하여 간단한 검색을 실행하여 특정 애플리케이션에 대한 액세스 권한이 있는 사람을 빠르게 확인할 수 있습니다. 이 접근 방식은 SaaS 애플리케이션 전체에서 사용자의 액세스를 수동으로 확인하거나 감사해야 하는 사용자 프로비저닝 해제와 같은 작업에 소요되는 시간을 줄이는 데 도움이 될 수 있습니 다. 사용자를 찾으면 보안을 AppFabric 위해 애플리케이션에서의 사용자 이름과 애플리케이션에서 제 공하는 경우 인앱 사용자 상태 (예: Active) 를 제공합니다. AppFabric 보안을 위해 앱 번들의 모든 승인 된 애플리케이션을 검색하여 사용자가 액세스할 수 있는 애플리케이션 목록을 반환합니다.

- 1. 시작하기 페이지에서 4단계를 수행합니다. 사용자 액세스 도구 사용에서 사용자 찾기를 선택합니 다.
- 2. 이메일 주소 필드에 사용자의 이메일 주소를 입력하고 검색을 선택합니다.
- 3. 검색 결과 섹션에는 사용자가 액세스할 수 있는 모든 승인된 애플리케이션 목록이 표시됩니다. 애 플리케이션에 있는 사용자 이름과 상태(사용 가능한 경우)를 표시하려면 검색 결과를 선택합니다.
- 4. 검색 결과 열에 사용자 발견 메시지가 표시되면 해당 사용자는 목록에 있는 앱에 액세스할 수 있습 니다. 다음 표에는 가능한 검색 결과, 오류 및 해당 오류를 해결하기 위해 취할 수 있는 조치가 나와 있습니다.

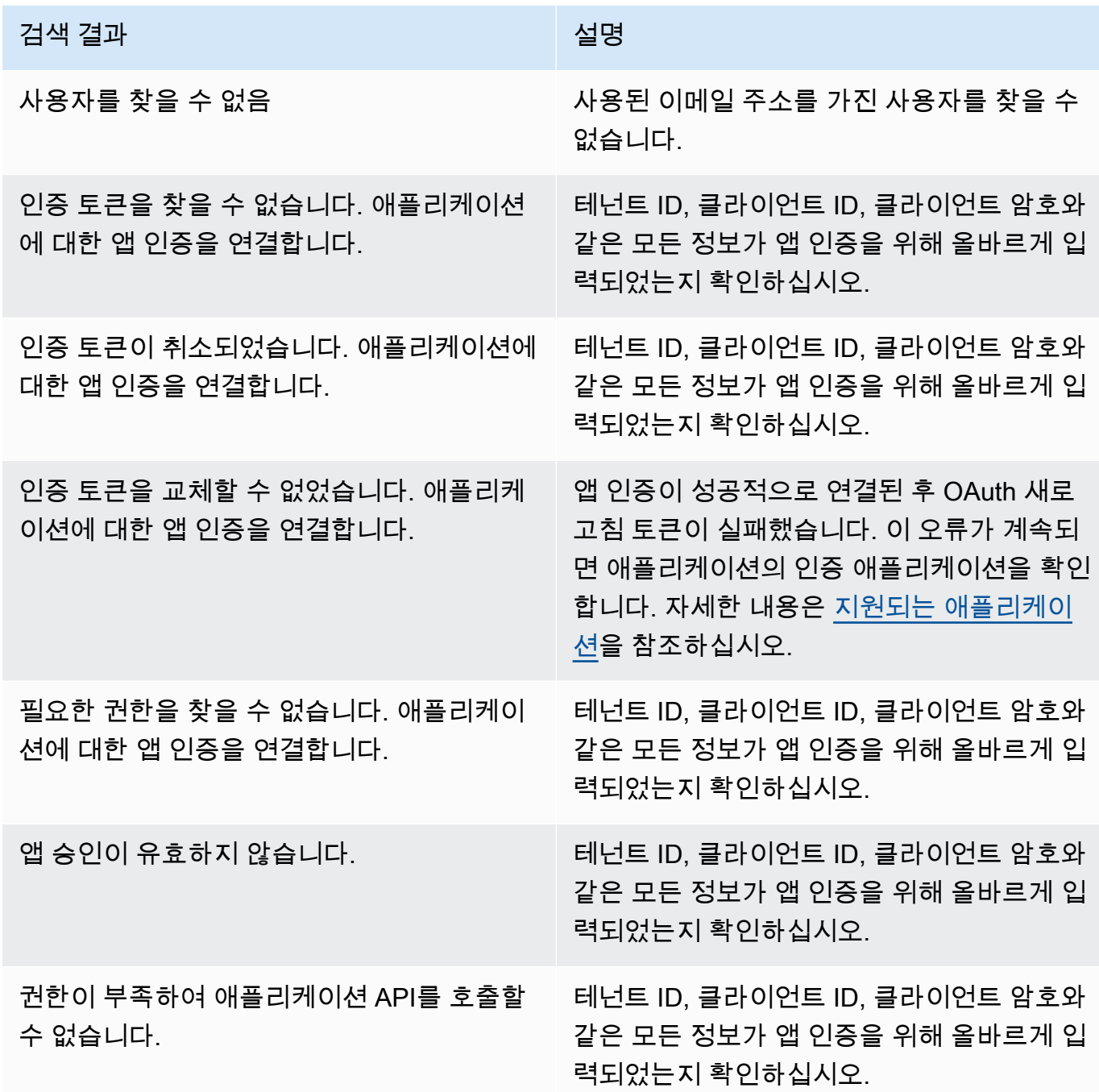

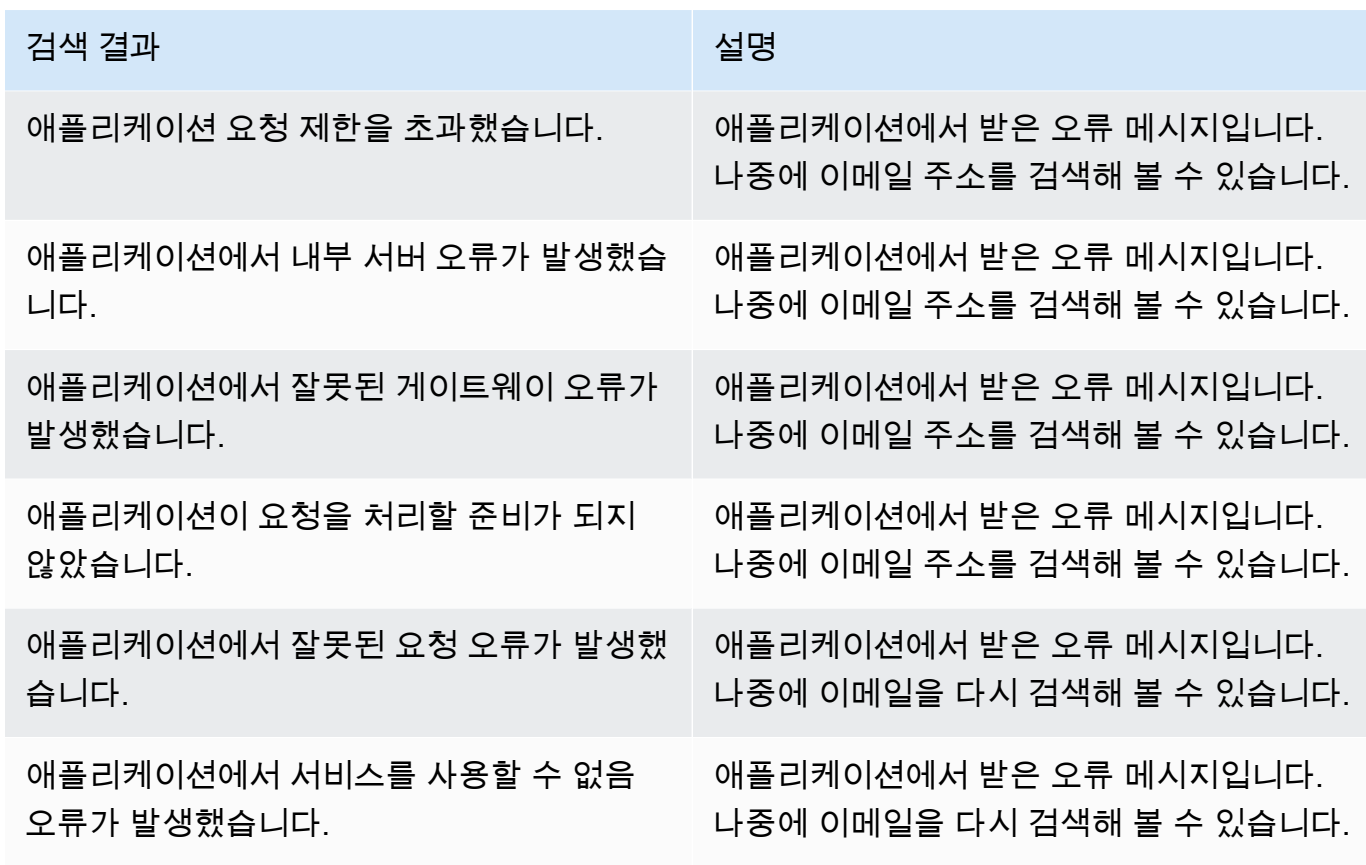

<span id="page-23-1"></span>5단계: 보안 도구 및 기타 대상의 보안 데이터에 연결 AppFabric

의 정규화된 (또는 원시) 애플리케이션 데이터는,,,, 및 전용 보안 솔루션과 같은 Barracuda XDR 보안 도구를 포함하여 Amazon S3에서의 데이터 수집 및 Firehose와의 통합을 지원하는 모든 도구와 호환 됩니다. AppFabric Dynatrace Logz.io Netskope NetWitness Rapid7 Splunk 에서 정규화된 (또는 원시) 애플리케이션 데이터를 가져오려면 이전 AppFabric 1~3단계를 수행하십시오. 특정 보안 도구 및 서비 스를 설정하는 방법에 대한 자세한 내용은 [호환되는 보안 도구 및 서비스](#page-114-0)를 참조하십시오.

## <span id="page-23-0"></span>지원되는 애플리케이션

AWS AppFabric 보안을 위해 다음 애플리케이션과의 통합을 지원합니다. 응용 프로그램 연결을 AppFabric 위한 보안 설정 방법에 대한 자세한 내용을 보려면 응용 프로그램 이름을 선택하십시오.

## 주제

- [1Password](#page-25-0)
- [Asana](#page-27-0)
- [Azure Monitor](#page-29-0)
- [Atlassian Confluence](#page-33-0)
- [Atlassian Jira suite](#page-37-0)
- [Box](#page-40-0)
- [Cisco Duo](#page-43-0)
- [Dropbox](#page-45-0)
- [Genesys Cloud](#page-48-0)
- [GitHub](#page-51-0)
- [Google Analytics](#page-54-0)
- [Google Workspace](#page-57-0)
- [HubSpot](#page-60-0)
- [IBM Security® Verify](#page-63-0)
- [JumpCloud](#page-66-0)
- [Microsoft365](#page-68-0)
- [Miro](#page-72-0)
- [Okta](#page-75-0)
- [OneLogin by One Identity](#page-78-0)
- [PagerDuty](#page-81-0)
- [Ping Identity](#page-83-0)
- [Salesforce](#page-86-0)
- [ServiceNow](#page-90-0)
- [Singularity Cloud](#page-93-0)
- [Slack](#page-96-0)
- [Smartsheet](#page-100-0)
- [Terraform Cloud](#page-103-0)
- [Webex by Cisco](#page-105-0)
- [Zendesk](#page-108-0)
- [Zoom](#page-111-0)

## <span id="page-25-0"></span>1Password

1Password모든 온라인 계정에 강력한 암호를 만들고, 저장하고, 사용할 수 있도록 도와주는 암호 관리 자입니다. 또한 암호화로 데이터를 보호하고, 보안 침해에 대해 경고하고, 암호를 공유할 수 있게 해줍 니다.

보안을 AWS AppFabric 위해 사용하여 감사 로그와 사용자 데이터를 수신하고1Password, 데이터 를 개방형 사이버 보안 스키마 프레임워크 (OCSF) 형식으로 정규화하고, Amazon Simple Storage Service (Amazon S3) 버킷 또는 Amazon Data Firehose 스트림으로 데이터를 출력할 수 있습니다.

주제

- [AppFabric 지원 대상: 1Password](#page-25-1)
- [AppFabric 1Password계정에 연결](#page-26-0)

<span id="page-25-1"></span>AppFabric 지원 대상: 1Password

AppFabric 에서 사용자 정보 및 감사 로그 수신을 지원합니다1Password.

필수 조건

지원되는 대상에서 감사 로그를 전송하는 AppFabric 1Password 데 사용하려면 다음 요구 사항을 충족 해야 합니다.

- 유효한 유료 1Password 비즈니스 또는 엔터프라이즈 구독 플랜이 있어야 합니다. 자세한 내용은 1Password 웹 사이트의 [1PasswordEnterprise를](https://1password.com/business-pricing) 참조하십시오.
- 1Password계정에 관리자 역할 또는 팀 소유자가 있어야 합니다. 자세한 내용은 1Password 지원 웹 사이트의 [그룹을](https://support.1password.com/groups/) 참조하십시오.

속도 제한 고려 사항

1Password AuditLog 이벤트 API는 요청을 분당 600개, 시간당 최대 30,000개로 제한합니다. 이 한도 를 초과하면 오류가 반환됩니다. 자세한 내용은 1Password이벤트 1Password API 참조의 [API 속도 제](https://developer.1password.com/docs/events-api/reference/#rate-limits) [한을](https://developer.1password.com/docs/events-api/reference/#rate-limits) 참조하십시오.

데이터 지연 고려 사항

감사 이벤트가 목적지로 전달되기까지 길면 30분까지 지연될 수 있습니다. 이는 애플리케이션에서 제 공하는 감사 이벤트가 지연되고 데이터 손실을 줄이기 위한 예방 조치가 취해졌기 때문입니다. 하지만 이는 계정 수준에서 사용자 지정할 수 있습니다. 도움이 필요하면 [AWS Support로](https://aws.amazon.com/contact-us/) 문의하십시오.

<span id="page-26-0"></span>AppFabric 1Password계정에 연결

AppFabric 서비스 내에서 앱 번들을 생성한 후에는 를 AppFabric 사용하여 1Password 권한을 부여해 야 합니다. 승인에 필요한 정보를 찾으려면 다음 1Password 단계를 AppFabric 사용하세요.

개인용 1Password 액세스 토큰 생성

1Password퍼블릭 클라이언트를 위한 개인용 액세스 토큰을 지원합니다. 개인용 액세스 토큰을 생성하 려면 다음 단계를 완료하세요.

- 1. 1Password 계정에 로그인합니다.
- 2. 탐색 창에서 통합을 선택합니다.
- 3. 기존 통합이 있는 경우 디렉토리를 선택합니다. 그렇지 않다면 계속해서 다음 단계로 이동하십시 오.
- 4. [이벤트 보고 통합] 에서 [기타] 를 선택합니다.
- 5. 통합 추가 페이지에서 보안 정보 및 이벤트 관리 (SIEM) 시스템 이름 (예: AppFabric 보안) 을 입력 합니다.
- 6. 통합 추가를 선택한 다음 토큰 설정 페이지에서 다음 단계를 완료하십시오.
	- a. AppFabric 보안 환경에서 사용할 토큰 이름을 입력합니다.
	- b. 만료 후 드롭다운 목록에서 [Never] 를 선택하는 것이 좋습니다. 다른 값을 선택하면 만료 시 간이 1Password 경과한 후 토큰이 취소됩니다.
	- c. 보고할 이벤트 섹션에서 로그인 시도, 항목 사용 이벤트, 감사 이벤트를 선택합니다.
- 7. 토큰 발급을 선택하여 토큰을 생성합니다.
- 8. 저장을 선택하고 다음 단계를 완료하세요. 1Password
	- a. 제목은 시스템 및 토큰 이름에 따라 자동으로 채워집니다.
	- b. 저장소 선택에서 비공개를 선택합니다.
	- c. 저장을 선택합니다.

자세한 내용은 1Password 웹 사이트에서 [1Password이벤트 보고 시작하기를](https://support.1password.com/events-reporting/) 참조하십시오.

#### 앱 인증

테넌트 ID

AppFabric 테넌트 ID를 요청합니다. 입력한 테넌트 ID가 1Password 로그인 주소가 AppFabric 됩니다. 테넌트 ID를 찾으려면 다음 단계를 완료하십시오.

- 1. 1Password 계정에 로그인합니다.
- 2. 탐색 창에서 설정을 선택합니다.
- 3. 1Password로그인은 페이지에 나열되어 있습니다. 예를 들어 예시-account.1password.com을 예 로 들 수 있습니다.

테넌트 이름

이 고유한 조직을 식별하는 이름을 입력합니다. 1Password AppFabric 테넌트 이름을 사용하여 앱 인 증 및 앱 인증을 통해 생성된 모든 수집에 레이블을 지정합니다.

서비스 계정 토큰

앱 인증을 입력하려면 서비스 계정의 1Password 서비스 계정 토큰이 있어야 합니다. AppFabric 1Password 서비스 계정 토큰이 없는 경우에는 다음 지침을 따릅니다.

AppFabric 서비스 계정 토큰을 요청합니다. 입력한 서비스 계정 AppFabric 토큰은 생성한 개인용 액세 스 토큰입니다. 1Password 포털에서 다음 단계를 완료하여 개인용 액세스 토큰을 찾으세요.

- 1. 대시보드를 선택합니다.
- 2. 피플을 선택합니다.
- 3. 계정 소유자 이름을 선택합니다.
- 4. 프라이빗(Private)을 선택합니다.
- 5. 볼트 보기를 선택합니다.
- 6. 토큰 이름을 선택합니다.

클라이언트 인증

테넌트 ID, 테넌트 이름 및 서비스 계정 토큰을 AppFabric 사용하여 앱 인증을 생성합니다. 그런 다음 Connect를 선택하여 인증을 활성화합니다.

#### <span id="page-27-0"></span>Asana

Asana은 개인, 팀, 조직이 일상 업무부터 부서 간 전략적 이니셔티브에 이르기까지 업무를 조율할 수 있도록 지원하는 업무 관리 플랫폼입니다. 이는 모든 사람이 의사소통하고, 협업하고, 업무를 조정할 수 있는 명확하고 생생한 시스템을 제공합니다. Asana를 사용하면 팀이 중요한 비즈니스 도구를 한 곳 으로 통합하여 어디서든 업무를 진행할 수 있습니다.

보안을 AWS AppFabric 위해 사용하여 감사 로그와 사용자 데이터를 수신하고Asana, 데이터를 개방 형 사이버 보안 스키마 프레임워크 (OCSF) 형식으로 정규화하고, Amazon Simple Storage Service (Amazon S3) 버킷 또는 Amazon Data Firehose 스트림으로 데이터를 출력할 수 있습니다.

주제

- [AppFabric 에 대한 지원 Asana](#page-28-0)
- [AppFabric Asana계정에 연결](#page-28-1)

<span id="page-28-0"></span>AppFabric 에 대한 지원 Asana

AppFabric 에서 사용자 정보 및 감사 로그 수신을 지원합니다Asana.

### 필수 조건

지원되는 대상에서 감사 로그를 전송하는 AppFabric Asana 데 사용하려면 다음 요구 사항을 충족해야 합니다.

- Asana가 있는 엔터프라이즈 계정이 있어야 합니다. Asana 엔터프라이즈 계정을 만들거나 업그레이 드하는 방법에 대한 자세한 내용은 Asana 웹 사이트의 [Asana 엔터프라이즈를](https://asana.com/enterprise) 참조하십시오.
- Asana 계정에 수퍼 관리자 역할을 가진 사용자가 있어야 합니다. 역할에 대한 자세한 내용은 Asana 웹사이트의 [Asana에서의 관리자 및 수퍼 관리자 역할을](https://help.asana.com/hc/en-us/articles/14141552580635-Admin-and-super-admin-roles-in-Asana) 참조하십시오.

## 속도 제한 고려 사항

Asana는 Asana API에 속도 제한을 부과합니다. Asana API 속도 제한에 대한 자세한 내용은 Asana 개 발자 가이드 웹사이트의 [속도 제한](https://developers.asana.com/docs/rate-limits)을 참조하십시오. 기존 Asana 응용 프로그램의 AppFabric 조합과 응 용 프로그램이 제한을 초과하는 경우 표시되는 감사 로그가 AppFabric 지연될 수 있습니다.

데이터 지연 고려 사항

감사 이벤트가 목적지로 전달되기까지 길면 30분까지 지연될 수 있습니다. 이는 애플리케이션에서 제 공하는 감사 이벤트가 지연되고 데이터 손실을 줄이기 위한 예방 조치가 취해졌기 때문입니다. 하지만 이는 계정 수준에서 사용자 지정할 수 있습니다. 도움이 필요하면 [AWS Support로](https://aws.amazon.com/contact-us/) 문의하십시오.

### <span id="page-28-1"></span>AppFabric Asana계정에 연결

AppFabric 서비스 내에서 앱 번들을 생성한 후에는 를 AppFabric 사용하여 Asana 권한을 부여해야 합 니다. 승인에 필요한 정보를 찾으려면 다음 Asana 단계를 AppFabric 사용하세요.

### 앱 인증

테넌트 ID

AppFabric 테넌트 ID를 요청합니다. 의 테넌트 ID를 도메인 AppFabric ID라고 Asana 합니다. 도메인 ID를 찾으려면 Asana 홈 화면에서 다음 지침을 따릅니다.

- 1. 계정 프로필 사진을 선택하고 관리 콘솔을 선택합니다.
- 2. 그리고 설정을 선택합니다.
- 3. 도메인 설정으로 스크롤합니다.
- 4. 이 섹션의 도메인 ID를 AppFabric 테넌트 ID 구성에 입력합니다.

테넌트 이름

이 고유한 Asana 조직을 식별하는 이름을 입력합니다. AppFabric 테넌트 이름을 사용하여 앱 인증 및 앱 인증에서 생성된 모든 수집에 레이블을 지정합니다.

서비스 계정 토큰

앱 인증을 입력하려면 서비스 계정의 Asana 서비스 계정 토큰이 있어야 합니다. AppFabric Asana 서 비스 계정 토큰이 없는 경우에는 다음 지침을 따릅니다.

- 1. 서비스 계정을 만들려면 Asana 가이드 웹사이트의 [서비스 계정](https://help.asana.com/hc/en-us/articles/14217496838427-Service-Accounts)에 있는 지침을 따릅니다.
- 2. 서비스 계정 추가 페이지를 처음 볼 때 서비스 계정 추가 페이지 하단에서 토큰을 복사하여 저장합 니다.
- 3. 토큰을 저장하기 전에 서비스 계정 추가 페이지를 닫는 경우 서비스 계정을 편집하고 새 토큰을 생 성하여 저장해야 합니다.

### <span id="page-29-0"></span>Azure Monitor

Azure Monitor클라우드 및 온프레미스 환경에서 모니터링 데이터를 수집, 분석하고 이에 대응하기 위 한 포괄적인 모니터링 솔루션입니다. 를 Azure Monitor 사용하여 애플리케이션과 서비스의 가용성과 성능을 극대화할 수 있습니다. 이를 통해 애플리케이션의 성능을 파악하고 시스템 이벤트에 수동 및 프 로그래밍 방식으로 대응할 수 있습니다.

Azure Monitor여러 Azure 및 비 Azure 구독 및 테넌트에 걸쳐 시스템의 모든 계층과 구성 요소에서 데 이터를 수집하고 집계합니다. 데이터를 상호 연관시키고, 분석하고, 시각화하고, 데이터에 응답할 수

있는 공통 도구 집합에서 사용할 수 있도록 공통 데이터 플랫폼에 저장합니다. 다른 Microsoft 도구와 타사 도구를 통합할 수도 있습니다. Azure Monitor활동 로그는 구독 수준 이벤트에 대한 통찰력을 제공 하는 플랫폼 로그입니다. 활동 로그에는 리소스가 수정되거나 가상 머신이 시작되는 시기와 같은 정보 가 포함됩니다.

보안을 AWS AppFabric 위해 사용하여 감사 로그와 사용자 데이터를 수신하고Azure Monitor, 데이 터를 개방형 사이버 보안 스키마 프레임워크 (OCSF) 형식으로 정규화하고, Amazon Simple Storage Service (Amazon S3) 버킷 또는 Amazon Data Firehose 스트림으로 데이터를 출력할 수 있습니다.

주제

- [AppFabric 지원 대상: Azure Monitor](#page-30-0)
- [AppFabric 계정에 연결 Azure Monitor](#page-31-0)

<span id="page-30-0"></span>AppFabric 지원 대상: Azure Monitor

AppFabric 다음 Azure Monitor 서비스로부터 사용자 정보 및 감사 로그를 수신할 수 있습니다.

- Azure Monitor
- API Management
- Microsoft Sentinel
- Security Center

사전 조건

를 사용하여 지원되는 대상에서 Azure Monitor 감사 로그를 AppFabric 전송하려면 다음 요구 사항을 충족해야 합니다.

- 무료 평가판 또는 pay-as-you-go 구독이 가능한 Microsoft Azure 계정이 있어야 합니다.
- 해당 구독 내의 이벤트를 가져오려면 하나 이상의 구독이 필요합니다.

속도 제한 고려 사항

Azure Monitor요청하는 보안 주체 (사용자 또는 애플리케이션) 와 구독 ID 또는 테넌트 ID에 속도 제 한을 부과합니다. Azure MonitorAPI 속도 제한에 대한 자세한 내용은 개발자 웹 사이트의 [요청 Azure](https://learn.microsoft.com/en-us/azure/azure-resource-manager/management/request-limits-and-throttling)  [Resource Manager 제한 방법 이해를](https://learn.microsoft.com/en-us/azure/azure-resource-manager/management/request-limits-and-throttling) 참조하십시오. Azure Monitor

데이터 지연 고려 사항

감사 이벤트가 목적지로 전달되기까지 길면 30분까지 지연될 수 있습니다. 이는 애플리케이션에서 제 공하는 감사 이벤트가 지연되고 데이터 손실을 줄이기 위한 예방 조치가 취해졌기 때문입니다. 하지만 이는 계정 수준에서 사용자 지정할 수 있습니다. 도움이 필요하면 [AWS Support로](https://aws.amazon.com/contact-us/) 문의하십시오.

<span id="page-31-0"></span>AppFabric 계정에 연결 Azure Monitor

AppFabric 서비스 내에서 앱 번들을 생성한 후에는 를 AppFabric 사용하여 Azure Monitor 권한을 부여 해야 합니다. 승인에 필요한 정보를 찾으려면 다음 Azure Monitor 단계를 AppFabric 사용하세요.

OAuth 애플리케이션 생성

AppFabric OAuth2 Azure Monitor 사용과 통합됩니다. 다음 단계를 완료하여 OAuth2 애플리케이션을 생성하십시오. Azure Monitor

- 1. [Microsoft Azure포털로](https://portal.azure.com) 이동하여 로그인합니다.
- 2. Microsoft EntraID로 이동합니다.
- 3. 앱 등록을 선택합니다.
- 4. 신규 등록을 선택하세요.
- 5. 클라이언트 이름 (예: Azure Monitor OAuth 클라이언트) 을 입력합니다. 등록된 애플리케이션의 이름이 됩니다.
- 6. 지원되는 계정 유형이 싱글 테넌트로 설정되어 있는지 확인하십시오.
- 7. 리디렉션 URI의 경우 플랫폼으로 Web을 선택하고 리디렉션 URI를 추가합니다. 리디렉션 URI에 는 다음 형식을 사용합니다.

https://*<region>*.console.aws.amazon.com/appfabric/oauth2

해당 *<region>* 주소에는 AppFabric 앱 번들을 구성한 코드가 들어 있습니다. AWS 리전 미국 동부(버지니아 북부) 리전의 경우 이 코드는 us-east-1입니다. 해당 리전의 리디렉션 URL은 https://*us-east-1*.console.aws.amazon.com/appfabric/oauth2입니다.

사용자를 성공적으로 인증한 후 제공된 URI로 인증 응답이 전송됩니다. 지금 입력하는 것은 선택 사항이며 나중에 변경할 수 있지만 대부분의 인증 시나리오에서는 값이 필요합니다.

- 8. 등록(Register)을 선택합니다.
- 9. 등록된 앱에서 인증서 및 암호를 선택한 다음 새 클라이언트 암호를 선택합니다.

10. 비밀에 대한 설명을 추가합니다.

- 11. 비밀 만료 기간을 선택합니다. 드롭다운에서 미리 설정된 기간을 선택하거나 사용자 지정 기간을 설정할 수 있습니다.
- 12. 추가를 선택합니다. 클라이언트 암호 값은 생성 직후에만 볼 수 있습니다. 페이지를 떠나기 전에 암호를 안전한 곳에 저장하십시오.

#### 필요한 권한

OAuth 애플리케이션에 다음 권한을 추가해야 합니다. 권한을 추가하려면 Microsoft Entra개발자 안내 서의 [웹 API 액세스 권한 추가 섹션에 있는 지침을 따르세요](https://learn.microsoft.com/en-us/entra/identity-platform/quickstart-configure-app-access-web-apis#add-permissions-to-access-your-web-api).

- Microsoft Graph사용자 액세스 API > User.Read.All (위임 유형 선택)
- Microsoft Graph사용자 액세스 API > 오프라인 액세스 (위임 유형 선택)
- Azure서비스 관리 감사 로그 API > 사용자\_명의 도용 (위임 유형 선택)

권한을 추가한 후 권한에 대한 관리자 동의를 허용하려면 개발자 안내서의 [관리자 동의 버튼](https://learn.microsoft.com/en-us/entra/identity-platform/quickstart-configure-app-access-web-apis#admin-consent-button) 섹션에 있 는 지침을 따르세요. Microsoft Entra

#### 앱 인증

AppFabric Azure Monitor계정의 사용자 정보 및 감사 로그 수신을 지원합니다. 에서 Azure Monitor 감사 로그와 사용자 데이터를 모두 받으려면 두 개의 앱 인증을 만들어야 합니다. 하나는 앱 인증 드롭다운 목록에서 이름이 Azure Monitor지정되고 다른 하나는 앱 인증 드롭다운 목록에서 Azure MonitorAudit Logs라는 이름이 지정됩니다. 두 앱 인증 모두에 동일한 테넌트 ID, 클라이언트 ID 및 클라이언트 암호를 사용할 수 있습니다. 감사 로그를 수신하려면 감사 로그 앱 Azure Monitor Azure Monitor인증과 Azure MonitorAudit Logs 앱 승인이 모두 필요합니다. 사용자 액세스 도구만 사용하려 면 Azure Monitor앱 인증만 필요합니다.

#### 테넌트 ID

AppFabric 테넌트 ID를 요청합니다. Azure Monitor에서 클라이언트 ID를 찾으려면 다음 단계를 완료하 세요.

- 1. [Microsoft Azure포털로](https://portal.azure.com/) 이동합니다.
- 2. Azure 액티브 디렉터리로 이동합니다.
- 3. 앱 등록 섹션에서 이전에 만든 앱을 선택합니다.
- 4. 개요 섹션에서 디렉터리 (테넌트) ID 필드에서 테넌트 ID를 복사합니다.

#### 테넌트 이름

이 고유한 Azure Monitor 구독을 식별하는 이름을 입력합니다. AppFabric 테넌트 이름을 사용하여 앱 인증 및 앱 인증을 통해 생성된 모든 수집에 레이블을 지정합니다.

### **a** Note

테넌트 이름은 숫자, 소문자/대문자, 마침표 (.), 밑줄 (\_), 대시 (-) 및 빈 공백과 같은 특수 문자 로 구성된 최대 2,048자여야 합니다.

### 클라이언트 ID

AppFabric 클라이언트 ID를 요청합니다. 고객 ID를 찾으려면 다음 절차를 완료하십시오Azure Monitor.

- 1. [Microsoft Azure포털로](https://portal.azure.com/) 이동합니다.
- 2. Azure 액티브 디렉터리로 이동합니다.
- 3. 앱 등록 섹션에서 이전에 만든 앱을 선택합니다.
- 4. 개요 섹션에서 애플리케이션 (클라이언트) ID 필드의 클라이언트 ID를 복사합니다.

#### 클라이언트 암호

AppFabric 클라이언트 비밀번호를 요청합니다. 등록된 OAuth 앱의 클라이언트 암호는 OAuth 앱 생성 섹션의 11단계에서 생성한 것입니다. OAuth 앱 생성 중에 생성된 클라이언트 암호를 잘못 입력한 경우 OAuth 앱 생성 섹션의 8~11단계를 반복하여 새 비밀번호를 다시 생성하십시오.

#### API 인증

에서 AppFabric 앱 인증을 생성한 후에는 승인을 위한 팝업 창이 나타납니다. Microsoft Azure 창에서 계정에 로그인하고 허용을 선택하여 AppFabric 승인을 승인합니다.

## <span id="page-33-0"></span>Atlassian Confluence

모든 작업을 한 곳에서 만들고, 협업하고, 정리하세요. Confluence는 지식과 협업이 만나는 팀 작업 공 간입니다. 동적 페이지를 통해 팀은 모든 프로젝트 또는 아이디어를 생성하고, 캡처하고, 협업할 수 있 습니다. 스페이스는 팀이 작업을 구조화, 구성 및 공유하는 데 도움이 되므로 모든 팀원이 제도적 지식 을 파악하고 작업을 가장 잘 수행하는 데 필요한 정보에 액세스할 수 있습니다. 보안을 AWS AppFabric 위해 사용하여 감사 로그와 사용자 데이터를 수신하고Confluence, 데이터를 개방형 사이버 보안 스키

마 프레임워크 (OCSF) 형식으로 정규화하고, Amazon Simple Storage Service (Amazon S3) 버킷 또 는 Amazon Data Firehose 스트림으로 데이터를 출력할 수 있습니다.

### 주제

- [AppFabric 지원 대상: Atlassian Confluence](#page-34-0)
- [AppFabric Atlassian Confluence계정에 연결](#page-34-1)

<span id="page-34-0"></span>AppFabric 지원 대상: Atlassian Confluence

AppFabric 에서 감사 로그 수신을 지원합니다Atlassian Confluence.

## 필수 조건

지원되는 대상에서 감사 로그를 전송하는 AppFabric Atlassian Confluence 데 사용하려면 다음 요구 사 항을 충족해야 합니다.

- 감사 로그에 액세스하려면 표준, 프리미엄 또는 엔터프라이즈 계정이 있어야 합니다. 해당 Confluence 플랜 유형을 만들거나 업그레이드하는 방법에 대한 자세한 내용은 Atlassian 웹 사이트 의 [Confluence 요금](https://www.atlassian.com/software/confluence/pricing.html)을 참조하세요.
- 감사 로그에 액세스하려면 계정에 대한 관리자 권한이 있어야 합니다. 역할에 대한 자세한 내용은 Atlassian 지원 웹사이트에서 [사용자에게 관리자 권한 부여를](https://support.atlassian.com/user-management/docs/give-users-admin-permissions/) 참조하십시오.

## 속도 제한 고려 사항

Confluence는 Atlassian Confluence API에 속도 제한을 부과합니다. 기존 Atlassian Confluence API 애 플리케이션의 AppFabric 조합과 기존 API 애플리케이션이 제한을 초과하는 Atlassian Confluence 경 우 표시되는 감사 로그가 AppFabric 지연될 수 있습니다.

데이터 지연 고려 사항

감사 이벤트가 목적지로 전달되기까지 길면 30분까지 지연될 수 있습니다. 이는 애플리케이션에서 제 공하는 감사 이벤트가 지연되고 데이터 손실을 줄이기 위한 예방 조치가 취해졌기 때문입니다. 하지만 이는 계정 수준에서 사용자 지정할 수 있습니다. 도움이 필요하면 [AWS Support로](https://aws.amazon.com/contact-us/) 문의하십시오.

<span id="page-34-1"></span>AppFabric Atlassian Confluence계정에 연결

AppFabric 서비스 내에서 앱 번들을 생성한 후에는 를 AppFabric 사용하여 Atlassian Confluence 권한 을 부여해야 합니다. 승인에 Atlassian Confluence 필요한 정보를 찾으려면 다음 AppFabric 단계를 사 용하십시오.

### OAuth 애플리케이션 생성

AppFabric OAuth Atlassian Confluence 사용과 통합됩니다. Atlassian Confluence에서 OAuth 애플리 케이션을 생성하려면 다음 단계를 사용합니다.

- 1. [Atlassian 개발자 콘솔로](https://developer.atlassian.com/console/) 이동합니다.
- 2. 오른쪽 상단에서 프로필 아이콘을 선택하고 개발자 콘솔을 선택합니다.
- 3. 내 앱 옆의 생성, OAuth 2.0 통합을 선택합니다.
- 4. 왼쪽 탐색 창에서 권한을 선택하고 Confluence API 옆의 추가를 선택합니다.
- 5. 클래식 범위에서 사용자 읽기(read:confluence-user)를 선택합니다.
- 6. 세분화된 범위에서 감사 기록 보기(read:audit-log:confluence)를 선택합니다.
- 7. 왼쪽 탐색 창에서 인증을 선택하고 OAuth 2.0(3LO) 옆의 추가를 선택합니다.
- 8. 콜백 URL 텍스트 상자에 다음 형식의 리디렉션 URL을 사용하고 변경 내용 저장을 선택합니다.

https://*<region>*.console.aws.amazon.com/appfabric/oauth2

이 URL에는 <region>앱 번들을 구성한 코드를 확인할 수 있습니다 AppFabric . AWS 리전 미국 동부(버지니아 북부) 리전의 경우 이 코드는 us-east-1입니다. 해당 리전의 리디렉션 URL은 https://*us-east-1*.console.aws.amazon.com/appfabric/oauth2입니다.

## 필수 범위

Atlassian Confluence OAuth 애플리케이션에 다음 범위 중 하나를 추가해야 합니다. 범위에 대한 자세 한 내용은 Atlassian 개발자 웹 사이트의 [OAuth 2.0\(3LO\) 및 Forge 앱용 범위를](https://developer.atlassian.com/cloud/confluence/scopes-for-oauth-2-3LO-and-forge-apps/) 참조하세요. 가능한 경 우 클래식 범위를 사용합니다.

- 클래식 범위:
	- read:confluence-user
- 세분화된 범위:
	- read:audit-log:confluence
# 앱 인증

테넌트 ID

AppFabric 테넌트 ID를 요청합니다. 내 테넌트 AppFabric ID는 Atlassian Confluence인스턴스 하위 도 메인입니다. https://와 .atlassian.net 사이의 브라우저 주소 표시줄에서 Atlassian Confluence 인스턴스 하위 도메인을 찾을 수 있습니다.

테넌트 이름

이 고유한 Atlassian Confluence 조직을 식별하는 이름을 입력합니다. AppFabric 테넌트 이름을 사용하 여 앱 인증 및 앱 인증을 통해 생성된 모든 수집에 레이블을 지정합니다.

클라이언트 ID

AppFabric 클라이언트 ID를 요청합니다. Atlassian Confluence에서 클라이언트 ID를 찾으려면 다음 단 계를 사용합니다.

- 1. [Atlassian 개발자 콘솔로](https://developer.atlassian.com/console/) 이동합니다.
- 2. 오른쪽 상단에서 프로필 아이콘을 선택하고 개발자 콘솔을 선택한 후, 내 앱을 선택합니다.
- 3. 연결하는 데 사용하는 OAuth 애플리케이션을 선택합니다. AppFabric
- 4. 설정 페이지의 클라이언트 ID를 의 클라이언트 ID 필드에 입력합니다. AppFabric

클라이언트 암호

AppFabric 클라이언트 비밀번호를 요청합니다. Atlassian Confluence에서 클라이언트 암호를 찾으려 면 다음 단계를 사용합니다.

- 1. [Atlassian 개발자 콘솔로](https://developer.atlassian.com/console/) 이동합니다.
- 2. 오른쪽 상단에서 프로필 아이콘을 선택하고 개발자 콘솔을 선택한 후, 내 앱을 선택합니다.
- 3. 연결하는 데 사용하는 OAuth 애플리케이션을 선택합니다. AppFabric
- 4. 설정 페이지의 비밀번호를 의 클라이언트 시크릿 필드에 입력합니다. AppFabric

인증 승인

에서 앱 인증을 AppFabric 생성하면 승인을 위한 팝업 창이 나타납니다. Atlassian Confluence 승인을 승인하려면 허용을 AppFabric 선택합니다.

# Atlassian Jira suite

Atlassian은 모든 팀의 잠재력을 최대한 활용합니다. 민첩한 IT 서비스 관리 및 DevOps 작업 관리 소 프트웨어는 팀이 공유 작업을 구성, 논의 및 완료하는 데 도움이 됩니다. NASA, Kiva, Deutsche Bank 및 Salesforce 등 Fortune 500대 기업 중 대다수와 전 세계 24만 개 이상의 기업들은 Atlassian 솔루 션을 사용하여 팀이 더 효율적으로 협력하고 제 시간에 고품질 결과를 제공할 수 있도록 지원합니다. [Atlassian에](https://www.atlassian.com/)서 Jira Software, Confluence, Jira Service Management, Trello, Bitbucket, Jira Align를 포 함한 Atlassian 제품에 대해 자세히 알아봅니다.

보안을 AWS AppFabric 위해 (제외) 에서 감사 로그와 사용자 데이터를 수신하고, 데이터를 개방형 사이버 보안 스키마 프레임워크 Jira suite (OCSFJira Align) 형식으로 정규화하고, Amazon Simple Storage Service (Amazon S3) 버킷 또는 Amazon Data Firehose 스트림으로 데이터를 출력하는 데 사 용할 수 있습니다.

주제

- [AppFabric 에 대한 지원 Jira suite](#page-37-0)
- [AppFabric Jira계정에 연결](#page-38-0)

<span id="page-37-0"></span>AppFabric 에 대한 지원 Jira suite

AppFabric 에서 사용자 정보 및 감사 로그 수신을 지원합니다. 단Jira suite, 는 Jira Align 예외입니다.

# 필수 조건

를 사용하여 감사 로그를 지원되는 대상으로 AppFabric 전송하려면 다음 요구 사항을 충족해야 합니 다. Jira suite

- Jira 스탠다드 플랜 이상이 있어야 합니다. Jira 플랜의 기능에 대한 자세한 내용은 [Jira 소프트웨어,](https://www.atlassian.com/software/jira/pricing) [Jira 서비스 관리,](https://www.atlassian.com/software/jira/service-management/pricing) [Jira 작업 관리](https://www.atlassian.com/software/jira/work-management/pricing) 및 [Jira 제품 검색](https://www.atlassian.com/software/jira/product-discovery/pricing) 가격 책정 페이지를 참조하십시오.
- Jira 계정에 조직 관리자 역할을 가진 사용자가 있어야 합니다. 역할에 대한 자세한 내용은 Atlassian 지원 웹사이트에서 [사용자에게 관리자 권한 부여를](https://support.atlassian.com/user-management/docs/give-users-admin-permissions/) 참조하십시오.

속도 제한 고려 사항

이 Jira 제품군은 Jira API에 속도 제한을 부과합니다. Jira suite API 속도 제한에 대한 자세한 내용 은 Atlassian 개발자 안내서 웹사이트의 [속도 제한을](https://developer.atlassian.com/cloud/jira/platform/rate-limiting/) 참조하십시오. 기존 Jira API 애플리케이션의 AppFabric 조합으로 제한을 초과하는 경우, 표시되는 감사 로그가 AppFabric 지연될 수 있습니다.

## 데이터 지연 고려 사항

감사 이벤트가 목적지로 전달되기까지 길면 30분까지 지연될 수 있습니다. 이는 애플리케이션에서 제 공하는 감사 이벤트가 지연되고 데이터 손실을 줄이기 위한 예방 조치가 취해졌기 때문입니다. 하지만 이는 계정 수준에서 사용자 지정할 수 있습니다. 도움이 필요하면 [AWS Support로](https://aws.amazon.com/contact-us/) 문의하십시오.

<span id="page-38-0"></span>AppFabric Jira계정에 연결

AppFabric 서비스 내에서 앱 번들을 생성한 후에는 를 AppFabric 사용하여 Jira 권한을 부여해야 합니 다. 승인에 Jira 필요한 정보를 찾으려면 다음 AppFabric 단계를 사용하십시오.

OAuth 애플리케이션 생성

AppFabric OAuth Jira suite 사용과 통합됩니다. Jira에서 OAuth 애플리케이션을 생성하려면 다음 단계 를 사용합니다.

- 1. [Atlassian 개발자 콘솔](https://developer.atlassian.com/console/)로 이동합니다.
- 2. 내 앱 옆의 생성, OAuth 2.0 통합을 선택합니다.
- 3. 앱 이름을 지정한 다음 생성을 선택합니다.
- 4. 인증 섹션으로 이동한 다음 OAuth 2.0 옆의 추가를 선택합니다.
- 5. 콜백 URL 필드에 다음 형식의 URL을 사용하고 변경 내용 저장을 선택합니다.

https://*<region>*.console.aws.amazon.com/appfabric/oauth2

이 URL에는 앱 <region>번들을 구성하는 데 AWS 리전 사용한 코드가 들어 있습니다. AppFabric 미국 동부(버지니아 북부) 리전의 경우 이 코드는 us-east-1입니다. 해당 리전의 리디렉션 URL 은 https://*us-east-1*.console.aws.amazon.com/appfabric/oauth2입니다.

6. 설정 섹션으로 이동하여 클라이언트 ID와 클라이언트 암호를 복사한 다음 AppFabric 앱 인증에 사 용할 수 있도록 저장합니다.

### 필수 범위

Jira OAuth 애플리케이션의 권한 페이지에 다음 범위를 추가해야 합니다.

- 클래식 범위에서:
	- Jira API > read:jira-user
- 세분화된 범위 사용 시:
- Jira API > read:audit-log:jira
- Jira API > read:user:jira

### 앱 인증

테넌트 ID

AppFabric 테넌트 ID를 요청합니다. 에 있는 테넌트 AppFabric ID는 Jira인스턴스 하위 도메인입니다. https://와 .atlassian.net 사이의 브라우저 주소 표시줄에서 Jira 인스턴스 하위 도메인을 찾을 수 있습니 다.

#### 테넌트 이름

이 고유 Jira 서버를 식별하는 이름을 입력합니다. AppFabric테넌트 이름을 사용하여 앱 인증 및 앱 인 증을 통해 생성된 모든 수집에 레이블을 지정합니다.

### 클라이언트 ID

AppFabric 클라이언트 ID를 요청합니다. Jira에서 클라이언트 ID를 찾으려면 다음 단계를 사용합니다.

- 1. [Atlassian 개발자 콘솔로](https://developer.atlassian.com/console/) 이동합니다.
- 2. 연결하는 데 사용하는 OAuth 애플리케이션을 선택합니다. AppFabric
- 3. 설정 페이지의 클라이언트 ID를 의 클라이언트 ID 필드에 입력합니다. AppFabric

### 클라이언트 암호

AppFabric 클라이언트 비밀번호를 요청합니다. 클라이언트 AppFabric 시크릿은 시크릿 인입니다Jira. Jira에서 암호를 찾으려면 다음 단계를 사용하십시오.

- 1. [Atlassian 개발자 콘솔로](https://developer.atlassian.com/console/) 이동합니다.
- 2. 연결하는 데 사용하는 OAuth 애플리케이션을 선택합니다. AppFabric
- 3. 설정 페이지의 비밀번호를 의 클라이언트 시크릿 필드에 입력합니다. AppFabric

인증 승인

에서 앱 인증을 AppFabric 생성하면 승인을 Jira 위한 팝업 창이 나타납니다. 승인을 승인하려면 허용 을 AppFabric 선택합니다.

## Box

Box는 업계 최고의 Content Cloud로, 조직이 전체 콘텐츠 라이프사이클을 관리하고, 어디서나 안전하 게 작업하고, 여러 best-of-breed 앱을 통합할 수 있도록 지원하는 단일 플랫폼입니다.

를 사용하여 AWS AppFabric 감사 로그와 사용자 데이터를 수신하고Box, 데이터를 개방형 사이버 보 안 스키마 프레임워크 (OCSF) 형식으로 정규화하고, Amazon Simple Storage Service (Amazon S3) 버킷 또는 Amazon Data Firehose 스트림으로 데이터를 출력할 수 있습니다.

주제

- [AppFabric 에 대한 지원 Box](#page-40-0)
- [AppFabric Box계정에 연결](#page-41-0)

<span id="page-40-0"></span>AppFabric 에 대한 지원 Box

AppFabric 에서 사용자 정보 및 감사 로그 수신을 지원합니다Box.

사전 조건

지원되는 대상에서 감사 로그를 전송하는 AppFabric Box 데 사용하려면 다음 요구 사항을 충족해야 합 니다.

- 감사 로그에 액세스하려면 비즈니스, [비즈니스 플러스, 엔터프라이즈 또는 엔터프라이즈 플러스](https://www.box.com/pricing) 플 랜에 대한 활성 유료 구독이 있어야 합니다.
- [관리자 권한이 있는 사용자가 있어야](https://developer.box.com/guides/events/enterprise-events/for-enterprise/) 합니다.
- 구성 탭에서 애플리케이션의 클라이언트 암호를 보고 복사하려면 Box 계정에 [2단계 인증을](https://support.box.com/hc/en-us/articles/360043697154-Two-Factor-Authentication-Set-Up-for-Your-Account) 활성화 해야 합니다.

속도 제한 고려 사항

Box는 Box API에 속도 제한을 적용합니다. BoxAPI [속도 제한에](https://developer.box.com/guides/api-calls/permissions-and-errors/rate-limits/#per-api-rate-limits) 대한 자세한 내용은 Box 개발자 가이 드 웹 사이트의 속도 제한을 참조하십시오. 기존 AppFabric Box 애플리케이션과 두 애플리케이션의 조 합이 한도를 초과하는 경우, 표시되는 감사 로그가 AppFabric 지연될 수 있습니다.

데이터 지연 고려 사항

감사 이벤트가 목적지로 전송되기까지 최대 30분까지 지연될 수 있습니다. 이는 애플리케이션에서 제 공하는 감사 이벤트가 지연되고 데이터 손실을 줄이기 위한 예방 조치가 취해졌기 때문입니다. 하지만 계정 수준에서 사용자 지정할 수 있습니다. 도움이 필요하면 [AWS Support로](https://aws.amazon.com/contact-us/) 문의하십시오.

### <span id="page-41-0"></span>AppFabric Box계정에 연결

AppFabric 서비스 내에서 앱 번들을 생성한 후에는 를 AppFabric 사용하여 Box 권한을 부여해야 합니 다. 승인에 필요한 정보를 찾으려면 다음 Box 단계를 AppFabric 사용하세요.

OAuth 애플리케이션 생성

AppFabric OAuth Box 사용과 통합됩니다. 에서 OAuth 애플리케이션을 만들려면 다음 단계를 따르십 시오. 자세한 내용은 웹 Box 사이트에서 [OAuth 앱 만들기를](https://developer.box.com/guides/authentication/client-credentials/client-credentials-setup/) 참조하십시오. Box

- 1. Box[로그인하고 개발자 콘솔로 이동합니다.](https://app.box.com/developers/console)
- 2. 새 앱 생성을 선택합니다.
- 3. 애플리케이션 유형 목록에서 Custom App을 선택합니다. 다음 단계를 선택하라는 메시지가 표시 되는 모달이 나타납니다.
- 4. 앱 이름과 설명을 입력합니다.
- 5. 목적 드롭다운 목록에서 통합을 선택합니다.
	- a. 카테고리 드롭다운 목록에서 보안 및 규정 준수를 선택합니다.
	- b. 어떤 외부 시스템과 통합하고 있습니까? 를 입력합니다 AWS AppFabric Secure. 텍스트 상 자.
- 6. 클라이언트 ID 및 클라이언트 암호로 애플리케이션 ID를 확인하려면 서버 인증 (클라이언트 자격 증명 부여) 을 선택합니다.
- 7. 앱 생성을 선택합니다.
- 8. 구성 탭을 선택합니다.
- 9. 페이지의 앱 액세스 수준 섹션에서 앱+엔터프라이즈 액세스를 선택합니다.
- 10. 페이지의 애플리케이션 범위 섹션에서 사용자 관리 및 엔터프라이즈 속성 관리를 선택합니다.
- 11. 변경 사항 저장(Save Changes)을 선택합니다.

Box관리자가 Box Admin Console 내에서 애플리케이션을 승인해야 애플리케이션을 사용할 수 있 습니다. 승인을 요청하려면 다음 단계를 완료하세요.

- a. [개발자 콘솔에서](https://app.box.com/developers/console) 애플리케이션의 인증 탭을 선택합니다.
- b. 검토 및 제출을 선택하여 Box 기업 관리자에게 승인을 요청하는 이메일을 보내십시오. 자세 한 내용은 Box가이드의 [승인을](https://developer.box.com/guides/authorization/) 참조하십시오.

**a** Note

제출 후 변경된 사항이 있는 경우 앱을 다시 제출해야 합니다.

필수 범위

다음과 같은 애플리케이션 범위가 필요합니다. 범위에 대한 자세한 내용은 Box 설명서 [웹 사이트의 범](https://developer.box.com/guides/api-calls/permissions-and-errors/scopes/) [위를](https://developer.box.com/guides/api-calls/permissions-and-errors/scopes/) 참조하십시오.

- 엔터프라이즈 속성 관리 () manage\_enterprise\_properties
- 사용자 관리 (manage\_managed\_users)

앱 인증

테넌트 ID

AppFabric 테넌트 ID를 요청합니다. 내 테넌트 AppFabric ID는 Box 엔터프라이즈 ID입니다. Box엔터 프라이즈 ID는 관리 콘솔의 계정 및 결제 > 계정 정보 > 엔터프라이즈 ID에서 찾을 수 있습니다. 자세한 내용은 Box 설명서 웹 사이트의 [엔터프라이즈 ID를](https://developer.box.com/platform/appendix/locating-values/#as-an-admin) 참조하십시오.

테넌트 이름

이 고유한 Box 조직을 식별하는 이름을 입력합니다. AppFabric 테넌트 이름을 사용하여 앱 인증 및 앱 인증을 통해 생성된 모든 수집에 레이블을 지정합니다.

클라이언트 ID 및 클라이언트 암호

- 1. 에 Box 로그인하고 [개발자 콘솔로](https://app.box.com/developers/console) 이동합니다.
- 2. 탐색 메뉴에서 My Apps를 선택합니다.
- 3. 연결하는 데 사용하는 OAuth 애플리케이션을 선택합니다. AppFabric
- 4. 구성 탭을 선택합니다.
- 5. 페이지의 Oauth 2.0 자격 증명 섹션으로 스크롤합니다.
- 6. OAuth 클라이언트 ID의 클라이언트 ID를 의 클라이언트 ID 필드에 입력합니다. AppFabric
- 7. [클라이언트 암호 가져오기] 를 선택합니다.
- 8. 의 클라이언트 암호 필드에 OAuth 클라이언트 암호의 클라이언트 암호를 입력합니다. AppFabric

# Cisco Duo

Cisco Duo합법적인 사용자가 들어오도록 허용하고 악의적인 공격자는 차단하는 강력한 다중 계층 방 어 및 혁신적인 기능을 제공하는 선도적인 액세스 관리 제품군으로 보안 침해를 방지합니다. 보안 침해 가 우려되고 솔루션을 빠르게 필요로 하는 모든 조직을 위해 강력한 보안을 Cisco Duo 신속하게 제공 하는 동시에 사용자 생산성도 높일 수 있습니다. 보안을 AWS AppFabric 위해 사용하여 감사 로그와 사 용자 데이터를 수신하고Cisco Duo, 데이터를 개방형 사이버 보안 스키마 프레임워크 (OCSF) 형식으 로 정규화하고, Amazon Simple Storage Service (Amazon S3) 버킷 또는 Amazon Data Firehose 스트 림으로 데이터를 출력할 수 있습니다.

주제

- [AppFabric 지원 대상: Cisco Duo](#page-43-0)
- [AppFabric Cisco Duo계정에 연결](#page-44-0)

<span id="page-43-0"></span>AppFabric 지원 대상: Cisco Duo

AppFabric 에서 사용자 정보 및 감사 로그 수신을 지원합니다Cisco Duo.

필수 조건

지원되는 대상에서 감사 로그를 전송하는 AppFabric Cisco Duo 데 사용하려면 다음 요구 사항을 충족 해야 합니다.

- 감사 로그에 액세스하려면 Duo Essentials, Duo Advantage 또는 Duo Premier 에디션을 구독하고 있 어야 합니다. 또는 어드밴티지 또는 프리미어 평가판을 이용하는 신규 고객도 이용할 수 있습니다. 에디션에 대한 자세한 내용은 Cisco Duo [에디션 및 가격을](https://duo.com/editions-and-pricing) 참조하십시오.
- 관리자 API를 만들거나 수정하려면 소유자 역할을 가진 관리자여야 합니다.
- 관리자 API에서 감사 로그에 액세스하려면 "로그 리소스 읽기 권한 부여" 권한을 추가해야 합니다.

속도 제한 고려 사항

Cisco Duo는 Cisco Duo API에 속도 제한을 부과합니다. Cisco DuoAPI 속도 제한에 대한 자세한 내용 은 [인증 로그의](https://duo.com/docs/adminapi#authentication-logs) 속도 제한을 참조하십시오. 기존 Cisco Duo API 애플리케이션의 AppFabric 조합과 기 존 API 애플리케이션이 제한을 초과하는 Cisco Duo 경우 표시되는 감사 로그가 AppFabric 지연될 수 있습니다. 속도 한도 인상이 필요한 경우 Cisco Duo에 문의하십시오.

### 데이터 지연 고려 사항

감사 이벤트가 목적지로 전달되기까지 길면 30분까지 지연될 수 있습니다. 이는 애플리케이션에서 제 공하는 감사 이벤트가 지연되고 데이터 손실을 줄이기 위한 예방 조치가 취해졌기 때문입니다. 하지만 이는 계정 수준에서 사용자 지정할 수 있습니다. 도움이 필요하면 [AWS Support로](https://aws.amazon.com/contact-us/) 문의하십시오.

### <span id="page-44-0"></span>AppFabric Cisco Duo계정에 연결

AppFabric 서비스 내에서 앱 번들을 생성한 후에는 를 AppFabric 사용하여 Cisco Duo 권한을 부여해 야 합니다. 승인에 Cisco Duo 필요한 정보를 찾으려면 다음 AppFabric 단계를 사용하십시오.

Cisco Duo관리자 API 애플리케이션 생성

AppFabric API 서비스 토큰 Cisco Duo 사용과 통합됩니다. 에서 Cisco Duo 애플리케이션을 생성하려 면 다음 단계를 사용하십시오.

• Cisco Duo관리자 API 애플리케이션을 만들려면 관리자 API의 [첫 단계에](https://duo.com/docs/adminapi#first-steps) 있는 지침을 따르십시오. Cisco Duo

## 필요한 권한

Cisco Duo애플리케이션에 다음 범위를 추가해야 합니다.

- 읽기 로그 허용
- 읽기 리소스 부여

테넌트 ID

AppFabric 테넌트 ID를 요청합니다. 테넌트 ID는 Cisco Duo 호스트 이름에서 찾을 수 있습니다. 에서 호스트 이름을 Cisco Duo 찾으려면 다음 단계를 따르십시오.

- 1. [Cisco Duo관리자 로그인](https://admin.duosecurity.com/login?next=%2F) 페이지로 이동하여 로그인합니다.
- 2. 애플리케이션으로 이동한 다음 애플리케이션 보호를 선택합니다.
- 3. 애플리케이션 목록에서 Admin API 항목을 찾은 다음 맨 오른쪽에 있는 Protect를 선택하여 애플리 케이션을 구성하고 API 호스트 이름을 가져옵니다.
- 4. API 호스트 이름의 형식은 테넌트 api-*<tenant-id>*.duosecurity.com ID입니다. *<tenantid>*

앱 인증

## 테넌트 이름

이 고유한 Cisco Duo 조직을 식별하는 이름을 입력합니다. AppFabric 테넌트 이름을 사용하여 앱 인증 및 앱 인증에서 생성된 모든 수집에 레이블을 지정합니다.

서비스 토큰

AppFabric 서비스 토큰을 요청합니다. 서비스 토큰은 콜론으로 구분된 통합 키와 비밀 키이며 다음 형 식입니다.

*integrationkey*:*secretkey*

통합 키와 비밀 키를 찾으려면 다음 Cisco Duo 단계를 사용하십시오.

- 1. [Cisco Duo관리자 로그인](https://admin.duosecurity.com/login?next=%2F) 페이지로 이동하여 로그인합니다.
- 2. 애플리케이션으로 이동한 다음 애플리케이션 보호를 선택합니다.
- 3. "애플리케이션 보호를 클릭하고 애플리케이션 목록에서 관리자 API 항목을 찾으십시오. 맨 오른쪽 에 있는 보호를 클릭하여 애플리케이션을 구성합니다. 범위 섹션으로 스크롤하여 및 을 추가합니 다. **Grant read log Grant read resource**

## Dropbox

Dropbox는 직원들이 어떤 작업을 하고 있는지, 어디에서 작업을 하고 있는지, 어떤 종류의 도구를 사용 하고 있는지에 관계없이 직원들을 한 곳에 모아 조직이 더 나은 작업을 빠르게 수행할 수 있도록 지원 합니다. 이를 통해 사용자는 콘텐츠를 공유하는 간단하고 안전한 방법을 제공하여 혁신과 효율성을 가 속화할 수 있습니다. Dropbox는 삶을 체계적으로 유지하고 업무를 원활하게 진행할 수 있는 곳입니다. 180개국에서 7억 명 이상의 등록 사용자를 보유한 Dropbox는 보다 현명한 업무 방식을 설계하는 것을 사명으로 삼고 있습니다.

보안을 AWS AppFabric 위해 사용하여 감사 로그와 사용자 데이터를 수신하고Dropbox, 데이터를 개 방형 사이버 보안 스키마 프레임워크 (OCSF) 형식으로 정규화하고, Amazon Simple Storage Service (Amazon S3) 버킷 또는 Amazon Data Firehose 스트림으로 데이터를 출력할 수 있습니다.

주제

- [AppFabric 지원 대상: Dropbox](#page-46-0)
- [AppFabric Dropbox계정에 연결](#page-46-1)

<span id="page-46-0"></span>AppFabric 지원 대상: Dropbox

AppFabric 에서 사용자 정보 및 감사 로그 수신을 지원합니다Dropbox.

# 필수 조건

지원되는 대상에서 감사 로그를 전송하는 AppFabric Dropbox 데 사용하려면 다음 요구 사항을 충족해 야 합니다.

- Dropbox 비즈니스 계정이 있어야 합니다. Dropbox 비즈니스 계정을 만들거나 업그레이드하는 방법 에 대한 자세한 내용은 Dropbox 웹사이트의 [Dropbox 비즈니스를](https://www.dropbox.com/business) 참조하십시오.
- Dropbox 계정에 팀 관리자 역할을 가진 사용자가 있어야 합니다. 역할에 대한 자세한 내용은 Dropbox 도움말 센터 웹사이트에서 [Dropbox 팀의 관리자 권한을 변경하는 방법을](https://help.dropbox.com/security/change-admin-rights) 참조하십시오.

속도 제한 고려 사항

Dropbox은 Dropbox API에 속도 제한을 부과합니다. Dropbox API 속도 제한에 대한 자세한 내용은 Dropbox 성능 가이드 웹사이트의 [속도 제한을](https://developers.dropbox.com/dbx-performance-guide#api-rate-limits) 참조하십시오. 기존 Dropbox API 애플리케이션의 AppFabric 조합과 기존 API 애플리케이션이 한도를 초과하는 경우, 표시되는 감사 로그가 AppFabric 지연될 수 있습니다.

데이터 지연 고려 사항

감사 이벤트가 목적지로 전달되기까지 길면 30분까지 지연될 수 있습니다. 이는 애플리케이션에서 제 공하는 감사 이벤트가 지연되고 데이터 손실을 줄이기 위한 예방 조치가 취해졌기 때문입니다. 하지만 이는 계정 수준에서 사용자 지정할 수 있습니다. 도움이 필요하면 [AWS Support로](https://aws.amazon.com/contact-us/) 문의하십시오.

<span id="page-46-1"></span>AppFabric Dropbox계정에 연결

AppFabric 서비스 내에서 앱 번들을 생성한 후에는 를 AppFabric 사용하여 Dropbox 권한을 부여해야 합니다. 승인에 Dropbox 필요한 정보를 찾으려면 다음 AppFabric 단계를 사용하십시오.

OAuth 애플리케이션 생성

AppFabric OAuth Dropbox 사용과 통합됩니다. Dropbox에서 OAuth 애플리케이션을 생성하려면 다음 단계를 사용합니다.

- 1. Dropbox 앱 콘솔<https://www.dropbox.com/developers/apps>에서 앱 생성을 선택합니다.
- 2. 새 애플리케이션 구성 페이지에서 API에 대한 범위 지정 액세스를 선택합니다.
- 3. 그런 다음 액세스 유형으로 전체Dropbox를 선택합니다.
- 4. OAuth 애플리케이션의 이름을 지정한 다음 앱 생성을 선택하여 초기 OAuth 애플리케이션 설정을 완료합니다.
- 5. 애플리케이션 정보 페이지의 OAuth2 리디렉션 URI 필드에 다음 형식의 리디렉션 URL을 추가합 니다.

https://*<region>*.console.aws.amazon.com/appfabric/oauth2

이 URL에는 앱 *<region>* 번들을 구성하는 데 AWS 리전 사용한 코드가 들어 있습니다. AppFabric 미국 동부(버지니아 북부) 리전의 경우 이 코드는 us-east-1입니다. 해당 리전의 리 디렉션 URL은 https://*us-east-1*.console.aws.amazon.com/appfabric/oauth2입니 다.

- 6. 추가를 선택합니다.
- 7. 앱 인증에 사용할 앱 키와 앱 비밀번호를 복사하고 저장합니다. AppFabric
- 8. 설정 탭의 다른 모든 필드는 기본값을 그대로 둘 수 있습니다.

필수 범위

앱 정보 화면의 권한 탭을 사용하여 Dropbox 앱에 다음 범위를 추가해야 합니다.

- account info.read
- team\_data.member
- events.read
- members.read
- team\_info.read

완료 후 제출을 선택합니다.

앱 인증

테넌트 ID

AppFabric 테넌트 ID를 요청합니다. 팀 이름과 같이 Dropbox 계정을 고유하게 식별하는 모든 값을 입 력합니다.

# 테넌트 이름

이 고유 Dropbox 계정을 식별하는 이름을 입력합니다. AppFabric테넌트 이름을 사용하여 앱 인증 및 앱 인증을 통해 생성된 모든 수집에 레이블을 지정합니다.

## 클라이언트 ID

AppFabric 클라이언트 ID를 요청합니다. 내 클라이언트 AppFabric ID는 Dropbox 앱 키입니다. 다음 단 계를 이용하여 Dropbox 앱 키를 찾을 수 있습니다.

- 1. <https://www.dropbox.com/developers/apps>에서 Dropbox 앱 콘솔로 이동합니다.
- 2. 연결하는 데 사용하는 앱을 찾으세요 AppFabric.
- 3. 앱 정보 페이지의 상태 섹션에서 앱 키를 찾을 수 있습니다.
- 4. 의 클라이언트 ID 필드에 앱의 Dropbox 앱 키를 입력합니다 AppFabric.

## 클라이언트 암호

AppFabric 클라이언트 비밀번호를 요청합니다. 내 클라이언트 비밀번호는 Dropbox 앱 AppFabric 비밀 번호입니다. Dropbox 앱 암호를 찾으려면 다음 단계를 사용합니다.

- 1. <https://www.dropbox.com/developers/apps>에서 Dropbox 앱 콘솔로 이동합니다.
- 2. 연결하는 데 사용하는 앱을 찾으세요 AppFabric.
- 3. 앱 정보 페이지의 상태 섹션에서 앱 비밀번호를 찾을 수 있습니다.
- 4. 의 클라이언트 시크릿 필드에 Dropbox 앱의 앱 비밀번호를 입력합니다 AppFabric.

# 인증 승인

에서 앱 인증을 AppFabric 생성하면 승인을 위한 팝업 창이 나타납니다. Dropbox 승인을 승인하려면 허용을 AppFabric 선택합니다.

# Genesys Cloud

Genesys Cloud간편한 all-in-one 인터페이스로 디지털 및 음성 채널 전반에서 원활한 대화를 나눌 수 있습니다. 이를 통해 기업은 직원과 고객에게 탁월한 경험을 제공하고 신속한 배포, 복잡성 감소 및 간 편한 관리의 이점을 누릴 수 있습니다. 보안을 AWS AppFabric 위해 사용하여 감사 로그와 사용자 데이 터를 수신하고Genesys Cloud, 데이터를 개방형 사이버 보안 스키마 프레임워크 (OCSF) 형식으로 정 규화하고, Amazon Simple Storage Service (Amazon S3) 버킷 또는 Amazon Data Firehose 스트림으 로 데이터를 출력할 수 있습니다.

## 주제

- [AppFabric 지원 대상: Genesys Cloud](#page-49-0)
- [AppFabric Genesys Cloud계정에 연결](#page-49-1)

<span id="page-49-0"></span>AppFabric 지원 대상: Genesys Cloud

AppFabric 에서 사용자 정보 및 감사 로그 수신을 지원합니다Genesys Cloud.

필수 조건

지원되는 대상에서 감사 로그를 전송하는 AppFabric Genesys Cloud 데 사용하려면 다음 요구 사항을 충족해야 합니다.

- Genesys Cloud 계정이 있어야 합니다.
- Genesys Cloud 계정에 관리자 역할을 가진 사용자가 있어야 합니다.

속도 제한 고려 사항

Genesys Cloud는 Genesys Cloud API에 속도 제한을 부과합니다. Genesys Cloud API 속도 제한에 대 한 자세한 내용은 Genesys Cloud Developer 웹 사이트의 [속도 제한](https://developer.genesys.cloud/platform/api/rate-limits)을 참조하세요.

데이터 지연 고려 사항

감사 이벤트가 목적지로 전달되기까지 길면 30분까지 지연될 수 있습니다. 이는 애플리케이션에서 제 공하는 감사 이벤트가 지연되고 데이터 손실을 줄이기 위한 예방 조치가 취해졌기 때문입니다. 하지만 이는 계정 수준에서 사용자 지정할 수 있습니다. 도움이 필요하면 [AWS Support로](https://aws.amazon.com/contact-us/) 문의하십시오.

<span id="page-49-1"></span>AppFabric Genesys Cloud계정에 연결

AppFabric 서비스 내에서 앱 번들을 생성한 후에는 를 AppFabric 사용하여 Genesys Cloud 권한을 부 여해야 합니다. 승인에 Genesys Cloud 필요한 정보를 찾으려면 다음 AppFabric 단계를 사용하십시오.

OAuth 애플리케이션 생성

AppFabric OAuth Genesys Cloud 사용과 통합됩니다. Genesys Cloud에서 OAuth 애플리케이션을 생 성하려면 다음 단계를 사용합니다.

1. Genesys Cloud 리소스 센터 웹 사이트의 [OAuth 클라이언트 생성](https://help.mypurecloud.com/articles/create-an-oauth-client/) 지침을 따릅니다.

권한 부여 유형에서는 코드 인증을 선택합니다.

2. 다음 형식의 리디렉션 URL을 권한 있는 리디렉션 URL로 사용합니다.

https://*<region>*.console.aws.amazon.com/appfabric/oauth2

이 URL에는 <region>앱 번들을 구성한 코드를 확인할 수 있습니다 AppFabric . AWS 리전 미국 동부(버지니아 북부) 리전의 경우 이 코드는 us-east-1입니다. 해당 리전의 리디렉션 URL은 https://*us-east-1*.console.aws.amazon.com/appfabric/oauth2입니다.

- 3. 범위 박스를 선택하면 앱에 사용할 수 있는 범위 목록이 표시됩니다. 범위 audits:readonly 및 을 선택합니다users:readonly. 범위에 대한 자세한 내용은 Genesys Cloud 개발자 센터의 [OAuth 범위](https://developer.genesys.cloud/api/rest/authorization/scopes.html)를 참조하세요.
- 4. 저장을 선택합니다. Genesys Cloud는 클라이언트 ID와 클라이언트 암호(토큰)를 생성합니다.

## 필수 범위

Genesys Cloud OAuth 애플리케이션에 다음 범위를 추가해야 합니다.

- audits:readonly
- users:readonly

## 앱 인증

테넌트 ID

AppFabric 테넌트 ID를 요청합니다. 에 있는 테넌트 AppFabric ID는 Genesys Cloud 인스턴스 이름입 니다. 브라우저의 주소 표시줄에서 테넌트 ID를 찾을 수 있습니다. 예를 들어, usw2.pure.cloud 는 다음 URL https://login.usw2.pure.cloud의 테넌트 ID입니다.

테넌트 이름

이 고유한 Genesys Cloud 조직을 식별하는 이름을 입력합니다. AppFabric 테넌트 이름을 사용하여 앱 인증 및 앱 인증을 통해 생성된 모든 수집에 레이블을 지정합니다.

클라이언트 ID

AppFabric 클라이언트 ID를 요청합니다. Genesys Cloud에서 클라이언트 ID를 찾으려면 다음 단계를 사용합니다.

1. 관리자를 선택합니다.

- 2. 통합에서 OAuth를 선택합니다.
- 3. 클라이언트 ID를 가져올 OAuth 클라이언트를 선택합니다.

클라이언트 암호

AppFabric 클라이언트 비밀번호를 요청합니다. Genesys Cloud에서 클라이언트 암호를 찾으려면 다음 단계를 사용합니다.

- 1. 관리자를 선택합니다.
- 2. 통합에서 OAuth를 선택합니다.
- 3. 클라이언트 암호를 가져올 OAuth 클라이언트를 선택합니다.

**GitHub** 

GitHub은 Git을 사용한 소프트웨어 개발 및 버전 제어를 위한 플랫폼 및 클라우드 기반 서비스로, 개 발자가 코드를 저장하고 관리할 수 있도록 합니다. Git의 분산 버전 제어와 모든 프로젝트에 대한 액세 스 제어, 버그 추적, 소프트웨어 기능 요청, 작업 관리, 지속적 통합 및 Wiki를 제공합니다. 보안을 AWS AppFabric 위해 사용하여 감사 로그와 사용자 데이터를 수신하고GitHub, 데이터를 개방형 사이버 보안 스키마 프레임워크 (OCSF) 형식으로 정규화하고, Amazon Simple Storage Service (Amazon S3) 버킷 또는 Amazon Data Firehose 스트림으로 데이터를 출력할 수 있습니다.

주제

- [AppFabric 에 대한 지원 GitHub](#page-51-0)
- [AppFabric GitHub계정에 연결](#page-52-0)

<span id="page-51-0"></span>AppFabric 에 대한 지원 GitHub

AppFabric 에서 사용자 정보 및 감사 로그 수신을 지원합니다GitHub.

필수 조건

지원되는 대상에서 감사 로그를 전송하는 AppFabric GitHub 데 사용하려면 다음 요구 사항을 충족해야 합니다.

- 감사 로그에 액세스하려면 엔터프라이즈 계정이 있어야 합니다.
- 엔터프라이즈 감사 로그에 액세스하려면 엔터프라이즈 계정에 대한 관리자 역할이 있어야 합니다.
- 조직의 감사 로그를 가져오려면 조직 소유자여야 합니다.

### 속도 제한 고려 사항

GitHub는 GitHub API에 속도 제한을 부과합니다. GitHub API 속도 제한에 대한 자세한 내용은 GitHub 웹 사이트의 [API 요청 제한 및 할당](https://docs.github.com/en/apps/creating-github-apps/registering-a-github-app/rate-limits-for-github-apps)을 참조하십시오. 기존 GitHub API 애플리케이션의 AppFabric 조합 과 기존 API 애플리케이션이 GitHub's 제한을 초과하는 경우 표시되는 감사 로그가 AppFabric 지연될 수 있습니다.

데이터 지연 고려 사항

감사 이벤트가 목적지로 전달되기까지 길면 30분까지 지연될 수 있습니다. 이는 애플리케이션에서 제 공하는 감사 이벤트가 지연되고 데이터 손실을 줄이기 위한 예방 조치가 취해졌기 때문입니다. 하지만 이는 계정 수준에서 사용자 지정할 수 있습니다. 도움이 필요하면 [AWS Support로](https://aws.amazon.com/contact-us/) 문의하십시오.

<span id="page-52-0"></span>AppFabric GitHub계정에 연결

AppFabric 서비스 내에서 앱 번들을 생성한 후에는 를 AppFabric 사용하여 GitHub 권한을 부여해야 합 니다. 승인에 필요한 정보를 찾으려면 다음 GitHub 단계를 AppFabric 사용하세요.

OAuth 애플리케이션 생성

AppFabric OAuth GitHub 사용과 통합됩니다. 다음 단계를 사용하여 GitHub에서 OAuth 애플리케이션 을 생성합니다. 자세한 내용은 웹 사이트에서 [GitHubs 앱 만들기를](https://docs.github.com/en/apps/creating-github-apps) 참조하십시오. GitHub

- 1. 페이지 오른쪽 상단에 있는 프로필 사진을 선택한 다음 설정을 선택합니다.
- 2. 왼쪽 탐색 창에서 개발자 설정을 선택합니다.
- 3. 왼쪽 탐색 창에서 OAuth 앱을 선택합니다.
- 4. 새 OAuth 앱을 선택합니다.

이전에 OAuth 앱을 만든 적이 없는 경우 새 애플리케이션 등록이라는 라벨이 표시됩니다.

- 5. 애플리케이션 이름 텍스트 상자에 애플리케이션의 이름을 입력합니다.
- 6. 홈페이지 URL 텍스트 상자에 전체 애플리케이션 인스턴스 URL을 입력합니다.
- 7. (선택 사항) 애플리케이션 설명 텍스트 상자에 앱에 대한 설명을 입력합니다. 사용자는 이 설명을 볼 수 있습니다.
- 8. 승인 콜백 URL 텍스트 상자에 다음 형식의 URL을 입력합니다.

https://*<region>*.console.aws.amazon.com/appfabric/oauth2

**a** Note

이 <region>URL에는 AppFabric 앱 번들을 구성하는 데 사용한 코드가 있습니다. AWS 리전 미 국 동부(버지니아 북부) 리전의 경우 이 코드는 us-east-1입니다. 해당 리전의 리디렉션 URL은 https://*us-east-1*.console.aws.amazon.com/appfabric/oauth2입니다.

- 9. OAuth 앱이 디바이스 흐름을 사용하여 사용자를 식별하고 승인하려면 디바이스 흐름 활성화를 선 택합니다. 디바이스 흐름에 대한 자세한 내용은 GitHub 웹사이트에서 [OAuth 앱 인증을](https://docs.github.com/en/enterprise-cloud@latest/apps/oauth-apps/building-oauth-apps/authorizing-oauth-apps#device-flow) 참조하십 시오.
- 10. 애플리케이션 등록을 선택합니다.

앱 인증

테넌트 ID

AppFabric 테넌트 ID를 요청합니다. 테넌트 ID는 다음 형식 중 하나로 제공되어야 합니다.

엔터프라이즈 감사 로그:

엔터프라이즈 계정이 소유한 모든 조직의 활동을 집계하여 알고 싶다면 엔터프라이즈의 감사 로그를 사용하세요.

엔터프라이즈 감사 로그를 사용하기 위한 테넌트 ID는 계정의 엔터프라이즈 ID입니다. 브라우저의 주 소 표시줄에서 엔터프라이즈 ID를 찾을 수 있습니다. 예를 들어, *exampleenterprise* 는 다음 URL 에 있는 엔터프라이즈 https://github.com/settings/enterprises/*examplenterprise* ID 입니다.

엔터프라이즈 감사 로그의 테넌트 ID를 지정할 때는 앞에 enterprise:를 붙여야 합니다. 따라서 이 전 예를 enterprise:examplenterprise로 지정합니다.

조직 감사 로그:

조직 구성원이 수행한 작업을 알고 싶다면 조직 관리자로서 조직의 감사 로그를 사용합니다. 여기에는 누가 작업을 수행했는지, 어떤 작업을 수행했는지, 언제 수행했는지와 같은 세부 정보가 포함됩니다.

조직 감사 로그를 사용하려면 테넌트 ID가 조직 ID입니다. 브라우저의 주소 표시줄에서 조직 ID를 찾을 수 있습니다. 예를 들어, *exampleorganization* 는 다음 URL https://github.com/settings/ organizations/*exampleorganization*의 조직 ID입니다.

조직 감사 로그의 테넌트 ID를 지정할 때는 앞에 organization:를 붙여야 합니다. 따라서 이전 예를 organization:exampleorganization로 지정합니다.

### 테넌트 이름

이 고유한 GitHub 기업 또는 조직을 식별하는 이름을 입력합니다. AppFabric 테넌트 이름을 사용하여 앱 인증 및 앱 인증을 통해 생성된 모든 수집에 레이블을 지정합니다.

### 클라이언트 ID

AppFabric 클라이언트 ID를 요청합니다. GitHub에서 클라이언트 ID를 찾으려면 다음 단계를 따릅니다.

- 1. 페이지 오른쪽 상단에 있는 프로필 사진을 선택한 다음 설정을 선택합니다.
- 2. 왼쪽 탐색 창에서 개발자 설정을 선택합니다.
- 3. 왼쪽 탐색 창에서 OAuth 앱을 선택합니다.
- 4. 특정 OAuth 앱을 선택한 다음 클라이언트 ID 값을 찾습니다.

클라이언트 암호

AppFabric 클라이언트 비밀번호를 요청합니다. GitHub에서 클라이언트 암호를 찾으려면 다음 단계를 따릅니다.

- 1. 페이지 오른쪽 상단에 있는 프로필 사진을 선택한 다음 설정을 선택합니다.
- 2. 왼쪽 탐색 창에서 개발자 설정을 선택합니다.
- 3. 왼쪽 탐색 창에서 OAuth 앱을 선택합니다.
- 4. 특정 OAuth 앱을 선택한 다음 클라이언트 암호 값을 찾습니다. 기존 클라이언트 암호를 찾을 수 없 는 경우 새 클라이언트 암호를 생성해야 할 수 있습니다.

인증 승인

에서 앱 인증을 AppFabric 생성하면 승인을 위한 팝업 창이 나타납니다. GitHub 승인을 승인하려면 허 용을 AppFabric 선택합니다.

[OAuth 앱 액세스 제한이](https://docs.github.com/en/organizations/managing-oauth-access-to-your-organizations-data/about-oauth-app-access-restrictions) 활성화되어 있는 경우 조직에서 OAuth 앱에 대한 [액세스 권한을 부여](https://docs.github.com/en/organizations/managing-oauth-access-to-your-organizations-data/approving-oauth-apps-for-your-organization)했는지 확인합니다.

## Google Analytics

Google Analytics검색 엔진 최적화 (SEO) 및 마케팅 목적을 위한 통계 및 기본 분석 도구를 제공하는 웹 분석 서비스입니다. Google Analytics웹 사이트 성능을 추적하고 방문자 통찰력을 수집하는 데 사용 됩니다. 이를 통해 조직은 사용자 트래픽의 주요 출처를 파악하고, 마케팅 활동 및 캠페인의 성공 여부

를 측정하고, 목표 달성 (예: 구매, 장바구니에 제품 추가) 을 추적하고, 사용자 참여의 패턴 및 추세를 파악하고, 인구 통계와 같은 기타 방문자 정보를 얻을 수 있습니다. 중소 규모의 소매 웹 사이트는 마케 팅 캠페인을 개선하고, 웹 사이트 트래픽을 늘리고, 방문자 유지율을 높이는 데 사용할 수 있는 다양한 고객 행동 분석을 수집 및 분석하는 데 주로 사용합니다Google Analytics.

보안을 AWS AppFabric 위해 사용하여 감사 로그와 사용자 데이터를 수신하고Azure Monitor, 데이 터를 개방형 사이버 보안 스키마 프레임워크 (OCSF) 형식으로 정규화하고, Amazon Simple Storage Service (Amazon S3) 버킷 또는 Amazon Data Firehose 스트림으로 데이터를 출력할 수 있습니다.

주제

- [AppFabric 지원 대상: Google Analytics](#page-55-0)
- [AppFabric Google Analytics계정에 연결](#page-56-0)

<span id="page-55-0"></span>AppFabric 지원 대상: Google Analytics

AppFabric 에서 감사 로그 수신을 지원합니다Google Analytics.

필수 조건

지원되는 대상에서 감사 로그를 전송하는 AppFabric Google Analytics 데 사용하려면 다음 요구 사항 을 충족해야 합니다.

- Google Analytics계정의 관리자여야 합니다.
- 로그를 AppFabric 전달하려면 Google Cloud 프로젝트에서 [Google AnalyticsAdmin API를](https://console.cloud.google.com/flows/enableapi?apiid=analyticsadmin.googleapis.com) 활성화해 야 합니다. Google AnalyticsOAuth 애플리케이션을 설정할 때는 새 프로젝트를 사용해야 합니다.

속도 제한 고려 사항

Google Analytics는 Google Analytics API에 속도 제한을 부과합니다. Google AnalyticsAPI 속도 제한 에 대한 자세한 내용은 Google 애널리틱스 [웹 사이트의 한도 및 할당량을](https://developers.google.com/analytics/devguides/config/admin/v1/quotas) 참조하십시오. 기존 Google 애널리틱스 API 애플리케이션의 조합으로 한도를 초과하는 경우 감사 로그가 표시되기가 AppFabric 지연될 수 있습니다. AppFabric

데이터 지연 고려 사항

감사 이벤트가 목적지로 전달되기까지 길면 30분까지 지연될 수 있습니다. 이는 애플리케이션에서 제 공하는 감사 이벤트가 지연되고 데이터 손실을 줄이기 위한 예방 조치가 취해졌기 때문입니다. 하지만 이는 계정 수준에서 사용자 지정할 수 있습니다. 도움이 필요하면 [AWS Support로](https://aws.amazon.com/contact-us/) 문의하십시오.

<span id="page-56-0"></span>AppFabric Google Analytics계정에 연결

AppFabric 서비스 내에서 앱 번들을 생성한 후에는 를 AppFabric 사용하여 Google Analytics 권한을 부 여해야 합니다. 다음 단계를 사용하여 승인에 필요한 정보를 찾으십시오. Google Analytics AppFabric

OAuth 애플리케이션 생성

AppFabric OAuth Google Analytics 사용과 통합됩니다. 다음 단계를 완료하여 에서 OAuth 애플리케이 션을 생성하십시오. Google Analytics

- 1. OAuth 동의 화면을 구성하려면 Google 웹사이트의 Google 개발자 가이드에서 OAuth 동의 화면 구성의 지침을 따르세요.
- 2. 사용자 유형으로 '외부'를 선택합니다.
- 3. OAuth 자격 증명을 구성하려면 Google 개발자 가이드의 액세스 자격 증명 만들기 페이지의 OAuth 클라이언트 ID 자격 증명 섹션에 있는 지침을 따르세요. AppFabric
- 4. 다음 형식의 리디렉션 URL을 사용합니다.

https://*<region>*.console.aws.amazon.com/appfabric/oauth2

해당 주소에는 앱 *<region>* 번들을 구성한 코드의 코드가 들어 있습니다. AWS 리전 AppFabric 미국 동부(버지니아 북부) 리전의 경우 이 코드는 us-east-1입니다. 해당 리전의 리디렉션 URL 은 https://*us-east-1*.console.aws.amazon.com/appfabric/oauth2입니다.

### 필수 범위

Google AnalyticsOAuth 애플리케이션에 다음 범위를 추가해야 합니다.

https://www.googleapis.com/auth/analytics.edit

### 앱 인증

테넌트 ID

AppFabric 테넌트 ID를 요청합니다. 입력된 테넌트 AppFabric ID는 Google Analytics 계정 ID입니다.

- 1. [Google Analytics홈페이지로 이동합니다](https://analytics.google.com/analytics/web/).
- 2. 탐색 창에서 관리자를 선택합니다.
- 3. 계정 ID는 계정 > 계정 설정 > 계정 세부 정보 > 계정 ID에서 찾을 수 있습니다.

## 테넌트 이름

이 고유한 Google Analytics 조직을 식별하는 이름을 입력합니다. AppFabric 테넌트 이름을 사용하여 앱 인증 및 앱 인증을 통해 생성된 모든 수집에 레이블을 지정합니다.

클라이언트 ID

AppFabric 클라이언트 ID를 요청합니다. 다음 단계를 사용하여 클라이언트 ID를 찾을 수 있습니다 Google Analytics.

- 1. [자격 증명 페이지로 이동합니다.](https://console.developers.google.com/apis/credentials)
- 2. OAuth 2.0 클라이언트 ID 섹션에서 생성한 클라이언트 ID를 선택합니다.
- 3. 클라이언트 ID는 페이지의 추가 정보 섹션에 나열되어 있습니다.

# 클라이언트 암호

AppFabric 클라이언트 비밀번호를 요청합니다. 다음 단계를 사용하여 다음에서 클라이언트 비밀번호 를 찾으세요Google Analytics.

- 1. [자격 증명 페이지로 이동합니다.](https://console.developers.google.com/apis/credentials)
- 2. OAuth 2.0 클라이언트 ID 섹션에서 클라이언트 이름을 선택합니다.
- 3. 클라이언트 암호는 페이지의 클라이언트 암호 섹션에 나열되어 있습니다.

## API 인증

에서 앱 인증을 AppFabric 생성하면 승인을 Google Analytics 위한 팝업 창이 나타납니다. 허용을 선택 하여 AppFabric 승인을 승인합니다.

# Google Workspace

Google Workspace은 Google에서 개발하고 판매하는 클라우드 컴퓨팅, 생산성 및 협업 도구, 소프트 웨어 및 제품의 모음입니다.

보안을 AWS AppFabric 위해 사용하여 감사 로그와 사용자 데이터를 수신하고Google Workspace, 데 이터를 개방형 사이버 보안 스키마 프레임워크 (OCSF) 형식으로 정규화하고, Amazon Simple Storage Service (Amazon S3) 버킷 또는 Amazon Data Firehose 스트림으로 데이터를 출력할 수 있습니다.

주제

• [AppFabric 에 대한 지원 Google Workspace](#page-58-0)

<span id="page-58-0"></span>AppFabric 에 대한 지원 Google Workspace

AppFabric 에서 사용자 정보 및 감사 로그 수신을 지원합니다Google Workspace.

# 필수 조건

지원되는 대상에서 감사 로그를 전송하는 AppFabric Google Workspace 데 사용하려면 다음 요구 사 항을 충족해야 합니다.

- Google Workspace 엔터프라이즈 스탠다드 플랜을 구독해야 합니다. Google Workspace 엔터프라 이즈 스탠다드 플랜을 만들거나 업그레이드하는 방법에 대한 자세한 내용은 [Google Workspace 플](https://workspace.google.com/pricing.html) [랜](https://workspace.google.com/pricing.html) 웹사이트를 참조하십시오.
- Google Workspace에는 관리자 역할을 가진 사용자가 있어야 합니다.
- 로그를 AppFabric 전달하려면 Google Cloud 프로젝트에서 [Google 관리자 SDK API를](https://console.cloud.google.com/flows/enableapi?apiid=admin.googleapis.com) 사용 설정해 야 합니다. 자세한 내용은 Google Workspace 개발자 가이드의 [Google Workspace API 활성화를](https://developers.google.com/workspace/guides/enable-apis) 참 조하십시오.

속도 제한 고려 사항

Google Workspace는 Google Workspace API에 속도 제한을 부과합니다. Google Workspace API 속 도 제한에 대한 자세한 내용은 Google Workspace 웹사이트의 Google Workspace 관리자 가이드에서 [한도 및 할당량을](https://developers.google.com/admin-sdk/reports/v1/limits) 참조하십시오. 기존 Google Workspace API AppFabric 애플리케이션과 두 API 애플 리케이션의 조합이 한도를 초과할 경우 감사 로그가 표시되기가 AppFabric 지연될 수 있습니다.

데이터 지연 고려 사항

대부분의 감사 이벤트는 최대 30분, 특정 감사 이벤트가 목적지로 전달되는 경우 최대 4시간까지 지연 될 수 있습니다. 이는 애플리케이션에서 제공하는 감사 이벤트가 지연되고 데이터 손실을 줄이기 위한 예방 조치가 취해졌기 때문입니다. 자세한 내용은 Google WorkSpace 관리자 도움말 웹 [사이트의 데이](https://support.google.com/a/answer/7061566?hl=en) [터 보존 및 지연 시간을](https://support.google.com/a/answer/7061566?hl=en) 참조하십시오. 하지만 이는 계정 수준에서 사용자 지정할 수 있습니다. 도움이 필요한 경우 문의하세요 [AWS Support.](https://aws.amazon.com/contact-us/)

<span id="page-58-1"></span>AppFabric Google Workspace계정에 연결

AppFabric 서비스 내에서 앱 번들을 생성한 후에는 를 AppFabric 사용하여 Google Workspace 권한을 부여해야 합니다. 승인에 필요한 정보를 찾으려면 다음 Google Workspace 단계를 AppFabric 사용하 세요.

## OAuth 애플리케이션 생성

AppFabric OAuth Google Workspace 사용과 통합됩니다. Google Workspace에서 OAuth 애플리케이 션을 생성하려면 다음 단계를 사용합니다.

1. OAuth 동의 화면을 구성하려면 Google Workspace 웹사이트의 Google Workspace 개발자 안내 서에 있는 [OAuth 동의 화면 구성의](https://developers.google.com/workspace/guides/configure-oauth-consent) 지침을 따릅니다.

사용자 유형으로 내부를 선택합니다.

- 2. OAuth 자격 증명을 구성하려면 개발자 AppFabric 안내서의 액세스 자격 증명 생성 페이지의 [OAuth 클라이언트 ID 자격 증명](https://developers.google.com/workspace/guides/create-credentials#oauth-client-id) 섹션에 있는 지침을 따르세요. Google Workspace
- 3. 다음 형식의 리디렉션 URL을 사용합니다.

https://*<region>*.console.aws.amazon.com/appfabric/oauth2

이 URL에는 *<region>* 앱 번들을 구성한 코드가 들어 있습니다. AWS 리전 AppFabric 미국 동부(버지니아 북부) 리전의 경우 이 코드는 us-east-1입니다. 해당 리전의 리디렉션 URL은 https://*us-east-1*.console.aws.amazon.com/appfabric/oauth2입니다.

# 필수 범위

Google Workspace OAuth 애플리케이션에 다음 범위를 추가해야 합니다.

- https://www.googleapis.com/auth/admin.reports.audit.readonly
- https://www.googleapis.com/auth/admin.directory.user

이러한 범위가 보이지 않으면 Google Cloud API 라이브러리에 관리자 SDK API를 추가합니다.

### 앱 인증

테넌트 ID

AppFabric 테넌트 ID를 요청합니다. 입력된 테넌트 AppFabric ID는 Google Workspace 프로젝트 ID입 니다. 프로젝트 ID를 찾으려면 Google API 콘솔 도움말 웹 사이트에서 [프로젝트 ID 찾기](https://support.google.com/googleapi/answer/7014113?hl=en)를 참조하십시 오.

## 테넌트 이름

이 고유 Google Workspace 이름을 식별하는 이름을 입력합니다. AppFabric 테넌트 이름을 사용하여 앱 인증 및 앱 인증을 통해 생성된 모든 수집에 레이블을 지정합니다.

클라이언트 ID

AppFabric 클라이언트 ID를 요청합니다. 클라이언트 ID를 찾으려면 다음 단계를 따르십시오.

- 1. Google Workspace 개발자 안내서의 보안 인증 관리 페이지의 [보안 인증 보기](https://developers.google.com/workspace/guides/manage-credentials#view_credentials) 섹션에 있는 정보를 사용하여 클라이언트 ID를 찾으십시오.
- 2. 의 클라이언트 ID 필드에 OAuth 클라이언트의 클라이언트 ID를 입력합니다. AppFabric

# 클라이언트 암호

AppFabric 클라이언트 비밀번호를 요청합니다. 클라이언트 암호를 찾으려면 다음 단계를 사용합니다.

- 1. Google Workspace 개발자 안내서의 보안 인증 관리 페이지에 있는 [보안 인증 보기](https://developers.google.com/workspace/guides/manage-credentials#view_credentials) 섹션에 있는 정보를 사용하여 클라이언트 암호를 찾으십시오.
- 2. 클라이언트 암호를 재설정해야 하는 경우 Google Workspace 개발자 안내서의 보안 인증 관리 페 이지에 있는 [클라이언트 암호 재설정](https://developers.google.com/workspace/guides/manage-credentials#reset_client_secret) 섹션에 있는 지침을 따릅니다.
- 3. 의 고객 비밀 필드에 고객 비밀번호를 입력합니다 AppFabric.

# 인증 승인

에서 앱 인증을 AppFabric 생성하면 승인을 Google Workspace 위한 팝업 창이 나타납니다. 승인을 승 인하려면 허용을 AppFabric 선택합니다.

# HubSpot

HubSpot은 마케팅, 영업, 콘텐츠 관리 및 고객 서비스를 연결하는 데 필요한 모든 소프트웨어, 통합 및 리소스를 갖춘 고객 플랫폼입니다. HubSpot의 연결된 플랫폼을 사용하면 가장 중요한 대상인 고객에 집중하여 비즈니스를 더 빠르게 성장시킬 수 있습니다. 보안을 AWS AppFabric 위해 사용하여 감사 로 그와 사용자 데이터를 수신하고HubSpot, 데이터를 개방형 사이버 보안 스키마 프레임워크 (OCSF) 형 식으로 정규화하고, Amazon Simple Storage Service (Amazon S3) 버킷 또는 Amazon Data Firehose 스트림으로 데이터를 출력할 수 있습니다.

## 주제

• [AppFabric 지원 대상: HubSpot](#page-61-0)

### • [AppFabric HubSpot계정에 연결](#page-61-1)

<span id="page-61-0"></span>AppFabric 지원 대상: HubSpot

AppFabric 에서 사용자 정보 및 감사 로그 수신을 지원합니다HubSpot.

### 필수 조건

지원되는 대상에서 감사 로그를 전송하는 AppFabric HubSpot 데 사용하려면 다음 요구 사항을 충족해 야 합니다.

- 액세스 감사 로그에 액세스하려면 HubSpot의 엔터프라이즈를 구독하는 계정이 있어야 합니다. HubSpot 구독에 대한 자세한 내용은 HubSpot 지식 기반에서 [HubSpot 구독 관리](https://knowledge.hubspot.com/account/manage-your-hubspot-subscription)를 참조하세요.
- 개발자 계정과 이 계정에 연결된 앱이 있어야 합니다.
- HubSpot 계정에 앱을 설치하려면 최고 관리자여야 합니다. 또는 App Marketplace 액세스 권한과 함 께 앱이 요청하는 범위를 수락할 수 있는 사용자 권한이 있어야 합니다.

속도 제한 고려 사항

HubSpot는 HubSpot API에 속도 제한을 부과합니다. OAuth를 사용하는 앱의 제한를 비롯한 HubSpot API 속도 제한에 대한 자세한 내용은 HubSpot 웹 사이트의 [속도 제한](https://developers.hubspot.com/docs/api/usage-details#rate-limits)을 참조하세요. 기존 HubSpot API 애플리케이션의 AppFabric 조합과 기존 API 애플리케이션이 제한을 초과하는 HubSpot 경우 표시 되는 감사 로그가 AppFabric 지연될 수 있습니다.

데이터 지연 고려 사항

감사 이벤트가 목적지로 전달되기까지 길면 30분까지 지연될 수 있습니다. 이는 애플리케이션에서 제 공하는 감사 이벤트가 지연되고 데이터 손실을 줄이기 위한 예방 조치가 취해졌기 때문입니다. 하지만 이는 계정 수준에서 사용자 지정할 수 있습니다. 도움이 필요하면 [AWS Support로](https://aws.amazon.com/contact-us/) 문의하십시오.

<span id="page-61-1"></span>AppFabric HubSpot계정에 연결

AppFabric 서비스 내에서 앱 번들을 생성한 후에는 를 AppFabric 사용하여 HubSpot 권한을 부여해야 합니다. 승인에 HubSpot 필요한 정보를 찾으려면 다음 AppFabric 단계를 사용하십시오.

OAuth 애플리케이션 생성

AppFabric OAuth HubSpot 사용과 통합됩니다. HubSpot에서 OAuth 애플리케이션을 생성하려면 다음 단계를 사용합니다.

- 1. HubSpot 웹 사이트에서 HubSpot 가이드의 [퍼블릭 앱 생성](https://developers.hubspot.com/docs/api/creating-an-app) 섹션의 지침을 따릅니다.
- 2. 인증 탭에서 [필수 범위에](#page-62-0) 나열된 세 가지 범위를 추가합니다.
- 3. 리디렉션 URL에서다음 형식의 리디렉션 URL을 앱 리디렉션 URL로 사용합니다.

https://*<region>*.console.aws.amazon.com/appfabric/oauth2

이 URL에는 <region>앱 번들을 구성한 코드를 확인할 수 있습니다 AppFabric . AWS 리전 미국 동부(버지니아 북부) 리전의 경우 이 코드는 us-east-1입니다. 해당 리전의 리디렉션 URL은 https://*us-east-1*.console.aws.amazon.com/appfabric/oauth2입니다.

4. 앱 생성을 선택합니다.

## <span id="page-62-0"></span>필수 범위

HubSpot OAuth 애플리케이션에 다음 범위를 추가해야 합니다.

- settings.users.read
- crm.objects.owners.read
- account-info.security.read
- 앱 인증

테넌트 ID

이 고유한 HubSpot 조직을 식별하는 ID를 입력합니다. 예를 들어 HubSpot 계정 ID를 입력합니다.

테넌트 이름

이 고유한 HubSpot 조직을 식별하는 이름을 입력합니다. AppFabric 테넌트 이름을 사용하여 앱 인증 및 앱 인증을 통해 생성된 모든 수집에 레이블을 지정합니다.

클라이언트 ID

AppFabric 클라이언트 ID를 요청합니다. HubSpot에서 클라이언트 ID를 찾으려면 다음 단계를 사용합 니다.

- 1. [HubSpot로그인 페이지로](https://app.hubspot.com/login) 이동한 다음 개발자 계정 보안 인증 정보를 사용하여 로그인합니다.
- 2. 앱 메뉴에서 앱을 선택합니다.
- 3. 인증 탭에서 클라이언트 ID 값을 찾습니다.

## 클라이언트 암호

AppFabric 클라이언트 비밀번호를 요청합니다. HubSpot에서 클라이언트 암호를 찾으려면 다음 단계 를 사용합니다.

- 1. [HubSpot로그인 페이지로](https://app.hubspot.com/login) 이동한 다음 개발자 계정 보안 인증 정보를 사용하여 로그인합니다.
- 2. 앱 메뉴에서 앱을 선택합니다.
- 3. 인증 탭에서 클라이언트 암호 값을 찾습니다.

## 인증 승인

에서 앱 인증을 AppFabric 생성하면 승인을 위한 팝업 창이 나타납니다. HubSpot 승인을 승인하려면 개발자 계정이 아닌 엔터프라이즈 계정 자격 증명을 사용하여 계정에 로그인하십시오. AppFabric 허 용을 선택합니다.

# IBM Security® Verify

이 IBM Security® Verify 제품군은 ID 거버넌스 관리, 직원 및 소비자 ID 및 액세스 관리, 권한 있는 계정 제어를 위한 자동화된 클라우드 기반 및 온프레미스 기능을 제공합니다. [클라우드 솔루션을 배포해야](https://www.ibm.com/products/verify-identity/ciam)  [하든 온-프레미스 솔루션을 배포하든 관계없이 신뢰를 구축하고 직원과 소비자 모두에 대한 내부자 위](https://www.ibm.com/products/verify-identity/ciam) [협으로부터 보호할 수 있습니다. IBM Security® Verify](https://www.ibm.com/products/verify-identity/ciam)

보안을 AWS AppFabric 위해 사용하여 감사 로그와 사용자 데이터를 수신하고IBM Security® Verify, 데이터를 개방형 사이버 보안 스키마 프레임워크 (OCSF) 형식으로 정규화하고, Amazon Simple Storage Service (Amazon S3) 버킷 또는 Amazon Data Firehose 스트림으로 데이터를 출력할 수 있습 니다.

주제

- [AppFabric 에 대한 지원 IBM Security® Verify](#page-63-0)
- [AppFabric IBM Security® Verify계정에 연결](#page-64-0)

<span id="page-63-0"></span>AppFabric 에 대한 지원 IBM Security® Verify

AppFabric 에서 사용자 정보 및 감사 로그 수신을 지원합니다IBM Security® Verify.

필수 조건

지원되는 대상에서 감사 로그를 전송하는 AppFabric IBM Security® Verify 데 사용하려면 다음 요구 사 항을 충족해야 합니다.

- 감사 로그에 액세스하려면 [IBM Security® VerifySaaS](https://www.ibm.com/products/verify-identity) 계정이 있어야 합니다.
- 감사 로그에 액세스하려면 IBM Security® Verify SaaS 계정에 관리자 역할이 있어야 합니다.

속도 제한 고려 사항

IBM Security® Verify는 IBM Security® Verify API에 속도 제한을 부과합니다. IBM Security® VerifyAPI 속도 제한에 대한 자세한 내용은 [IBM 약관을](https://www.ibm.com/support/customer/csol/terms/?id=i126-7765&lc=en) 참조하십시오. 기존 IBM Security® Verify API AppFabric 애플리케이션과 두 API 애플리케이션의 조합이 IBM Security® Verify 제한을 초과하는 경우 에 표시되 는 감사 로그가 AppFabric 지연될 수 있습니다.

데이터 지연 고려 사항

감사 이벤트가 목적지로 전송되기까지 최대 30분까지 지연될 수 있습니다. 이는 애플리케이션에서 제 공하는 감사 이벤트가 지연되고 데이터 손실을 줄이기 위한 예방 조치가 취해졌기 때문입니다. 하지만 계정 수준에서 사용자 지정할 수 있습니다. 도움이 필요하면 [AWS Support로](https://aws.amazon.com/contact-us/) 문의하십시오.

<span id="page-64-0"></span>AppFabric IBM Security® Verify계정에 연결

AppFabric 서비스 내에서 앱 번들을 생성한 후에는 를 AppFabric 사용하여 IBM Security® Verify 권한 을 부여해야 합니다. 승인에 IBM Security® Verify 필요한 정보를 찾으려면 다음 AppFabric 단계를 사 용하십시오.

OAuth 애플리케이션 생성

AppFabric OAuth IBM Security® Verify 사용과 통합됩니다. 에서 OAuth 애플리케이션을 만들려면 IBM 설명서 IBM Security® Verify 웹 사이트에서 [API 클라이언트 만들기를](https://docs.verify.ibm.com/verify/docs/support-developers-create-api-client) 참조하십시오.

- 1. 처음 로그인할 때는 등록된 이메일 주소로 전송된 로그인 URL과 자격 증명을 사용하십시오.
- 2. 에서 관리 콘솔에 액세스하십시오. https://*<hostname>*.verify.ibm.com/ui/admin/ 자 세한 내용은 [IBM Security® Verify에 대한 액세스](https://www.ibm.com/docs/en/security-verify?topic=overview-accessing-security-verify#taskt_login_admin_ui__steps__1) 단원을 참조하십시오.
- 3. 관리 콘솔의 보안 < API 액세스 < API 클라이언트에서 추가를 선택합니다.
- 4. 다음 옵션을 선택합니다. 이는 감사 로그와 사용자 세부 정보를 읽는 데 필요합니다.
	- 보고서 읽기
	- 사용자 및 그룹 읽기
- 5. 클라이언트 인증 방법에 기본 옵션을 그대로 두십시오.

사용자 지정 범위 필드를 편집하지 마세요.

6. 다음을 선택합니다.

7. IP 필터 필드를 편집하지 마세요.

- 8. 다음을 선택합니다.
- 9. 추가 속성 필드는 편집하지 마세요.
- 10. 다음을 선택합니다.
- 11. 이름 및 설명을 지정합니다. 설명은 선택 사항입니다.
- 12. API 클라이언트 생성을 선택합니다.

#### 앱 인증

#### 테넌트 ID

AppFabric 테넌트 ID를 요청합니다. IBM Security® Verify표준 URL에서 테넌트 ID를 찾을 수 있습니다. 예를 들어 https://*hostname*.verify.ibm.com/ URL에서 테넌트 ID는 이전 .verify.ibm.com (또는 이전 *### ###* 사용하는 ice.ibmcloud.com 경우 이전 호스트 이름) 에 서 찾을 수 있는 호스트 이름입니다. 별명 URL을 사용하는 경우 IBM Security® Verify 지원팀에 문의하 여 표준 URL을 구하세요.

테넌트 이름

이 고유한 IBM Security® Verify 테넌트를 식별하는 이름을 입력하십시오. AppFabric 테넌트 이름을 사 용하여 앱 인증 및 앱 인증을 통해 생성된 모든 수집에 레이블을 지정합니다.

클라이언트 ID

AppFabric 클라이언트 ID를 요청합니다. IBM Security® Verify에서 클라이언트 ID를 찾으려면 다음 단 계를 사용합니다.

- 1. 처음 로그인할 때는 등록된 이메일 주소로 전송된 로그인 URL과 자격 증명을 사용하십시오.
- 2. 에서 관리 콘솔에 액세스하십시오. https://<hostname>.verify.ibm.com/ui/admin/ 자 세한 내용은 [IBM Security® Verify에 대한 액세스](https://www.ibm.com/docs/en/security-verify?topic=overview-accessing-security-verify#taskt_login_admin_ui__steps__1) 단원을 참조하십시오.
- 3. 관리 콘솔의 보안 < API 액세스 < API 클라이언트에서 특정 OAuth 앱 옆의 줄임표 () 를 선택합니 다.
- 4. 연결 세부 정보를 선택합니다.
- 5. API 자격 증명에서 클라이언트 ID를 찾습니다.

### 클라이언트 암호

AppFabric 클라이언트 비밀번호를 요청합니다. IBM Security® Verify에서 클라이언트 암호를 찾으려 면 다음 단계를 사용합니다.

- 1. 처음 로그인할 때는 등록된 이메일 주소로 전송된 로그인 URL과 자격 증명을 사용하십시오.
- 2. 에서 관리 콘솔에 액세스하십시오. https://<hostname>.verify.ibm.com/ui/admin/ 자 세한 내용은 [IBM Security® Verify에 대한 액세스](https://www.ibm.com/docs/en/security-verify?topic=overview-accessing-security-verify#taskt_login_admin_ui__steps__1) 단원을 참조하십시오.
- 3. 관리 콘솔의 보안 < API 액세스 < API 클라이언트에서 특정 OAuth 앱 옆의 줄임표 () 를 선택합니 다.
- 4. 연결 세부 정보를 선택합니다.
- 5. API 자격 증명에서 클라이언트 암호를 찾습니다.

# **JumpCloud**

JumpCloud Inc.는 ID 관리를 위한 클라우드 기반 디렉터리 플랫폼을 제공하는 미국의 엔터프라이즈 소 프트웨어 회사입니다. ID 관리를 중앙 집중화하고 단순화하여 사용자가 플랫폼, 프로토콜, 공급업체 또 는 위치에 관계없이 단일 자격 증명 세트를 사용하여 시스템, 앱, 네트워크 및 파일 서버에 안전하게 액 세스할 수 있도록 합니다.

AppFabric AWS를 사용하여 감사 로그와 사용자 데이터를 수신하고 JumpCloud, 데이터를 개방형 사이버 보안 스키마 프레임워크 (OCSF) 형식으로 정규화하고, Amazon Simple Storage Service (Amazon S3) 버킷 또는 Amazon Kinesis Data Firehose 스트림으로 데이터를 출력할 수 있습니다.

주제

- [AppFabric 에 대한 지원 JumpCloud](#page-66-0)
- [AppFabric JumpCloud계정에 연결](#page-67-0)

<span id="page-66-0"></span>AppFabric 에 대한 지원 JumpCloud

AppFabric 에서 사용자 정보 및 감사 로그 수신을 지원합니다JumpCloud.

사전 조건

지원되는 대상에서 감사 로그를 전송하는 AppFabric JumpCloud 데 사용하려면 다음 요구 사항을 충족 해야 합니다.

- 활성 유료 JumpCloud 구독 플랜이 있어야 합니다. 자세한 내용은 JumpCloud 웹 사이트를 참조하십 시오 [Select a package that's right for you.](https://jumpcloud.com/pricing)
- '청구 관련 관리자' 역할이 있어야 합니다.

속도 제한 고려 사항

JumpCloud는 속도 제한을 게시하지 않습니다. 지원 사례를 작성하거나 JumpCloud 고객 팀에 문 의해야 합니다. 기존 JumpCloud API AppFabric 애플리케이션과 두 API 애플리케이션의 조합이 JumpCloud's 한도를 초과하는 경우, 에 표시되는 감사 로그가 AppFabric 지연될 수 있습니다.

데이터 지연 고려 사항

감사 이벤트가 목적지로 전달되기까지 길면 30분까지 지연될 수 있습니다. 이는 애플리케이션에서 제 공하는 감사 이벤트가 지연되고 데이터 손실을 줄이기 위한 예방 조치가 취해졌기 때문입니다. 하지만 이는 계정 수준에서 사용자 지정할 수 있습니다. 도움이 필요하면 [AWS Support로](https://aws.amazon.com/contact-us/) 문의하십시오.

<span id="page-67-0"></span>AppFabric JumpCloud계정에 연결

AppFabric 서비스 내에서 앱 번들을 생성한 후에는 를 AppFabric 사용하여 JumpCloud 권한을 부여해 야 합니다. 승인에 JumpCloud 필요한 정보를 찾으려면 다음 AppFabric 섹션의 단계를 따르세요.

<span id="page-67-1"></span>계정에서 조직 토큰을 생성합니다. JumpCloud

AppFabric API 키를 사용하여 통합합니다. API 키를 JumpCloud 생성하려면 다음 단계를 따르세요. **JumpCloud** 

- 1. 관리자로 [JumpCloud계정에 로그인합니다](https://console.jumpcloud.com/login/admin).
- 2. 관리 포털에서 오른쪽 상단에 있는 계정 이니셜을 선택하고 메뉴에서 My API Key를 선택합니다.
- 3. 새 API 키 생성을 선택하거나 기존 키를 선택합니다.

**a** Note

JumpCloud활성 API 키는 한 개만 허용합니다. 새 API 키를 생성하면 현재 API 키에 대한 액세 스 권한이 취소됩니다. 그러면 이전 API 키를 사용하는 모든 호출에 액세스할 수 없게 됩니다. 이전 API 키를 사용하는 기존 통합을 새 키 값으로 업데이트해야 합니다.

## 앱 인증

테넌트 ID

AppFabric 테넌트 ID를 요청합니다. 여기서 "조직 ID"는 테넌트 ID가 됩니다. "조직 ID"를 찾으려면 다 음 단계를 따르십시오.

- 1. JumpCloud 계정에 로그인합니다.
- 2. 탐색 창에서 설정, 조직 프로필, 일반을 차례로 선택합니다.
- 3. 가려진 화면을 제거하려면 "눈" 아이콘을 선택합니다.
- 4. ID를 복사하려면 "더블 페이지" 아이콘을 선택합니다.

### 테넌트 이름

이 고유한 JumpCloud 조직을 식별하는 이름을 입력합니다. AppFabric 테넌트 이름을 사용하여 앱 인 증 및 앱 인증을 통해 생성된 모든 수집에 레이블을 지정합니다.

### 서비스 계정 토큰

AppFabric 서비스 계정 토큰을 요청합니다. AppFabric에서는 이 항목의 앞부분에서 생성한 조직 API 토큰입니다. [계정에서 조직 토큰을 생성합니다. JumpCloud](#page-67-1)

# Microsoft365

Microsoft 365는 Microsoft가 소유한 생산성 소프트웨어, 협업 및 클라우드 기반 서비스 제품군입니다.

보안을 AWS AppFabric 위해 Microsoft 365로부터 감사 로그와 사용자 데이터를 수신하고, 데이터 를 개방형 사이버 보안 스키마 프레임워크 (OCSF) 형식으로 정규화하고, Amazon Simple Storage Service (Amazon S3) 버킷 또는 Amazon Data Firehose 스트림으로 데이터를 출력하는 데 사용할 수 있습니다.

### 주제

- [AppFabric 365에 대한 지원 Microsoft](#page-68-0)
- [Microsoft365 AppFabric 계정에 연결](#page-69-0)

<span id="page-68-0"></span>AppFabric 365에 대한 지원 Microsoft

AppFabric Microsoft365로부터 사용자 정보 및 감사 로그 수신을 지원합니다.

### 필수 조건

Microsoft365에서 지원되는 대상으로 감사 로그를 전송하는 AppFabric 데 사용하려면 다음 요구 사항 을 충족해야 합니다.

- Microsoft 365 엔터프라이즈 플랜을 구독해야 합니다. Microsoft 365 엔터프라이즈 플랜을 만들거나 업그레이드하는 방법에 대한 자세한 내용은 Microsoft 웹사이트의 [Microsoft 365 Enterprise 플랜](https://www.microsoft.com/en-us/microsoft-365/compare-microsoft-365-enterprise-plans)을 참조하십시오.
- Microsoft 365 계정에 관리자 권한이 있는 사용자가 있어야 합니다.
- 조직에 대해 감사 로깅을 켜야 합니다. 자세한 내용은 Microsoft 웹사이트에서 [감사 켜기 또는 끄기](https://learn.microsoft.com/en-us/microsoft-365/compliance/audit-log-enable-disable?view=o365-worldwide)를 참조하세요.

속도 제한 고려 사항

Microsoft 365는 Microsoft 365 API에 속도 제한을 부과합니다. Microsoft 365 API 속도 제한에 대한 자 세한 내용은 Microsoft 웹사이트의 Microsoft 그래프 설명서에서 [Microsoft 그래프 서비스별 제한](https://learn.microsoft.com/en-us/graph/throttling-limits)을 참 조하십시오. 기존 Microsoft 365 API 애플리케이션의 AppFabric 조합으로 제한을 초과하는 경우 표시 되는 감사 로그가 AppFabric 지연될 수 있습니다.

데이터 지연 고려 사항

감사 이벤트가 목적지로 전달되기까지 길면 30분까지 지연될 수 있습니다. 이는 애플리케이션에서 제 공하는 감사 이벤트가 지연되고 데이터 손실을 줄이기 위한 예방 조치가 취해졌기 때문입니다. 하지만 이는 계정 수준에서 사용자 지정할 수 있습니다. 도움이 필요하면 [AWS Support로](https://aws.amazon.com/contact-us/) 문의하십시오.

<span id="page-69-0"></span>Microsoft365 AppFabric 계정에 연결

AppFabric 서비스 내에서 앱 번들을 생성한 후에는 AppFabric Microsoft 365로 권한을 부여해야 합니 다. Microsoft365를 인증하는 데 필요한 정보를 찾으려면 다음 단계를 사용하십시오. AppFabric

OAuth 애플리케이션 생성

AppFabric OAuth를 사용하여 Microsoft 365와 통합됩니다. Microsoft 365에서 OAuth 애플리케이션을 생성하려면 다음 단계를 사용합니다.

1. Microsoft 웹사이트의 Azure Active Directory 개발자 가이드에서 [애플리케이션 등록](https://learn.microsoft.com/en-us/azure/active-directory/develop/quickstart-register-app#register-an-application) 섹션에 있는 지침을 따르십시오.

지원되는 계정 유형 구성에서만 이 조직 디렉터리의 계정을 선택하십시오.

2. Azure Active Directory 개발자 가이드의 [리디렉션 URI 추가](https://learn.microsoft.com/en-us/azure/active-directory/develop/quickstart-register-app#add-a-redirect-uri) 섹션에 있는 지침을 따르십시오.

웹 플랫폼을 선택합니다.

https://*<region>*.console.aws.amazon.com/appfabric/oauth2

이 URL에는 *<region>* 앱 번들을 구성한 코드를 확인할 수 있습니다 AppFabric . AWS 리전 미 국 동부(버지니아 북부) 리전의 경우 이 코드는 us-east-1입니다. 해당 리전의 리디렉션 URL은 https://*us-east-1*.console.aws.amazon.com/appfabric/oauth2입니다.

웹 플랫폼의 다른 입력 필드는 건너뛸 수 있습니다.

3. Azure Active Directory 개발자 가이드의 [클라이언트 암호 추가](https://learn.microsoft.com/en-us/azure/active-directory/develop/quickstart-register-app#add-a-client-secret) 섹션에 있는 지침을 따르십시오.

## 필요한 권한

OAuth 애플리케이션에 다음 권한을 추가해야 합니다. 권한을 추가하려면 Azure Active Directory 개발 자 가이드의 [웹 API 액세스를 위한 권한 추가](https://learn.microsoft.com/en-us/azure/active-directory/develop/quickstart-configure-app-access-web-apis#add-permissions-to-access-your-web-api) 섹션에 있는 지침을 따릅니다.

- Microsoft Graph API > User.Read (자동 추가됨)
- Office 365 Management APIs > ActivityFeed.Read (위임 유형 선택)
- Office 365 Management APIs > ActivityFeed.ReadDlp (위임 유형 선택)
- Office 365 Management APIs > ServiceHealth.Read (위임 유형 선택)

권한을 추가한 후 권한에 대한 관리자 동의를 부여하려면 Azure Active Directory 개발자 가이드의 [관리](https://learn.microsoft.com/en-us/azure/active-directory/develop/quickstart-configure-app-access-web-apis#admin-consent-button) [자 동의 버튼](https://learn.microsoft.com/en-us/azure/active-directory/develop/quickstart-configure-app-access-web-apis#admin-consent-button) 섹션에 있는 지침을 따릅니다.

### 앱 인증

AppFabric Microsoft365 계정으로부터 사용자 정보 및 감사 로그 수신을 지원합니다. Microsoft 365에 서 감사 로그와 사용자 데이터를 모두 받으려면 두 개의 앱 인증을 생성해야 합니다. 하나는 앱 인증 드 롭다운 목록에서 Microsoft 365로 이름이 지정되고 다른 하나는 앱 인증 드롭다운 목록에서 Microsoft 365 감사 로그로 이름이 지정됩니다. 두 앱 인증 모두에 동일한 테넌트 ID, 클라이언트 ID 및 클라이언 트 암호를 사용할 수 있습니다. Microsoft 365에서 감사 로그를 받으려면 Microsoft 365 및 Microsoft 365 감사 로그 앱 인증이 모두 필요합니다. 사용자 액세스 도구만 사용하려면 Microsoft 365 앱 인증만 필요합니다.

## 테넌트 ID

AppFabric 테넌트 ID를 요청합니다. 입력된 테넌트 AppFabric ID는 Azure Active Directory 테넌트 ID 입니다. Azure Active Directory 테넌트 ID를 찾으려면 Microsoft 웹사이트의 Azure 제품 설명서에서 [Azure Active Directory 테넌트 ID를 찾는 방법](https://learn.microsoft.com/en-us/azure/active-directory/fundamentals/how-to-find-tenant) 을 참조하세요.

### 테넌트 이름

이 고유한 Microsoft 365 계정을 식별하는 이름을 입력합니다. AppFabric 테넌트 이름을 사용하여 앱 인증 및 앱 인증에서 생성된 모든 수집에 레이블을 지정합니다.

### 클라이언트 ID

AppFabric 클라이언트 ID를 요청합니다. 내 클라이언트 AppFabric ID는 Microsoft 365 애플리케이션 (클라이언트) ID입니다. Microsoft 365 애플리케이션(클라이언트) ID를 찾으려면 다음 단계를 사용합니 다.

- 1. 함께 사용하는 OAuth 애플리케이션의 개요 페이지를 엽니다. AppFabric
- 2. 애플리케이션(클라이언트) ID는 에센셜 아래에 표시됩니다.
- 3. 의 클라이언트 ID 필드에 OAuth 클라이언트의 애플리케이션 (클라이언트) ID를 입력합니다. AppFabric

클라이언트 암호

AppFabric 클라이언트 비밀번호를 요청합니다. Microsoft365는 OAuth 애플리케이션의 클라이언트 암 호를 처음 생성할 때만 이 값을 제공합니다. 클라이언트 암호가 없는 경우 새 클라이언트 암호를 생성 하려면 다음 단계를 사용하십시오.

- 1. 클라이언트 암호를 만들려면 Azure Active Directory 개발자 가이드의 [클라이언트 암호 추가](https://learn.microsoft.com/en-us/azure/active-directory/develop/quickstart-register-app#add-a-client-secret) 섹션 에 있는 지침을 따릅니다.
- 2. 의 클라이언트 암호 필드에 값 필드의 내용을 입력합니다. AppFabric

인증 승인

에서 앱 인증을 AppFabric 생성하면 Microsoft 365에서 인증을 승인하는 팝업 창이 나타납니다. 승인을 승인하려면 허용을 AppFabric 선택합니다.
### Miro

Miro은 규모를 불문하고 분산된 팀이 차세대 솔루션을 구축할 수 있도록 지원하는 혁신을 위한 온라인 작업 공간입니다. 플랫폼의 무한한 캔버스를 통해 팀은 매력적인 워크숍과 회의를 진행하고, 제품을 디 자인하고, 아이디어를 브레인스토밍하는 등의 작업을 수행할 수 있습니다. Miro는 샌프란시스코와 암 스테르담에 공동 본사를 두고 있으며 Fortune 100대 기업의 99%를 포함하여 전 세계 5천만 명 이상의 사용자에게 서비스를 제공하고 있습니다. Miro는 2011년에 설립되어 현재 전 세계 12개 허브에 1,500 명 이상의 직원이 근무하고 있습니다. 자세히 알아보려면 [Miro를](https://miro.com) 방문하십시오.

Miro에는 다이어그램 작성, 와이어프레임 작성, 실시간 데이터 시각화, 워크숍 촉진, 신속한 변화를 위 한 실무, 워크숍 및 대화형 프레젠테이션을 위한 기본 지원 등 혁신을 위해 설계된 모든 협업 기능이 포 함되어 있습니다. Miro는 최근 AI 기반 매핑 및 다이어그램 작성, 클러스터링 및 요약, 콘텐츠 생성을 통 해 Miro의 기능을 확장하는 Miro AI를 발표했습니다. Miro을 통해 조직은 독립 실행형 도구의 수를 줄여 정보 파편화 및 비용을 줄일 수 있습니다.

보안을 AWS AppFabric 위해 사용하여 감사 로그와 사용자 데이터를 수신하고Miro, 데이터를 개방 형 사이버 보안 스키마 프레임워크 (OCSF) 형식으로 정규화하고, Amazon Simple Storage Service (Amazon S3) 버킷 또는 Amazon Data Firehose 스트림으로 데이터를 출력할 수 있습니다.

주제

- [AppFabric 지원 대상: Miro](#page-72-0)
- [AppFabric Miro계정에 연결](#page-73-0)

<span id="page-72-0"></span>AppFabric 지원 대상: Miro

AppFabric 에서 사용자 정보 및 감사 로그 수신을 지원합니다Miro.

필수 조건

지원되는 대상에서 감사 로그를 전송하는 AppFabric Miro 데 사용하려면 다음 요구 사항을 충족해야 합니다.

- Miro 엔터프라이즈 플랜이 있어야 합니다. Miro 플랜 유형에 대한 자세한 내용은 Miro 웹 사이트의 [Miro가격](https://miro.com/pricing/) 페이지를 참조하십시오.
- Miro 계정에 회사 관리자 역할을 가진 사용자가 있어야 합니다. 역할에 대한 자세한 내용은 Miro 도 움말 센터 웹 사이트의 [Miro 내 역할](https://help.miro.com/hc/en-us/articles/360017571194-Roles-in-Miro#Company_level)의 회사 수준 섹션을 참조하십시오.
- Miro 계정에 엔터프라이즈 개발자 팀이 있어야 합니다. 개발자 팀을 만드는 방법에 대한 자세한 내용 은 Miro 도움말 센터 웹 사이트에서 [엔터프라이즈 개발자 팀을](https://help.miro.com/hc/en-us/articles/4766759572114) 참조하십시오.

#### 속도 제한 고려 사항

Miro는 Miro API에 속도 제한을 부과합니다. Miro API 속도 제한에 대한 자세한 내용은 Miro 웹 사이트 의 Miro 개발자 안내서에서 [속도 제한을](https://developers.miro.com/docs/rate-limiting) 참조하십시오. 기존 Miro API 애플리케이션의 AppFabric 조합 으로 제한을 초과하는 경우, 표시되는 감사 로그가 AppFabric 지연될 수 있습니다.

데이터 지연 고려 사항

감사 이벤트가 목적지로 전달되기까지 길면 30분까지 지연될 수 있습니다. 이는 애플리케이션에서 제 공하는 감사 이벤트가 지연되고 데이터 손실을 줄이기 위한 예방 조치가 취해졌기 때문입니다. 하지만 이는 계정 수준에서 사용자 지정할 수 있습니다. 도움이 필요하면 [AWS Support로](https://aws.amazon.com/contact-us/) 문의하십시오.

<span id="page-73-0"></span>AppFabric Miro계정에 연결

AppFabric 서비스 내에서 앱 번들을 생성한 후에는 를 AppFabric 사용하여 Miro 권한을 부여해야 합니 다. 승인에 Miro 필요한 정보를 찾으려면 다음 AppFabric 단계를 사용하십시오.

OAuth 애플리케이션 생성

AppFabric OAuth Miro 사용과 통합됩니다. Miro에서 OAuth 애플리케이션을 생성하려면 다음 단계를 사용합니다.

- 1. OAuth 애플리케이션을 만들려면 Miro 도움말 센터 웹 사이트의 엔터프라이즈 개발자 팀 문서의 [앱 생성 및 설치](https://help.miro.com/hc/en-us/articles/4766759572114#Creating_and_installing_apps) 섹션에 있는 지침을 따릅니다.
- 2. 앱 생성 대화 상자에서 엔터프라이즈 조직의 개발자 팀을 선택한 후 사용자 인증 토큰 만료 확인란 을 선택합니다.

**a** Note 앱을 만든 후에는 이 옵션을 변경할 수 없으므로 앱을 만들기 전에 이 작업을 수행해야 합 니다.

3. 앱 페이지의 OAuth 2.0용 리디렉션 URI 섹션에 다음 형식의 URL을 입력합니다.

https://*<region>*.console.aws.amazon.com/appfabric/oauth2

이 URL에는 <region>앱 번들을 구성한 코드를 확인할 수 있습니다 AppFabric . AWS 리전 미국 동부(버지니아 북부) 리전의 경우 이 코드는 us-east-1입니다. 해당 리전의 리디렉션 URL은 https://*us-east-1*.console.aws.amazon.com/appfabric/oauth2입니다.

4. AppFabric 앱 인증에 사용할 클라이언트 ID와 클라이언트 비밀번호를 복사하여 저장합니다.

필수 범위

Miro OAuth 앱 페이지의 Permissions 섹션에 다음 범위를 추가해야 합니다.

- auditlogs:read
- organizations:read

앱 인증

테넌트 ID

AppFabric 테넌트 ID를 요청합니다. 입력된 테넌트 AppFabric ID는 Miro 팀 ID입니다. Miro 팀 ID를 찾는 방법에 대한 자세한 내용은 [나는 새 Miro 관리자입니다의 자주 묻는 질문 섹션을 참조하십시오.](https://help.miro.com/hc/en-us/articles/360021841280-I-am-a-new-Miro-Admin-Where-to-start-)  [Miro 도움말 센터 웹사이트에서 어디서부터 시작해야 할까요?를](https://help.miro.com/hc/en-us/articles/360021841280-I-am-a-new-Miro-Admin-Where-to-start-) 참조하세요.

테넌트 이름

이 고유한 Miro 조직을 식별하는 이름을 입력합니다. AppFabric 테넌트 이름을 사용하여 앱 인증 및 앱 인증을 통해 생성된 모든 수집에 레이블을 지정합니다.

클라이언트 ID

AppFabric 클라이언트 ID를 요청합니다. 클라이언트 ID를 찾으려면 다음 단계를 사용합니다.

- 1. Miro 프로필 설정으로 이동합니다.
- 2. 내 앱 탭을 선택합니다.
- 3. 연결에 사용할 앱을 선택합니다 AppFabric.
- 4. 앱 자격 증명 섹션의 클라이언트 ID를 의 클라이언트 ID 필드에 입력합니다 AppFabric.

클라이언트 암호

AppFabric 클라이언트 비밀번호를 요청합니다. 클라이언트 암호를 찾으려면 다음 단계를 사용합니다.

- 1. Miro 프로필 설정으로 이동합니다.
- 2. 내 앱 탭을 선택합니다.
- 3. 연결에 사용할 앱을 선택합니다 AppFabric.

4. 앱 자격 증명 섹션의 클라이언트 암호를 의 클라이언트 암호 필드에 입력합니다 AppFabric.

## 인증 승인

에서 앱 인증을 AppFabric 생성하면 승인을 위한 팝업 창이 나타납니다. Miro 승인을 승인하려면 허용 을 AppFabric 선택합니다.

### **Okta**

Okta는 세계 최고의 아이덴티티 기업입니다. 선도적인 독립 아이덴티티 파트너로서, Okta는 모든 사 람이 어디서나, 어떤 디바이스 또는 앱으로든 모든 기술을 안전하게 사용할 수 있도록 합니다. 가장 신 뢰할 수 있는 브랜드들은 안전한 액세스, 인증 및 자동화를 가능하게 하는 Okta를 신뢰합니다. Okta Workforce Identity 및 Customer Identity Cloud의 핵심인 유연성과 중립성을 바탕으로 비즈니스 리더와 개발자는 맞춤형 솔루션과 7,000개 이상의 사전 구축된 통합 기능을 통해 혁신에 집중하고 디지털 트 랜스포메이션을 가속화할 수 있습니다. Okta는 아이덴티티가 여러분의 소유가 되는 세상을 구축하고 있습니다. 자세한 내용은 okta.com을 참조하세요.

보안을 AWS AppFabric 위해 사용하여 감사 로그와 사용자 데이터를 수신하고Okta, 데이터를 개방 형 사이버 보안 스키마 프레임워크 (OCSF) 형식으로 정규화하고, Amazon Simple Storage Service (Amazon S3) 버킷 또는 Amazon Data Firehose 스트림으로 데이터를 출력할 수 있습니다.

### 주제

- [AppFabric 에 대한 지원 Okta](#page-75-0)
- [AppFabric Okta계정에 연결](#page-76-0)

<span id="page-75-0"></span>AppFabric 에 대한 지원 Okta

AppFabric 에서 사용자 정보 및 감사 로그 수신을 지원합니다Okta.

### 필수 조건

지원되는 대상에서 감사 로그를 전송하는 AppFabric Okta 데 사용하려면 다음 요구 사항을 충족해야 합니다.

- 모든 Okta 플랜 유형과 AppFabric 함께 사용할 수 있습니다.
- Okta 계정에 수퍼 관리자 역할을 가진 사용자가 있어야 합니다.
- 앱 인증을 승인하는 사용자는 Okta 계정에 슈퍼 관리자 역할도 AppFabric 있어야 합니다.

### 속도 제한 고려 사항

Okta은 Okta API에 속도 제한을 부과합니다. Okta API 속도 제한에 대한 자세한 내용은 Okta 웹사이트 의 Okta 개발자 안내서에서 [속도 제한을](https://developer.okta.com/docs/reference/rate-limits/) 참조하십시오. 기존 Okta API AppFabric 애플리케이션과 두 API 애플리케이션의 조합이 한도를 초과하는 Okta 경우, 감사 로그가 표시되는 것이 AppFabric 지연될 수 있습니다.

데이터 지연 고려 사항

감사 이벤트가 목적지로 전달되기까지 길면 30분까지 지연될 수 있습니다. 이는 애플리케이션에서 제 공하는 감사 이벤트가 지연되고 데이터 손실을 줄이기 위한 예방 조치가 취해졌기 때문입니다. 하지만 이는 계정 수준에서 사용자 지정할 수 있습니다. 도움이 필요하면 [AWS Support로](https://aws.amazon.com/contact-us/) 문의하십시오.

### <span id="page-76-0"></span>AppFabric Okta계정에 연결

AppFabric 서비스 내에서 앱 번들을 생성한 후에는 를 AppFabric 사용하여 Okta 권한을 부여해야 합니 다. 승인에 필요한 정보를 찾으려면 다음 Okta 단계를 AppFabric 사용하세요.

OAuth 애플리케이션 생성

AppFabric OAuth Okta 사용과 통합됩니다. 연결할 OAuth 애플리케이션을 만들려면 도움말 센터 웹 사이트에서 AppFabric [OIDC 앱 통합 만들기의](https://help.okta.com/en-us/Content/Topics/Apps/Apps_App_Integration_Wizard_OIDC.htm) 지침을 따르세요. Okta 다음은 구성 고려 사항입니다. AppFabric

- 1. 애플리케이션 유형에서 웹 애플리케이션을 선택합니다.
- 2. 권한 부여 유형에서 인증 코드 및 새로 고침 토큰을 선택합니다.
- 3. 다음 형식의 리디렉션 URL을 로그인 리디렉션 URI 및 로그아웃 리디렉션 URI로 사용합니다.

https://*<region>*.console.aws.amazon.com/appfabric/oauth2

이 <region>URL에는 AppFabric 앱 번들을 구성한 코드가 들어 있습니다. AWS 리전 미국 동 부(버지니아 북부) 리전의 경우 이 코드는 us-east-1입니다. 해당 리전의 리디렉션 URL은 https://*us-east-1*.console.aws.amazon.com/appfabric/oauth2입니다.

- 4. 신뢰할 수 있는 출처 구성을 건너뛸 수 있습니다.
- 5. 제어된 액세스 구성에서 Okta 조직 내 모든 사람에게 액세스 권한을 부여합니다.

#### **a** Note

초기 OAuth 애플리케이션 생성 시 이 단계를 건너뛰면 애플리케이션 구성 페이지의 할당 탭을 사용하여 조직의 모든 사람을 그룹으로 할당할 수 있습니다

6. 다른 모든 옵션은 기본값으로 그대로 둘 수 있습니다.

## 필수 범위

Okta OAuth 애플리케이션에 다음 범위를 추가해야 합니다.

- okta.logs.read
- okta.users.read

### 앱 인증

테넌트 ID

AppFabric 테넌트 ID를 요청합니다. 내 테넌트 AppFabric ID는 사용자 Okta 도메인입니다. Okta 도메 인을 찾는 방법에 대한 자세한 내용은 Okta 웹사이트의 Okta 개발자 안내서에서 [Okta 도메인 찾기](https://developer.okta.com/docs/guides/find-your-domain/main/)를 참조하십시오.

### 테넌트 이름

이 고유한 Okta 조직을 식별하는 이름을 입력합니다. AppFabric 테넌트 이름을 사용하여 앱 인증 및 앱 인증을 통해 생성된 모든 수집에 레이블을 지정합니다.

## 클라이언트 ID

AppFabric 클라이언트 ID를 요청합니다. Okta에서 클라이언트 ID를 찾으려면 다음 단계를 사용합니다.

1. Okta 개발자 콘솔로 이동합니다.

- 2. 할당 탭을 선택합니다.
- 3. 애플리케이션을 선택한 다음 일반 탭을 선택합니다.
- 4. 클라이언트 보안 인증 섹션으로 스크롤합니다.
- 5. 의 클라이언트 ID 필드에 OAuth 클라이언트의 클라이언트 ID를 입력합니다. AppFabric

## 클라이언트 암호

AppFabric 클라이언트 비밀번호를 요청합니다. Okta에서 클라이언트 암호를 찾으려면 다음 단계를 사 용합니다.

- 1. Okta 개발자 콘솔로 이동합니다.
- 2. 할당 탭을 선택합니다.
- 3. 애플리케이션을 선택한 다음 일반 탭을 선택합니다.
- 4. 클라이언트 보안 인증 섹션으로 스크롤합니다.
- 5. OAuth 애플리케이션의 클라이언트 비밀번호를 의 클라이언트 시크릿 필드에 입력합니다. AppFabric

인증 승인

에서 앱 인증을 AppFabric 생성하면 승인을 위한 팝업 창이 나타납니다. Okta 승인을 승인하려면 허용 을 AppFabric 선택합니다. Okta 인증을 승인하는 사용자에게는 Okta에 수퍼 관리자 권한이 있어야 합 니다.

OneLogin by One Identity

OneLogin by One Identity는 고객 및 파트너의 모든 디지털 ID를 원활하게 관리하는 최신 클라우드 기 반 액세스 관리 솔루션입니다. OneLogin은 Single Sign-On(SSO), 다중 인증(MFA), 적응형 인증, 데스 크톱 수준 MFA, AD, LDAP, G Suite 및 기타 외부 디렉터리와의 디렉터리 통합, ID 수명 주기 관리 등 을 제공합니다. 를 사용하면 가장 일반적인 공격으로부터 조직을 보호하여 보안을 강화하고 원활한 사 용자 경험을 제공하며 규제 요구 사항을 준수할 수 있습니다. 보안을 AWS AppFabric 위해 감사 로그와 사용자 데이터를 수신하고, 데이터를 개방형 사이버 보안 스키마 프레임워크 (OCSF) 형식으로 정규화 하고OneLogin, Amazon Simple Storage Service (Amazon S3) 버킷 또는 Amazon Data Firehose로 출 력할 수 있습니다. 스트리밍하기. OneLogin

## 주제

- [AppFabric 에 대한 지원 OneLogin by One Identity](#page-78-0)
- [AppFabric OneLogin by One Identity계정에 연결](#page-79-0)

<span id="page-78-0"></span>AppFabric 에 대한 지원 OneLogin by One Identity

AppFabric 에서 사용자 정보 및 감사 로그 수신을 지원합니다OneLogin by One Identity.

### 필수 조건

지원되는 대상에서 감사 로그를 전송하는 AppFabric OneLogin by One Identity 데 사용하려면 다음 요 구 사항을 충족해야 합니다.

- OneLogin Advanced 또는 Professional 계정이 있어야 합니다.
- 관리자 권한, 위임된 관리자 권한이 있는 사용자가 있어야 합니다.

### 속도 제한 고려 사항

OneLogin by One Identity는 OneLogin API에 속도 제한을 부과합니다. OneLogin API 속도 제한에 대 한 자세한 내용은 OneLogin API 참조의 [속도 제한하기를](https://developers.onelogin.com/api-docs/1/oauth20-tokens/get-rate-limit) 참조하세요. 기존 OneLogin API 애플리케이 션의 AppFabric 조합과 기존 API 애플리케이션이 제한을 초과하는 OneLogin 경우 표시되는 감사 로그 가 AppFabric 지연될 수 있습니다. 그러나 OneLogin 속도 제한을 높일 수 있습니다. 도움이 필요하면 OneLogin by One Identity 계정 관리자에게 문의하거나 [One Identity에](https://partners.amazonaws.com/contactpartner?partnerId=001E000000UfZycIAF&partnerName=One%20Identity) 문의하세요.

### 데이터 지연 고려 사항

감사 이벤트가 목적지로 전달되기까지 길면 30분까지 지연될 수 있습니다. 이는 애플리케이션에서 제 공하는 감사 이벤트가 지연되고 데이터 손실을 줄이기 위한 예방 조치가 취해졌기 때문입니다. 하지만 이는 계정 수준에서 사용자 지정할 수 있습니다. 도움이 필요하면 [AWS Support로](https://aws.amazon.com/contact-us/) 문의하십시오.

<span id="page-79-0"></span>AppFabric OneLogin by One Identity계정에 연결

AppFabric 서비스 내에서 앱 번들을 생성한 후에는 를 AppFabric 사용하여 OneLogin by One Identity 권한을 부여해야 합니다. 승인에 필요한 정보를 찾으려면 다음 OneLogin 단계를 AppFabric 사용하세 요.

OAuth 애플리케이션 생성

AppFabric OAuth OneLogin by One Identity 사용과 통합됩니다. OneLogin에서 OAuth 애플리케이션 을 생성하려면 다음 단계를 사용합니다.

- 1. [OneLogin 로그인 페이지로](https://app.onelogin.com/login) 이동하여 로그인합니다.
- 2. 개발자 메뉴에서 API 보안 인증 정보를 선택합니다.
- 3. 새 보안 인증 정보를 선택하고 새 보안 인증 정보의 이름을 입력한 다음 모두 읽기를 선택합니다.
- 4. 저장을 선택합니다. OneLogin은 클라이언트 ID와 클라이언트 암호를 생성합니다.

필수 범위

OneLogin by One Identity OAuth 애플리케이션에 다음 범위를 추가해야 합니다.

• 모두 읽어보세요. 범위 및 클라이언트 보안 인증 정보에 대한 자세한 내용은 OneLogin API 참조의 [API 보안 인증 정보로 작업을](https://developers.onelogin.com/api-docs/1/getting-started/working-with-api-credentials) 참조하세요.

앱 인증

테넌트 ID

AppFabric 테넌트 ID를 요청합니다. 에 있는 테넌트 AppFabric ID는 인스턴스 하위 도메인입니다. 브라우저의 주소 표시줄에서 테넌트 ID를 찾을 수 있습니다. 예를 들어, subdomain 는 다음 URL https://*subdomain*.onelogin.com의 테넌트 ID입니다.

테넌트 이름

이 고유한 OneLogin by One Identity 조직을 식별하는 이름을 입력합니다. AppFabric 테넌트 이름을 사 용하여 앱 인증 및 앱 인증을 통해 생성된 모든 수집에 레이블을 지정합니다.

클라이언트 ID

AppFabric 클라이언트 ID를 요청합니다. OneLogin by One Identity에서 클라이언트 ID를 찾으려면 다 음 단계를 사용합니다.

- 1. [OneLogin 로그인 페이지로](https://app.onelogin.com/login) 이동하여 로그인합니다.
- 2. 개발자 메뉴에서 API 보안 인증 정보를 선택합니다.
- 3. API 보안 인증 정보를 선택하여 클라이언트 ID를 가져옵니다.

### 클라이언트 암호

AppFabric 클라이언트 비밀번호를 요청합니다. OneLogin by One Identity에서 클라이언트 암호를 찾 으려면 다음 단계를 사용합니다.

- 1. [OneLogin 로그인 페이지로](https://app.onelogin.com/login) 이동하여 로그인합니다.
- 2. 개발자 메뉴에서 API 보안 인증 정보를 선택합니다.
- 3. API 보안 인증 정보를 선택하여 클라이언트 암호를 가져옵니다.

# 클라이언트 앱 인증

에서 AppFabric 테넌트 ID와 이름, 클라이언트 ID 및 이름을 사용하여 앱 인증을 생성합니다. 연결을 선 택하여 인증을 활성화합니다.

# **PagerDuty**

PagerDuty는 팀이 어떤 신호든 작업으로 전환하여 고객에게 영향을 미치는 문제를 완화하고 문 제를 더 빠르게 해결하여 더 효율적으로 작동할 수 있도록 지원하는 디지털 작업 관리 플랫폼입니 다. CloudWatch, GuardDuty, CloudTrail, Personal Health Dashboard와 통합합니다. 보안을 AWS AppFabric 위해 사용하여 감사 로그와 사용자 데이터를 수신하고PagerDuty, 데이터를 개방형 사이버 보안 스키마 프레임워크 (OCSF) 형식으로 정규화하고, Amazon Simple Storage Service (Amazon S3) 버킷 또는 Amazon Data Firehose 스트림으로 데이터를 출력할 수 있습니다.

주제

- [AppFabric 에 대한 지원 PagerDuty](#page-81-0)
- [AppFabric PagerDuty계정에 연결](#page-82-0)

<span id="page-81-0"></span>AppFabric 에 대한 지원 PagerDuty

AppFabric 에서 사용자 정보 및 감사 로그 수신을 지원합니다PagerDuty.

## 필수 조건

지원되는 대상에서 감사 로그를 전송하는 AppFabric PagerDuty 데 사용하려면 다음 요구 사항을 충족 해야 합니다.

- 감사 로그에 액세스하려면 PagerDuty Business 또는 Digital Operations 요금제를 이용해야 합니다.
- PagerDuty 계정의 글로벌 관리자 또는 계정 소유자여야 합니다.

속도 제한 고려 사항

PagerDuty는 PagerDuty API에 속도 제한을 부과합니다. PagerDuty API 속도 제한에 대한 자세한 내용 은 PagerDuty 개발자 플랫폼의 [REST API 속도 제한](https://developer.pagerduty.com/docs/72d3b724589e3-rest-api-rate-limits)을 참조하세요. 기존 PagerDuty API 애플리케이션 의 AppFabric 조합과 기존 API 애플리케이션이 제한을 초과하는 PagerDuty 경우 표시되는 감사 로그 가 AppFabric 지연될 수 있습니다.

## 데이터 지연 고려 사항

감사 이벤트가 목적지로 전달되기까지 길면 30분까지 지연될 수 있습니다. 이는 애플리케이션에서 제 공하는 감사 이벤트가 지연되고 데이터 손실을 줄이기 위한 예방 조치가 취해졌기 때문입니다. 하지만 이는 계정 수준에서 사용자 지정할 수 있습니다. 도움이 필요하면 [AWS Support로](https://aws.amazon.com/contact-us/) 문의하십시오.

<span id="page-82-0"></span>AppFabric PagerDuty계정에 연결

PagerDuty 플랫폼은 API 액세스 키를 지원합니다. API 액세스 키를 생성하려면 다음 단계를 사용합니 다.

<span id="page-82-1"></span>API 액세스 키 생성

AppFabric 퍼블릭 클라이언트용 API 액세스 키 PagerDuty 사용과 통합됩니다. PagerDuty에서 API 액 세스 키를 생성하려면 다음 단계를 사용합니다.

- 1. [PagerDuty 로그인 페이지](https://identity.pagerduty.com/global/authn/authentication/PagerDutyGlobalLogin/enter_email)로 이동하여 로그인합니다.
- 2. 통합, API 액세스 키를 선택합니다.
- 3. 새 API 생성을 선택합니다.
- 4. 설명을 입력한 다음 읽기 전용 API 키를 선택합니다.
- 5. 키 생성을 선택합니다.
- 6. API 키를 복사하고 저장합니다. 나중에 필요할 것입니다. AppFabric API 키를 저장하기 전에 페이 지를 닫으면 새 API 키를 생성하여 저장해야 합니다. PagerDutyAPI 속도 제한을 다른 통합과 공유 하지 않도록 AppFabric 하려면 이 키를 전용으로 사용해야 합니다.

앱 인증

테넌트 ID

AppFabric 테넌트 ID를 요청합니다. PagerDuty 계정의 테넌트 ID는 계정의 기본 URL입니다. 이는 PagerDuty에 로그인하고 웹 브라우저의 주소 표시줄에서 복사하여 확인할 수 있습니다. 테넌트 ID는 다음 형식 중 하나에 해당해야 합니다.

- 미국 계정의 경우, *subdomain*.pagerduty.com
- EU 계정의 경우, *subdomain*.eu.pagerduty.com

### 테넌트 이름

이 고유한 PagerDuty 조직을 식별하는 이름을 입력합니다. AppFabric 테넌트 이름을 사용하여 앱 인증 및 앱 인증을 통해 생성된 모든 수집에 레이블을 지정합니다.

서비스 계정 토큰

AppFabric 서비스 계정 토큰을 요청합니다. 서비스 계정 AppFabric 토큰은 에서 생성한 API 액세스 [API 액세스 키 생성](#page-82-1) 키입니다.

## Ping Identity

Ping Identity에서는 모든 사용자에게 성능 저하 없이 안전하고 원활한 디지털 경험을 제공해야 한다고 믿습니다. 원활한 경험을 제공하면서 사용자의 디지털 상호 작용을 보호하기 위해 Fortune 100대 기 업 중 절반 이상이 Ping Identity를 선택한 이유가 바로 여기에 있습니다. 2023년 8월 23일, 고객과 파 트너에게 더 많은 선택권, 심층적인 전문 지식, 더 완벽한 ID 솔루션을 제공하기 위해 Ping Identity와 ForgeRock이 함께 힘을 모았습니다. 보안을 AWS AppFabric 위해 사용하여 감사 로그와 사용자 데이 터를 수신하고Ping Identity, 데이터를 개방형 사이버 보안 스키마 프레임워크 (OCSF) 형식으로 정규화 하고, Amazon Simple Storage Service (Amazon S3) 버킷 또는 Amazon Data Firehose 스트림으로 데 이터를 출력할 수 있습니다.

주제

- [AppFabric 에 대한 지원 Ping Identity](#page-83-0)
- [AppFabric Ping Identity계정에 연결](#page-84-0)

<span id="page-83-0"></span>AppFabric 에 대한 지원 Ping Identity

AppFabric 에서 사용자 정보 및 감사 로그 수신을 지원합니다Ping Identity.

### 필수 조건

지원되는 대상에서 감사 로그를 전송하는 AppFabric Ping Identity 데 사용하려면 다음 요구 사항을 충 족해야 합니다.

- 에센셜, 플러스 또는 프리미엄 Ping Identity 계정이 있어야 합니다. 해당 Ping Identity 플랜 유형을 만 들거나 업그레이드하는 방법에 대한 자세한 내용은 Ping Identity 웹 사이트의 [모든 기능에 대한 Ping](https://www.pingidentity.com/en/platform/pricing.html)  [Identity 요금을](https://www.pingidentity.com/en/platform/pricing.html) 참조하십시오.
- Ping Identity 계정에는 ID 데이터 읽기 전용 역할이 있어야 합니다. 애플리케이션에 역할을 부여하 여 계정에 역할을 추가할 수 있습니다. 역할에 대한 자세한 내용은 Ping Identity 지원 웹 사이트의 [역](https://docs.pingidentity.com/r/en-us/pingone/p1_c_roles) [할](https://docs.pingidentity.com/r/en-us/pingone/p1_c_roles)을 참조하세요.

### 속도 제한 고려 사항

Ping Identity는 속도 제한을 게시하지 않습니다. 지원 사례를 작성하거나 Ping Identity 고객 성공 팀에 문의해야 합니다. 기존 Ping Identity API 애플리케이션의 AppFabric 조합과 기존 API 애플리케이션이 제한을 초과하는 Ping Identity 경우 표시되는 감사 로그가 AppFabric 지연될 수 있습니다.

데이터 지연 고려 사항

감사 이벤트가 목적지로 전달되기까지 길면 30분까지 지연될 수 있습니다. 이는 애플리케이션에서 제 공하는 감사 이벤트가 지연되고 데이터 손실을 줄이기 위한 예방 조치가 취해졌기 때문입니다. 하지만 이는 계정 수준에서 사용자 지정할 수 있습니다. 도움이 필요하면 [AWS Support로](https://aws.amazon.com/contact-us/) 문의하십시오.

<span id="page-84-0"></span>AppFabric Ping Identity계정에 연결

AppFabric 서비스 내에서 앱 번들을 생성한 후에는 를 AppFabric 사용하여 Ping Identity 권한을 부여해 야 합니다. 승인에 필요한 정보를 찾으려면 다음 Ping Identity 단계를 AppFabric 사용하세요.

OAuth 애플리케이션 생성

AppFabric OAuth Ping Identity 사용과 통합됩니다. Ping Identity에서 OAuth 애플리케이션을 생성하려 면 다음 단계를 사용합니다.

- 1. Ping Identity 웹 사이트의 PingOne 개발자용 가이드에서 [애플리케이션 연결 생성](https://apidocs.pingidentity.com/pingone/main/v1/api/#create-an-application-connection) 섹션의 지침을 따릅니다.
- 2. 애플리케이션을 생성한 후 권한 부여 유형을 사용자 지정합니다.
	- a. 애플리케이션에 로그인한 후 구성 탭을 선택하고 연필 아이콘을 클릭하여 기존 구성을 변경 합니다.
	- b. 권한 부여 유형에서 인증 코드를 선택합니다. PKCE 시행을 선택 사항으로 유지합니다.
	- c. 새로 고침 토큰을 선택하고 새로 고침 기간을 선택합니다.
- 3. 리디렉션 URL, 콜백 URL에서 다음 형식의 리디렉션 URL을 앱 리디렉션 URL로 사용합니다.

https://*<region>*.console.aws.amazon.com/appfabric/oauth2

이 URL에는 <region>앱 번들을 구성한 코드를 확인할 수 있습니다 AppFabric . AWS 리전 미국 동부(버지니아 북부) 리전의 경우 이 코드는 us-east-1입니다. 해당 리전의 리디렉션 URL은 https://*us-east-1*.console.aws.amazon.com/appfabric/oauth2입니다.

앱 인증

테넌트 ID

AppFabric 테넌트 ID를 요청합니다. 에 있는 테넌트 AppFabric ID는 Ping Identity 인스턴스 이름 입니다. 브라우저의 주소 표시줄에서 테넌트 ID를 찾을 수 있습니다. 예를 들어 *API\_PATH*/v1/ environments/*environmentID*입니다. 여기서 *API\_PATH* 는 PingOne 서버의 지역 도메인 (예:api.pingone.com, *environmentID*)을 나타내며 애플리케이션 환경 속성에 표시된 환경 ID를 나타냅니다. 환경 속성에 대한 자세한 내용은 Ping Identity 웹 사이트의 [환경 속성을](https://docs.pingidentity.com/r/en-us/pingone/p1_c_environments) 참조하세요.

테넌트 이름

이 고유한 Ping Identity 조직을 식별하는 이름을 입력합니다. AppFabric 테넌트 이름을 사용하여 앱 인 증 및 앱 인증을 통해 생성된 모든 수집에 레이블을 지정합니다.

클라이언트 ID

AppFabric 클라이언트 ID를 요청합니다. Ping Identity에서 클라이언트 ID를 찾으려면 다음 단계를 사 용합니다.

- 1. PingOne 관리 콘솔에 로그인하고 애플리케이션을 선택합니다.
- 2. 목록에서 애플리케이션을 선택합니다.
- 3. 개요 탭을 선택한 다음 클라이언트 ID 값을 찾습니다.

클라이언트 암호

AppFabric 클라이언트 비밀번호를 요청합니다. Ping Identity에서 클라이언트 암호를 찾으려면 다음 단 계를 사용합니다.

- 1. PingOne 관리 콘솔에 로그인하고 애플리케이션을 선택합니다.
- 2. 목록에서 애플리케이션을 선택합니다.
- 3. 개요 탭을 선택한 다음 클라이언트 암호 값을 찾습니다.

인증 승인

에서 앱 인증을 AppFabric 생성하면 승인을 위한 팝업 창이 나타납니다. Ping Identity 승인을 승인하려 면 허용을 AppFabric 선택합니다.

# **Salesforce**

Salesforce기업이 더 많은 잠재 고객을 찾고, 더 많은 거래를 성사시키고, 놀라운 서비스로 고객을 놀 라게 할 수 있도록 설계된 클라우드 기반 소프트웨어를 만듭니다. Salesforce's Customer 360은 완벽 한 제품군을 제공하고 영업, 서비스, 마케팅, 상거래 및 IT 팀을 고객 정보에 대한 단일 공유 뷰로 통합 하여 조직이 고객 및 직원과의 관계를 발전시킬 수 있도록 지원합니다. 를 사용하여 AWS AppFabric 감사 로그와 사용자 데이터를 수신하고Salesforce, 데이터를 개방형 사이버 보안 스키마 프레임워크 (OCSF) 형식으로 정규화하고, Amazon Simple Storage Service (Amazon S3) 버킷 또는 Amazon Data Firehose 스트림으로 데이터를 출력할 수 있습니다.

주제

- [AppFabric 에 대한 지원 Salesforce](#page-86-0)
- [AppFabric Salesforce계정에 연결](#page-87-0)

<span id="page-86-0"></span>AppFabric 에 대한 지원 Salesforce

AppFabric 에서 사용자 정보 및 감사 로그 수신을 지원합니다Salesforce.

필수 조건

지원되는 대상에서 감사 로그를 전송하는 AppFabric Salesforce 데 사용하려면 다음 요구 사항을 충족 해야 합니다.

- 의 [퍼포먼스, 엔터프라이즈 또는 언리미티드 에디션이](https://help.salesforce.com/s/articleView?id=sf.overview_edition.htm&type=5) 있어야 Salesforce 합니다. 다음 에디션 중 하 나로 Salesforce 업그레이드하려면 문의하십시오.
- [전체 로그 이벤트 세트가 포함된 시간별 이벤트 로그 파일을 AppFabric 전송하려는 경우 S](https://developer.salesforce.com/docs/atlas.en-us.object_reference.meta/object_reference/sforce_api_objects_eventlogfile_supportedeventtypes.htm)[hield](https://www.salesforce.com/editions-pricing/platform/shield/)  [Feature의](https://www.salesforce.com/editions-pricing/platform/shield/) 일부인 Event Monitoring에 가입해야 Salesforce 합니다. Salesforce 그렇지 않으면 Salesforce's 표준 일일 로그 파일에서 제한된 이벤트 (예: 로그인, 로그아웃 InsecureExternalAssets, API 총 사용량, CORS 위반, HostnameRedirects ELF 이벤트) 를 전송합니다. AppFabric 설정 > 이 벤트 매니저로 이동하여 Salesforce 계정이 이미 Shield Features에 가입되어 있는지 확인할 수 있습 니다. 19개 이상의 이벤트가 나열되면 해당 계정이 이벤트 모니터링에 가입된 것입니다. 이벤트 모니 터링이 없는 경우 문의하여 이 추가 기능에 대한 구독을 구입할 수 있습니다. Salesforce
- 설정에서 [이벤트 로그 파일 생성을 옵트인해야](https://help.salesforce.com/s/articleView?id=release-notes.rn_security_em_generate_event_log_files.htm&release=244&type=5) 합니다. Salesforce
- OAuth 애플리케이션을 생성하고 동일한 자격 증명으로 로그인하려면 시스템 관리자 프로필을 사용 해야 합니다. AppFabric

**a** Note

지원되는 버전에서는 API 총 사용량, CORS 위반 기록, 호스트 이름 리디렉션, 비보안 외부 자 산, 로그인 및 로그아웃 이벤트를 추가 비용 없이 사용할 수 있습니다. Salesforce 나머지 이벤 트 유형을 구매하려면 문의하세요Salesforce. Salesforce이벤트 유형에 대한 자세한 내용은 Salesforce 웹 사이트의 [EventLogFile 지원되는 이벤트 유형을](https://developer.salesforce.com/docs/atlas.en-us.object_reference.meta/object_reference/sforce_api_objects_eventlogfile_supportedeventtypes.htm) 참조하십시오. AppFabric 로그 파일 인스턴스당 이벤트 유형당 최대 100,000개의 이벤트를 지원할 수 있습니 다 (이벤트 모니터링 추가 기능 구독에 따라 일별 또는 시간별). 임계값을 초과하는 로그 파일

은 전체 로그 파일이 처리에서 제외될 수 있습니다.

속도 제한 고려 사항

Salesforce는 Salesforce API에 속도 제한을 부과합니다. SalesforceAPI 속도 제한에 대한 자세한 내용 은 웹 사이트의 [API 요청 제한 및 할당을](https://developer.salesforce.com/docs/atlas.en-us.salesforce_app_limits_cheatsheet.meta/salesforce_app_limits_cheatsheet/salesforce_app_limits_platform_api.htm) 참조하십시오. Salesforce 기존 Salesforce API AppFabric 애 플리케이션과 두 API 애플리케이션의 조합이 Salesforce's 한도를 초과하는 경우, 표시되는 감사 로그 가 AppFabric 지연될 수 있습니다.

데이터 지연 고려 사항

감사 이벤트가 목적지로 전달되는 경우 일일 로그 파일에서 최대 6시간 지연되거나 시간별 로그 파일 에서 최대 29시간까지 지연될 수 있습니다. 이는 애플리케이션에서 제공하는 감사 이벤트가 지연되고 데이터 손실을 줄이기 위한 예방 조치가 취해졌기 때문입니다. 하지만 이는 계정 수준에서 사용자 지정 할 수 있습니다. 도움이 필요하면 [AWS Support로](https://aws.amazon.com/contact-us/) 문의하십시오.

<span id="page-87-0"></span>AppFabric Salesforce계정에 연결

AppFabric 서비스 내에서 앱 번들을 생성한 후에는 를 AppFabric 사용하여 Salesforce 권한을 부여해 야 합니다. 승인에 Salesforce 필요한 정보를 찾으려면 다음 AppFabric 단계를 사용하십시오.

OAuth 애플리케이션 생성

AppFabric OAuth Salesforce 사용과 통합됩니다. Salesforce에서 OAuth 애플리케이션을 생성하려면 다음 단계를 사용합니다.

- 1. [계정에 로그인하세요. Salesforce](https://login.salesforce.com)
- 2. [Salesforce설명서에](https://help.salesforce.com/s/articleView?id=sf.basics_nav_setup.htm&type=5) 설명된 대로 설정 페이지로 이동합니다.
- 3. 빠른 찾기에서 앱 관리자를 검색하십시오.
- 4. 새 연결 앱을 선택합니다.
- 5. 양식 필드에 필수 정보를 입력합니다.
- 6. OAuth 설정 활성화를 선택합니다.
- 7. 다음 옵션을 반드시 끄십시오.
	- 지원되는 인증 흐름을 위한 PKCE (코드 교환용 증명 키) 확장 필요
	- 웹 서버 흐름에 암호 필요
	- 토큰 플로우 새로 고침에 암호 필요
- 8. 콜백 URL 텍스트 상자에 다음 형식의 URL을 입력하고 변경 내용 저장을 선택합니다.

https://*<region>*.console.aws.amazon.com/appfabric/oauth2

이 URL에는 <region> AppFabric 앱 번들을 구성하는 AWS 리전 데 사용한 코드가 들어 있습니다. 미국 동부(버지니아 북부) 리전의 경우 이 코드는 us-east-1입니다. 해당 리전의 리디렉션 URL 은 https://*us-east-1*.console.aws.amazon.com/appfabric/oauth2입니다.

- 9. 필요에 따라 범위를 입력합니다 (다음 [필수 범위](#page-89-0) 섹션 설명 참조). 다른 모든 필드는 기본값을 그대 로 유지할 수 있습니다.
- 10. 저장을 선택합니다.
- 11. 다음 단계를 완료하여 새 OAuth 앱의 새로 고침 토큰 정책을 확인하세요.
	- a. 설정 페이지에서 빠른 찾기 입력란에 연결된 앱을 입력한 다음 연결된 앱 관리를 선택합니다.
	- b. 새로 만든 앱 옆의 편집을 선택합니다.
	- c. 취소 옵션을 선택할 때까지 새로 고침 토큰이 유효한지 확인하십시오.
	- d. 변경 내용을 저장합니다.
- 12. 다음 단계를 완료하여 감사 로그가 생성되고 있는지 확인하십시오.
	- a. 설정 페이지에서 빠른 찾기 텍스트 상자에 이벤트 로그 파일을 입력한 다음 이벤트 로그 파일 브라우저를 선택합니다.
	- b. 이벤트 로그가 이벤트 로그 파일 브라우저에 나열되어 있는지 확인합니다.
- 13. 생성된 앱으로 이동한 다음 드롭다운에서 보기를 선택합니다.
- 14. 소비자 세부 정보 관리(Manage Consumer Details)를 선택합니다.

신원을 확인해야 하는 새 탭으로 리디렉션됩니다. 해당 탭에서 소비자 키와 소비자 비밀 정보 값을 기록해 두십시오. 나중에 로그인하려면 이 정보가 필요합니다.

#### <span id="page-89-0"></span>필수 범위

Salesforce OAuth 애플리케이션에 다음 범위를 추가해야 합니다.

- API (API) 를 통해 사용자 데이터를 관리합니다.
- 언제든지 (refresh\_token및offline\_access) 요청을 수행할 수 있습니다.

### 앱 인증

테넌트 ID

AppFabric 테넌트 ID를 요청합니다. 의 테넌트 AppFabric ID는 Salesforce 내 도메인의 하위 도메인입 니다. 브라우저의 주소 표시줄에서 과 사이의 **https://**My Domain 하위 도메인을 찾을 수 있습니다. .my.salesforce.com

Salesforce내 도메인을 찾으려면 Salesforce 홈 화면에서 다음 지침을 따르십시오.

- 1. [Salesforce설명서에](https://help.salesforce.com/s/articleView?id=sf.basics_nav_setup.htm&type=5) 설명된 대로 설정 페이지로 이동합니다.
- 2. 빠른 찾기에서 회사 설정을 검색하고 결과에서 내 도메인을 선택합니다.

### 테넌트 이름

이 고유한 Salesforce 조직을 식별하는 이름을 입력합니다. AppFabric 테넌트 이름을 사용하여 앱 인증 및 앱 인증을 통해 생성된 모든 수집에 레이블을 지정합니다.

클라이언트 ID

AppFabric 클라이언트 ID를 요청합니다. Salesforce에서 클라이언트 ID를 찾으려면 다음 단계를 사용 합니다.

- 1. 설정 페이지로 이동합니다.
- 2. [설정] 을 선택한 다음 [앱 관리자] 를 선택합니다.
- 3. 만든 앱을 선택하고 드롭다운 메뉴에서 보기를 선택합니다.
- 4. 소비자 세부 정보 관리(Manage Consumer Details)를 선택합니다. 새 탭으로 리디렉션됩니다.
- 5. 신원을 확인한 다음 소비자 키 값을 찾아보세요.
- 6. 의 클라이언트 ID 필드에 소비자 키를 입력합니다 AppFabric.

## 클라이언트 암호

AppFabric 클라이언트 비밀번호를 요청합니다. 안에 들어 있는 클라이언트 AppFabric 비밀은 소비자 Salesforce 비밀입니다. 시크릿을 찾으려면 다음 단계를 사용하세요. Salesforce

- 1. 설정 페이지로 이동합니다.
- 2. [설정] 을 선택한 다음 [앱 관리자] 를 선택합니다.
- 3. 만든 앱을 선택하고 드롭다운 메뉴에서 보기를 선택합니다.
- 4. 소비자 세부 정보 관리(Manage Consumer Details)를 선택합니다. 새 탭으로 리디렉션됩니다.
- 5. 신원을 확인한 다음 소비자 비밀 값을 찾아보세요.
- 6. 의 클라이언트 암호 필드에 소비자 암호를 입력합니다 AppFabric.

## 인증 승인

에서 앱 인증을 AppFabric 생성하면 승인을 위한 팝업 창이 나타납니다. Salesforce 승인 페이지에서 Salesforce 시스템 관리자 역할을 사용하거나 권한을 부여하는 동안 이벤트 로그 파일 보기 및 API 지 원 사용자 권한이 있는 사용자를 사용해야 합니다. Salesforce 승인을 승인하려면 허용을 선택합니다. AppFabric

## **ServiceNow**

ServiceNow엔터프라이즈 IT 운영을 자동화하는 클라우드 기반 서비스의 선두 제공업체입니다. ServiceNowITOM의 ITOM은 기업이 가상화 및 클라우드 인프라를 포함한 전체 IT 환경을 완벽하게 파 악하고 제어할 수 있도록 합니다. 이는 서비스 매핑, 제공 및 보장을 간소화하여 IT 서비스 및 인프라 데 이터를 단일 기록 시스템으로 통합합니다. 또한 이벤트, 사고, 문제, 구성 및 변경 관리를 포함한 주요 프로세스를 자동화하고 간소화합니다. 보안을 AWS AppFabric 위해 사용하여 감사 로그와 사용자 데 이터를 수신하고ServiceNow, 데이터를 개방형 사이버 보안 스키마 프레임워크 (OCSF) 형식으로 정규 화하고, Amazon Simple Storage Service (Amazon S3) 버킷 또는 Amazon Data Firehose 스트림으로 데이터를 출력할 수 있습니다.

## 주제

- [AppFabric 지원 대상: ServiceNow](#page-91-0)
- [데이터 지연 고려 사항](#page-91-1)
- [AppFabric ServiceNow계정에 연결](#page-91-2)

<span id="page-91-0"></span>AppFabric 지원 대상: ServiceNow

AppFabric 에서 사용자 정보 및 감사 로그 수신을 지원합니다ServiceNow.

필수 조건

지원되는 대상에서 감사 로그를 전송하는 AppFabric ServiceNow 데 사용하려면 다음 요구 사항을 충 족해야 합니다.

- 모든 ServiceNow 플랜 유형과 AppFabric 함께 사용할 수 있습니다.
- ServiceNow 계정에 관리자 역할을 가진 사용자가 있어야 합니다.
- ServiceNow 인스턴스가 있어야 합니다.

속도 제한 고려 사항

ServiceNow는 ServiceNow API에 속도 제한을 부과합니다. ServiceNow API 속도 제한에 대한 자세한 내용은 ServiceNow 웹사이트의 [인바운드 REST API 속도 제한을](https://docs.servicenow.com/bundle/tokyo-api-reference/page/integrate/inbound-rest/concept/inbound-REST-API-rate-limiting.html) 참조하십시오. 기존 ServiceNow API AppFabric 애플리케이션과 두 API 애플리케이션의 조합이 제한을 초과하는 경우, 에 표시되는 감사 로 그가 AppFabric 지연될 수 있습니다.

<span id="page-91-1"></span>데이터 지연 고려 사항

감사 이벤트가 목적지로 전달되기까지 길면 30분까지 지연될 수 있습니다. 이는 애플리케이션에서 제 공하는 감사 이벤트가 지연되고 데이터 손실을 줄이기 위한 예방 조치가 취해졌기 때문입니다. 하지만 이는 계정 수준에서 사용자 지정할 수 있습니다. 도움이 필요하면 [AWS Support로](https://aws.amazon.com/contact-us/) 문의하십시오.

<span id="page-91-2"></span>AppFabric ServiceNow계정에 연결

AppFabric 서비스 내에서 앱 번들을 생성한 후에는 를 AppFabric 사용하여 ServiceNow 권한을 부여해 야 합니다. 다음 단계를 사용하여 승인에 필요한 정보를 찾으십시오. ServiceNow AppFabric

OAuth 애플리케이션 생성

Now Platform는 퍼블릭 클라이언트가 액세스 토큰을 생성할 수 있도록 OAuth 2.0 - 권한 부여 유형을 지원합니다.

1. OAuth 애플리케이션을 등록합니다. 이를 위해 다음 3단계를 수행해야 합니다. 이 단계를 완료하는 방법에 대한 자세한 내용은 ServiceNow 웹사이트의 [ServiceNow에 애플리케이션 등록을](https://support.servicenow.com/kb?id=kb_article_view&sysparm_article=KB0725643) 참조하 십시오.

a. 앱을 등록하고 다음 예와 같이 인증 범위가 now/table의 REST API 경로와 GET의 HTTP 메서 드를 사용하여 테이블 API에 액세스할 수 있는지 확인합니다.

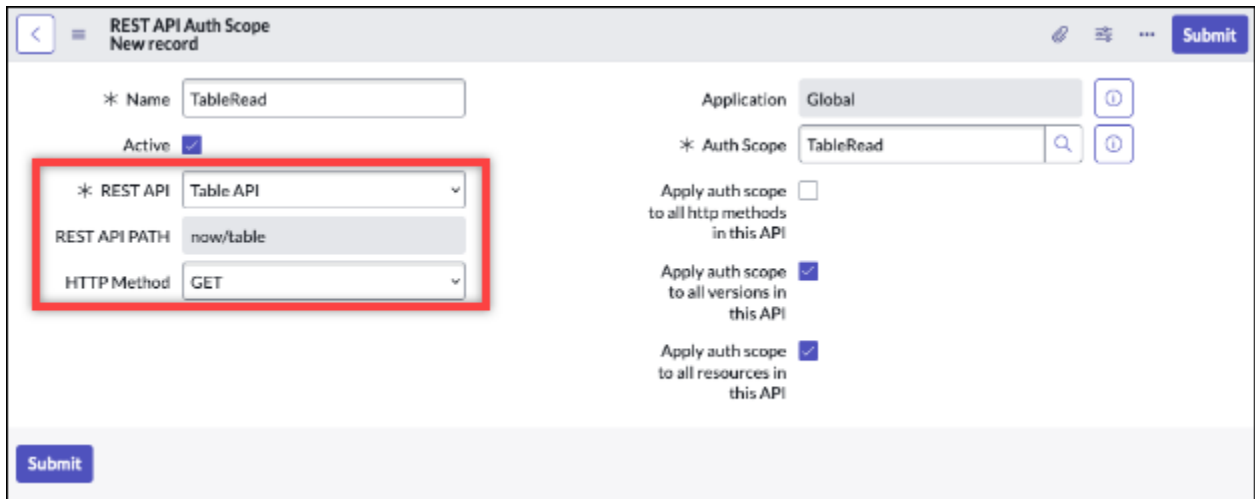

- b. 인증 코드를 생성합니다.
- c. 인증 코드를 사용하여 베어러 토큰을 생성합니다.
- 2. 다음 형식의 리디렉션 URL을 사용합니다.

https://*<region>*.console.aws.amazon.com/appfabric/oauth2

이 URL에는 <region> AppFabric 앱 번들을 구성하는 AWS 리전 데 사용한 코드가 들어 있습니다. 미국 동부(버지니아 북부) 리전의 경우 이 코드는 us-east-1입니다. 해당 리전의 리디렉션 URL 은 https://*us-east-1*.console.aws.amazon.com/appfabric/oauth2입니다.

## 앱 인증

테넌트 ID

AppFabric 테넌트 ID를 요청합니다. 에 있는 테넌트 AppFabric ID는 인스턴스 이름입니다. 브 라우저의 주소 표시줄에서 테넌트 ID를 찾을 수 있습니다. 예를 들어, *example* 는 다음 URL https://*example*.service-now.com의 테넌트 ID입니다.

테넌트 이름

이 고유한 ServiceNow 조직을 식별하는 이름을 입력합니다. AppFabric 테넌트 이름을 사용하여 앱 인 증 및 앱 인증을 통해 생성된 모든 수집에 레이블을 지정합니다.

# 클라이언트 ID

AppFabric 클라이언트 ID를 요청합니다. ServiceNow에서 클라이언트 ID를 찾으려면 다음 단계를 따릅 니다.

- 1. ServiceNow 콘솔로 이동합니다.
- 2. 시스템 OAuth를 선택한 다음 애플리케이션 레지스트리 탭을 선택합니다.
- 3. 애플리케이션을 선택합니다.
- 4. 의 클라이언트 ID 필드에 OAuth 클라이언트의 클라이언트 ID를 입력합니다. AppFabric

클라이언트 암호

AppFabric 클라이언트 비밀번호를 요청합니다. ServiceNow에서 클라이언트 암호를 찾으려면 다음 단 계를 따릅니다.

- 1. ServiceNow 콘솔로 이동합니다.
- 2. 시스템 OAuth를 선택한 다음 애플리케이션 레지스트리 탭을 선택합니다.
- 3. 애플리케이션을 선택합니다.
- 4. OAuth 애플리케이션의 클라이언트 비밀번호를 의 클라이언트 시크릿 필드에 입력합니다. AppFabric

## 인증 승인

에서 앱 인증을 AppFabric 생성하면 승인을 위한 팝업 창이 나타납니다. ServiceNow 허용을 선택하여 승인을 승인합니다. AppFabric

# Singularity Cloud

이 Singularity Cloud 플랫폼은 모든 단계에서 모든 범주의 위협으로부터 기업을 보호합니다. 특허받은 인공 지능은 알려진 시그니처 및 패턴에서부터 제로데이 및 랜섬웨어와 같은 가장 정교한 공격까지 보 안을 확장합니다.

를 사용하여 AWS AppFabric 감사 로그와 사용자 데이터를 수신하고Singularity Cloud, 데이터를 개 방형 사이버 보안 스키마 프레임워크 (OCSF) 형식으로 정규화하고, Amazon Simple Storage Service (Amazon S3) 버킷 또는 Amazon Data Firehose 스트림으로 데이터를 출력할 수 있습니다.

## **a** Note

Singularity Cloud계정에 로그인한 후에만 문서에 액세스할 수 있습니다. Singularity Cloud 따 라서 이 문서의 Singularity Cloud 문서에 직접 연결할 수 없습니다.

주제

- [AppFabric 에 대한 지원 Singularity Cloud](#page-94-0)
- [Singularity Cloud계정에 AppFabric 연결하기](#page-94-1)

<span id="page-94-0"></span>AppFabric 에 대한 지원 Singularity Cloud

AppFabric 에서 사용자 정보 및 감사 로그 수신을 지원합니다Singularity Cloud.

필수 조건

지원되는 대상 간에 감사 로그를 전송하는 AppFabric Singularity Cloud 데 사용하려면 Singularity Cloud 계정에 관리자 역할이 있어야 합니다. Singularity CloudAPI 속도 제한에 대한 자세한 내용은 Singularity Cloud 계정에 로그인하고 설명서 섹션을 탐색한 다음 역할을 검색하세요.

속도 제한 고려 사항

Singularity Cloud는 Singularity Cloud API에 속도 제한을 부과합니다. Singularity CloudAPI 속도 제한 에 대한 자세한 내용은 Singularity Cloud 계정에 로그인하고 설명서 섹션을 탐색한 다음 API 속도 제한 을 검색하세요.

데이터 지연 고려 사항

감사 이벤트가 목적지로 전달되기까지 최대 30분이 지연될 수 있습니다. 이는 애플리케이션에서 제공 하는 감사 이벤트가 지연되고 데이터 손실을 줄이기 위한 예방 조치가 취해졌기 때문입니다. 하지만 이 는 계정 수준에서 사용자 지정할 수 있습니다. 도움이 필요하면 [AWS Support로](https://aws.amazon.com/contact-us/) 문의하십시오.

<span id="page-94-1"></span>Singularity Cloud계정에 AppFabric 연결하기

AppFabric 서비스 내에서 앱 번들을 생성한 후에는 를 AppFabric 사용하여 Singularity Cloud 권한을 부 여해야 합니다. 승인에 필요한 정보를 찾으려면 다음 Singularity Cloud 단계를 AppFabric 사용하세요.

<span id="page-94-2"></span>에 대한 API 토큰을 생성하십시오. Singularity Cloud

다음 절차를 완료하여 서비스 사용자와 연결된 API 토큰을 생성합니다. API 토큰은 특정 콘솔 사용자 또는 이메일 주소에 연결되지 않습니다.

**a** Note

서비스 사용자 API 토큰이 만료되기 전이나 만료된 후에 새 사용자를 만들거나 서비스 사용자 를 복사하여 새 API 토큰을 받으세요.

- 1. Singularity Cloud 계정에 로그인합니다.
- 2. 설정 툴바에서 [Users] 를 선택한 다음 [서비스 사용자] 를 선택합니다.
- 3. 작업을 선택한 다음 새 서비스 사용자 생성을 선택합니다.
- 4. 새 서비스 사용자 만들기 페이지에서 서비스 사용자의 이름, 설명, 만료 날짜를 입력합니다.
- 5. 다음을 선택합니다.
- 6. 액세스 범위 선택 섹션에서 범위를 선택합니다.
	- 액세스 수준으로 계정을 선택합니다.
	- 감사 로그를 가져오려는 계정을 선택합니다.
- 7. 사용자 생성을 선택합니다.

API 토큰이 생성됩니다. 창이 열리고 토큰을 볼 수 있는 마지막 시간이라는 메시지와 함께 토큰 문 자열이 표시됩니다.

- 8. (선택 사항) API 토큰 복사를 선택하고 안전한 위치에 저장합니다.
- 9. 닫기를 선택하세요.

### 앱 인증

테넌트 ID

AppFabric 테넌트 ID를 요청합니다. 테넌트 AppFabric ID는 서비스에 로그인하는 Sentinel One 웹 사 이트 주소의 하위 도메인이 됩니다. 예를 들어 해당 example-company-1.sentinelone.net 주소 로 Singularity Cloud 계정에 로그인하면 테넌트 ID는 입니다example-company-1.

테넌트 이름

이 고유한 Singularity Cloud 조직을 식별하는 이름을 입력합니다. AppFabric 테넌트 이름을 사용하여 앱 인증 및 앱 인증을 통해 생성된 모든 수집에 레이블을 지정합니다.

## 서비스 계정 토큰

이 가이드 [에 대한 API 토큰을 생성하십시오. Singularity Cloud](#page-94-2) 섹션의 단계를 사용하여 생성한 토큰을 사용하십시오. 토큰을 분실했거나 찾을 수 없는 경우 동일한 단계를 다시 수행하여 새 토큰을 생성할 수 있습니다.

### **a** Note

감사 로그를 수집하는 동안 Singularity Cloud 콘솔에서 새 API AppFabric 토큰이 생성되면 수 집이 중지됩니다. 이 경우 새 API 토큰으로 앱 인증을 업데이트하여 감사 로그 수집을 재개해야 합니다.

## **Slack**

Slack는 사람들의 업무 생활을 더 단순하고, 더 즐겁고, 생산적으로 만드는 것을 사명으로 삼고 있습니 다. 코드 없는 자동화를 통해 모든 사람에게 역량을 부여하고, 검색 및 지식 공유를 원활하게 하며, 팀이 함께 작업을 진행하면서 연결 및 참여를 유지함으로써 성과를 향상시키는 고객 기업용 생산성 플랫폼 입니다. Salesforce의 일환으로 Slack는 Salesforce Customer 360에 긴밀하게 통합되어 영업, 서비스 및 마케팅 팀 전반의 생산성을 극대화합니다. 자세히 알아보고 Slack을 무료로 시작하려면 [slack.com](https://www.slack.com) [을](https://www.slack.com) 방문하세요.

보안을 AWS AppFabric 위해 사용하여 감사 로그와 사용자 데이터를 수신하고Slack, 데이터를 개방 형 사이버 보안 스키마 프레임워크 (OCSF) 형식으로 정규화하고, Amazon Simple Storage Service (Amazon S3) 버킷 또는 Amazon Data Firehose 스트림으로 데이터를 출력할 수 있습니다.

주제

- [AppFabric 지원 대상: Slack](#page-96-0)
- [AppFabric Slack계정에 연결](#page-97-0)

<span id="page-96-0"></span>AppFabric 지원 대상: Slack

AppFabric 에서 사용자 정보 및 감사 로그 수신을 지원합니다Slack.

필수 조건

지원되는 대상에서 감사 로그를 전송하는 AppFabric Slack 데 사용하려면 다음 요구 사항을 충족해야 합니다.

- Slack을 사용하는 엔터프라이즈 그리드 플랜이 포함되어 있어야 합니다. 자세한 내용은 Slack 웹사 이트의 [Slack 엔터프라이즈 그리드 소개를](https://slack.com/resources/why-use-slack/slack-enterprise-grid) 참조하십시오.
- Slack 계정에 조직 소유자 역할을 가진 사용자가 있어야 합니다. 역할에 대한 자세한 내용은 Slack 웹사이트의 Slack 도움말 센터에서 [Slack에서의 역할 유형을](https://slack.com/help/articles/360018112273-Types-of-roles-in-Slack) 참조하십시오.

속도 제한 고려 사항

Slack은 Slack API에 속도 제한을 부과합니다. Slack API 속도 제한에 대한 자세한 내용은 Slack 웹 사이트의 Slack API 사용 가이드에서 [속도 제한을](https://api.slack.com/docs/rate-limits) 참조하십시오. 기존 Slack API 애플리케이션의 AppFabric 조합과 기존 API 애플리케이션이 한도를 초과하는 경우, 표시되는 감사 로그가 AppFabric 지연될 수 있습니다.

데이터 지연 고려 사항

감사 이벤트가 목적지로 전달되기까지 길면 30분까지 지연될 수 있습니다. 이는 애플리케이션에서 제 공하는 감사 이벤트가 지연되고 데이터 손실을 줄이기 위한 예방 조치가 취해졌기 때문입니다. 하지만 이는 계정 수준에서 사용자 지정할 수 있습니다. 도움이 필요하면 [AWS Support로](https://aws.amazon.com/contact-us/) 문의하십시오.

<span id="page-97-0"></span>AppFabric Slack계정에 연결

AppFabric 서비스 내에서 앱 번들을 생성한 후에는 를 AppFabric 사용하여 Slack 권한을 부여해야 합 니다. 승인에 Slack 필요한 정보를 찾으려면 다음 AppFabric 단계를 사용하십시오.

OAuth 애플리케이션 생성

AppFabric OAuth Slack 사용과 통합됩니다. OAuth 앱을 만드는 방법에는 두 가지가 있습니다. 하나는 앱 매니페스트 사용이고 다른 하나는 처음부터 새로 만들기입니다. Slack에서 OAuth 애플리케이션을 생성하려면 다음 단계를 사용합니다.

Using an app manifest

- 1. 브라우저의 [Slack 앱 관리 UI로](https://api.slack.com/apps) 이동합니다.
- 2. 새 앱 생성을 선택합니다.
- 3. 앱 매니페스트에서를 선택합니다.
- 4. 승인하려는 작업 영역을 선택합니다. AppFabric
- 5. 아래 앱 매니페스트 입력 상자에서 JSON을 선택하고 기존 JSON을 다음으로 바꿉니다. <region>적절한 것으로 바꾸십시오 AWS 리전 (예: *us-east-1*).

{

```
 "display_information": { 
          "name": "AppFabric" 
     }, 
     "oauth_config": { 
          "redirect_urls": [ 
              "https://<region>.console.aws.amazon.com/appfabric/oauth2" 
          ], 
          "scopes": { 
              "user": [ 
                   "auditlogs:read", 
                   "users:read.email", 
                   "users:read" 
 ] 
          } 
     }, 
     "settings": { 
          "org_deploy_enabled": false, 
          "socket_mode_enabled": false, 
          "token_rotation_enabled": true 
     }
}
```
- 6. 기본 정보 페이지에서 클라이언트 ID와 클라이언트 암호를 복사하여 저장합니다.
- 7. auditLogs:read 범위 내에서 앱의 공개 배포를 활성화해야 합니다. 자세한 내용은 Slack 웹 사이트의 [공개 배포 활성화를](https://api.slack.com/start/distributing/public#enabling) 참조하십시오.

From scratch

- 1. 앱 생성 화면에서 처음부터 새로 만들기를 선택합니다.
- 2. 앱 이름을 지정하고 워크스페이스를 선택합니다.
- 3. 기본 정보 페이지에서 클라이언트 ID와 클라이언트 암호를 복사하여 저장합니다.
- 4. OAuth 및 권한 페이지에서 토큰 교체를 통한 고급 토큰 보안 옵션을 선택합니다.
- 5. OAuth 및 권한 페이지의 리디렉션 URL 섹션에 다음 형식의 URL을 추가합니다.

https://*<region>*.console.aws.amazon.com/appfabric/oauth2

이 *<region>* URL에는 AppFabric 앱 번들을 구성한 코드가 들어 있습니다. AWS 리전 미국 동부(버지니아 북부) 리전의 경우 이 코드는 us-east-1입니다. 해당 리전의 리디렉션 URL은 https://*us-east-1*.console.aws.amazon.com/appfabric/oauth2입니다.

6. auditLogs:read 범위 내에서 앱의 공개 배포를 활성화해야 합니다. 자세한 내용은 Slack 웹 사이트의 [공개 배포 활성화를](https://api.slack.com/start/distributing/public#enabling) 참조하십시오.

## 필수 범위

#### **a** Note

이 섹션은 OAuth 앱을 처음부터 만들기로 선택한 경우에만 적용됩니다. 앱 매니페스트를 사용 하여 애플리케이션 인증을 생성하기로 선택한 경우 이 섹션을 건너뜁니다.

Slack OAuth 애플리케이션의 OAuth 및 권한 페이지에 다음과 같은 사용자 토큰 범위를 추가해야 합니 다.

- auditlogs:read
- users:read.email
- users:read

## 앱 인증

테넌트 ID

AppFabric 테넌트 ID를 요청합니다. 에 입력된 테넌트 AppFabric ID는 Slack 작업 공간 ID 입니다. 테넌트 ID를 얻으려면 Slack 웹사이트의 Slack 도움말 센터에서 [Slack URL 찾기의](https://slack.com/help/articles/221769328-Locate-your-Slack-URL) 지침을 따르십시오. Slack 워크스페이스 URL의 형식은 examplecorp.slack.com 또는 examplecorp.enterprise.slack.com와 비슷합니다. 필요한 테넌트 ID는 .slack.com 또는 .enterprise.slack.com가 없는 examplecorp입니다.

## 테넌트 이름

Slack워크스페이스 ID를 식별하는 이름을 입력합니다. AppFabric테넌트 이름을 사용하여 앱 인증 및 앱 인증을 통해 생성된 모든 수집에 레이블을 지정합니다.

## 클라이언트 ID

AppFabric OAuth 애플리케이션에서 클라이언트 ID를 요청합니다. Slack 클라이언트 ID를 찾으려면 다 음 단계를 사용합니다.

1. 브라우저의 [Slack 앱 관리 UI로](https://api.slack.com/apps) 이동합니다.

2. 함께 사용하는 OAuth 애플리케이션을 선택합니다. AppFabric

3. 기본 정보 페이지의 클라이언트 ID를 의 클라이언트 ID 필드에 입력합니다. AppFabric

클라이언트 암호

AppFabric SlackOAuth 애플리케이션에서 클라이언트 비밀번호를 요청합니다. 클라이언트 암호를 찾 으려면 다음 단계를 사용합니다.

- 1. 브라우저의 [Slack 앱 관리 UI로](https://api.slack.com/apps) 이동합니다.
- 2. 함께 사용할 OAuth 애플리케이션을 선택합니다. AppFabric
- 3. 기본 정보 페이지의 클라이언트 암호를 의 클라이언트 암호 필드에 입력합니다. AppFabric

## 인증 승인

에서 앱 인증을 AppFabric 생성하면 승인을 위한 팝업 창이 나타납니다. Slack 승인을 승인하려면 허용 을 AppFabric 선택합니다.

## **Smartsheet**

Smartsheet는 기업 전반에서 업무, 사람, 기술을 조율하는 데 도움이 되는 업무 관리 플랫폼입니다. Smartsheet는 누구나 프로젝트를 관리하고, 워크플로를 자동화하고, 규모에 맞게 솔루션을 신속하게 구축할 수 있도록 강력한 엔터프라이즈급 기능 세트를 제공하여 보안 및 규정 준수를 유지하면서 혁신 을 위한 환경을 조성할 수 있습니다.

보안을 AWS AppFabric 위해 사용하여 감사 로그와 사용자 데이터를 수신하고Smartsheet, 데이터 를 개방형 사이버 보안 스키마 프레임워크 (OCSF) 형식으로 정규화하고, Amazon Simple Storage Service (Amazon S3) 버킷 또는 Amazon Data Firehose 스트림으로 데이터를 출력할 수 있습니다.

주제

- [AppFabric 에 대한 지원 Smartsheet](#page-100-0)
- [AppFabric Smartsheet계정에 연결](#page-101-0)

<span id="page-100-0"></span>AppFabric 에 대한 지원 Smartsheet

AppFabric 에서 사용자 정보 및 감사 로그 수신을 지원합니다Smartsheet.

#### 필수 조건

지원되는 대상에서 감사 로그를 전송하는 AppFabric Smartsheet 데 사용하려면 다음 요구 사항을 충족 해야 합니다.

- Smartsheet 비즈니스, 엔터프라이즈 또는 어드밴스 계정이 있어야 합니다. Smartsheet 계정 생 성 또는 업그레이드에 대한 자세한 내용은 Smartsheet 웹사이트의 [Smartsheet 가격 책정](https://www.smartsheet.com/pricing) 또는 [Smartsheet 고급을](https://www.smartsheet.com/pricing/smartsheet-advance) 참조하십시오.
- [Smartsheet 개발자 등록](https://developers.smartsheet.com/register/) 절차를 완료해야 합니다.

속도 제한 고려 사항

Smartsheet은 Smartsheet API에 속도 제한을 부과합니다. Smartsheet API 속도 제한에 대한 자세한 내용은 Smartsheet 웹사이트의 Smartsheet API 참조에서 [속도 제한](https://smartsheet.redoc.ly/#section/Work-at-Scale/Rate-Limiting)을 참조하십시오.

데이터 지연 고려 사항

감사 이벤트가 목적지로 전달되기까지 길면 30분까지 지연될 수 있습니다. 이는 애플리케이션에서 제 공하는 감사 이벤트가 지연되고 데이터 손실을 줄이기 위한 예방 조치가 취해졌기 때문입니다. 하지만 이는 계정 수준에서 사용자 지정할 수 있습니다. 도움이 필요하면 [AWS Support로](https://aws.amazon.com/contact-us/) 문의하십시오.

<span id="page-101-0"></span>AppFabric Smartsheet계정에 연결

AppFabric 서비스 내에서 앱 번들을 생성한 후에는 를 AppFabric 사용하여 Smartsheet 권한을 부여해 야 합니다. 승인에 필요한 정보를 찾으려면 다음 Smartsheet 단계를 AppFabric 사용하세요.

OAuth 애플리케이션 생성

AppFabric OAuth Smartsheet 사용과 통합됩니다. Smartsheet에서 OAuth 애플리케이션을 생성하려면 다음 단계를 사용합니다.

- 1. Smartsheet 계정에서 개발자 도구를 탐색합니다.
- 2. 개발자 도구 화면에서 새 앱 생성을 선택합니다.
- 3. 새 앱 생성 화면의 모든 입력 필드를 작성합니다.
- 4. 앱 URL 및 앱 연락처/지원에는 임의의 고유한 값을 사용합니다.
- 5. 다음 형식의 리디렉션 URL을 앱 리디렉션 URL로 사용합니다.

https://*<region>*.console.aws.amazon.com/appfabric/oauth2

이 URL에는 *<region>* 앱 번들을 구성한 코드를 확인할 수 있습니다 AppFabric . AWS 리전 미 국 동부(버지니아 북부) 리전의 경우 이 코드는 us-east-1입니다. 해당 리전의 리디렉션 URL은 https://*us-east-1*.console.aws.amazon.com/appfabric/oauth2입니다.

- 6. 저장을 선택합니다.
- 7. 앱 클라이언트 ID와 앱 암호를 복사하여 저장합니다.

필수 범위

SmartsheetOAuth 구성에 범위를 명시적으로 추가할 필요는 없습니다. AppFabric 계정에 대한 승인 요 청에서 다음 범위를 요청합니다. Smartsheet

- READ\_EVENTS
- READ\_USERS

앱 인증

테넌트 ID

AppFabric 테넌트 ID를 요청합니다. 입력된 테넌트 AppFabric ID는 Smartsheet 계정 ID입니다.

테넌트 이름

AppFabric 테넌트 ID를 요청합니다. Smartsheet 계정을 고유하게 식별하는 모든 값을 입력합니다.

클라이언트 ID

AppFabric 클라이언트 ID를 요청합니다. 입력된 클라이언트 AppFabric ID는 Smartsheet 앱 클라이언 트 ID입니다. Smartsheet에서 앱 클라이언트 ID를 찾으려면 다음 단계를 사용하십시오.

- 1. Smartsheet 계정에서 개발자 도구를 탐색합니다.
- 2. 연결에 사용하는 OAuth 애플리케이션을 선택합니다. AppFabric
- 3. 앱 프로필 화면의 앱 클라이언트 ID를 의 클라이언트 ID 필드에 입력합니다. AppFabric

클라이언트 암호

AppFabric 클라이언트 비밀번호를 요청합니다. 내 클라이언트 비밀번호는 Smartsheet 앱 AppFabric 비밀번호입니다. Smartsheet에서 앱 암호를 찾으려면 다음 단계를 사용합니다.

- 1. Smartsheet 계정에서 개발자 도구를 탐색합니다.
- 2. 연결에 사용할 OAuth 애플리케이션을 선택합니다. AppFabric
- 3. 앱 프로필 화면의 앱 암호를 의 클라이언트 암호 필드에 입력합니다. AppFabric

# 인증 승인

에서 앱 인증을 AppFabric 생성하면 승인을 위한 팝업 창이 나타납니다. Smartsheet 승인을 승인하려 면 허용을 AppFabric 선택합니다.

# Terraform Cloud

HashiCorp Terraform Cloud세계에서 가장 널리 사용되는 멀티클라우드 프로비저닝 제품입니다. 이 Terraform 생태계는 3,000개 이상의 제공업체, 14,000개 이상의 모듈, 2억 5천만 건의 다운로드를 보 유하고 있습니다. Terraform Cloud가장 빠르게 도입할 수 있는 방법으로서Terraform, 실무자, 팀, 글로 벌 기업이 인프라를 구축 및 협업하고 보안, 규정 준수 및 운영 제약으로 인한 위험을 관리하는 데 필요 한 모든 것을 제공합니다. 보안을 AWS AppFabric 위해 사용하여 감사 로그와 사용자 데이터를 수신하 고Terraform Cloud, 데이터를 개방형 사이버 보안 스키마 프레임워크 (OCSF) 형식으로 정규화하고, Amazon Simple Storage Service (Amazon S3) 버킷 또는 Amazon Data Firehose 스트림으로 데이터 를 출력할 수 있습니다.

## 주제

- [AppFabric 지원 대상: Terraform Cloud](#page-103-0)
- [AppFabric Terraform Cloud계정에 연결](#page-104-0)

<span id="page-103-0"></span>AppFabric 지원 대상: Terraform Cloud

AppFabric 에서 사용자 정보 및 감사 로그 수신을 지원합니다Terraform Cloud.

## 필수 조건

지원되는 대상에서 감사 로그를 전송하는 AppFabric Terraform Cloud 데 사용하려면 다음 요구 사항을 충족해야 합니다.

- 감사 로그에 액세스하려면 Terraform Cloud Plus Edition 플랜에 가입하고 조직의 소유자여야 합니 다. Terraform Cloud플랜에 대한 자세한 내용은 HashiCorp Terraform 웹 사이트의 [Terraform가격 책](https://www.hashicorp.com/products/terraform/pricing?ajs_aid=33c212cb-664b-45d6-aee8-d3791e90a893&product_intent=terraform) [정을](https://www.hashicorp.com/products/terraform/pricing?ajs_aid=33c212cb-664b-45d6-aee8-d3791e90a893&product_intent=terraform) 참조하십시오.
- TBD 감사 로그는 Terraform Cloud 계정에서 만들 수 있는 조직의 경우 사용할 수 있습니다.

### 속도 제한 고려 사항

Terraform Cloud는 Terraform Cloud API에 속도 제한을 부과합니다. Terraform CloudAPI 속도 제한에 대한 자세한 내용은 웹 사이트의 Terraform Cloud 개발자 관리 일반 설정에서 [API 속도](https://developer.hashicorp.com/terraform/enterprise/application-administration/general#api-rate-limiting) 제한을 참조하 십시오. Terraform Cloud 기존 Terraform Cloud API AppFabric 애플리케이션과 두 API 애플리케이션 의 조합이 제한을 초과하는 Terraform Cloud 경우 표시되는 감사 로그가 AppFabric 지연될 수 있습니 다.

데이터 지연 고려 사항

감사 이벤트가 목적지로 전달되기까지 길면 30분까지 지연될 수 있습니다. 이는 애플리케이션에서 제 공하는 감사 이벤트가 지연되고 데이터 손실을 줄이기 위한 예방 조치가 취해졌기 때문입니다. 하지만 이는 계정 수준에서 사용자 지정할 수 있습니다. 도움이 필요하면 [AWS Support로](https://aws.amazon.com/contact-us/) 문의하십시오.

<span id="page-104-0"></span>AppFabric Terraform Cloud계정에 연결

AppFabric 서비스 내에서 앱 번들을 생성한 후에는 를 AppFabric 사용하여 Terraform Cloud 권한을 부 여해야 합니다. 승인에 Terraform Cloud 필요한 정보를 찾으려면 다음 AppFabric 단계를 사용하십시 오.

<span id="page-104-1"></span>조직 API 토큰 생성

AppFabric 조직 API 토큰 Terraform Cloud 사용과 통합됩니다. 조직 API 토큰에 대한 자세한 내용은 Terraform Cloud 조직 API [토큰을](https://developer.hashicorp.com/terraform/cloud-docs/users-teams-organizations/api-tokens) 참조하십시오. 조직을 만들려면 조직 [만들기의](https://developer.hashicorp.com/terraform/cloud-docs/users-teams-organizations/organizations#creating-organizations) 지침을 따르십시오. 에서 Terraform Cloud 조직 API 토큰을 생성하려면 다음 단계를 사용하세요.

- 1. 로그인 페이지로 이동하여 [Terraform Cloud로그인합니다](https://app.terraform.io/session).
- 2. 왼쪽 패널에서 조직, 설정을 선택한 다음 API 토큰을 선택합니다.
- 3. 조직 토큰에서 조직 토큰 생성을 선택한 다음 토큰 생성을 선택합니다.
- 4. (선택 사항) 토큰의 만료 날짜 또는 시간을 입력하거나 만료되지 않는 토큰을 생성합니다.
- 5. 토큰을 복사하고 저장합니다. 나중에 필요할 거예요 AppFabric. 토큰을 저장하기 전에 페이지를 닫으면 기존 토큰을 취소하고 새 토큰을 만들어야 합니다.

앱 인증

테넌트 ID

AppFabric 테넌트 ID를 요청합니다. 계정의 테넌트 ID는 Terraform Cloud 계정의 현재 조직 URL입니 다. 조직에 로그인하고 현재 Terraform Cloud 조직 URL을 복사하여 찾을 수 있습니다. 테넌트 ID는 다 음 형식 중 하나에 해당해야 합니다.

https://app.terraform.io/app/*organization\_URL*

#### 테넌트 이름

이 고유한 Terraform Cloud 조직을 식별하는 이름을 입력합니다. AppFabric 테넌트 이름을 사용하여 앱 인증 및 앱 인증을 통해 생성된 모든 수집에 레이블을 지정합니다.

서비스 계정 토큰

AppFabric 서비스 계정 토큰을 요청합니다. 서비스 계정 AppFabric 토큰은 생성한 조직 API [조직 API](#page-104-1) [토큰 생성](#page-104-1) 토큰입니다.

#### Webex by Cisco

Cisco은 인터넷을 촉진하는 기술 분야의 세계적인 선두 주자입니다. Cisco 애플리케이션을 재구상하 고, 데이터를 보호하고, 인프라를 혁신하고, 글로벌하고 포용적인 미래를 위해 팀의 역량을 강화함으로 써 새로운 가능성에 영감을 줍니다.

정보 Webex by Cisco

Webex은 화상 회의, 통화, 메시지, 이벤트, 컨택 센터와 같은 고객 경험 솔루션과 목적에 맞게 제작된 협업 장치를 포함하는 클라우드 기반 협업 솔루션의 선도적인 공급업체입니다. Webex은 포괄적인 협 업 경험을 제공하는 데 중점을 두고 AI와 기계 학습을 활용하는 혁신을 촉진하여 지리, 언어, 성격, 기술 에 대한 친숙함의 장벽을 제거하는 데 도움이 됩니다. 이 솔루션은 설계상 보안 및 개인 정보 보호를 기 반으로 합니다. Webex은 단일 애플리케이션 및 인터페이스를 통해 제공되는 세계 최고의 비즈니스 및 생산성 앱과 함께 작동합니다. 자세히 알아보려면 [webex.com을](https://webex.com) 참조하세요.

보안을 AWS AppFabric 위해 사용하여 감사 로그와 사용자 데이터를 수신하고Webex, 데이터를 개방 형 사이버 보안 스키마 프레임워크 (OCSF) 형식으로 정규화하고, Amazon Simple Storage Service (Amazon S3) 버킷 또는 Amazon Data Firehose 스트림으로 데이터를 출력할 수 있습니다.

주제

- [AppFabric 에 대한 지원 Webex](#page-105-0)
- [AppFabric Webex계정에 연결](#page-106-0)

<span id="page-105-0"></span>AppFabric 에 대한 지원 Webex

AppFabric 에서 사용자 정보 및 감사 로그 수신을 지원합니다Webex.

필수 조건

지원되는 대상에서 감사 로그를 전송하는 AppFabric Webex 데 사용하려면 다음 요구 사항을 충족해야 합니다.

- Collaboration Flex 플랜, Meet 플랜, Call 플랜 이상이 있어야 합니다. 해당 Webex 플랜 유형을 만들 거나 업그레이드하는 방법에 대한 자세한 내용은 Webex 웹 사이트의 [모든 기능에 대한 Webex 요](https://pricing.webex.com/us/en/hybrid-work/meetings/all-features/) [금](https://pricing.webex.com/us/en/hybrid-work/meetings/all-features/)을 참조하십시오.
- Cisco AuditLog API 중 하나에서 제공하는 보안 감사 이벤트에 액세스하려면 계정에 [Pro Pack](https://help.webex.com/en-us/article/np3c1rm/Pro-Pack-For-Control-Hub) 라이 선스가 있어야 합니다.
- 조직 관리자 > 전체 관리자 역할을 가진 사용자가 있어야 합니다.
- 전체 관리자를 위한 관리자 역할 구성에는 규정 준수 책임자 옵션이 활성화되어 있어야 합니다.

### 속도 제한 고려 사항

Webex는 Webex API에 속도 제한을 부과합니다. Webex API 속도 제한에 대한 자세한 내용은 Webex 웹 사이트의 Webex 개발자 안내서에서 [속도 제한](https://developer.webex.com/docs/basics#upper-limits-for-api-requests)을 참조하세요. 기존 Webex API AppFabric 애플리 케이션과 두 애플리케이션의 조합이 한도를 초과하는 경우 표시되는 감사 로그가 AppFabric 지연될 수 있습니다.

데이터 지연 고려 사항

감사 이벤트가 목적지로 전달되기까지 길면 30분까지 지연될 수 있습니다. 이는 애플리케이션에서 제 공하는 감사 이벤트가 지연되고 데이터 손실을 줄이기 위한 예방 조치가 취해졌기 때문입니다. 하지만 이는 계정 수준에서 사용자 지정할 수 있습니다. 도움이 필요하면 [AWS Support로](https://aws.amazon.com/contact-us/) 문의하십시오.

<span id="page-106-0"></span>AppFabric Webex계정에 연결

AppFabric 서비스 내에서 앱 번들을 생성한 후에는 를 AppFabric 사용하여 Webex 권한을 부여해야 합 니다. 승인에 필요한 정보를 찾으려면 다음 Webex 단계를 AppFabric 사용하세요.

OAuth 애플리케이션 생성

AppFabric OAuth Webex 사용과 통합됩니다. Webex에서 OAuth 애플리케이션을 생성하려면 다음 단 계를 사용합니다.

- 1. Webex 개발자 안내서의 통합 및 권한 부여 페이지에 있는 [통합 등록](https://developer.webex.com/docs/integrations#registering-your-integration) 섹션의 지침을 따르십시오.
- 2. 다음 형식의 리디렉션 URL을 사용합니다.

https://*<region>*.console.aws.amazon.com/appfabric/oauth2

이 URL에는 *<region>* 앱 번들을 구성한 코드를 확인할 수 있습니다 AppFabric . AWS 리전 미 국 동부(버지니아 북부) 리전의 경우 이 코드는 us-east-1입니다. 해당 리전의 리디렉션 URL은 https://*us-east-1*.console.aws.amazon.com/appfabric/oauth2입니다.

## 필수 범위

Webex OAuth 애플리케이션에 다음 범위를 추가해야 합니다.

- spark-compliance:events\_read
- audit: events read
- spark-admin:people\_read

앱 인증

테넌트 ID

AppFabric 테넌트 ID를 요청합니다. 입력된 테넌트 AppFabric ID는 Webex 조직 ID입니다. Webex 조 직 ID를 찾는 방법에 대한 자세한 내용은 Webex 도움말 센터 웹 사이트의 [CiscoWebex컨트롤 허브에](https://help.webex.com/en-us/article/k5pal8/Look-Up-Your-Organization-ID-in-Cisco-Webex-Control-Hub) [서 조직 ID 조회를](https://help.webex.com/en-us/article/k5pal8/Look-Up-Your-Organization-ID-in-Cisco-Webex-Control-Hub) 참조하십시오.

### 테넌트 이름

이 고유한 Webex 인스턴스를 식별하는 이름을 입력합니다. AppFabric테넌트 이름을 사용하여 앱 인증 및 앱 인증을 통해 생성된 모든 수집에 레이블을 지정합니다.

클라이언트 ID

AppFabric 클라이언트 ID를 요청합니다. Webex Webex 클라이언트 ID를 찾으려면 다음 단계를 사용 합니다.

- 1. [https://developer.webex.com에](https://developer.webex.com)서 Webex 계정에 로그인합니다.
- 2. 오른쪽 상단에서 아바타를 선택합니다.
- 3. 내 Webex 앱을 선택합니다.
- 4. 사용할 OAuth2 애플리케이션을 선택하세요. AppFabric
- 5. 이 페이지의 클라이언트 ID를 의 클라이언트 ID 필드에 입력합니다. AppFabric
# 클라이언트 암호

AppFabric Webex클라이언트 비밀번호를 요청합니다. WebexOAuth 애플리케이션을 처음 만들 때 클 라이언트 비밀번호를 한 번만 표시합니다. 최초 클라이언트 암호를 저장하지 않은 경우 새 클라이언트 암호를 생성하려면 다음 단계를 사용하십시오.

- 1. [https://developer.webex.com에](https://developer.webex.com)서 Webex 계정에 로그인합니다.
- 2. 오른쪽 상단에서 아바타를 선택합니다.
- 3. 내 Webex 앱을 선택합니다.
- 4. 사용할 OAuth2 애플리케이션을 선택하세요. AppFabric
- 5. 이 페이지에서 새 클라이언트 암호를 생성합니다.
- 6. 의 클라이언트 암호 필드에 새 클라이언트 암호를 입력합니다. AppFabric

# 인증 승인

에서 앱 인증을 AppFabric 생성하면 승인을 Webex 위한 팝업 창이 나타납니다. 승인을 승인하려면 수 락을 AppFabric 선택합니다.

# Zendesk

Zendesk은 2007년 전 세계 모든 기업이 온라인으로 고객 서비스를 이용할 수 있게 함으로써 고객 경험 혁명을 일으켰습니다. 오늘날, Zendesk은 전 세계 모든 사람에게 훌륭한 서비스를 제공하는 챔피언으 로, 전화, 채팅, 이메일, 메시징, 소셜 채널, 커뮤니티, 리뷰 사이트, 헬프 센터를 통해 10만 개 이상의 브 랜드와 수억 명의 고객을 연결하여 수십억 건의 대화를 주도하고 있습니다. Zendesk 제품은 사랑받고 자 하는 사랑을 담아 만들어졌습니다. 덴마크 코펜하겐에서 창립된 이 회사는 캘리포니아에서 설립 및 성장하여 현재 전 세계에서 6,000명 이상의 직원을 고용하고 있습니다.

보안을 AWS AppFabric 위해 사용하여 감사 로그와 사용자 데이터를 수신하고Zendesk, 데이터를 개 방형 사이버 보안 스키마 프레임워크 (OCSF) 형식으로 정규화하고, Amazon Simple Storage Service (Amazon S3) 버킷 또는 Amazon Data Firehose 스트림으로 데이터를 출력할 수 있습니다.

### 주제

- [AppFabric 에 대한 지원 Zendesk](#page-108-0)
- [AppFabric Zendesk계정에 연결](#page-109-0)

<span id="page-108-0"></span>AppFabric 에 대한 지원 Zendesk

AppFabric 에서 사용자 정보 및 감사 로그 수신을 지원합니다Zendesk.

#### 필수 조건

지원되는 대상에서 감사 로그를 전송하는 AppFabric Zendesk 데 사용하려면 다음 요구 사항을 충족해 야 합니다.

- Zendesk Suite Enterprise 또는 Enterprise Plus 계정 또는 Zendesk Support Enterprise 계정이 있 어야 합니다. Zendesk Enterprise 계정을 만들거나 업그레이드하는 방법에 대한 자세한 내용은 Zendesk 웹 사이트에서 [플랜 유형 Zendesk 확인하기를](https://support.zendesk.com/hc/en-us/articles/5411234991258-plan) 참조하십시오.
- Zendesk 계정에 관리자 역할을 가진 사용자가 있어야 합니다. 역할에 대한 자세한 내용은 Zendesk 웹 사이트의 [Zendesk 지원 사용자 역할 이해를](https://support.zendesk.com/hc/en-us/articles/4408883763866-Understanding-Zendesk-Support-user-roles) 참조하십시오.

속도 제한 고려 사항

Zendesk는 Zendesk API에 속도 제한을 부과합니다. Zendesk API 속도 제한에 대한 자세한 내용은 Zendesk 웹 사이트의 Zendesk 개발자 안내서에서 [속도 제한](https://developer.zendesk.com/api-reference/introduction/rate-limits/)을 참조하세요. 기존 Zendesk API 애플 리케이션의 AppFabric 조합과 기존 API 애플리케이션이 한도를 초과하는 경우 표시되는 감사 로그가 AppFabric 지연될 수 있습니다.

데이터 지연 고려 사항

감사 이벤트가 목적지로 전달되기까지 길면 30분까지 지연될 수 있습니다. 이는 애플리케이션에서 제 공하는 감사 이벤트가 지연되고 데이터 손실을 줄이기 위한 예방 조치가 취해졌기 때문입니다. 하지만 이는 계정 수준에서 사용자 지정할 수 있습니다. 도움이 필요하면 [AWS Support로](https://aws.amazon.com/contact-us/) 문의하십시오.

<span id="page-109-0"></span>AppFabric Zendesk계정에 연결

AppFabric 서비스 내에서 앱 번들을 생성한 후에는 를 AppFabric 사용하여 Zendesk 권한을 부여해야 합니다. 승인에 필요한 정보를 찾으려면 다음 Zendesk 단계를 AppFabric 사용하세요.

OAuth 애플리케이션 생성

AppFabric OAuth Zendesk 사용과 통합됩니다. Zendesk에서는 다음 설정을 사용하여 OAuth 애플리케 이션을 생성해야 합니다.

- 1. Zendesk 지원 웹사이트의 애플리케이션에 OAuth 인증 사용하기 문서의 [Zendesk에 애플리케이션](https://support.zendesk.com/hc/en-us/articles/4408845965210#topic_s21_lfs_qk)  [등록하기](https://support.zendesk.com/hc/en-us/articles/4408845965210#topic_s21_lfs_qk) 섹션의 지침을 따르십시오.
- 2. 다음 형식의 리디렉션 URL을 사용합니다.

https://*<region>*.console.aws.amazon.com/appfabric/oauth2

이 URL에는 *<region>* 앱 번들을 구성한 코드를 확인할 수 있습니다 AppFabric . AWS 리전 미 국 동부(버지니아 북부) 리전의 경우 이 코드는 us-east-1입니다. 해당 리전의 리디렉션 URL은 https://*us-east-1*.console.aws.amazon.com/appfabric/oauth2입니다.

앱 인증

#### 테넌트 ID

AppFabric 테넌트 ID를 요청합니다. 에 있는 테넌트 AppFabric ID는 Zendesk 하위 도메인입니다. Zendesk 하위 도메인을 찾는 방법에 대한 자세한 내용은 Zendesk Support 웹 사이트에서 [내 Zendesk](https://support.zendesk.com/hc/en-us/articles/4409381383578-Where-can-I-find-my-Zendesk-subdomain-) [하위 도메인을 어디에서 찾을 수 있나요?](https://support.zendesk.com/hc/en-us/articles/4409381383578-Where-can-I-find-my-Zendesk-subdomain-)를 참조하십시오.

테넌트 이름

이 고유한 Zendesk 조직을 식별하는 이름을 입력합니다. AppFabric 테넌트 이름을 사용하여 앱 인증 및 앱 인증을 통해 생성된 모든 수집에 레이블을 지정합니다.

#### 클라이언트 ID

AppFabric 클라이언트 ID를 요청합니다. 내 클라이언트 AppFabric ID는 Zendesk API 고유 식별자입니 다. Zendesk 고유 식별자를 찾으려면 다음 단계를 사용하십시오.

- 1. Zendesk 계정의 [관리 센터로](https://support.zendesk.com/hc/en-us/articles/4408838272410) 이동합니다.
- 2. 앱 및 통합을 선택합니다.
- 3. API, Zendesk API를 선택합니다.
- 4. OAuth 클라이언트 탭을 선택합니다.
- 5. 생성한 OAuth 애플리케이션을 선택합니다. AppFabric
- 6. 의 클라이언트 ID 필드에 OAuth 클라이언트의 고유 식별자를 입력합니다. AppFabric

#### 클라이언트 암호

AppFabric 클라이언트 비밀번호를 요청합니다. 클라이언트 AppFabric 시크릿은 Zendesk 시크릿 토큰 입니다. ZendeskZendeskOAuth 애플리케이션을 처음 생성할 때 비밀 토큰을 한 번만 표시합니다. 초 기 비밀 토큰을 저장하지 않은 경우 새 비밀 토큰을 생성하려면 다음 단계를 사용하십시오.

- 1. Zendesk 계정의 [관리 센터로](https://support.zendesk.com/hc/en-us/articles/4408838272410) 이동합니다.
- 2. 앱 및 통합을 선택합니다.
- 3. API, Zendesk API를 선택합니다.
- 4. OAuth 클라이언트 탭을 선택합니다.
- 5. 만든 OAuth 애플리케이션을 선택하세요. AppFabric
- 6. 비밀 토큰 필드 옆에 있는 재생성 버튼을 선택합니다.
- 7. 의 클라이언트 암호 필드에 새 암호 토큰을 입력합니다. AppFabric

#### 인증 승인

에서 앱 인증을 AppFabric 생성하면 승인을 위한 팝업 창이 나타납니다. Zendesk 승인을 승인하려면 허용을 AppFabric 선택합니다.

#### Zoom

Zoom기업과 개인이 더 쉽고, 더 몰입감 있고, 동적으로 연결할 수 있게 해주는 all-in-one 지능형 협업 플랫폼입니다. Zoom기술은 사람을 중심에 두고 팀 채팅, 전화, 회의, 옴니채널 클라우드 컨택 센터, 스 마트 레코딩, 화이트보드 등과 같은 솔루션을 하나의 오퍼링에 통합하여 의미 있는 연결을 가능하게 하 고 현대적인 협업을 촉진하며 인간의 혁신을 주도합니다.

보안을 AWS AppFabric 위해 사용하여 감사 로그와 사용자 데이터를 수신하고Zoom, 데이터를 개방 형 사이버 보안 스키마 프레임워크 (OCSF) 형식으로 정규화하고, Amazon Simple Storage Service (Amazon S3) 버킷 또는 Amazon Data Firehose 스트림으로 데이터를 출력할 수 있습니다.

#### 주제

- [AppFabric 에 대한 지원 Zoom](#page-111-0)
- [AppFabric Zoom계정에 연결](#page-112-0)

<span id="page-111-0"></span>AppFabric 에 대한 지원 Zoom

AppFabric 에서 사용자 정보 및 감사 로그 수신을 지원합니다Zoom.

필수 조건

지원되는 대상에서 감사 로그를 전송하는 AppFabric Zoom 데 사용하려면 다음 요구 사항을 충족해야 합니다.

- Zoom 프로, 비즈니스, 교육 또는 엔터프라이즈 플랜이 있어야 합니다.
- Zoom관리자 역할에는 server-to-server OAuth 애플리케이션을 만들 수 있는 권한이 있어야 합니다. server-to-server OAuth 애플리케이션을 활성화하는 방법에 대한 자세한 내용은 웹 사이트의 개발자 안내서에 있는 서버 간 OAuth 페이지의 [권한 활성화](https://developers.zoom.us/docs/internal-apps/s2s-oauth/#enable-permissions) 섹션을 참조하십시오. Zoom Zoom

• Zoom 관리자 역할에는 관리자 활동 로그를 보고 감사 활동을 로그인/로그아웃할 수 있는 권한이 있 어야 합니다. 감사 활동을 볼 수 있는 권한을 설정하는 방법에 대한 자세한 내용은 Zoom 지원 웹 사 이트의 [역할 관리 사용](https://support.zoom.us/hc/en-us/articles/115001078646) 및 [관리자 활동 로그 사용을](https://support.zoom.us/hc/en-us/articles/360032748331-Using-Admin-Activity-Logs) 참조하십시오.

#### 속도 제한 고려 사항

Zoom는 Zoom API에 속도 제한을 부과합니다. Zoom 속도 제한에 대한 자세한 내용은 Zoom 개발자 설 명서의 [속도 제한을](https://developers.zoom.us/docs/api/rest/rate-limits/) 참조하십시오. 기존 AppFabric Zoom 애플리케이션과 두 애플리케이션의 조합이 한도를 초과할 경우 에 표시되는 감사 로그가 지연될 수 있습니다. AppFabric

데이터 지연 고려 사항

감사 이벤트가 목적지로 전달되기까지 약 24시간 정도 지연될 수 있습니다. 이는 애플리케이션에서 제 공하는 감사 이벤트가 지연되고 데이터 손실을 줄이기 위한 예방 조치가 취해졌기 때문입니다.

<span id="page-112-0"></span>AppFabric Zoom계정에 연결

AppFabric 서비스 내에서 앱 번들을 생성한 후에는 를 AppFabric 사용하여 Zoom 권한을 부여해야 합 니다. 승인에 필요한 정보를 찾으려면 다음 Zoom 단계를 AppFabric 사용하세요.

server-to-server OAuth 애플리케이션 만들기

AppFabric server-to-server OAuth를 앱 자격 증명과 함께 사용하여 통합합니다. Zoom 에서 server-toserver Zoom OAuth 애플리케이션을 만들려면 개발자 안내서의 [서버 간 OAuth 앱 만들기의](https://developers.zoom.us/docs/internal-apps/create/) 지침을 따 르세요. Zoom AppFabric 웹후크를 지원하지 않으므로 Zoom 웹후크 구독 추가 섹션을 건너뛰어도 됩 니다.

#### 필수 범위

OAuth 애플리케이션에 다음 범위를 추가해야 합니다. Zoom server-to-server

- user:read:admin
- report:read:admin

앱 인증

테넌트 ID

AppFabric 테넌트 ID를 요청합니다. 내 테넌트 AppFabric ID는 Zoom 계정 ID입니다. Zoom 계정 ID를 찾으려면 다음 단계를 사용합니다.

- 1. Zoom Marketplace로 이동합니다.
- 2. 관리를 선택합니다.
- 3. 사용할 server-to-server OAuth 애플리케이션을 선택합니다. AppFabric
- 4. 앱 자격 증명 페이지의 계정 ID를 의 테넌트 ID 필드에 입력합니다. AppFabric

#### 테넌트 이름

이 고유한 Zoom 조직을 식별하는 이름을 입력합니다. AppFabric 테넌트 이름을 사용하여 앱 인증 및 앱 인증에서 생성된 모든 수집에 레이블을 지정합니다.

#### 클라이언트 ID

AppFabric 클라이언트 ID를 요청합니다. Zoom 클라이언트 ID를 찾으려면 다음 단계를 사용합니다.

- 1. Zoom Marketplace로 이동합니다.
- 2. 관리를 선택합니다.
- 3. 사용할 server-to-server OAuth 애플리케이션을 선택하세요. AppFabric
- 4. 앱 자격 증명 페이지의 클라이언트 ID를 의 클라이언트 ID 필드에 입력합니다. AppFabric

# 클라이언트 암호

AppFabric 클라이언트 비밀번호를 요청합니다. Zoom 클라이언트 암호를 찾으려면 다음 단계를 사용 합니다.

- 1. Zoom Marketplace로 이동합니다.
- 2. 관리를 선택합니다.
- 3. 사용할 server-to-server OAuth 애플리케이션을 선택하세요. AppFabric
- 4. 앱 자격 증명 페이지의 클라이언트 암호를 의 클라이언트 암호 필드에 입력합니다. AppFabric

감사 로그 전달

Zoom는 24시간마다 API에 액세스하여 감사 로그를 사용할 수 있도록 합니다. 에서 감사 로그를 볼 때 표시되는 데이터는 전날 활동에 대한 Zoom 데이터입니다. AppFabric

# 호환 가능한 보안 도구 및 서비스

AWS AppFabric 보안을 위해 다음 보안 도구 및 서비스와의 통합을 지원합니다. 서비스 연결을 AppFabric 위한 보안 설정 방법에 대한 자세한 내용을 보려면 서비스 이름을 선택하십시오.

주제

- [Barracuda XDR](#page-114-0)
- [Dynatrace](#page-115-0)
- [Logz.io](#page-116-0)
- [Netskope](#page-117-0)
- [NetWitness](#page-118-0)
- [아마존 QuickSight](#page-119-0)
- [Rapid7](#page-120-0)
- [Amazon Security Lake](#page-121-0)
- [Singularity Cloud](#page-126-0)
- [Splunk](#page-127-0)

# <span id="page-114-0"></span>Barracuda XDR

Barracuda Networks는 신뢰할 수 있는 파트너이자 클라우드 우선 보안 솔루션 제공업체로서 비즈니스 여정에 따라 성장하고 적응하는 혁신적인 솔루션으로 이메일, 네트워크, 데이터 및 애플리케이션을 보 호합니다. Barracuda XDR은 보안 운영 센터(SOC)의 보안 분석가 팀과 정교한 기술을 결합한 개방적 이고 확장된 탐지 및 대응 솔루션입니다. 이 Barracuda XDR 플랫폼은 40개 이상의 통합 데이터 소스에 서 매일 수십억 개의 원시 이벤트를 분석하고, MITRE ATT&CK® 프레임워크에 매핑되는 광범위한 위 협 탐지 규칙과 함께 위협을 더 빠르게 탐지하고 대응 시간을 단축할 수 있습니다.

AWS AppFabric 감사 로그 수집 고려 사항

다음 섹션에서는 함께 사용할 AppFabric 출력 스키마, 출력 형식 및 출력 대상에 대해 설명합니다. Barracuda XDR

스키마 및 형식

Barracuda XDR다음과 같은 AppFabric 출력 스키마와 형식을 지원합니다.

• OCSF - JSON: 개방형 사이버 보안 스키마 프레임워크 (OCSF) 를 사용하여 데이터를 AppFabric 정 규화하고 JSON 형식으로 데이터를 출력합니다.

# 출력 위치

Barracuda XDR Amazon Security Lake의 감사 로그 수신을 지원합니다. 에서 로 데이터를 보내려면 아래 지침을 따르십시오. AppFabric Barracuda XDR

- 1. Amazon Security Lake로 데이터 전송: Amazon Data Firehose를 통해 Amazon Security Lake로 데 이터를 AppFabric 전송하도록 구성합니다. 자세한 정보는 [Amazon Security Lake](#page-121-0)을 참조하세요.
- 2. Barracuda XDR에 데이터 전송: Amazon Security Lake에서 감사 로그를 수신하도록 Barracuda XDR을 구성합니다. 자세한 내용은 [Amazon Security Lake 설정 및 사용](https://campus.barracuda.com/product/xdr/doc/104366130/setting-up-and-using-amazon-web-services-security-lake/)을 참조하세요.

<span id="page-115-0"></span>**Dynatrace** 

광범위하고 심층적인 옵저버빌리티와 지속적 런타임 애플리케이션 보안을 고급 AIOps와 Dynatrace® Platform 결합하여 데이터를 기반으로 해답을 제시하고 지능적으로 자동화합니다. 이를 통해 혁신가는 클라우드 운영을 현대화 및 자동화하고, 소프트웨어를 더 빠르고 안전하게 제공하고, 완벽한 디지털 경 험을 보장할 수 있습니다.

AWS AppFabric 감사 로그 수집 고려 사항

다음 섹션에서는 와 함께 사용할 AppFabric 출력 스키마, 출력 형식 및 출력 대상에 대해 설명합니다. Dynatrace Platform

스키마 및 형식

는 다음과 같은 AppFabric 출력 스키마와 형식을 Dynatrace Platform 지원합니다.

• OCSF - JSON: 개방형 사이버 보안 스키마 프레임워크 (OCSF) 를 사용하여 데이터를 AppFabric 정 규화하고 JSON 형식으로 데이터를 출력합니다.

출력 위치

다음 출력 위치에서 감사 로그를 수신할 수 있습니다Dynatrace Platform. AppFabric

- Amazon Simple Storage Service(S3)
	- 감사 로그가 포함된 Amazon S3 버킷에서 데이터를 Dynatrace Platform 수신하도록 구성하려면 [Dynatrace의 S3 로그 전달자](https://github.com/dynatrace-oss/dynatrace-aws-s3-log-forwarder) 프로젝트의 지침을 따르십시오. GitHub

### <span id="page-116-0"></span>Logz.io

Logz.io은 클라우드 네이티브 기업이 [Logz.io](http://logz.io/) Open 360 Platform을 통해 환경을 모니터링하고 보호하 도록 지원하여, 관찰 가능성과 보안을 고비용, 저가치 부담에서 벗어나 가치 있고 비용 효율적인 방식 으로 전환하여 비즈니스 성과를 높일 수 있도록 지원합니다.

Logz.io Cloud SIEM은 데이터 과부하부터 광범위하게 존재하는 사이버 기술 격차에 이르기까지 오늘 날의 주요 보안 과제를 신속한 쿼리, 다차원 감지 및 맞춤형 심층 보안 콘텐츠를 통해 직접 해결함으로 써 데이터 볼륨에 관계없이 성능 저하 없이 클라우드 환경의 전체 확장을 모니터링하고 조사할 수 있도 록 지원합니다.

이 Logz.io 솔루션은 복잡성과 비용을 줄이면서 고급 위협 분석 및 조사를 제공하도록 특별히 설계되었 습니다. 고객은 전담 보안 분석가, 서비스로서의 위협 콘텐츠 및 AI 지원 기능을 통해 지원을 받게 되며, 이를 통해 잡음이 많은 데이터를 줄이고 팀이 실제 위협의 우선순위를 빠르게 결정할 수 있는 정보에 집중할 수 있습니다.

AWS AppFabric 감사 로그 수집 고려 사항

다음 섹션에서는 함께 사용할 AppFabric 출력 스키마, 출력 형식 및 출력 대상에 대해 설명합니다. Logz.io

스키마 및 형식

Logz.io다음과 같은 AppFabric 출력 스키마와 형식을 지원합니다.

- 원시 JSON
	- AppFabric 소스 애플리케이션에서 사용하는 원래 스키마의 데이터를 JSON 형식으로 출력합니다.
- OCSF JSON
	- AppFabric OCSF (개방형 사이버 보안 스키마 프레임워크) 를 사용하여 데이터를 정규화하고 JSON 형식으로 데이터를 출력합니다.

출력 위치

Logz.io다음과 같은 출력 위치를 지원합니다. AppFabric

- Amazon Data Firehose
	- Firehose 전송 스트림이 데이터를 전송하도록 구성하려면 Logz.io Amazon Data Firehose 개발자 안내서의 [목적지 선택에 Logz.io](https://docs.aws.amazon.com/firehose/latest/dev/create-destination.html#create-destination-logz) 나와 있는 지침을 따르십시오.
- Amazon Simple Storage Service(S3)
	- 감사 로그가 포함된 Amazon S3 버킷에서 데이터를 수신하도록 Logz.io로 구성하려면 Logz.io 웹 사이트의 [Amazon S3 버킷 구성의](https://docs.logz.io/shipping/log-sources/s3-bucket.html) 지침을 따르십시오.

# <span id="page-117-0"></span>Netskope

글로벌 사이버 보안 리더인 Netskope는 조직이 제로 트러스트 원칙을 적용하여 데이터를 보호할 수 있 도록 클라우드, 데이터 및 네트워크 보안을 재정의하고 있습니다. 빠르고 사용하기 쉬운 이 Netskope 플랫폼은 사용자, 기기 및 데이터가 어디에 있든 최적화된 액세스와 제로 트러스트 보안을 제공합니다. Netskope은 고객이 클라우드, 웹 및 프라이빗 애플리케이션 활동에 대한 위험을 줄이고 성능을 가속화 하며 타의 추종을 불허하는 가시성을 갖도록 지원합니다. Fortune 100대 기업 중 25개 이상을 포함한 수천 명의 고객이 진화하는 위협, 새로운 위험, 기술 변화, 조직 Netskope 및 NewEdge 네트워크 변화, 새로운 규제 요구 사항을 해결할 수 있는 강력한 네트워크를 신뢰하고 있습니다. Netskope이 고객이 SASE 여정에서 무엇이든 준비할 수 있도록 지원하는 방법을 알아보려면 [netskope.com을](https://www.netskope.com/) 방문합니다.

AWS AppFabric 감사 로그 수집 고려 사항

다음 섹션에서는 함께 사용할 AppFabric 출력 스키마, 출력 형식 및 출력 대상에 대해 설명합니다. Netskope

스키마 및 형식

Netskope다음과 같은 AppFabric 출력 스키마와 형식을 지원합니다.

- 원시 JSON
	- AppFabric 소스 애플리케이션에서 사용하는 원래 스키마의 데이터를 JSON 형식으로 출력합니다.
- OCSF JSON
	- AppFabric OCSF (개방형 사이버 보안 스키마 프레임워크) 를 사용하여 데이터를 정규화하고 JSON 형식으로 데이터를 출력합니다.

출력 위치

Netskope다음 출력 위치를 지원합니다. AppFabric

- Amazon Simple Storage Service(S3)
	- 감사 로그가 포함된 Amazon S3 버킷에서 데이터를 수신하도록 Netskope을 구성하려면 Netskope 웹 사이트의 [Amazon Web Services S3에 대한 데이터 보호의](https://docs.netskope.com/en/data-protection-for-amazon-web-services-s3.html) 지침을 따르십시오.

# <span id="page-118-0"></span>**NetWitness**

NetWitness은 확장 탐지 및 대응(XDR) 소프트웨어의 선도적인 개발업체입니다. 보안에 매우 민감 한 글로벌 고객층은 NetWitness XDR을 사용하여 정교하고 공격적인 공격으로부터 방어합니다. 디 지털 공격을 탐지, 조사 및 대응할 수 있는 업계에서 가장 완벽하고 통합된 성숙한 플랫폼을 갖춘 NetWitness XDR은 현대적이고 효과적인 SOC의 통합 기반입니다.

NetWitness XDR은 고도로 모듈화된 아키텍처 덕분에 클라우드, 온프레미스, 모바일 및 원격 작업자 등 어느 곳에서나 위협을 탐지합니다. NetWitnessPlatform XDR은 적용된 위협 인텔리전스 및 사용자 행동 분석과 결합된 완벽한 가시성을 제공하여 활동의 우선순위를 지정하고, 조사하고, 대응을 자동화 합니다. 이 모든 기능을 통해 보안 분석가는 더 우수하고 빠른 효율성을 확보하여 비즈니스에 영향을 미치는 위협에 한 발 앞서 보안 운영을 유지할 수 있습니다.

AWS AppFabric 감사 로그 수집 고려 사항

다음 섹션에서는 함께 사용할 AppFabric 출력 스키마, 출력 형식 및 출력 대상에 대해 설명합니다. **NetWitness** 

스키마 및 형식

NetWitness 다음과 같은 AppFabric 출력 스키마와 형식을 지원합니다.

- 원시 JSON
	- AppFabric 소스 애플리케이션에서 사용하는 원래 스키마의 데이터를 JSON 형식으로 출력합니다.
- OCSF JSON
	- AppFabric OCSF (개방형 사이버 보안 스키마 프레임워크) 를 사용하여 데이터를 정규화하고 JSON 형식으로 데이터를 출력합니다.

출력 위치

NetWitness다음 출력 위치를 지원합니다. AppFabric

- Amazon Simple Storage Service(S3)
	- 감사 로그가 포함된 Amazon S3 버킷에서 데이터를 수신하도록 NetWitness을 구성하려면 NetWitness 웹 사이트의 NetWitness 플랫폼 통합 페이지에 있는 [S3 Universal Connector 이벤트](https://community.netwitness.com/t5/netwitness-platform-integrations/s3-universal-connector-event-source-log-configuration-guide/ta-p/595235) [소스 로그 구성 가이드의](https://community.netwitness.com/t5/netwitness-platform-integrations/s3-universal-connector-event-source-log-configuration-guide/ta-p/595235) 지침을 따릅니다.

# <span id="page-119-0"></span>아마존 QuickSight

Amazon은 QuickSight 하이퍼스케일의 통합 비즈니스 인텔리전스 (BI) 를 통해 데이터 기반 조직을 지원합니다. 를 통해 모든 사용자는 최신 대화형 대시보드 QuickSight, 페이지로 구분된 보고서, 내장 된 분석 및 자연어 쿼리를 통해 동일한 정보 소스에서 다양한 분석 요구를 충족할 수 있습니다. 보안 용 로그가 원본으로 저장되는 Amazon Simple Storage Service (Amazon S3) 버킷을 선택하여 AWS AppFabric 감사 로그 데이터를 AppFabric 분석할 수 있습니다. QuickSight

AppFabric 감사 로그 수집 고려 사항

다음 섹션에서는 Amazon에서 사용할 AppFabric 출력 스키마, 출력 형식 및 출력 대상에 대해 설명합 니다 QuickSight.

# 스키마 및 형식

QuickSight 다음과 같은 AppFabric 출력 스키마와 형식을 지원합니다.

- 원시 JSON
	- AppFabric 소스 애플리케이션에서 사용하는 원래 스키마의 데이터를 JSON 형식으로 출력합니다.
- OCSF JSON
	- AppFabric OCSF (개방형 사이버 보안 스키마 프레임워크) 를 사용하여 데이터를 정규화하고 JSON 형식으로 데이터를 출력합니다.

# 출력 위치

QuickSight 다음과 같은 출력 위치를 지원합니다. AppFabric

- Amazon S3
	- Amazon S3 파일을 [사용하여 데이터 세트를 QuickSight 생성하여](https://docs.aws.amazon.com/quicksight/latest/user/create-a-data-set-s3.html) Amazon S3에서 직접 데이터를 수집할 수 있습니다. 대상 파일 세트가 QuickSight 데이터 소스 할당량을 초과하지 않는지 확인하 려면 Amazon 사용 설명서의 [데이터 소스 할당량을](https://docs.aws.amazon.com/quicksight/latest/user/data-source-limits.html) 참조하십시오. QuickSight
	- 파일 세트가 Amazon S3 데이터 원본의 QuickSight 할당량을 초과하는 경우 Amazon Athena와 테 이블을 사용하여 Amazon S3에서 데이터를 수집할 수 있습니다. AWS Glue QuickSight 데이터세 트에서 Athena를 사용하면 추가 비용이 발생합니다. Athena 요금에 대한 자세한 내용은 [Athena](https://aws.amazon.com/athena/pricing/)  [요금 페이지](https://aws.amazon.com/athena/pricing/)를 참조하십시오.

Athena 사용 방법

1. Athena 사용 설명서의 [AWS Glue 를 사용하여 Amazon S3에 있는 데이터 소스에 연결하기의](https://docs.aws.amazon.com/athena/latest/ug/data-sources-glue.html) 지침을 따르십시오.

2. QuickSight Amazon 사용 설명서의 [Athena 데이터를 사용하여 데이터세트 생성의](https://docs.aws.amazon.com/quicksight/latest/user/create-a-data-set-athena.html) 지침을 따르 십시오.

# <span id="page-120-0"></span>Rapid7

Rapid7, Inc.는 사이버 보안을 더 단순하고 접근하기 쉽게 만들어 더 안전한 디지털 세상을 만드는 것을 사명으로 삼고 있습니다. Rapid7보안 전문가가 best-in-class 기술, 첨단 연구 및 광범위하고 전략적인 전문 지식을 통해 최신 공격 영역을 관리할 수 있도록 지원합니다. Rapid7당사의 포괄적인 보안 솔루 션은 10,000명 이상의 글로벌 고객이 클라우드 위험 관리 및 위협 탐지를 통합하여 공격 표면을 줄이고 빠르고 정확하게 위협을 제거할 수 있도록 지원합니다.

AWS AppFabric 감사 로그 수집 고려 사항

다음 섹션에서는 함께 사용할 AppFabric 출력 스키마, 출력 형식 및 출력 대상에 대해 설명합니다. Rapid7

스키마 및 형식

Rapid7다음과 같은 AppFabric 출력 스키마와 형식을 지원합니다.

- 원시 JSON
	- AppFabric 소스 애플리케이션에서 사용하는 원래 스키마의 데이터를 JSON 형식으로 출력합니다.
- OCSF JSON
	- AppFabric OCSF (개방형 사이버 보안 스키마 프레임워크) 를 사용하여 데이터를 정규화하고 JSON 형식으로 데이터를 출력합니다.

출력 위치

Rapid7다음 출력 위치를 지원합니다. AppFabric

- Amazon Simple Storage Service(S3)
	- 감사 로그가 포함된 Amazon S3 버킷에서 데이터를 수신하도록 Rapid7을 구성하려면 Rapid7 블 로그 웹사이트의 [InsightIDR을 사용하여 Amazon S3 활동을 모니터링하는 방법](https://www.rapid7.com/blog/post/2019/08/07/how-to-monitor-your-aws-s3-activity-with-insightidr/) 블로그 게시물의 지침을 따르십시오.

#### <span id="page-121-0"></span>Amazon Security Lake

Amazon Security Lake는 환경, SaaS (Software as a Service) 제공업체, 온프레미스 및 클라우드 소스 의 보안 데이터를 고객 AWS 환경에 저장된 용도에 맞게 구축된 데이터 레이크로 자동 중앙 집중화합 니다. AWS 계정 Security Lake를 사용하면 조직 전체의 보안 데이터를 더 완벽하게 이해할 수 있습니 다. Security Lake는 오픈 소스 보안 이벤트 스키마인 개방형 사이버 보안 스키마 프레임워크(OCSF)를 채택했습니다. OCSF 지원을 통해 이 서비스는 광범위한 엔터프라이즈 보안 데이터 소스의 보안 데이 터를 AWS 정규화하고 결합합니다.

AppFabric 감사 로그 수집 고려 사항

Security Lake에 사용자 지정 소스를 AWS 계정 추가하여 SaaS 감사 로그를 Amazon Security Lake로 가져올 수 있습니다. 다음 섹션에서는 Security Lake와 함께 사용할 AppFabric 출력 스키마, 출력 형식 및 출력 대상에 대해 설명합니다.

스키마 및 형식

Security Lake는 다음과 같은 AppFabric 출력 스키마와 형식을 지원합니다.

- OCSF JSON
	- AppFabric 개방형 사이버 보안 스키마 프레임워크 (OCSF) 를 사용하여 데이터를 정규화하고 JSON 형식으로 데이터를 출력합니다.

#### 출력 위치

Security Lake는 Amazon Data Firehose 전송 스트림을 AppFabric 수집 출력 위치로 사용하는 사용자 지정 AppFabric 소스로 지원합니다. AWS Glue 테이블 및 Firehose 전송 스트림을 구성하고 Security Lake에서 사용자 지정 소스를 설정하려면 다음 절차를 사용하십시오.

#### 테이블 생성 AWS Glue

- 1. Amazon Simple Storage Service(S3)로 이동하여 선택한 이름으로 버킷을 생성합니다.
- 2. AWS Glue 콘솔로 이동합니다.
- 3. 데이터 카탈로그의 경우 테이블 섹션으로 이동하여 테이블 추가를 선택합니다.
- 4. 이 테이블에 대해 선택한 이름을 입력합니다.
- 5. 1단계에서 생성한 Amazon S3 버킷을 선택합니다.
- 6. 데이터 형식으로 JSON을 선택하고 다음을 선택합니다.
- 7. 스키마 선택 또는 정의 페이지에서 스키마를 JSON으로 편집을 선택합니다.

# 8. 다음 스키마를 입력하고 AWS Glue 테이블 생성 프로세스를 완료합니다.

```
\Gamma { 
          "Name": "activity_id", 
          "Type": "string", 
          "Comment": "" 
     }, 
     { 
          "Name": "activity_name", 
          "Type": "string", 
          "Comment": "" 
     }, 
     { 
          "Name": "actor", 
          "Type": 
 "struct<session:struct<created_time:bigint,uid:string,issuer:string>,user:struct<uid:strin
          "Comment": "" 
     }, 
     { 
          "Name": "user", 
          "Type": 
  "struct<uid:string,email_addr:string,credential_uid:string,name:string,type:string>", 
          "Comment": "" 
     }, 
     { 
          "Name": "group", 
          "Type": 
  "struct<uid:string,desc:string,name:string,type:string,privileges:array<string>>", 
          "Comment": "" 
     }, 
     { 
          "Name": "privileges", 
          "Type": "array<string>", 
          "Comment": "" 
     }, 
     { 
         "Name": "web resources",
          "Type": 
 "array<struct<type:string,uid:string,name:string,data:struct<current_value:string,previous
     }, 
     { 
          "Name": "http_request",
```

```
 "Type": "struct<http_method:string,user_agent:string,url:string>", 
      "Comment": "" 
 }, 
 { 
      "Name": "auth_protocol", 
     "Type": "string", 
      "Comment": "" 
 }, 
 { 
      "Name": "auth_protocol_id", 
      "Type": "int", 
      "Comment": "" 
 }, 
 { 
     "Name": "category_name", 
      "Type": "string", 
      "Comment": "" 
 }, 
 { 
      "Name": "category_uid", 
      "Type": "string", 
      "Comment": "" 
 }, 
 { 
     "Name": "class_name", 
      "Type": "string", 
     "Comment": "" 
 }, 
 { 
      "Name": "class_uid", 
     "Type": "string", 
     "Comment": "" 
 }, 
 { 
      "Name": "is_mfa", 
      "Type": "boolean", 
      "Comment": "" 
 }, 
 { 
      "Name": "raw_data", 
      "Type": "string", 
      "Comment": "" 
 }, 
 {
```

```
 "Name": "severity", 
      "Type": "string", 
      "Comment": "" 
 }, 
 { 
      "Name": "severity_id", 
      "Type": "int", 
      "Comment": "" 
 }, 
 { 
     "Name": "status", 
      "Type": "string", 
      "Comment": "" 
 }, 
 { 
      "Name": "status_detail", 
      "Type": "string", 
      "Comment": "" 
 }, 
 { 
      "Name": "status_id", 
      "Type": "int", 
      "Comment": "" 
 }, 
 { 
      "Name": "time", 
      "Type": "bigint", 
      "Comment": "" 
 }, 
 { 
      "Name": "type_name", 
      "Type": "string", 
      "Comment": "" 
 }, 
 { 
      "Name": "type_uid", 
      "Type": "string", 
      "Comment": "" 
 }, 
 { 
      "Name": "description", 
      "Type": "string", 
      "Comment": "" 
 },
```

```
 { 
          "Name": "metadata", 
          "Type": 
 "struct<product:struct<uid:string,vendor_name:string,name:string>,processed_time:string,ve
     }, 
    \mathcal{L} "Name": "device", 
          "Type": 
 "struct<uid:string,hostname:string,ip:string,name:string,region:string,type:string,ds:stru
     }, 
     { 
          "Name": "unmapped", 
          "Type": "map<string,string>" 
     }
]
```
Security Lake에서 사용자 지정 소스를 생성합니다.

- 1. Amazon Security Lake 콘솔로 이동합니다.
- 2. 탐색 창에서 사용자 지정 소스를 선택합니다.
- 3. 사용자 지정 소스 생성을 선택하십시오.
- 4. 사용자 지정 소스의 이름을 입력하고 해당하는 OCSF 이벤트 클래스를 선택합니다.

#### **a** Note

AppFabric 계정 변경, 인증, 사용자 액세스 관리, 그룹 관리, 웹 리소스 활동, 웹 리소스 액 세스 활동 이벤트 클래스를 사용합니다.

- 5. AWS 계정 ID와 외부 ID 모두에 AWS 계정 ID를 입력합니다. 그다음에 생성을 선택합니다.
- 6. 사용자 지정 소스의 Amazon S3 위치를 저장합니다. 이를 사용하여 Amazon Data Firehose 전송 스트림을 설정할 수 있습니다.

Firehose에서 전송 스트림 생성하기

- 1. Amazon Data Firehose 콘솔로 이동합니다.
- 2. 전송 스트림 생성을 선택합니다.
- 3. 소스에서 직접 PUT을 선택합니다.
- 4. 대상에 S3을 선택합니다.
- 5. 레코드 변환 및 전환 섹션에서 레코드 형식 변환 활성화를 선택하고 Apache Parquet을 출력 형식 으로 선택합니다.
- 6. AWS Glue 테이블의 경우 이전 절차에서 생성한 AWS Glue 테이블을 선택하고 최신 버전을 선택 합니다.
- 7. 대상 설정에서는 Security Lake 사용자 지정 소스로 생성한 Amazon S3 버킷을 선택합니다.
- 8. 동적 파티셔닝의 경우 활성화를 선택합니다.
- 9. JSON용 인라인 파싱의 경우 활성화를 선택합니다.
	- 키네임에 eventDayValue를 입력합니다.
	- JQ 표현식의 경우 (.time/1000)|strftime("%Y%m%d")를 입력합니다.
- 10. S3 버킷 접두사의 경우 다음 값을 입력합니다.

ext/AppFabric/region=*<region>*/accountId=*<account\_id>*/eventDay=! {partitionKeyFromQuery:eventDayValue}/

와 를 <region><account\_id>사용자 *AWS ##* 및 *AWS ##* ID로 바꾸십시오.

11. S3 버킷 오류 출력 접두사에는 다음 값을 입력합니다.

ext/AppFabric/error/

- 12. 재시도 기간은 300을 선택합니다.
- 13. 버퍼 크기로 128MiB를 선택합니다.
- 14. 버퍼 간격으로 60초를 선택합니다.
- 15. Firehose 전송 스트림 생성 프로세스를 완료하세요.

인제스트 생성 AppFabric

Amazon Security Lake로 데이터를 전송하려면 앞서 생성한 Firehose 전송 스트림을 출력 위치로 사용 하는 통합을 AppFabric 콘솔에서 생성해야 합니다. Firehose를 출력 위치로 사용하도록 AppFabric 인 제스트를 구성하는 방법에 대한 자세한 내용은 출력 위치 [만들기를](#page-13-0) 참조하세요.

# <span id="page-126-0"></span>Singularity Cloud

이 Singularity Cloud 플랫폼은 모든 단계에서 모든 범주의 위협으로부터 기업을 보호합니다. 특허받은 AI (인공 지능) 는 알려진 시그니처 및 패턴에서부터 제로데이 및 랜섬웨어와 같은 가장 정교한 공격까 지 보안을 확장합니다.

AWS AppFabric 감사 로그 수집 고려 사항

다음 섹션에서는 함께 사용할 AppFabric 출력 스키마, 출력 형식 및 출력 대상에 대해 설명합니다. Singularity Cloud

스키마 및 형식

Singularity Cloud다음과 같은 AppFabric 출력 스키마와 형식을 지원합니다.

OCSF - JSON: 개방형 사이버 보안 스키마 프레임워크 (OCSF) 를 사용하여 데이터를 AppFabric 정규 화하고 JSON 형식으로 데이터를 출력합니다.

출력 위치

Singularity Cloud다음 출력 위치에서 감사 로그를 수신할 수 있습니다. AppFabric

- Amazon Simple Storage Service(S3)
	- 감사 로그가 포함된 Amazon S3 버킷에서 데이터를 Singularity Cloud 수신하도록 구성하려면 Singularity Cloud's 설명서의 지침을 따르십시오.

<span id="page-127-0"></span>**Splunk** 

Splunk는 조직의 탄력성을 높이는 데 도움이 됩니다. 선도적인 조직에서는 Splunk의 통합 보안 및 관찰 플랫폼을 사용하여 디지털 시스템을 안전하고 안정적으로 유지합니다. 조직은 Splunk를 신뢰하여 보 안, 인프라 및 애플리케이션 문제가 큰 문제가 되는 것을 방지하고, 디지털 중단으로 인한 충격을 흡수 하며, 디지털 트랜스포메이션을 가속화합니다.

AWS AppFabric 감사 로그 수집 고려 사항

다음 섹션에서는 함께 사용할 AppFabric 출력 스키마, 출력 형식 및 출력 대상에 대해 설명합니다. Splunk

스키마 및 형식

Splunk는 다음과 같은 AppFabric 출력 스키마와 형식을 지원합니다.

- 원시 JSON
	- AppFabric 소스 애플리케이션이 사용하는 원래 스키마의 데이터를 JSON 형식으로 출력합니다.
- OCSF JSON
	- AppFabric OCSF (개방형 사이버 보안 스키마 프레임워크) 를 사용하여 데이터를 정규화하고 JSON 형식으로 데이터를 출력합니다.
- OCSF Parquet
	- AppFabric 개방형 사이버 보안 스키마 프레임워크 (OCSF) 를 사용하여 데이터를 정규화하고 데 이터를 다음 형식으로 출력합니다. Apache Parquet

# 출력 위치

Splunk지원되는 출력 위치는 다음과 같습니다. AppFabric

- Amazon Data Firehose
	- 감사 로그가 포함된 Firehose 스트림으로부터 감사 로그를 Splunk 수신하도록 구성하려면 웹 사이 트의 [Amazon Data Splunk Firehose용 애드온의](https://docs.splunk.com/Documentation/AddOns/released/Firehose/ConfigureFirehose) 지침을 따르십시오. Splunk
- Amazon Simple Storage Service(S3)
	- 감사 로그가 포함된 Amazon S3 버킷에서 데이터를 수신하도록 Splunk를 구성하려면 Splunk 웹 사이트의 [AWS용 Splunk 추가 기능에 대한 SQS 기반 S3 입력 구성](https://docs.splunk.com/Documentation/AddOns/released/AWS/SQS-basedS3) 지침을 따르십시오.

# 보안 리소스를 AWS AppFabric 위한 삭제

보안을 AWS AppFabric 위해 계속 사용하지 않으려면 추가 요금이 발생하지 않도록 설정 과정에서 생 성한 출력 위치와 For 보안 리소스의 데이터를 삭제해야 합니다. AppFabric AppFabric 리소스를 정리 하려면 각 SaaS (Software as a Service) 애플리케이션에 대해 리소스를 생성한 순서와 역순으로 리소 스를 삭제해야 합니다. 즉, 수집 대상 > 인제션 > 앱 인증 > 앱 번들

최종 앱 인증을 삭제한 후 앱 번들을 삭제할 수 있습니다.

주제

- [수집 대상 삭제](#page-128-0)
- [수집 삭제](#page-129-0)
- [앱 인증 삭제](#page-129-1)
- [앱 번들 삭제](#page-129-2)

<span id="page-128-0"></span>수집 대상 삭제

통합을 생성할 때 출력 위치를 선택하면 보안을 AppFabric 위해 사용자 대신 수집 대상이 생성됩니다. 수집 대상을 삭제하려면 다음 단계를 사용합니다.

1. [https://console.aws.amazon.com/appfabric/ 에서 콘솔을 엽니다. AppFabric](https://console.aws.amazon.com/appfabric/)

- 2. 시작하기 페이지에서 왼쪽의 메뉴를 펼칩니다.
- 3. 수집을 선택합니다.
- 4. 앱 인증을 선택합니다.
- 5. 삭제하려는 대상 옆에 있는 옵션 버튼을 선택하고 삭제를 선택합니다.
- 6. 대상 삭제 대화 상자에서 삭제를 선택하여 확인합니다.
- 7. 모든 대상에 대해 위 단계를 반복합니다.

# <span id="page-129-0"></span>수집 삭제

수집을 삭제하려면 다음 단계를 수행합니다.

- 1. 시작하기 페이지에서 왼쪽의 메뉴를 펼칩니다.
- 2. 수집을 선택합니다.
- 3. 앱 인증 옆에 있는 옵션 버튼을 선택합니다.
- 4. 작업 드롭다운 메뉴를 선택합니다.
- 5. 삭제를 선택합니다.
- 6. 수집 삭제 대화 상자에서 삭제를 선택하여 확인합니다.

#### <span id="page-129-1"></span>앱 인증 삭제

앱 인증을 삭제하려면 다음 단계를 사용합니다.

- 1. 시작하기 페이지에서 왼쪽의 메뉴를 펼칩니다.
- 2. 앱 인증을 선택합니다.
- 3. 삭제할 앱 인증 옆에 있는 옵션 버튼을 선택합니다.
- 4. 작업 드롭다운 메뉴를 선택합니다.
- 5. 삭제를 선택합니다.
- 6. 수집 삭제 대화 상자에서 삭제를 선택하여 확인합니다.

#### <span id="page-129-2"></span>앱 번들 삭제

앱 번들을 삭제하려면 다음 단계를 사용합니다.

- 1. 시작하기 페이지에서 왼쪽의 메뉴를 펼칩니다.
- 2. 앱 번들을 선택합니다.
- 3. 삭제 버튼을 선택합니다.
- 4. delete를 입력하여 확인한 후, 삭제를 선택합니다.

# AWS AppFabric 생산성이란 무엇일까요?

생산성 향상 기능은 미리 보기 중이며 변경될 수 있습니다. AWS AppFabric

# **a** Note

[Amazon Bedrock 제공: 자동 악용 탐지 AWS 기능을 구현합니다.](https://docs.aws.amazon.com/bedrock/latest/userguide/abuse-detection.html) 생산성은 Amazon Bedrock 을 기반으로 하므로 AWS AppFabric 사용자는 Amazon Bedrock에 구현된 제어 기능을 상속받 아 안전, 보안 및 AI의 책임 있는 사용을 강화합니다.

AWS AppFabric 생산성 향상 (미리 보기) 은 여러 애플리케이션의 컨텍스트를 바탕으로 인사이트와 조 치를 생성하여 타사 애플리케이션의 최종 사용자 생산성을 재구상하는 데 도움이 됩니다. 앱 개발자는 다른 앱의 사용자 데이터에 액세스하는 것이 더 생산적인 앱 경험을 만드는 데 중요하다는 것을 알고 있지만 각 애플리케이션을 통합하여 구축하고 관리하기를 원하지 않습니다. 생산성 향상을 통해 애플 리케이션 개발자는 앱 간 데이터 인사이트와 AppFabric 조치를 생성하는 제너레이티브 AI 기반 API에 액세스하여 신규 또는 기존 제너레이티브 AI 어시스턴트를 통해 보다 풍부한 최종 사용자 경험을 제공 할 수 있습니다. AppFabric 생산성을 높이기 위해 여러 애플리케이션의 데이터를 통합하므로 개발자 가 통합을 구축하거나 유지할 필요가 없습니다. point-to-point 애플리케이션 개발자는 생산성을 높이기 AppFabric 위해 애플리케이션 UI에 직접 임베드하여 최종 사용자에게 일관된 경험을 제공하는 동시에 다른 애플리케이션과 관련된 컨텍스트를 표시할 수 있습니다.

AppFabric 생산성을 높이기 위해Asana,,,, Atlassian Jira Suite Google Workspace Microsoft 365 Miro SlackSmartsheet, 등과 같이 일반적으로 사용되는 애플리케이션의 데이터를 연결합니다. AppFabric for Producity는 앱 개발자가 사용자 채택, 만족도, 충성도를 높이는 더욱 개인화된 앱 경험을 구축할 수 있는 더 쉬운 방법을 제공합니다. 한편, 최종 사용자는 작업 흐름을 방해하지 않고 애플리케이션 전반 에서 필요한 인사이트에 액세스할 수 있다는 이점을 누릴 수 있습니다.

주제

• [이점](#page-4-0)

- [사용 사례](#page-5-0)
- [생산성을 AppFabric 위한 액세스](#page-7-0)
- [애플리케이션 개발자를 AppFabric 위한 생산성 향상 \(미리 보기\) 시작하기](#page-132-0)
- [최종 사용자를 AppFabric 위한 생산성 향상 \(미리 보기\) 시작하기](#page-158-0)
- [AppFabric 생산성 API](#page-174-0)
- [데이터 처리](#page-197-0)

# 이점

AppFabric for Producity를 통해 애플리케이션 개발자는 앱 간 데이터 인사이트와 조치를 생성하는 API 에 액세스하여 신규 또는 기존 생성형 AI 어시스턴트를 통해 최종 사용자에게 보다 풍부한 경험을 제공 할 수 있습니다.

- 앱 간 사용자 데이터의 단일 소스: 생산성을 AppFabric 위해 여러 애플리케이션의 데이터를 통합하 므로 개발자가 통합을 구축하거나 유지할 필요가 없습니다. point-to-point SaaS 앱 데이터는 서로 다 른 데이터 유형을 모든 애플리케이션에서 이해할 수 있는 형식으로 자동 정규화하여 다른 애플리케 이션에서 사용할 수 있도록 처리되므로 앱 개발자가 더 많은 데이터를 통합하여 최종 사용자의 생산 성을 실제로 개선할 수 있습니다.
- 사용자 경험 완전 제어: 개발자는 생산성을 높이기 AppFabric 위해 애플리케이션 UI에 직접 임베드 하여 사용자 경험을 완벽하게 제어하는 동시에 애플리케이션 전반의 컨텍스트를 통해 최종 사용자 에게 개인화된 인사이트와 권장 조치를 제공합니다. 이를 통해 AppFabric 최종 사용자가 선호하는 SaaS 애플리케이션에서 생산성을 확보할 수 있고 작업을 완료하기 위해 선호하는 앱에서 액세스할 수 있습니다. 최종 사용자는 앱 간 전환에 소요되는 시간을 줄이고 작업 흐름을 유지할 수 있습니다.
- 출시 시간 단축: 앱 개발자는 모델을 미세 조정하거나, 사용자 지정 프롬프트를 작성하거나, 여러 애 플리케이션에 통합을 구축할 필요 없이 단일 API 호출을 통해 생성된 사용자 데이터에 대한 사용자 수준의 통찰력을 얻을 수 있습니다. AppFabric 이러한 복잡성을 추상화하여 앱 개발자가 제너레이티 브 AI 기능을 더 빠르게 구축, 내장 또는 강화할 수 있도록 합니다. 이를 통해 앱 개발자는 가장 중요 한 작업에 리소스를 집중할 수 있습니다.
- 사용자 신뢰 구축을 위한 아티팩트 참조: 생산성을 AppFabric 위해 LLM 결과물에 대한 최종 사용자 신뢰를 구축하기 위한 통찰력을 생성하는 데 사용되는 관련 아티팩트 또는 소스 파일을 출력의 일부 로 표시합니다.
- 간소화된 사용자 권한: 통찰력을 생성하는 데 사용되는 사용자 아티팩트는 사용자가 액세스할 수 있 는 대상을 기반으로 합니다. AppFabric ISV의 권한 및 액세스 제어를 정보의 출처로 삼아 생산성을 높이세요.

# 사용 사례

앱 개발자는 생산성을 높이기 AppFabric 위해 애플리케이션 내부의 생산성을 재구상할 수 있습니다. AppFabric for Producity는 최종 사용자의 생산성 향상을 돕기 위해 다음 사용 사례에 초점을 맞춘 두 가지 API를 제공합니다.

- 하루의 우선순위 설정
	- 실행 가능한 인사이트 API는 이메일, 캘린더, 메시지, 작업 등을 포함한 애플리케이션 전반에서 시 기적절한 인사이트를 표시하여 사용자가 하루를 가장 잘 관리할 수 있도록 도와줍니다. 또한 사용 자는 선호하는 애플리케이션에서 이메일 작성, 회의 예약, 작업 항목 생성과 같은 앱 간 작업을 실 행할 수 있습니다. 예를 들어 하룻밤 사이에 고객 에스컬레이션을 수행한 직원은 야간 대화의 요 약을 볼 수 있을 뿐만 아니라 고객 계정 관리자와의 회의를 예약하기 위한 권장 작업도 확인할 수 있습니다. 작업에는 필수 필드(예: 작업 이름 및 소유자 또는 이메일 발신자/수신자)가 미리 채워져 있으며, 작업을 실행하기 전에 미리 채워진 콘텐츠를 편집할 수 있습니다.
- 예정된 회의 준비
	- 회의 준비 API는 사용자가 회의 목적을 요약하고 이메일, 메시지 등과 같은 관련 앱 간 아티팩트를 표시하여 회의를 가장 잘 준비할 수 있도록 도와줍니다. 이제 사용자는 빠르게 회의를 준비할 수 있고 콘텐츠를 찾기 위해 여러 앱을 오가며 시간을 낭비하지 않아도 됩니다.

# 생산성을 AppFabric 위한 액세스

AppFabric for Producity는 현재 프리뷰로 출시되었으며 미국 동부 (버지니아 북부) AWS 리전에서 사 용할 수 있습니다. 에 대한 AWS 리전자세한 내용은 의 [AWS AppFabric 엔드포인트 및 할당량을](https://docs.aws.amazon.com/general/latest/gr/appfabric.html) 참조 하십시오. AWS 일반 참조

각 지역에서 다음 방법 중 하나로 AppFabric 액세스하여 생산성을 높일 수 있습니다.

- 앱 개발자로서
	- [애플리케이션 개발자를 AppFabric 위한 생산성 향상 \(미리 보기\) 시작하기](#page-132-0)
- 최종 사용자로서
	- [최종 사용자를 AppFabric 위한 생산성 향상 \(미리 보기\) 시작하기](#page-158-0)

# <span id="page-132-0"></span>애플리케이션 개발자를 AppFabric 위한 생산성 향상 (미리 보기) 시작하기

생산성 향상 기능은 미리 보기 상태이며 변경될 수 있습니다. AWS AppFabric

이 섹션은 앱 개발자가 생산성 향상 (미리 보기) 을 AWS AppFabric 애플리케이션에 통합하는 데 도움 이 됩니다. AWS AppFabric for Producity를 사용하면 개발자가 여러 애플리케이션에서 이메일, 캘린더 이벤트, 작업, 메시지 등을 통해 AI 기반 인사이트와 작업을 생성하여 사용자를 위해 더 풍부한 앱 경험 을 구축할 수 있습니다. [지원되는 애플리케이션 목록은 지원되는 애플리케이션을 참조하십시오AWS](https://aws.amazon.com/appfabric/supported-applications/)  [AppFabric .](https://aws.amazon.com/appfabric/supported-applications/)

AppFabric 생산성 향상을 통해 앱 개발자는 안전하고 통제된 환경에서 빌드하고 실험할 수 있습니다. 생산성 향상을 AppFabric 위해 처음 사용하기 시작하면 테스트 사용자 한 명을 AppClient 만들어 등록 합니다. 이 접근 방식은 애플리케이션과 애플리케이션 간의 인증 및 통신 흐름을 이해하고 테스트하는 데 도움이 되도록 설계되었습니다 AppFabric. 단일 사용자를 대상으로 테스트한 후 추가 사용자에게 액세스를 확대하기 전에 인증을 AppFabric 위해 신청서를 제출할 수 있습니다 (참조[5단계. 신청서 확](#page-146-0) [인 요청 AppFabric \)](#page-146-0). AppFabric 앱 개발자, 최종 사용자 및 데이터를 보호하기 위해 광범위한 채택을 가능하게 하기 전에 애플리케이션 정보를 검증하여 책임감 있는 방식으로 사용자 채택을 확대할 수 있 는 기반을 마련합니다.

#### 주제

- [필수 조건](#page-15-0)
- [단계 1. 생산성을 높이기 AppFabric 위한 광고 만들기 AppClient](#page-134-0)
- [단계 2. 애플리케이션 인증 및 권한 부여](#page-136-0)
- [단계 3. 애플리케이션에 AppFabric 사용자 포털 URL을 추가합니다.](#page-138-0)
- [4단계. 앱 간 인사이트 및 조치를 AppFabric 파악하는 데 사용합니다.](#page-139-0)
- [5단계. 신청서 확인 요청 AppFabric](#page-146-0)
- [생산성을 AppFabric 위한 관리 AppClients](#page-147-0)
- [문제 해결](#page-154-0)

# 필수 조건

시작하기 전에 먼저 앱을 AWS 계정만들어야 합니다. 자세한 정보는 [가입하여 다음을 수행하십시오.](#page-10-0)  [AWS 계정을](#page-10-0) 참조하세요. 또한 아래 나열된 "appfabric:CreateAppClient" IAM 정책에 액세스 할 수 있는 사용자를 한 명 이상 생성해야 합니다. 그러면 사용자가 애플리케이션을 등록할 수 있습니 다. AppFabric 생산성 향상 기능에 대한 권한 부여에 AppFabric 대한 자세한 내용은 을 참조하십시오. [AppFabric 생산성을 위한 IAM 정책 예제](#page-225-0) 관리 사용자가 있으면 유용하지만 초기 설정에 필수는 아닙니 다. 자세한 정보는 [관리자 액세스 권한이 있는 사용자 생성을](#page-11-0) 참조하세요.

AppFabric 평가판 기간 중 생산성은 미국 동부 (버지니아 북부) 에서만 확인할 수 있습니다. 아래 단계 를 시작하기 전에 이 리전에 있는지 확인합니다.

```
{ 
     "Statement": [ 
          { 
               "Effect": "Allow", 
               "Action": [ 
                   "appfabric:CreateAppClient" 
               ], 
               "Resource": ["arn:aws:appfabric:*:*:appclient/*"] 
          } 
     ], 
     "Version": "2012-10-17"
}
```
# <span id="page-134-0"></span>단계 1. 생산성을 높이기 AppFabric 위한 광고 만들기 AppClient

애플리케이션 내에서 생산성 인사이트를 얻기 AppFabric 위해 서피싱을 시작하려면 먼저 애플리케이 션을 만들어야 합니다. AppFabric AppClient AppClient An은 기본적으로 생산성을 AppFabric 위한 관 문으로, 애플리케이션과 애플리케이션 간의 보안 통신을 가능하게 하는 안전한 OAuth 애플리케이션 클라이언트 역할을 합니다. AppFabric 앱을 만들면 ID가 AppClient 제공됩니다. ID는 해당 AppClient ID가 애플리케이션 및 사용자 애플리케이션과 함께 작동하고 있음을 AppFabric 알 수 있도록 하는 데 중요한 고유 식별자입니다. AWS 계정

AppFabric 생산성 향상을 위해 앱 개발자는 안전하고 통제된 환경에서 빌드하고 실험할 수 있습니다. 생산성 향상을 AppFabric 위해 처음 사용하기 시작하면 테스트 사용자 한 명을 AppClient 만들어 등록 합니다. 이 접근 방식은 애플리케이션과 애플리케이션 간의 인증 및 통신 흐름을 이해하고 테스트하는 데 도움이 되도록 설계되었습니다 AppFabric. 단일 사용자를 대상으로 테스트한 후 추가 사용자에게 액세스를 확대하기 전에 인증을 AppFabric 위해 신청서를 제출할 수 있습니다 (참조[5단계. 신청서 확](#page-146-0) [인 요청 AppFabric \)](#page-146-0). AppFabric 앱 개발자, 최종 사용자 및 데이터를 보호하기 위해 광범위한 채택을 가능하게 하기 전에 애플리케이션 정보를 검증하여 책임감 있는 방식으로 사용자 채택을 확대할 수 있 는 기반을 마련합니다.

생성하려면 AWS AppFabric CreateAppClient API 작업을 사용하세요. AppClient AppClient 이후 를 업데이트해야 하는 경우 UpdateAppClient API 작업을 사용하여 리디렉션 URL만 변경할 수 있 습니다. AppName 또는 설명과 AppClient 같이 자신과 관련된 다른 매개변수를 변경해야 하는 경우 를 AppClient 삭제하고 새 매개변수를 생성해야 합니다. 자세한 정보는 [CreateAppClient을](#page-176-0) 참조하세요.

Python, Node.js, Java, C#, Go 및 Rust를 비롯한 여러 프로그래밍 언어를 사용하여 CreateAppClient API를 사용하여 AWS 서비스에 애플리케이션을 등록할 수 있습니다. 자세한 내용은 IAM 사용 설명서의 [서명 요청 예](https://docs.aws.amazon.com/IAM/latest/UserGuide/signature-v4-examples.html)를 참조하세요. 이 API 작업을 수행하려면 계정의 Signature Version 4 자격 증명을 사용해야 합니다. 서명 버전 4에 대한 자세한 내용은 IAM 사용 설명서의 AWS [API 요청](https://docs.aws.amazon.com/IAM/latest/UserGuide/reference_aws-signing.html) 서명을 참조하십시오.

#### 요청 필드

- appName- AppFabric 사용자 포털의 동의 페이지에 사용자에게 표시될 애플리케이션의 이름. 동의 페이지에서는 최종 사용자에게 애플리케이션 내에 AppFabric 통찰력을 표시할 수 있는 권한을 요청 합니다. 동의 페이지에 대한 자세한 내용은 [단계 2. 앱에 인사이트가 표시되도록 동의](#page-161-0) 섹션을 참조하 세요.
- description 애플리케이션에 대한 설명입니다.
- redirectUrls 인증 후 최종 사용자를 리디렉션할 URI입니다. redirectUrl을 최대 5개 추가할 수 있습니다. 예를 들어 https://localhost:8080입니다.
- starterUserEmails 애플리케이션이 검증될 때까지 인사이트를 수신할 수 있는 액세 스가 허용되는 사용자 이메일 주소입니다. 이메일 주소는 하나만 사용할 수 있습니다. 예제: anyuser@example.com
- customerManagedKeyIdentifier(선택 사항) 데이터를 암호화하는 데 사용할 고객 관리형 키 (KMS에서 생성)의 ARN입니다. 지정하지 않으면 AWS AppFabric 관리 키가 사용됩니다. AWS 소유 키 및 고객 관리형 키에 대한 자세한 내용은 AWS Key Management Service 개발자 안내서의 [고객](https://docs.aws.amazon.com/kms/latest/developerguide/concepts.html#key-mgmt)  [키 및 AWS 키](https://docs.aws.amazon.com/kms/latest/developerguide/concepts.html#key-mgmt)를 참조하세요.

### 응답 필드

- appClientArn- ID가 포함된 Amazon 리소스 이름 (ARN). AppClient 예를 들어 AppClient ID는 다 음과 같습니다. a1b2c3d4-5678-90ab-cdef-EXAMPLE11111
- verificationStatus- AppClient 검증 상태.
	- pending\_verification- AppClient 인증이 아직 진행 중입니다 AppFabric. 확인되기 AppClient 전까지는 한 명의 사용자 (지정된 사용자starterUserEmails) 만 사용할 수 있습니다 AppClient. 에 소개된 AppFabric 사용자 포털에서 애플리케이션이 검증되지 않았음을 알리는 알림 이 사용자에게 표시됩니다. [단계 3. 애플리케이션에 AppFabric 사용자 포털 URL을 추가합니다.](#page-138-0)
	- verified- 까지 인증 프로세스가 성공적으로 완료되었으며 이제 AppClient 완전히 확인되었습니 다. AppFabric
	- rejected- 에서 에 대한 확인 프로세스를 AppClient 거부했습니다 AppFabric. 확인 프로세스를 다시 시작하고 성공적으로 완료하기 전까지는 추가 사용자가 사용할 수 AppClient 없습니다.

```
curl --request POST \
```
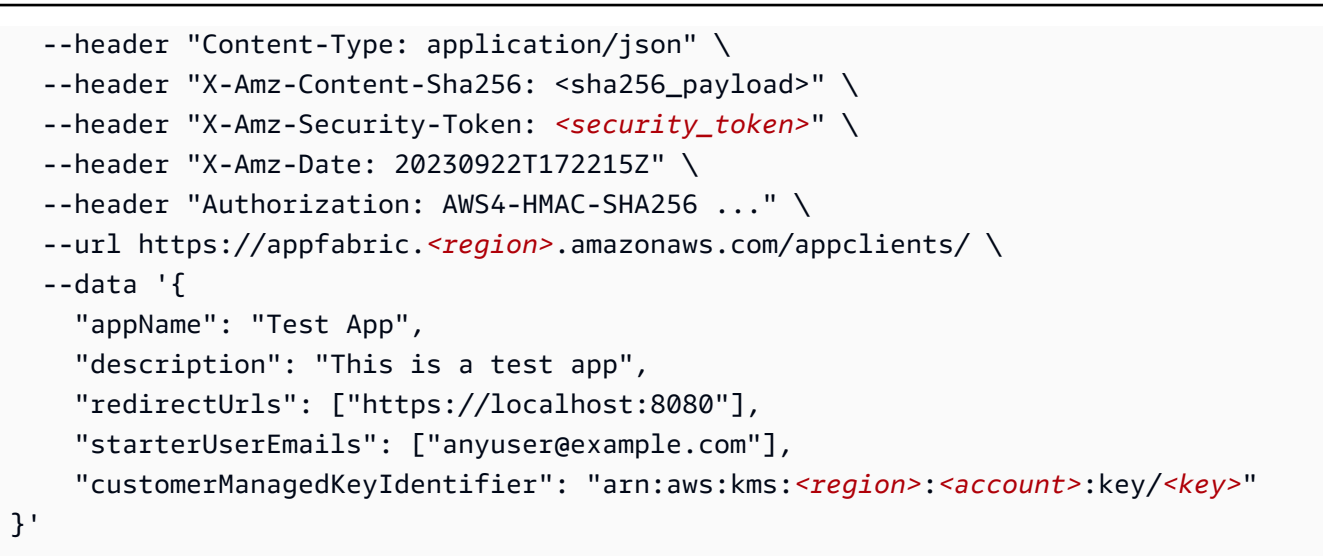

작업이 성공하면 서비스가 HTTP 200 응답을 반송합니다.

```
{ 
     "appClientConfigSummary": { 
         "appClientArn": "arn:aws:appfabric:<region>:<account>:appclient/
a1b2c3d4-5678-90ab-cdef-EXAMPLE11111", 
         "verificationStatus": "pending_verification" 
     }
}
```
<span id="page-136-0"></span>단계 2. 애플리케이션 인증 및 권한 부여

OAuth 2.0 인증 흐름을 설정하여 애플리케이션이 AppFabric 인사이트를 안전하게 통합할 수 있도록 하세요. 먼저 애플리케이션 ID를 확인하는 인증 코드를 생성해야 합니다. 자세한 정보는 [인증](#page-175-0)을 참조하 세요. 그런 다음 이 인증 코드를 액세스 토큰으로 교환합니다. 액세스 토큰은 애플리케이션에 애플리케 이션 내에서 AppFabric 통찰력을 가져오고 표시할 수 있는 권한을 애플리케이션에 부여합니다. 자세한 정보는 [토큰](#page-186-0)을 참조하세요.

애플리케이션 인증에 대한 자세한 내용은 [애플리케이션 승인 액세스 허용](#page-229-0) 섹션을 참조하세요.

1. 인증 코드를 생성하려면 AWS AppFabric oauth2/authorize API 작업을 사용하세요.

#### 요청 필드

• app\_client\_id(필수) - [1단계에서 AWS 계정 생성한 AppClient ID입니다. 생성하기](#page-134-0) [AppClient.](#page-134-0) 예를 들어 a1b2c3d4-5678-90ab-cdef-EXAMPLE11111입니다.

- redirect\_uri(필수) 1단계에서 사용한 인증 후 최종 사용자를 리디렉션할 URI입니다. [AppClient생성하세요.](#page-134-0) 예를 들어 https://localhost:8080입니다.
- state(필수) 요청과 콜백 사이의 상태를 유지하기 위한 고유 값입니다. 예를 들어 a8904edc-890c-1005-1996-29a757272a44입니다.

GET https://productivity.appfabric.*<region>*.amazonaws.com/oauth2/authorize? app\_client\_id=a1b2c3d4-5678-90ab-cdef-EXAMPLE11111\ redirect\_uri=https://localhost:8080&state=a8904edc-890c-1005-1996-29a757272a44

2. 인증 후에는 쿼리 파라미터로 반환되는 인증 코드와 함께 지정된 URI로 리디렉션됩니다. 예 를 들면 code=mM0NyJ9.MEUCIHQQgV3ChXGs2LRwxLtpsgya3ybfPYXfX-sxTAdRFgDAiEAxX7BYKlD9krG3J2VtprOjVXZ0FSUX9whdekqJ-oampc로 입니다.

https://localhost:8080/?code=mM0NyJ9.MEUCIHQQgV3ChXGs2LRwxLtpsgya3ybfPYXfXsxTAdRF-gDAiEAxX7BYKlD9krG3J2VtprOjVXZ0FSUX9whdekqJoampc&state=a8904edc-890c-1005-1996-29a757272a44

3. AppFabricoauth2/tokenAPI 작업을 사용하여 이 인증 코드를 액세스 토큰으로 교환하십시오.

이 토큰은 API 요청에 사용되며 처음에는 starterUserEmails 확인될 때까지 유효합니다. AppClient 이 AppClient 확인되면 모든 사용자가 이 토큰을 사용할 수 있습니다. 이 API 작업을 수 행하려면 계정의 Signature Version 4 자격 증명을 사용해야 합니다. 서명 버전 4에 대한 자세한 내 용은 IAM 사용 설명서의 AWS [API 요청](https://docs.aws.amazon.com/IAM/latest/UserGuide/reference_aws-signing.html) 서명을 참조하십시오.

# 요청 필드

- code(필수) 마지막 단계에서 인증한 후 받은 인증 코드입니다. 예를 들어 mM0NyJ9.MEUCIHQQgV3ChXGs2LRwxLtpsgya3ybfPYXfX-sxTAdRFgDAiEAxX7BYKlD9krG3J2VtprOjVXZ0FSUX9whdekqJ-oampc입니다.
- app\_client\_id(필수) - [1단계에서 AWS 계정 생성한 AppClient ID입니다. 생성하기](#page-134-0) [AppClient.](#page-134-0) 예를 들어 a1b2c3d4-5678-90ab-cdef-EXAMPLE11111입니다.
- grant\_type(필수) 값은 authorization\_code와 같아야 합니다.
- redirect\_uri(필수) - [1단계에서 사용한 인증 후 사용자를 리디렉션할 URI입니다. AppClient](#page-134-0) [생성하세요](#page-134-0). 인증 코드를 생성할 때 사용한 것과 동일한 리디렉션 URI여야 합니다. 예를 들어 https://localhost:8080입니다.

# 응답 필드

- expires\_in 토큰이 만료되기까지 남은 기간입니다. 기본 만료 시간은 12시간입니다.
- refresh\_token 초기 요청과 토큰 요청에서 받은 새로 고침 토큰입니다.
- token 초기 요청과 토큰 요청에서 받은 토큰입니다.
- token\_type 값은 Bearer입니다.
- appfabric user id-AppFabric사용자 ID. authorization code 권한 부여 유형을 사용 하는 요청의 경우에만 반환됩니다.

```
curl --location \setminus"https://appfabric.<region>.amazonaws.com/oauth2/token" \
--header "Content-Type: application/json" \
--header "X-Amz-Content-Sha256: <sha256 payload>" \
--header "X-Amz-Security-Token: <security_token>" \
--header "X-Amz-Date: 20230922T172215Z" \
--header "Authorization: AWS4-HMAC-SHA256 ..." \
--data "{ 
     \"code\": \"mM0NyJ9.MEUCIHQQgV3ChXGs2LRwxLtpsgya3ybfPYXfX-sxTAdRF-
gDAiEAxX7BYKlD9krG3J2VtprOjVXZ0FSUX9whdekqJ-oampc", 
     \"app_client_id\": \"a1b2c3d4-5678-90ab-cdef-EXAMPLE11111\", 
     \"grant_type\": \"authorization_code\", 
     \"redirect_uri\": \"https://localhost:8080\"
}"
```
작업이 성공하면 서비스가 HTTP 200 응답을 반송합니다.

```
{ 
     "expires_in": 43200, 
     "refresh_token": "apkaeibaerjr2example", 
     "token": "apkaeibaerjr2example", 
     "token_type": "Bearer", 
     "appfabric_user_id" : "<userId>"
}
```
<span id="page-138-0"></span>단계 3. 애플리케이션에 AppFabric 사용자 포털 URL을 추가합니다.

최종 사용자는 통찰력을 생성하는 데 사용되는 애플리케이션의 데이터에 액세스할 수 있는 권한을 AppFabric 부여해야 합니다. AppFabric 최종 사용자가 앱을 인증할 수 있는 전용 사용자 포털 (팝업 화 면) 을 구축하여 앱 개발자가 이 프로세스를 소유해야 하는 복잡성을 없애줍니다. 사용자가 생산성을

높일 준비가 되면 사용자 포털로 이동하게 됩니다. 사용자 포털을 통해 인사이트와 앱 간 작업을 생성 하는 데 사용되는 애플리케이션을 연결하고 관리할 수 있습니다. AppFabric 로그인하면 사용자는 생 산성을 AppFabric 위해 애플리케이션을 연결한 다음 애플리케이션으로 돌아가 인사이트와 조치를 탐 색할 수 있습니다. 생산성을 높이기 AppFabric 위해 애플리케이션을 통합하려면 애플리케이션에 특정 AppFabric URL을 추가해야 합니다. 이 단계는 사용자가 애플리케이션에서 직접 AppFabric 사용자 포 털에 액세스할 수 있도록 하는 데 매우 중요합니다.

- 1. 애플리케이션 설정으로 이동하여 리디렉션 URL을 추가하기 위한 섹션을 찾습니다.
- 2. 적절한 영역을 찾은 후 다음 AppFabric URL을 애플리케이션에 리디렉션 URL로 추가하십시오.

https://userportal.appfabric.*<region>*.amazonaws.com/eup\_login

URL을 추가하면 애플리케이션이 사용자를 AppFabric 사용자 포털로 안내하도록 설정됩니다. 여기서 사용자는 로그인하여 생산성 통찰력을 생성하는 AppFabric 데 사용되는 애플리케이션을 연결하고 관 리할 수 있습니다.

<span id="page-139-0"></span>4단계. 앱 간 인사이트 및 조치를 AppFabric 파악하는 데 사용합니다.

사용자가 애플리케이션을 연결한 후에는 앱 및 컨텍스트 전환을 줄임으로써 사용자의 통찰력을 가져 와 생산성을 높일 수 있습니다. AppFabric 사용자에게 액세스 권한이 있는 대상을 기반으로 사용자에 게 인사이트만 제공합니다. AppFabric 사용자 데이터를 AWS 계정 소유자에 저장합니다 AppFabric. 데 이터 AppFabric 사용 방법에 대한 자세한 내용은 을 참조하십시[오데이터 처리.](#page-197-0)

다음과 같은 AI 기반 API를 사용하여 앱 내에서 사용자 수준의 인사이트와 작업을 생성하고 표시할 수 있습니다.

- ListActionableInsights 자세한 내용은 아래의 [실행 가능한 인사이트](#page-139-1) 섹션을 참조하세요.
- ListMeetingInsights 자세한 내용은 이 설명서 후반부의 [회의 준비](#page-142-0) 섹션을 참조하세요.

<span id="page-139-1"></span>실행 가능한 인사이트(**ListActionableInsights**)

ListActionableInsights API는 사용자가 이메일, 캘린더, 메시지, 작업 등 애플리케이션 전반의 활동을 기반으로 실행 가능한 인사이트를 표시하여 하루를 가장 잘 관리할 수 있도록 도와줍니다. 반환 된 인사이트에는 인사이트를 생성하는 데 사용한 아티팩트에 대한 링크도 포함되어 있어 사용자가 인 사이트를 생성하는 데 사용한 데이터를 빠르게 확인할 수 있습니다. 또한 API는 인사이트를 기반으로 제안된 작업을 반환하고 사용자가 애플리케이션 내에서 앱 간 작업을 실행하도록 할 수 있습니다. 특 히, API는 Asana, Google Workspace, Microsoft 365, Smartsheet와 같은 플랫폼과 통합하여 사용자가

이메일을 보내고 캘린더 이벤트를 만들며 작업을 생성할 수 있도록 합니다. 대형 언어 모델(LLM)은 권 장 작업(예: 이메일 본문 또는 작업 이름)에 세부 정보를 미리 채울 수 있으며, 사용자는 실행 전에 이를 사용자 지정할 수 있으므로 의사 결정을 단순화하고 생산성을 높일 수 있습니다. 최종 사용자가 애플리 케이션을 승인하는 것과 마찬가지로, AppFabric 는 동일한 전용 포털을 사용하여 앱 간 작업을 보고, 편 집하고, 실행합니다. 작업을 AppFabric 실행하려면 ISV가 사용자를 AppFabric 사용자 포털로 리디렉 션하여 작업 세부 정보를 보고 실행할 수 있도록 해야 합니다. 에서 생성되는 모든 AppFabric 액션에는 고유한 URL이 있습니다. 이 URL은 ListActionableInsights API 응답의 응답에서 사용할 수 있 습니다.

다음은 지원하는 앱 간 작업과 앱의 요약입니다.

- 이메일(Google Workspace, Microsoft 365) 보내기
- 캘린더 이벤트(Google Workspace, Microsoft 365) 생성
- 작업(Asana, Smartsheet) 생성

# 요청 필드

- nextToken(선택 사항) 다음 인사이트 세트를 가져오기 위한 페이지 매김 토큰입니다.
- includeActionExecutionStatus 작업 실행 상태 목록을 허용하는 필터입니다. 작업은 전달된 상태 값을 기준으로 필터링됩니다. 가능한 값: NOT\_EXECUTED | EXECUTED

# 요청 헤더

• 인증 헤더를 Bearer Token 값과 함께 전달해야 합니다.

# 응답 필드

- insightId 생성된 인사이트의 고유 ID입니다.
- insightContent 이렇게 하면 인사이트의 요약과 인사이트를 생성하는 데 사용된 아티팩트로 연 결하는 포함된 링크가 반환됩니다. 참고: 이는 포함된 링크(<a>태그)가 포함된 HTML 콘텐츠입니다.
- insightTitle 생성된 인사이트의 제목입니다.
- createdAt 인사이트가 생성된 시점입니다.
- actions 생성된 인사이트에 대한 권장 작업 목록입니다. 작업 객체:
	- actionId 생성된 작업의 고유 ID입니다.
	- actionIconUrl 작업을 실행하도록 제안한 앱의 아이콘 URL입니다.
- actionTitle 생성된 작업의 제목입니다.
- actionUrl- 최종 사용자가 사용자 포털에서 AppFabric 작업을 보고 실행할 수 있는 고유한 URL 입니다. 참고: ISV 앱은 작업을 실행할 때 이 URL을 사용하여 사용자를 AppFabric 사용자 포털 (팝 업 화면) 으로 리디렉션합니다.
- actionExecutionStatus 작업 상태를 나타내는 열거형입니다. 가능한 값은 EXECUTED | NOT\_EXECUTED입니다.
- nextToken(선택 사항) 다음 인사이트 세트를 가져오기 위한 페이지 매김 토큰입니다. 이 필드는 선택 사항 필드이며, null을 반환하면 로드할 인사이트가 더 이상 없음을 의미합니다.

자세한 정보는 [ActionableInsights을](#page-190-0) 참조하세요.

```
curl -v --location \ 
   "https://productivity.appfabric.<region>.amazonaws.com"\
"/actionableInsights" \ 
   --header "Authorization: Bearer <token>"
```
작업이 성공하면 서비스가 HTTP 200 응답을 반송합니다.

```
200 OK
{ 
     "insights": [ 
        \{ "insightId": "7tff3412-33b4-479a-8812-30EXAMPLE1111", 
             "insightContent": "You received an email from James 
             regarding providing feedback 
             for upcoming performance reviews.", 
             "insightTitle": "New feedback request", 
             "createdAt": 2022-10-08T00:46:31.378493Z, 
             "actions": [ 
\overline{a} "actionId": "5b4f3412-33b4-479a-8812-3EXAMPLE2222", 
                     "actionIconUrl": "https://d3gdwnnn63ow7w.cloudfront.net/
eup/123.svg", 
                     "actionTitle": "Send feedback request email", 
                     "actionUrl": "https://userportal.appfabric.us-east-1.amazonaws.com/
action/action_id_1" 
                     "actionExecutionStatus": "NOT_EXECUTED" 
 } 
 ]
```

```
 }, 
         { 
             "insightId": "2dff3412-33b4-479a-8812-30bEXAMPLE3333", 
             "insightContent":"Steve sent you an email asking for details on project. 
  Consider replying to the email.", 
             "insightTitle": "New team launch discussion", 
             "createdAt": 2022-10-08T00:46:31.378493Z, 
             "actions": [ 
\overline{a} "actionId": "74251e31-5962-49d2-9ca3-1EXAMPLE1111", 
                     "actionIconUrl": "https://d3gdwnnn63ow7w.cloudfront.net/
eup/123.svg", 
                     "actionTitle": "Reply to team launch email", 
                     "actionUrl": "https://userportal.appfabric.us-east-1.amazonaws.com/
action/action_id_2" 
                     "actionExecutionStatus": "NOT_EXECUTED" 
 } 
 ] 
         } 
     ], 
     "nextToken": null
}
```
### <span id="page-142-0"></span>회의 준비(**ListMeetingInsights**)

ListMeetingInsights API는 회의 목적을 요약하고 이메일, 메시지 등과 같은 관련 앱 간 아티팩트 를 표시하여 사용자가 예정된 회의를 가장 잘 준비할 수 있도록 도와줍니다. 이제 사용자는 빠르게 회 의를 준비할 수 있고 콘텐츠를 찾기 위해 여러 앱을 오가며 시간을 낭비하지 않아도 됩니다.

#### 요청 필드

• nextToken(선택 사항) - 다음 인사이트 세트를 가져오기 위한 페이지 매김 토큰입니다.

#### 요청 헤더

• 인증 헤더를 Bearer Token 값과 함께 전달해야 합니다.

# 응답 필드

• insightId - 생성된 인사이트의 고유 ID입니다.

- insightContent 세부 정보를 문자열 형식으로 강조 표시하는 인사이트에 대한 설명입니다. 즉, 이 인사이트가 왜 중요한지에 대한 것입니다.
- insightTitle 생성된 인사이트의 제목입니다.
- createdAt 인사이트가 생성된 시점입니다.
- calendarEvent 사용자가 집중해야 하는 중요한 캘린더 이벤트 또는 회의입니다. 캘린더 이벤트 객체:
	- startTime 이벤트의 시작 시간입니다.
	- endTime 이벤트의 종료 시간입니다.
	- eventUrl ISV 앱의 캘린더 이벤트 URL입니다.
- resources 인사이트 생성과 관련된 다른 리소스가 포함된 목록입니다. 리소스 객체:
	- appName 리소스가 속한 앱 이름입니다.
	- resourceTitle 리소스 제목입니다.
	- resourceType 리소스의 유형입니다. 가능한 값은 EMAIL | EVENT | MESSAGE | TASK입니다.
	- resourceUrl 앱의 리소스 URL입니다.
	- appIconUrl 리소스가 속한 앱의 이미지 URL입니다.
- nextToken(선택 사항) 다음 인사이트 세트를 가져오기 위한 페이지 매김 토큰입니다. 이 필드는 선택 사항 필드이며, null을 반환하면 로드할 인사이트가 더 이상 없음을 의미합니다.

자세한 정보는 [MeetingInsights을](#page-195-0) 참조하세요.

```
curl --location \ 
   "https://productivity.appfabric.<region>.amazonaws.com"\
"/meetingContexts" \ 
   --header "Authorization: Bearer <token>"
```
작업이 성공하면 서비스가 HTTP 201 응답을 다시 전송합니다.

```
200 OK
{ 
     "insights": [ 
         { 
              "insightId": "74251e31-5962-49d2-9ca3-15EXAMPLE4444" 
              "insightContent": "Project demo meeting coming up soon. Prepare 
  accordingly", 
              "insightTitle": "Demo meeting next week",
```
```
 "createdAt": 2022-10-08T00:46:31.378493Z, 
                  "calendarEvent": { 
                             "startTime": { 
                                   "timeInUTC": 2023-10-08T10:00:00.000000Z, 
                                   "timeZone": "UTC" 
\}, \}, \}, \}, \}, \}, \}, \}, \}, \}, \}, \}, \}, \}, \}, \}, \}, \}, \}, \}, \}, \}, \}, \}, \}, \}, \}, \}, \}, \}, \}, \}, \}, \}, \}, \}, \},
                             "endTime": { 
                                   "timeInUTC": 2023-10-08T11:00:00.000000Z, 
                                   "timeZone": "UTC" 
\}, \}, \}, \}, \}, \}, \}, \}, \}, \}, \}, \}, \}, \}, \}, \}, \}, \}, \}, \}, \}, \}, \}, \}, \}, \}, \}, \}, \}, \}, \}, \}, \}, \}, \}, \}, \},
                             "eventUrl": "http://someapp.com/events/1234", 
 } 
                  "resources": [ 
\overline{a} "appName": "SOME_EMAIL_APP", 
                             "resourceTitle": "Email for project demo", 
                             "resourceType": "EMAIL", 
                             "resourceUrl": "http://someapp.com/emails/1234", 
                             "appIconUrl":"https://d3gdwnnn63ow7w.cloudfront.net/eup/123.svg" 
 } 
 ] 
            }, 
            { 
                  "insightId": "98751e31-5962-49d2-9ca3-15EXAMPLE5555" 
                  "insightContent": "Important code complete task is now due. Consider 
  updating the status.", 
                  "insightTitle": "Code complete task is due", 
                  "createdAt": 2022-10-08T00:46:31.378493Z, 
                  "calendarEvent":{ 
                             "startTime": { 
                                   "timeInUTC": 2023-10-08T10:00:00.000000Z, 
                                   "timeZone": "UTC" 
\}, \}, \}, \}, \}, \}, \}, \}, \}, \}, \}, \}, \}, \}, \}, \}, \}, \}, \}, \}, \}, \}, \}, \}, \}, \}, \}, \}, \}, \}, \}, \}, \}, \}, \}, \}, \},
                             "endTime": { 
                                   "timeInUTC": 2023-10-08T11:00:00.000000Z, 
                                   "timeZone": "UTC" 
\}, \}, \}, \}, \}, \}, \}, \}, \}, \}, \}, \}, \}, \}, \}, \}, \}, \}, \}, \}, \}, \}, \}, \}, \}, \}, \}, \}, \}, \}, \}, \}, \}, \}, \}, \}, \},
                             "eventUrl": "http://someapp.com/events/1234", 
                  }, 
                  "resources": [ 
\overline{a} "appName": "SOME_TASK_APPLICATION", 
                             "resourceTitle": "Code Complete task is due", 
                             "resourceType": "TASK",
```

```
 "resourceUrl": "http://someapp.com/task/1234", 
                   "appIconUrl": "https://d3gdwnnn63ow7w.cloudfront.net/eup/123.svg" 
 } 
 ] 
        } 
    ], 
    "nextToken": null
}
```
인사이트나 작업에 대한 피드백 제공

AppFabric PutFeedbackAPI 작업을 사용하여 생성된 인사이트 및 조치에 대한 피드백을 제공하세요. 이 기능을 앱에 내장하여 특정 InsightId 또는 ActionId 등급에 대한 피드백 평점 (1~5, 등급이 높을수록 좋음) 을 제출할 수 있는 방법을 제공할 수 있습니다.

요청 필드

- id 피드백을 받는 객체의 식별자입니다. 이것은 같거나 일 수 InsightId 있습니다. ActionId
- feedbackFor 피드백을 받는 리소스 유형입니다. 가능한 값: ACTIONABLE\_INSIGHT | MEETING\_INSIGHT | ACTION
- feedbackRating 피드백 평점은 1에서 5까지입니다. 평점이 높을수록 좋습니다.

#### 응답 필드

• 응답 필드가 없습니다.

자세한 정보는 [PutFeedback](#page-185-0)을 참조하세요.

```
curl --request POST \ 
   --url "https://productivity.appfabric.<region>.amazonaws.com"\
"/feedback" \ 
   --header "Authorization: Bearer <token>" \ 
   --header "Content-Type: application/json" \ 
   --data '{ 
     "id": "1234-5678-9012", 
     "feedbackFor": "ACTIONABLE_INSIGHT" 
     "feedbackRating": 3
}'
```
작업이 성공하면 서비스가 비어있는 HTTP 본문과 함께 HTTP 201 응답을 다시 전송합니다.

# 5단계. 신청서 확인 요청 AppFabric

지금까지 AppFabric 앱 간 인사이트 및 작업을 포함하도록 애플리케이션 UI를 업데이트하고 단일 사용 자에 대한 통찰력을 얻었습니다. 테스트에 만족하고 AppFabric -enriched 경험을 추가 사용자에게 확 장하고 싶다면 신청서를 제출하여 검토 및 검증을 받을 수 있습니다. AppFabric AppFabric 앱 개발자, 최종 사용자 및 데이터를 보호하기 위해 광범위한 채택을 가능하게 하기 전에 애플리케이션 정보를 검 증하여 책임감 있는 방식으로 사용자 채택을 확대할 수 있는 기반을 마련합니다.

확인 프로세스 시작

[appfabric-appverification@amazon.com으](mailto:appfabric-appverification@amazon.com)로 이메일을 보내고 앱 확인을 요청하여 확인 프로세스를 시 작합니다.

사용자의 이메일에 다음 세부 정보를 포함합니다.

- 귀하의 ID AWS 계정
- 확인하고자 하는 애플리케이션의 이름
- 내 AppClient 아이디
- 연락처 정보

또한 우선순위와 영향을 평가하는 데 도움이 되도록 가능한 경우 다음 정보를 제공합니다.

- 액세스 권한을 부여하려는 예상 사용자 수
- 목표 출시일

**a** Note

AWS 계정 관리자 또는 AWS 파트너 개발 관리자가 있는 경우 이메일에 복사해 주세요. 이러한 연락처를 포함하면 확인 프로세스를 신속하게 처리할 수 있습니다.

확인 기준

확인 프로세스를 사용하기 전에 다음 기준을 충족하는지 확인합니다.

• 생산성을 AWS 계정 높이려면 유효한 문자를 사용해야 AppFabric 합니다.

또한 다음 기준 중 하나 이상을 충족합니다.

- 귀하의 조직은 최소한 "AWS Select" 등급을 AWS Partner Network 보유한 AWS 파트너입니다. 자세 한 내용은 [AWS 파트너 서비스 티어를](https://aws.amazon.com/partners/services-tiers/) 참조하세요.
- 조직은 지난 3년 이내에 AppFabric 서비스에 최소 1만 달러를 지출했어야 합니다.
- 애플리케이션은 AWS Marketplace에 등록되어 있어야 합니다. 자세한 내용은 [AWS Marketplace를](https://aws.amazon.com/marketplace) 참조하세요.

확인 상태 업데이트 대기

신청서가 검토되면 이메일을 통해 회신해 드리며, 신청 상태는 에서 pending\_verification 로 AppClient verified 변경됩니다. 애플리케이션이 거부된 경우 확인 프로세스를 다시 시작해야 합니 다.

생산성을 AppFabric 위한 관리 AppClients

생산성 향상 기능은 미리 보기 중이며 변경될 수 있습니다. AWS AppFabric

생산성을 관리하여 AppFabric 인증 및 권한 부여 프로세스의 원활한 운영 및 유지 관리를 AppClients 보장할 수 있습니다.

<span id="page-147-0"></span>에 대한 세부 정보를 얻으십시오. AppClient

AppFabric GetAppClientAPI 작업을 사용하여 AppClient 상태 확인을 AppClient 포함하여 사용자에 대한 세부 정보를 볼 수 있습니다. 자세한 정보는 [GetAppClient](#page-180-0)을 참조하세요.

의 세부 정보를 얻으려면 최소한 "appfabric:GetAppClient" IAM 정책 권한이 있어야 합니다. AppClient 자세한 정보는 [액세스를 허용하여 세부 정보를 얻을 수 있습니다. AppClients 을](#page-227-0) 참조하세 요.

### 요청 필드

• appClientId- AppClient Id.

# 응답 필드

- appName- AppFabric 사용자 포털의 동의 페이지에서 사용자에게 표시될 애플리케이션의 이름.
- customerManagedKeyIdentifier(선택 사항) 데이터를 암호화하는 데 사용할 고객 관리형 키 (KMS에서 생성)의 ARN입니다. 지정하지 않으면 AWS AppFabric 관리 키가 사용됩니다.
- description 애플리케이션에 대한 설명입니다.
- redirectUrls 인증 후 최종 사용자를 리디렉션할 URI입니다. redirectUrl을 최대 5개 추가할 수 있습니다. 예를 들어 https://localhost:8080입니다.
- starterUserEmails 애플리케이션이 검증될 때까지 인사이트를 수신할 수 있는 액세스 가 허용되는 사용자 이메일 주소입니다. 이메일 주소는 하나만 사용할 수 있습니다. 예를 들어 anyuser@example.com입니다.
- verificationStatus- AppClient 검증 상태.
	- pending verification-AppClient 인증이 아직 진행 중입니다 AppFabric. 확인되기 AppClient 전까지는 한 명의 사용자 (지정된 사용자starterUserEmails) 만 사용할 수 있습니다 AppClient.
	- verified- 까지 확인 프로세스가 성공적으로 완료되었으며 이제 AppClient 완전히 확인되었습니 다. AppFabric
	- rejected- 에서 에 대한 확인 프로세스를 AppClient 거부했습니다 AppFabric. 확인 프로세스가 다시 시작되어 성공적으로 완료될 때까지는 추가 사용자가 을 (를) 사용할 수 AppClient 없습니다.

```
curl --request GET \ 
   --header "Content-Type: application/json" \ 
   --header "X-Amz-Content-Sha256: <sha256_payload>" \ 
   --header "X-Amz-Security-Token: <security_token>" \ 
   --header "X-Amz-Date: 20230922T172215Z" \ 
   --header "Authorization: AWS4-HMAC-SHA256 ..." \ 
   --url https://appfabric.<region>.amazonaws.com/appclients/a1b2c3d4-5678-90ab-cdef-
EXAMPLE11111
```
작업이 성공하면 서비스가 HTTP 200 응답을 반송합니다.

```
200 OK
{ 
     "appClient": { 
         "appName": "Test App", 
         "arn": "arn:aws:appfabric:<region>:111122223333:appclient/a1b2c3d4-5678-90ab-
cdef-EXAMPLE11111", 
         "customerManagedKeyArn": "arn:aws:kms:<region>:111122223333:key/<key>", 
         "description": "This is a test app", 
         "redirectUrls": [ 
              "https://localhost:8080" 
         ],
```

```
 "starterUserEmails": [ 
               "anyuser@example.com" 
          ], 
          "verificationDetails": { 
               "verificationStatus": "pending_verification" 
          } 
     }
}
```
### <span id="page-149-0"></span>목록 AppClients

AppFabric ListAppClientsAPI 작업을 사용하여 내 목록을 확인하세요 AppClients. AppFabric 한 AppClient 개당 하나만 허용됩니다 AWS 계정. 향후 변경될 수 있습니다. 자세한 정보는 [ListAppClients을](#page-182-0) 참조하세요.

목록에 AppClients 올리려면 최소한 "appfabric:ListAppClients" IAM 정책 권한이 있어야 합니 다. 자세한 정보는 [목록에 대한 액세스 허용 AppClients을](#page-228-0) 참조하세요.

### 요청 필드

• 필수 필드가 없습니다.

# 응답 필드

- appClientARN- ID가 포함된 Amazon 리소스 이름 (ARN) AppClient 예를 들어 AppClient ID는 다음 과 같습니다. a1b2c3d4-5678-90ab-cdef-EXAMPLE11111
- verificationStatus- AppClient 검증 상태.
	- pending\_verification- AppClient 인증이 아직 진행 중입니다 AppFabric. 확인되기 AppClient 전까지는 한 명의 사용자 (지정된 사용자starterUserEmails) 만 사용할 수 있습니다 AppClient.
	- verified- 까지 확인 프로세스가 성공적으로 완료되었으며 이제 AppClient 완전히 확인되었습니 다. AppFabric
	- rejected- 에서 에 대한 확인 프로세스를 AppClient 거부했습니다 AppFabric. 확인 프로세스가 다시 시작되어 성공적으로 완료될 때까지는 추가 사용자가 을 (를) 사용할 수 AppClient 없습니다.

```
curl --request GET \ 
   --header "Content-Type: application/json" \ 
   --header "X-Amz-Content-Sha256: <sha256_payload>" \
```

```
 --header "X-Amz-Security-Token: <security_token>" \ 
 --header "X-Amz-Date: 20230922T172215Z" \ 
 --header "Authorization: AWS4-HMAC-SHA256 ..." \ 
 --url https://appfabric.<region>.amazonaws.com/appclients
```
작업이 성공하면 서비스가 HTTP 200 응답을 반송합니다.

```
200 OK
{ 
     "appClientList": [ 
          { 
              "appClientArn": "arn:aws:appfabric:<region>:111122223333:appclient/
a1b2c3d4-5678-90ab-cdef-EXAMPLE11111", 
              "verificationStatus": "pending_verification" 
          } 
    \mathbf{I}}
```
### 업데이트 AppClient

AppFabric UpdateAppClientAPI 작업을 사용하여 매핑된 리디렉션 URL을 업데이트하십시오. AppClient AppName starterUserEmails, 또는 기타와 같은 다른 매개변수를 변경해야 하는 경우 를 AppClient 삭제하고 새 매개변수를 생성해야 합니다. 자세한 정보는 [UpdateAppClient을](#page-188-0) 참조하세요.

를 업데이트하려면 최소한 "appfabric:UpdateAppClient" IAM 정책 권한이 있어야 합니다. AppClient 자세한 정보는 [업데이트 액세스 허용 AppClients을](#page-228-1) 참조하세요.

### 요청 필드

- appClientId(필수) 리디렉션 URL을 업데이트하려는 AppClient ID입니다.
- redirectUrls(필수) 업데이트된 리디렉션 URL 목록입니다. redirectUrl을 최대 5개 추가할 수 있 습니다.

# 응답 필드

- appName- 사용자 포털의 동의 페이지에서 사용자에게 표시될 애플리케이션의 이름. AppFabric
- customerManagedKeyIdentifier(선택 사항) 데이터를 암호화하는 데 사용할 고객 관리형 키 (KMS에서 생성)의 ARN입니다. 지정하지 않으면 AWS AppFabric 관리 키가 사용됩니다.
- description 애플리케이션에 대한 설명입니다.
- redirectUrls 인증 후 최종 사용자를 리디렉션할 URI입니다. 예를 들어 https:// localhost:8080입니다.
- starterUserEmails 애플리케이션이 검증될 때까지 인사이트를 수신할 수 있는 액세스 가 허용되는 사용자 이메일 주소입니다. 이메일 주소는 하나만 사용할 수 있습니다. 예를 들어 anyuser@example.com입니다.
- verificationStatus- AppClient 검증 상태.
	- pending\_verification- AppClient 인증이 아직 진행 중입니다 AppFabric. 확인되기 AppClient 전까지는 한 명의 사용자 (지정된 사용자starterUserEmails) 만 사용할 수 있습니다 AppClient.
	- verified- 까지 확인 프로세스가 성공적으로 완료되었으며 이제 AppClient 완전히 확인되었습니 다. AppFabric
	- rejected- 에서 에 대한 확인 프로세스를 AppClient 거부했습니다 AppFabric. 확인 프로세스가 다시 시작되어 성공적으로 완료될 때까지는 추가 사용자가 을 (를) 사용할 수 AppClient 없습니다.

```
curl --request PATCH \ 
   --header "Content-Type: application/json" \ 
   --header "X-Amz-Content-Sha256: <sha256_payload>" \ 
   --header "X-Amz-Security-Token: <security_token>" \ 
   --header "X-Amz-Date: 20230922T172215Z" \ 
   --header "Authorization: AWS4-HMAC-SHA256 ..." \ 
   --url https://appfabric.<region>.amazonaws.com/appclients/a1b2c3d4-5678-90ab-cdef-
EXAMPLE11111 \setminus --data '{ 
     "redirectUrls": ["https://localhost:8081"]
}'
```
작업이 성공하면 서비스가 HTTP 200 응답을 반송합니다.

```
200 OK
{ 
     "appClient": { 
         "appName": "Test App", 
         "arn": "arn:aws:appfabric:<region>:111122223333:appclient/a1b2c3d4-5678-90ab-
cdef-EXAMPLE11111", 
         "customerManagedKeyArn": "arn:aws:kms:<region>:111122223333:key/<key>", 
         "description": "This is a test app", 
         "redirectUrls": [
```

```
 "https://localhost:8081" 
          ], 
          "starterUserEmails": [ 
               "anyuser@example.com" 
          ], 
          "verificationDetails": { 
               "verificationStatus": "pending_verification" 
          } 
     }
}
```
삭제 AppClient

AppFabric DeleteAppClientAPI 작업을 사용하여 더 이상 필요하지 않은 항목을 삭제하세요. AppClients 자세한 정보는 [DeleteAppClient을](#page-179-0) 참조하세요.

를 삭제하려면 최소한 "appfabric:DeleteAppClient" IAM 정책 권한이 있어야 합니다. AppClient 자세한 정보는 [액세스 권한 허용 \(삭제\) AppClients](#page-229-0)을 참조하세요.

요청 필드

• appClientId- AppClient ID.

응답 필드

• 응답 필드가 없습니다.

```
curl --request DELETE \ 
   --header "Content-Type: application/json" \ 
   --header "X-Amz-Content-Sha256: <sha256_payload>" \ 
   --header "X-Amz-Security-Token: <security_token>" \ 
   --header "X-Amz-Date: 20230922T172215Z" \ 
   --header "Authorization: AWS4-HMAC-SHA256 ..." \ 
   --url https://appfabric.<region>.amazonaws.com/appclients/a1b2c3d4-5678-90ab-cdef-
EXAMPLE11111
```
액션이 성공하면 해당 서비스는 빈 HTTP 본문과 함께 HTTP 204 응답을 되돌려줍니다.

### 최종 사용자를 위한 새로 고침 토큰

최종 사용자를 위해 AppClient 획득한 토큰은 만료 시 새로고침할 수 있습니다. 이는 grant type refresh token과 함께 [토큰](#page-186-0) API를 사용하여 수행할 수 있습니다. grant type이 authorization\_code면 사용할 refresh\_token이 토큰 API 응답의 일부로 반환됩니다. 기본 만 료는 12시간입니다. 새로 고침 API를 직접적으로 호출하려면 "appfabric:Token" IAM 정책 권한이 있어야 합니다. 자세한 내용은 [토큰](#page-186-0) 및 [업데이트 액세스 허용 AppClients](#page-228-1) 섹션을 참조하세요.

#### 요청 필드

- refresh\_token(필수) 초기 /token 요청에서 받은 새로 고침 토큰입니다.
- app\_client\_id(필수) 를 위해 생성된 AppClient 리소스의 ID입니다. AWS 계정
- grant\_type(필수) refresh\_token이어야 합니다.

### 응답 필드

- expires\_in 토큰이 만료되기까지 남은 기간입니다. 기본 만료 시간은 12시간입니다.
- refresh\_token 초기 요청과 토큰 요청에서 받은 새로 고침 토큰입니다.
- token 초기 요청과 토큰 요청에서 받은 토큰입니다.
- token type 값은 Bearer입니다.
- appfabric\_user\_id- AppFabric 사용자 ID. authorization\_code 권한 부여 유형을 사용하는 요청의 경우에만 반환됩니다.

```
curl --location \setminus"https://appfabric.<region>.amazonaws.com/oauth2/token" \
--header "Content-Type: application/json" \
--header "X-Amz-Content-Sha256: <sha256_payload>" \
--header "X-Amz-Security-Token: <security_token>" \
--header "X-Amz-Date: 20230922T172215Z" \
--header "Authorization: AWS4-HMAC-SHA256 ..." \
--data "{ 
     \"refresh_token\": \"<refresh_token>", 
     \"app_client_id\": \"a1b2c3d4-5678-90ab-cdef-EXAMPLE11111\", 
     \"grant_type\": \"refresh_token\"
}"
```
작업이 성공하면 서비스가 HTTP 200 응답을 반송합니다.

```
200 OK
{ 
     "expires_in": 43200, 
     "token": "apkaeibaerjr2example", 
     "token_type": "Bearer", 
     "appfabric_user_id" : "${UserID}"
}
```
문제 해결

생산성 향상 기능은 미리 보기 중이며 변경될 수 있습니다. AWS AppFabric

이 섹션에서는 생산성을 AppFabric 위한 일반적인 오류와 문제 해결에 대해 설명합니다.

확인되지 않은 애플리케이션

앱 경험을 향상시키기 AppFabric 위해 생산성을 높이는 앱 개발자는 최종 사용자에게 기능을 출시하기 전에 검증 프로세스를 거칩니다. 모든 애플리케이션은 확인되지 않은 상태로 시작하다가 확인 프로세 스가 완료되어야만 확인된 것으로 변경됩니다. 즉, 앱을 starterUserEmails 만들 때 사용한 사용자 에게 이 메시지가 표시됩니다. AppClient

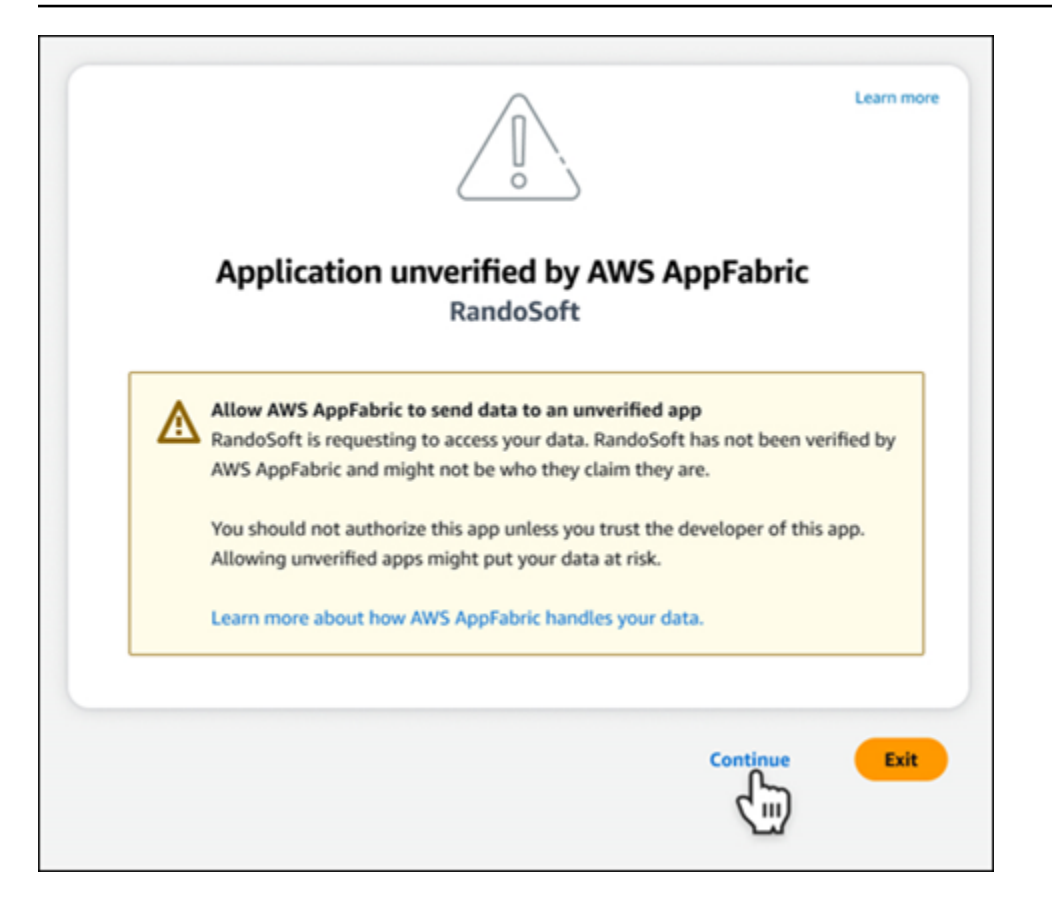

### **CreateAppClient** 오류

ServiceQuotaExceededException

생성 시 다음과 같은 예외가 발생하면 만들 수 AppClients 있는 개수를 초과한 것입니다 AWS 계정. AppClient 한도는 1입니다. HTTP 상태 코드: 402

```
ServiceQuotaExceededException / SERVICE_QUOTA_EXCEEDED
You have exceeded the number of AppClients that can be created per AWS Account. The 
  limit is 1.
HTTP Status Code: 402
```
#### **GetAppClient** 오류

ResourceNotFoundException

에 대한 세부 정보를 가져올 때 다음과 같은 예외가 AppClient 발생하는 경우 올바른 AppClient 식별자 를 입력했는지 확인하십시오. 이 오류는 지정된 AppClient 항목을 찾을 수 없음을 나타냅니다.

ResourceNotFoundException / APP\_CLIENT\_NOT\_FOUND

The specified AppClient is not found. Ensure you've entered the correct AppClient identifier. HTTP Status Code: 404

#### **DeleteAppClient** 오류

**ConflictException** 

을 (를) 삭제할 때 다음 예외가 발생하면 다른 삭제 요청이 진행 중인 것입니다. AppClient 완료될 때까 지 잠시 기다렸다가 다시 시도하세요. HTTP 상태 코드: 409

ConflictException Another delete request is in progress. Wait until it completes then try again. HTTP Status Code: 409

ResourceNotFoundException

삭제할 때 다음과 같은 예외가 발생하는 경우 올바른 AppClient 식별자를 입력했는지 확인하십시오. AppClient 이 오류는 지정된 AppClient 항목을 찾을 수 없음을 나타냅니다.

```
ResourceNotFoundException / APP_CLIENT_NOT_FOUND
The specified AppClient is not found. Ensure you've entered the correct AppClient 
 identifier.
HTTP Status Code: 404
```
#### **UpdateAppClient** 오류

ResourceNotFoundException

업데이트 시 다음과 같은 예외가 발생하는 경우 올바른 AppClient 식별자를 입력했는지 확인하십시오. AppClient 이 오류는 지정된 AppClient 항목을 찾을 수 없음을 나타냅니다.

```
ResourceNotFoundException / APP_CLIENT_NOT_FOUND
The specified AppClient is not found. Ensure you've entered the correct AppClient 
  identifier.
HTTP Status Code: 404
```
#### **Authorize** 오류

ValidationException

API 파라미터 중 하나라도 API 사양에 정의된 제약 조건을 충족하지 않는 경우 다음과 같은 예외가 발 생할 수 있습니다.

ValidationException HTTP Status Code: 400

이유 1: AppClient ID가 지정되지 않은 경우

요청 파라미터에 app\_client\_id가 없습니다. 아직 생성되지 않은 AppClient 경우 ID를 생성하거나 기존 app\_client\_id ID를 사용하고 다시 시도하십시오. AppClient ID를 찾으려면 [ListAppClient](#page-149-0)API 작업을 사용하세요.

이유 2: 고객 관리 키에 액세스할 수 AppFabric 없는 경우

Message: AppFabric couldn't access the customer managed key configured for AppClient.

AppFabric 현재 고객 관리 키에 액세스할 수 없습니다. 이는 최근에 권한이 변경되었기 때문일 수 있습 니다. 지정된 키가 존재하는지 확인하고 적절한 액세스 권한이 AppFabric 부여되었는지 확인하십시오.

이유 3: 지정된 리디렉션 URL이 유효하지 않은 경우

Message: Redirect url invalid

요청의 리디렉션 URL이 정확한지 확인합니다. 생성 또는 업데이트 시 지정한 리디렉션 URL 중 하 나와 일치해야 합니다. AppClient 허용된 리디렉션 URL 목록을 보려면 API 작업을 사용하십시오. **[GetAppClient](#page-147-0)** 

#### **Token** 오류

**TokenException** 

몇 가지 이유로 다음과 같은 예외가 발생할 수 있습니다.

TokenException HTTP Status Code: 400

이유 1: 유효하지 않은 이메일이 지정된 경우

Message: Invalid Email used

사용 중인 이메일 주소가 생성 당시 starterUserEmails 속성에 대해 나열된 주소와 일치하는지 확 인하십시오. AppClient 이메일이 일치하지 않으면 일치하는 이메일 주소로 변경한 후 다시 시도하세요. 사용된 이메일을 보려면 [GetAppClient](#page-147-0)API 작업을 사용하십시오.

이유 2: grant\_type이 refresh\_token일 때 토큰이 지정되지 않았을 경우

Message: refresh\_token must be non-null for Refresh Token Grant-type

요청에 지정된 새로 고침 토큰이 null이거나 비어있습니다. [토큰](#page-136-0) API 직접 호출 응답에서 수신한 활성 refresh\_token을 지정합니다.

**ThrottlingException** 

허용된 할당량을 초과하는 속도로 API를 호출하는 경우 다음과 같은 예외가 발생할 수 있습니다.

```
ThrottlingException
HTTP Status Code: 429
```
#### **ListActionableInsights**, **ListMeetingInsights**, **PutFeedback** 오류

ValidationException

API 파라미터 중 하나라도 API 사양에 정의된 제약 조건을 충족하지 않는 경우 다음과 같은 예외가 발 생할 수 있습니다.

```
ValidationException
HTTP Status Code: 400
```
**ThrottlingException** 

허용된 할당량을 초과하는 속도로 API를 호출하는 경우 다음과 같은 예외가 발생할 수 있습니다.

```
ThrottlingException
HTTP Status Code: 429
```
# 최종 사용자를 AppFabric 위한 생산성 향상 (미리 보기) 시작하기

생산성 향상 기능은 미리 보기 상태이며 변경될 수 있습니다. AWS AppFabric

이 섹션은 생산성 (미리 보기) 을 통해 AWS AppFabric 작업 관리 및 워크플로 효율성을 개선하려 는 SaaS 애플리케이션의 최종 사용자를 대상으로 합니다. 다음 단계에 따라 애플리케이션을 연결 하고 앱 간 통찰력을 확보할 수 있는 권한을 AppFabric 부여하고 선호하는 애플리케이션에서 작업 (예: 이메일 전송 또는 회의 예약) 을 완료할 수 있도록 하세요. Asana, Atlassian Jira Suite, Google Workspace, Microsoft 365, Miro, Slack, Smartsheet 등과 같은 애플리케이션을 연결할 수 있습니다. 콘 텐츠 AppFabric 액세스를 승인하면 선호하는 앱 내에서 앱 간 인사이트와 작업을 직접 AppFabric 가져 올 수 있으므로 작업 효율성이 향상되고 현재 워크플로를 유지할 수 있습니다.

AppFabric 생산성을 위해 Amazon Bedrock에서 제공하는 제너레이티브 AI를 사용합니다. AppFabric 사용자의 명시적인 허가를 받은 후에만 인사이트와 조치를 취합니다. 각 개별 애플리케이션이 사용 되는 콘텐츠를 완전히 제어할 수 있도록 승인합니다. AppFabric 통찰력을 생성하는 데 사용되는 기 본 대규모 언어 모델을 교육하거나 개선하는 데 데이터를 사용하지 않습니다. 자세한 내용은 [Amazon](https://aws.amazon.com/bedrock/faqs/) [Bedrock FAQ를](https://aws.amazon.com/bedrock/faqs/) 참조하세요.

#### 주제

- [필수 조건](#page-15-0)
- [단계 1. 로그인: AppFabric](#page-160-0)
- [단계 2. 앱에 인사이트가 표시되도록 동의](#page-161-0)
- [단계 3. 애플리케이션을 연결하여 인사이트와 작업 생성](#page-162-0)
- [4단계. 인사이트를 확인 시작 및 애플리케이션에서 앱 간 작업 실행](#page-165-0)
- [IT 및 보안 관리자 주의 사항: 생산성 향상 \(미리 보기\) 기능에 AppFabric 대한 액세스 관리](#page-171-0)
- [문제 해결](#page-171-1)

# 필수 조건

시작하기 전에 다음이 있는지 확인합니다.

- 로그인할 자격 증명 AppFabric: 생산성 향상을 AppFabric 위해 사용을 시작하려면,, 또는 제공업체 중 하나에 대한 페더레이션된 로그인 자격 증명 (사용자 이름 및 암호) 이 필요합니다. Asana Google Workspace Microsoft 365 Slack 에 로그인하면 생산성을 AppFabric 높이기 AppFabric 위해 활성화 한 각 애플리케이션에서 사용자를 사용자로 식별할 수 있습니다. 로그인한 후 애플리케이션을 연결 하여 인사이트 생성을 시작할 수 있습니다.
- 애플리케이션 연결을 위한 보안 인증 정보: 앱 간 인사이트와 작업은 인증한 애플리케이션을 기반 으로만 생성됩니다. 인증하려는 각 애플리케이션에 대한 로그인 보안 인증 정보(사용자 이름 및 암호)가 필요합니다. Asana, Atlassian Jira Suite, Google Workspace, Microsoft 365, Miro, Slack, Smartsheet와 같은 애플리케이션이 지원됩니다.

# <span id="page-160-0"></span>단계 1. 로그인: AppFabric

애플리케이션을 AppFabric 연결하면 선호하는 애플리케이션 내에서 콘텐츠와 통찰력을 직접 가져올 수 있습니다.

1. 모든 애플리케이션은 다양한 방식으로 생산성을 높이는 AppFabric 데 사용되므로 더욱 풍부한 앱 경험을 제공할 수 있습니다. 따라서 애플리케이션마다 아래의 생산성 향상 홈 페이지에 접속 할 수 있는 AppFabric 진입점이 달라집니다. 홈 페이지는 활성화할 프로세스에 대한 컨텍스트를 AppFabric 설정하고 먼저 로그인하라는 메시지를 표시합니다. AppFabric 활성화하려는 모든 애플 리케이션이 이 화면에 표시됩니다.

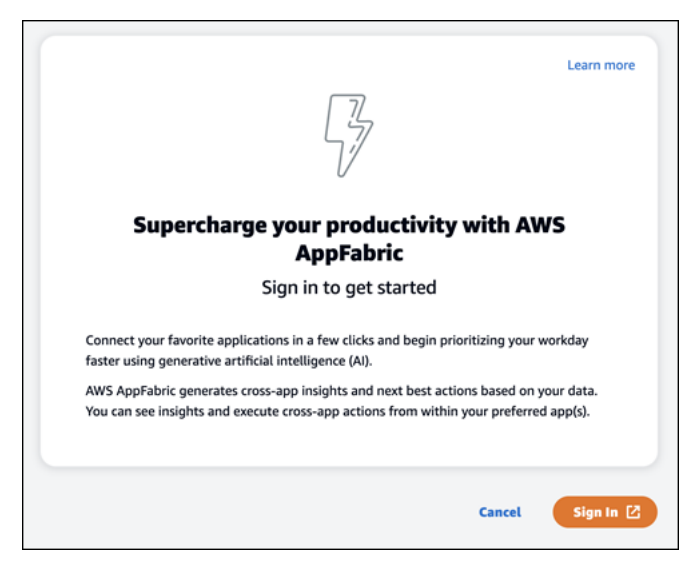

2. Asana, Google Workspace, Microsoft 365, 또는 Slack 공급업체 중 한 곳의 보안 인증 정보를 사 용하여 로그인합니다. 최상의 경험을 위해 AppFabric 활성화한 각 애플리케이션에 대해 동일한 공 급자를 사용하여 로그인하는 것이 좋습니다. 예를 들어, App1에서 Google Workspace 보안 인증 정보를 선택하면 App2에서 Google Workspace 선택을 권장하며, 이후에 다시 로그인해야 할 때도 마찬가지입니다. 다른 공급업체로 로그인하는 경우 애플리케이션 연결 프로세스를 다시 시작해야 합니다.

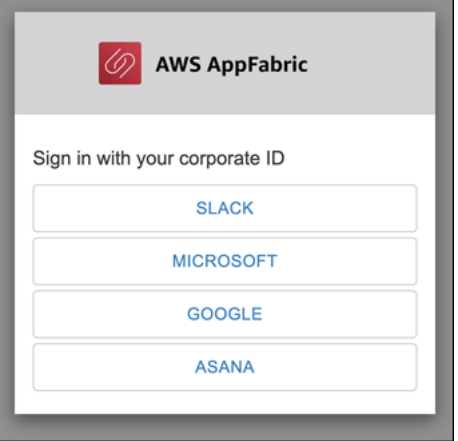

AWS AppFabric 관리 설명서

## 3. 메시지가 표시되면 로그인 자격 증명을 입력하고 이 공급자의 로그인을 수락하십시오. AppFabric

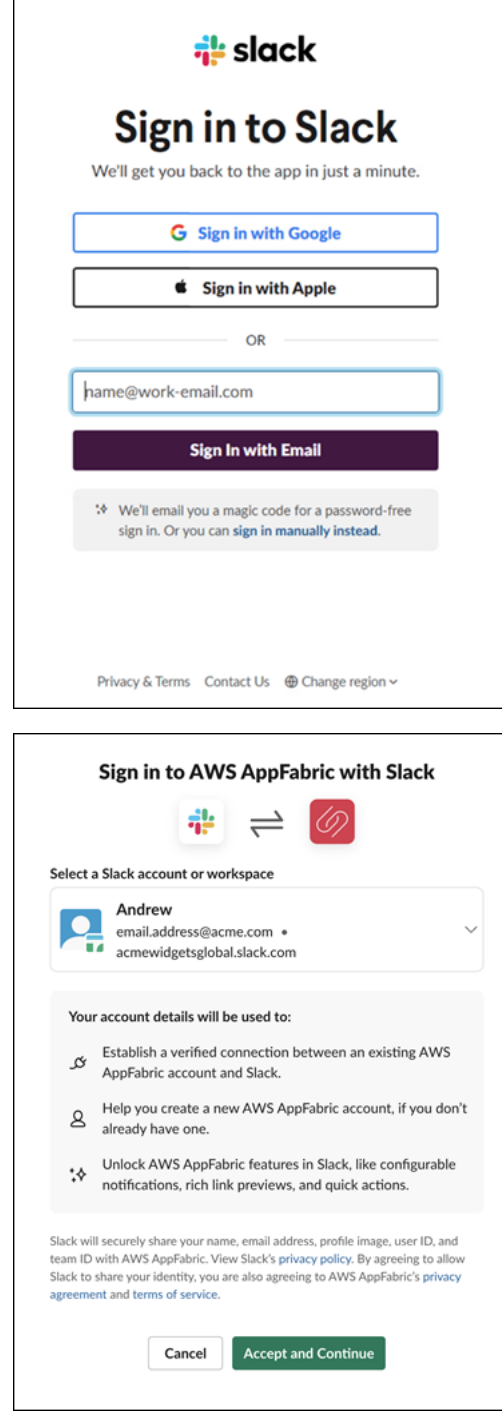

# <span id="page-161-0"></span>단계 2. 앱에 인사이트가 표시되도록 동의

AppFabric 로그인하면 생산성을 높이는 애플리케이션 내에서 앱 간 인사이트 및 작업을 표시할 수 있 는지 묻는 동의 페이지가 표시됩니다. AppFabric AppFabric 예를 들어 Google Workspace 이메일과 캘 린더 일정을 AppFabric 가져와서 표시할 수 있나요? Asana 이 동의 단계는 AppFabric 활성화한 애플 리케이션당 한 번만 완료하면 됩니다.

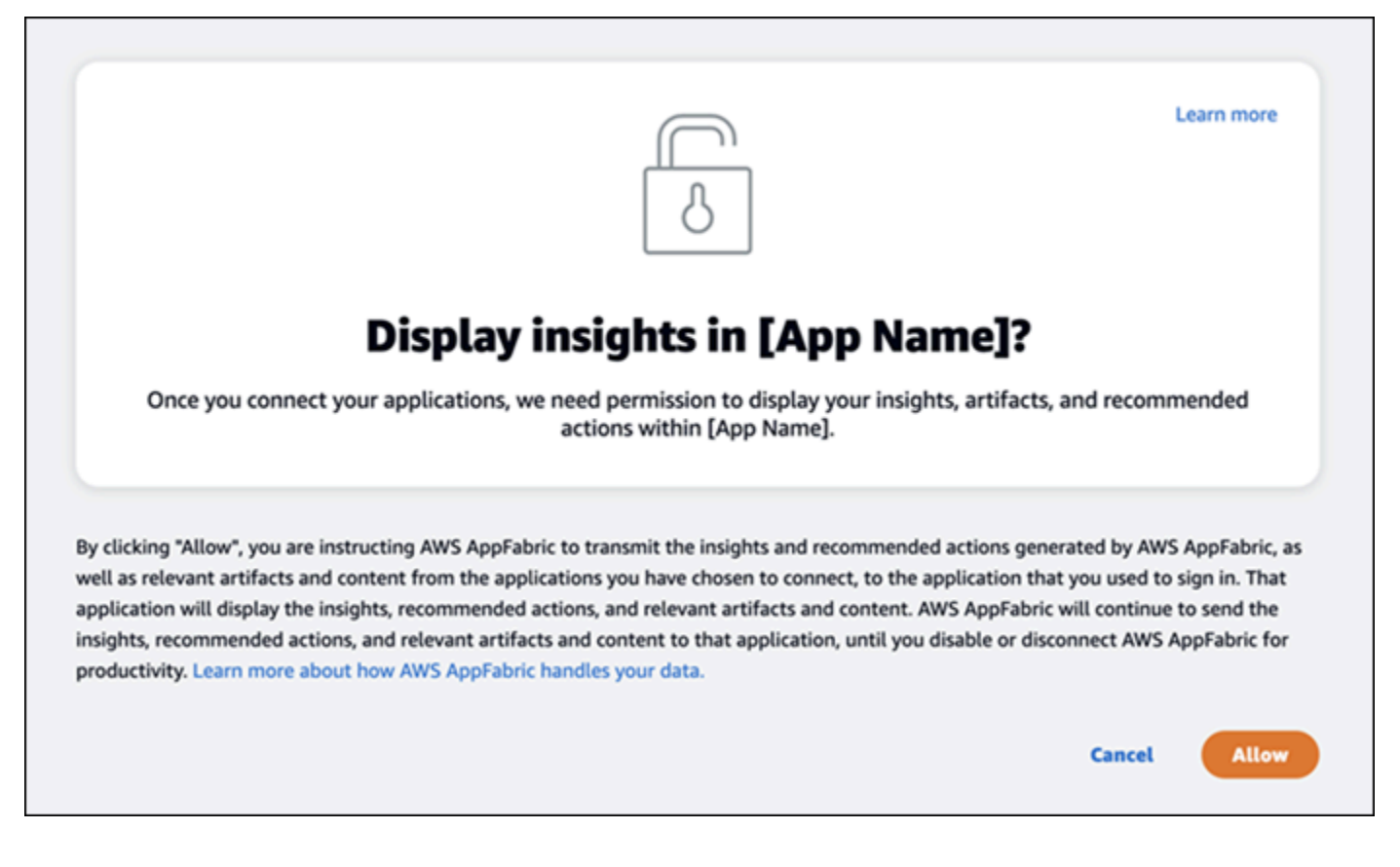

# <span id="page-162-0"></span>단계 3. 애플리케이션을 연결하여 인사이트와 작업 생성

동의 페이지를 완료하면 애플리케이션 연결 페이지로 이동합니다. 여기서 개별 애플리케이션을 연결, 연결 해제 또는 재연결할 수 있으며 이 페이지는 궁극적으로 앱 간 인사이트 및 작업을 생성하는 데 사 용됩니다. 대부분의 경우 로그인하고 동의한 후에 이 페이지를 사용하여 연결된 애플리케이션을 관리 하게 됩니다.

애플리케이션을 연결하려면 사용하는 애플리케이션 옆에 있는 연결 버튼을 선택합니다.

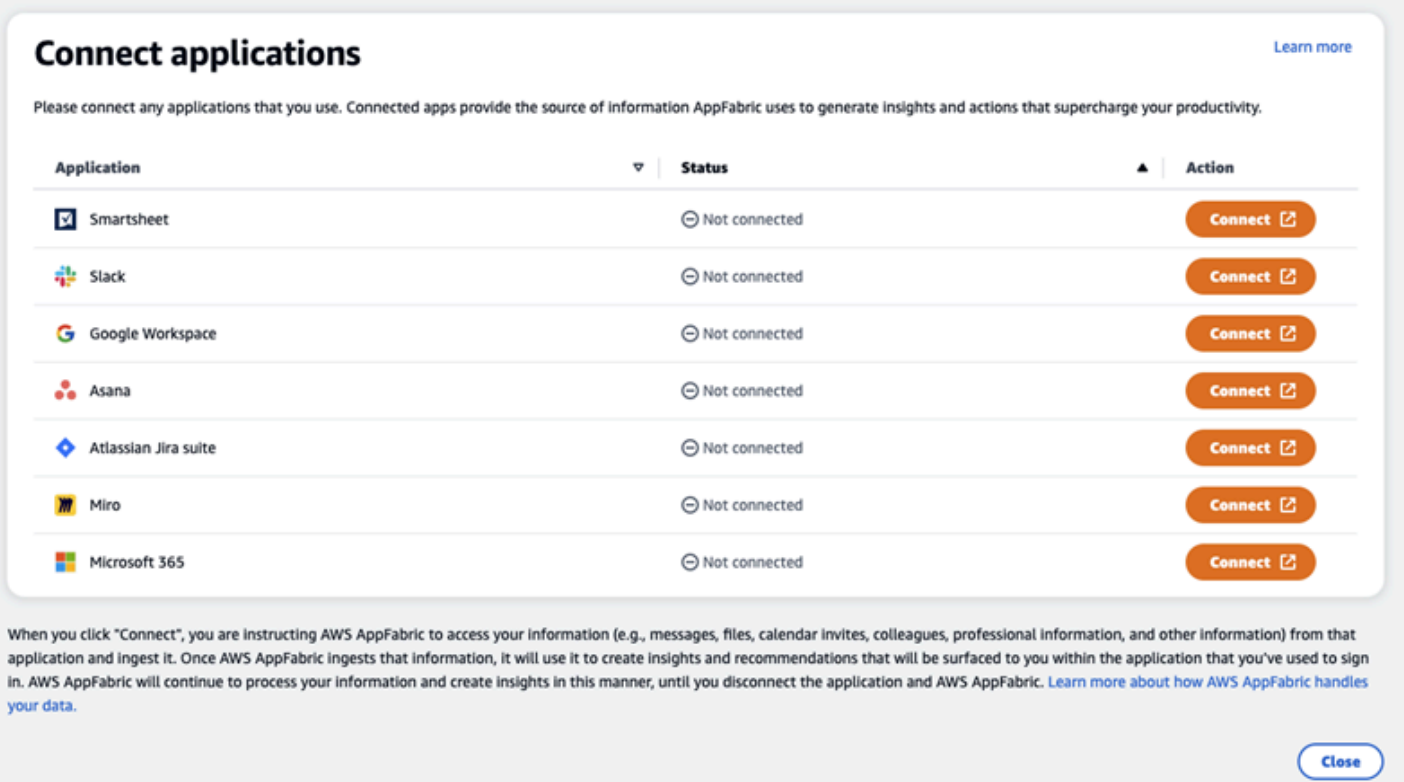

통찰력을 얻고 조치를 완료하려면 애플리케이션에 대한 로그인 자격 증명을 제공하고 데이터에 대한 액세스 AppFabric 권한을 허용해야 합니다.

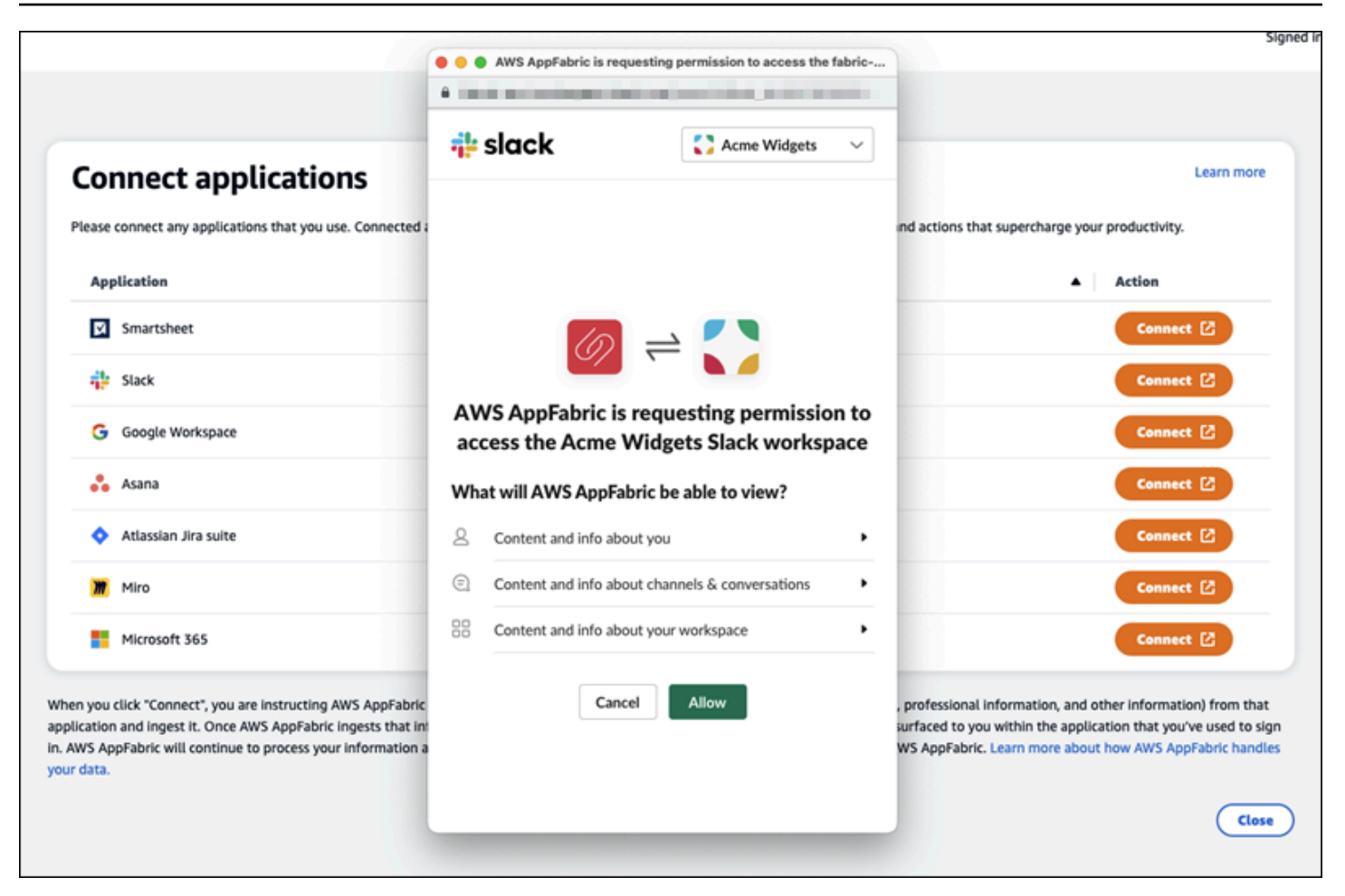

애플리케이션을 성공적으로 연결하면 해당 애플리케이션의 상태가 "연결되지 않음"에서 "연결됨"으로 변경됩니다. 알림: 인사이트와 작업을 생성하는 데 사용하려는 모든 애플리케이션에 대해 이 인증 단계 를 완료해야 합니다.

애플리케이션 연결은 영구적이지 않습니다. 애플리케이션을 주기적으로 다시 연결해야 합니다. 이렇 게 하는 이유는 인사이트를 생성할 수 있는 허가를 계속 받을 수 있도록 하기 위함입니다.

가능한 상태는 다음과 같습니다.

- Connected AppFabric 인증되었으며 이 애플리케이션의 데이터를 사용하여 통찰력을 생성하고 있 습니다.
- 연결되지 않음 AppFabric 이 애플리케이션의 데이터를 사용하여 통찰력을 생성하지 않습니다. 연 결하여 인사이트 생성을 시작할 수 있습니다.
- 인증에 실패했습니다. 다시 연결해 주세요. 특정 애플리케이션에서 인증 실패가 있을 수 있습니다. 이 오류를 확인하려면 연결을 사용하여 애플리케이션 재연결을 시도합니다.

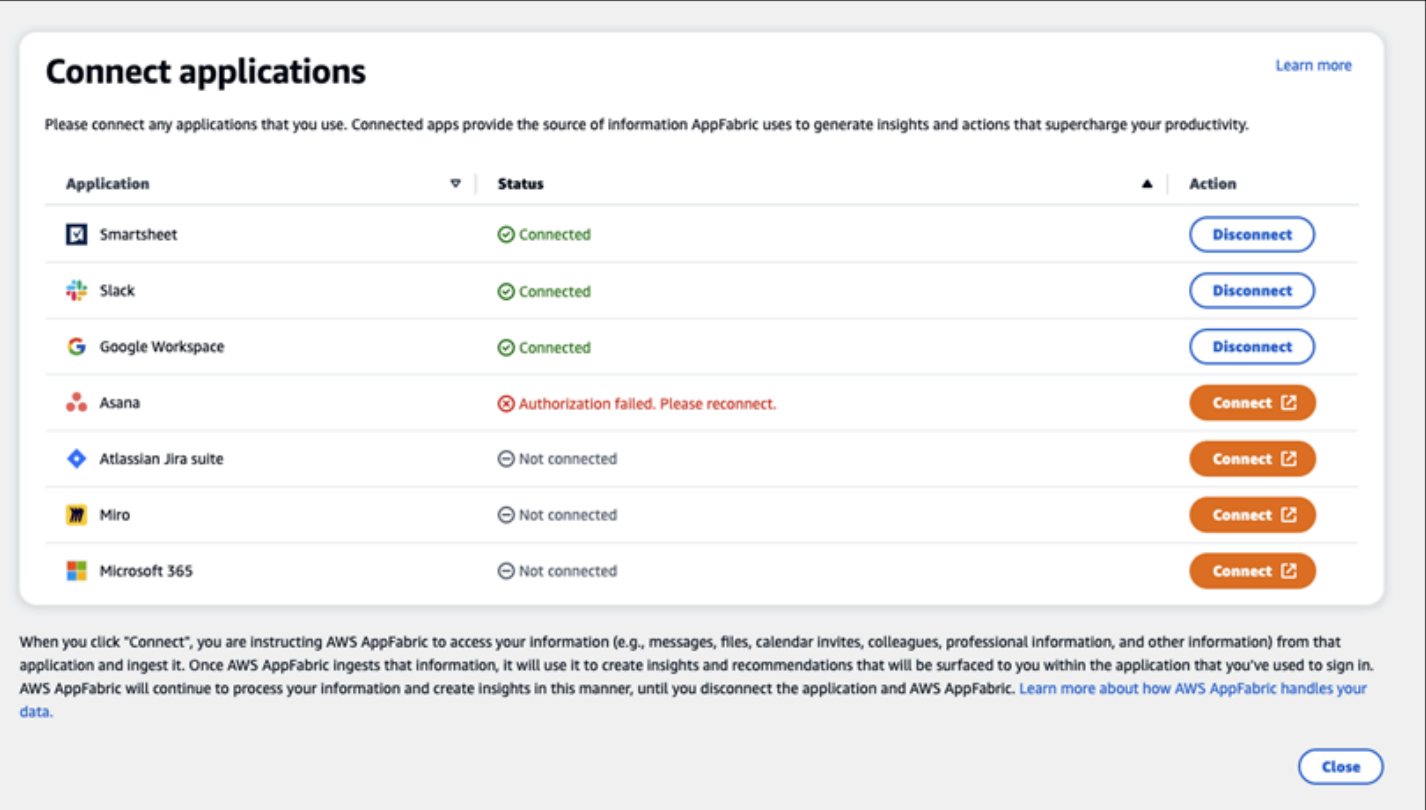

설정을 완료했으며 애플리케이션으로 돌아갈 수 있습니다. 애플리케이션에서 인사이트 확인을 시작하 는 데 최소 몇 시간이 걸릴 수 있습니다.

필요한 경우 이 페이지로 이동하여 연결된 애플리케이션을 관리할 수 있습니다. 애플리케이션 연결 해 제를 선택하면 해당 애플리케이션의 데이터 사용을 중단하거나 새 데이터를 수집하여 새로운 통찰력 을 생성하는 것을 중단합니다. AppFabric 해당 기간 내에 애플리케이션을 다시 연결하지 않도록 선택 하면 연결이 끊긴 애플리케이션의 데이터는 7일 이내에 자동으로 삭제됩니다.

# <span id="page-165-0"></span>4단계. 인사이트를 확인 시작 및 애플리케이션에서 앱 간 작업 실행

애플리케이션을 연결하면 중요한 인사이트에 액세스하고 선호하는 애플리케이션에서 직접 앱 간 작업 을 수행할 수 있습니다. AppFabric 참고: 각 앱에서 이 기능이 보장되는 것은 아니며 전적으로 애플리케 이션 개발자가 어떤 AppFabric 생산성 기능을 활성화하느냐에 따라 달라집니다.

앱 간 인사이트

AppFabric 생산성과 관련하여 다음과 같은 두 가지 유형의 통찰력을 제공합니다.

• 실행 가능한 인사이트: 연결된 앱의 이메일, 캘린더 이벤트, 작업 및 메시지의 정보를 AppFabric 분 석하고 우선 순위를 정하는 데 중요할 수 있는 주요 통찰력을 생성합니다. 또한 선호하는 애플리케이 션에서 계속 편집하고 실행할 AppFabric 수 있는 권장 작업 (예: 이메일 보내기, 회의 일정 잡기, 작업 생성) 을 생성할 수 있습니다. 예를 들어, 처리해야 할 고객 에스컬레이션이 있다는 인사이트와 고객 과의 회의 일정을 잡기 위한 다음 작업을 제안 받을 수 있습니다.

• 회의 준비 인사이트: 이 기능을 사용하면 예정된 회의를 가장 잘 준비할 수 있습니다. AppFabric 예정 된 회의를 분석하고 회의 목적에 대한 간결한 요약을 생성합니다. 또한 콘텐츠를 찾기 위해 앱을 전 환하지 않고도 회의를 효율적으로 준비하는 데 도움이 되는 연결된 애플리케이션에서 관련 아티팩 트(예: 이메일, 메시지, 작업)를 표시합니다.

앱 간 작업

특정 통찰력을 얻기 위해 이메일 보내기, 회의 일정 잡기, 작업 생성과 같은 권장 작업을 생성할 AppFabric 수도 있습니다. 액션을 생성할 때 AppFabric 연결된 애플리케이션의 콘텐츠 및 컨텍스트를 기반으로 특정 필드를 미리 채울 수 있습니다. 예를 들어, AppFabric 통찰력을 기반으로 제안된 이메일 응답 또는 작업 이름을 생성할 수 있습니다. 제안된 작업을 클릭하면 작업을 실행하기 전에 미리 채워 진 콘텐츠를 편집할 수 있는 AppFabric 자체 사용자 인터페이스로 이동합니다. AppFabric 생성형 AI 및 기본 대형 언어 모델 (LLM) 이 때때로 환각을 일으킬 수 있으므로 먼저 사용자의 검토와 입력 없이는 작업을 실행하지 않습니다.

**a** Note

LLM 결과를 검증하고 확인할 책임은 귀하에게 있습니다. AppFabric AppFabric LLM 출력의 정 확성이나 품질을 보장하지는 않습니다. 자세한 내용은 [AWS 책임감 있는 AI 정책](https://aws.amazon.com/machine-learning/responsible-ai/policy/)을 참조하세 요.

이메일(Google Workspace, Microsoft 365) 생성

AppFabric 원하는 애플리케이션 내에서 이메일을 편집하고 보낼 수 있습니다. 보낸 사람, 받는 사람, 참 조/숨은 참조, 전자 메일 제목 줄 및 전자 메일 본문 메시지를 포함한 기본 전자 메일 필드를 지원합니 다. AppFabric 작업을 완료하는 데 걸리는 시간을 줄이는 데 도움이 되도록 이러한 필드에 콘텐츠를 생 성할 수 있습니다. 이메일 편집을 완료한 후 전송을 선택하여 이메일을 보냅니다.

이메일을 보내려면 다음 필드가 필요합니다.

- 수신자 이메일(받는 사람, 참조, 숨은 참조) 중 하나 이상이 필요하며 유효한 이메일 주소여야 합니 다.
- 제목줄 및 메시지 필드입니다.

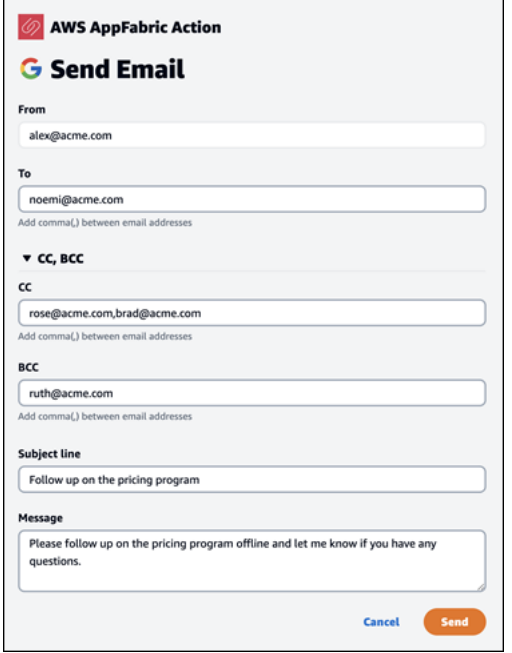

이메일이 전송된 후 이메일이 전송되었다는 확인 메시지가 표시됩니다. 또한 지정된 애플리케이션 에서 이메일을 볼 수 있는 링크가 표시됩니다. 이 링크를 사용하여 애플리케이션으로 빠르게 이동하 여 이메일이 전송되었는지 확인할 수 있습니다.

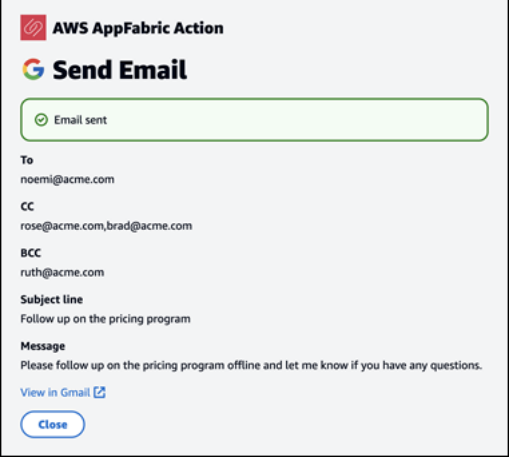

캘린더 이벤트(Google Workspace, Microsoft 365) 생성

AppFabric 원하는 애플리케이션 내에서 캘린더 이벤트를 편집하고 생성할 수 있습니다. 이벤트 제목, 위치, 시작/종료 시간 및 날짜, 초대자 목록, 이벤트 세부 정보를 포함한 기본 캘린더 이벤트 필드를 지 원합니다. AppFabric 작업을 완료하는 데 걸리는 시간을 줄이는 데 도움이 되는 콘텐츠를 이러한 필드 에 생성할 수 있습니다. 캘린더 이벤트 편집을 완료한 후 생성을 선택하여 이벤트를 생성합니다.

캘린더 이벤트를 만들려면 다음 필드가 필요합니다.

- 제목, 시작, 종료 및 설명 필드입니다.
- 시작 시간 및 날짜는 종료 시간 및 날짜보다 이전이 아니어야 합니다.
- 초대 필드는 선택 사항이지만 제공된 경우 유효한 이메일 주소가 필요합니다.

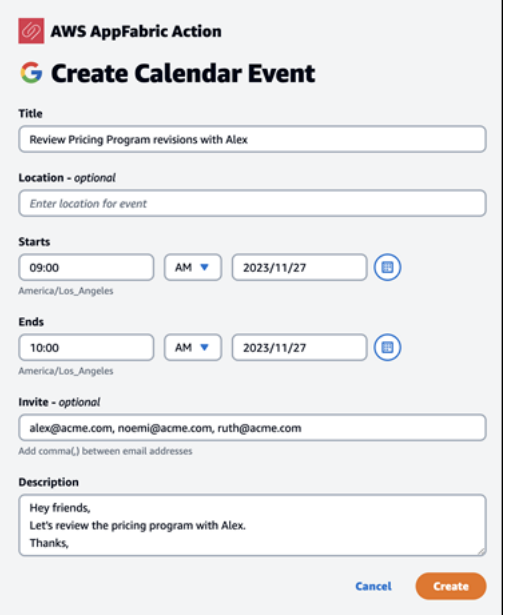

캘린더 이벤트가 전송된 후 이벤트가 생성되었다는 확인 메시지가 표시됩니다. 또한 지정된 애플리케 이션에서 이벤트를 볼 수 있는 링크가 표시됩니다. 이 링크를 사용하여 애플리케이션으로 빠르게 이동 하여 이벤트가 생성되었는지 확인할 수 있습니다.

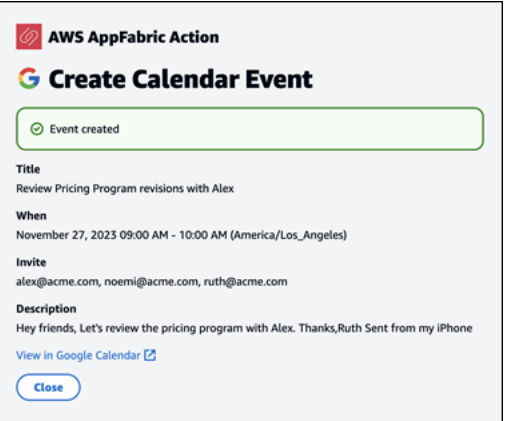

# 작업(Asana) 생성

AppFabric 원하는 응용 프로그램 Asana 내에서 작업을 편집하고 생성할 수 있습니다. 작업 이름, 작업 소유자, 기한, 작업 설명과 같은 기본 작업 필드를 지원합니다. AppFabric 이러한 필드에 콘텐츠를 생성

하여 작업 생성 시간을 단축할 수 있습니다. 작업 편집을 완료한 후 생성을 선택하여 작업을 생성합니 다. 작업은 LLM에서 제안한 대로 해당 Asana 워크스페이스나 프로젝트 또는 작업에 생성됩니다.

Asana 작업을 생성하려면 다음 필드가 필요합니다.

- 제목 및 설명 필드입니다.
- 담당자는 유효한 이메일 주소로 수정해야 합니다.

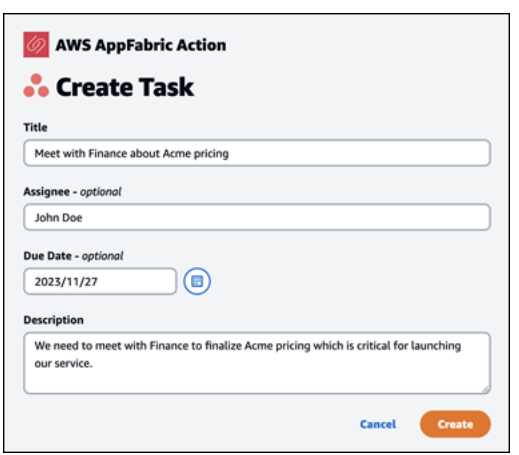

작업이 생성되고 나면 작업이 Asana에서 생성되었다는 확인 메시지가 표시됩니다. 또한 Asana의 작업 을 볼 수 있는 링크도 표시됩니다. 이 링크를 사용하면 애플리케이션으로 빠르게 이동하여 작업이 생성 되었는지 확인하거나 적절한 Asana 작업 공간이나 프로젝트 또는 작업으로 이동할 수 있습니다.

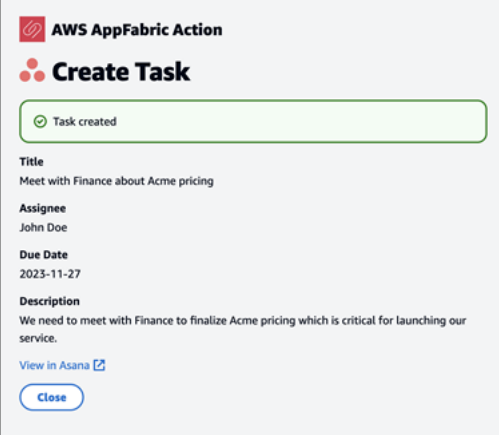

#### 작업(Smartsheet) 생성

AppFabric 원하는 응용 프로그램 Smartsheet 내에서 작업을 편집하고 생성할 수 있습니다. 작업 이름, 작업 소유자, 기한, 작업 설명과 같은 기본 작업 필드를 지원합니다. AppFabric 이러한 필드에 콘텐츠를 생성하여 작업 생성 시간을 단축할 수 있습니다. 작업 편집을 완료한 후 생성을 선택하여 작업을 생성 합니다. Smartsheet작업의 AppFabric 경우 새 비공개 Smartsheet 시트를 만들고 생성된 모든 작업을

채웁니다. 이는 AppFabric 생성된 작업을 구조화된 방식으로 한 곳에서 중앙 집중화하는 데 도움이 됩 니다.

Smartsheet 작업을 생성하려면 다음 필드가 필요합니다.

- 제목 및 설명 필드입니다.
- 담당자는 유효한 이메일 주소를 제공해야 합니다.

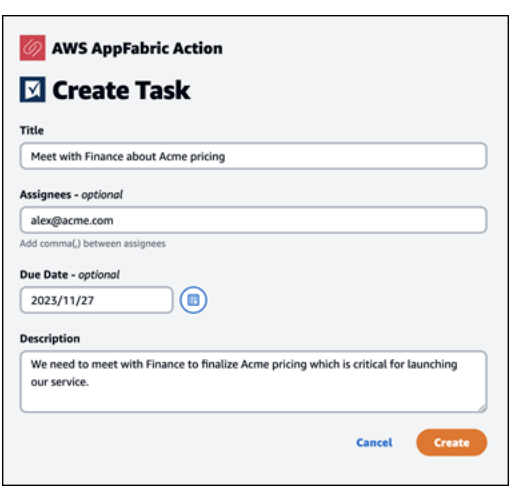

작업이 생성되고 나면 작업이 Smartsheet에서 생성되었다는 확인 메시지가 표시됩니다. 또한 Smartsheet의 작업을 볼 수 있는 링크도 표시됩니다. 이 링크를 사용하면 애플리케이션으로 빠르게 이 동하여 생성된 Smartsheet 시트에서 작업을 볼 수 있습니다. 향후의 모든 Smartsheet 작업이 이 시트 에 입력됩니다. 시트가 AppFabric 삭제되면 새 시트가 생성됩니다.

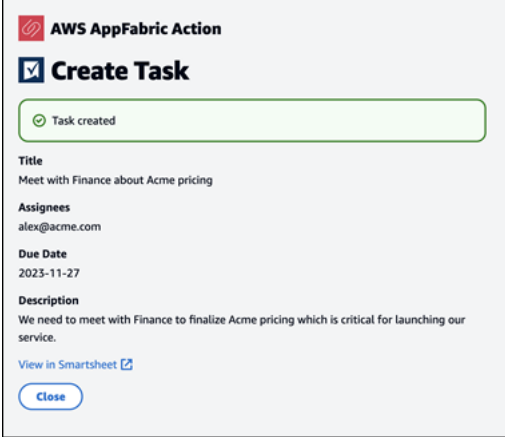

<span id="page-171-0"></span>IT 및 보안 관리자 주의 사항: 생산성 향상 (미리 보기) 기능에 AppFabric 대한 액세스 관 리

생산성 향상 기능은 미리 보기 중이며 변경될 수 있습니다. AWS AppFabric

생산성 향상 사용자 포털은 생산성 향상 (미리 보기) 기능을 통합한 모든 SaaS 애플리케이션 사용자가 공개적으로 액세스할 수 있습니다. AppFabric AppFabric 조직 내에서 이러한 생성형 AI 기능에 대한 액 세스를 관리하려는 IT 관리자라면 다음 옵션을 고려해 보세요.

- ID 제공업체(IdP) 로그인 제한: ID 제공업체를 통한 로그인 액세스를 차단하여 생성형 AI 기능에 대한 사용자 액세스를 제어할 수 있습니다.
- 특정 애플리케이션에 대한 OAuth 비활성화: OAuth를 비활성화하여 다운스트림 제한을 구현합니다. 이렇게 하면 사용자가 OAuth 인증이 필요한 애플리케이션을 회사의 작업 영역에 연결할 수 없습니 다.

<span id="page-171-1"></span>문제 해결

생산성 향상 기능은 미리 보기 중이며 변경될 수 있습니다. AWS AppFabric

이 섹션에서는 생산성을 AppFabric 위한 일반적인 오류와 문제 해결에 대해 설명합니다.

확인되지 않은 애플리케이션

앱 경험을 AppFabric 향상시키기 위해 생산성을 높이는 데 사용하는 애플리케이션은 최종 사용자에게 기능을 출시하기 전에 검증 프로세스를 거칩니다. 로그인하려고 AppFabric 할 때 "확인되지 않음" 배너 가 표시되는 경우 이는 애플리케이션이 앱 개발자의 신원과 애플리케이션 등록 정보의 정확성을 확인 하는 인증 프로세스를 거치지 AppFabric 않았음을 의미합니다. 모든 애플리케이션은 확인되지 않은 상 태로 시작하다가 확인 프로세스가 완료되어야만 확인된 것으로 변경됩니다.

확인되지 않은 애플리케이션을 사용할 때는 주의해야 합니다. 앱 개발자가 확실하지 않은 경우 애플리 케이션이 확인 상태가 될 때까지 기다렸다가 계속 진행해도 됩니다.

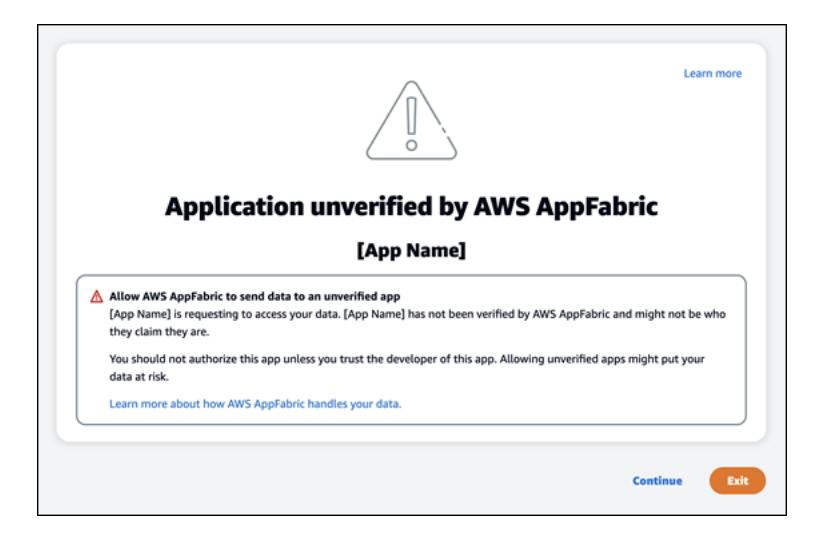

문제가 발생했습니다. 다시 시도하거나 관리자에게 확인해 주세요(**InternalServerException**).

알 수 없는 오류, 예외 또는 실패로 인해 AppFabric 사용자 포털에서 애플리케이션을 나열하지 못하거 나 애플리케이션 연결이 끊긴 경우 이 메시지가 표시될 수 있습니다. 나중에 다시 시도해 주십시오.

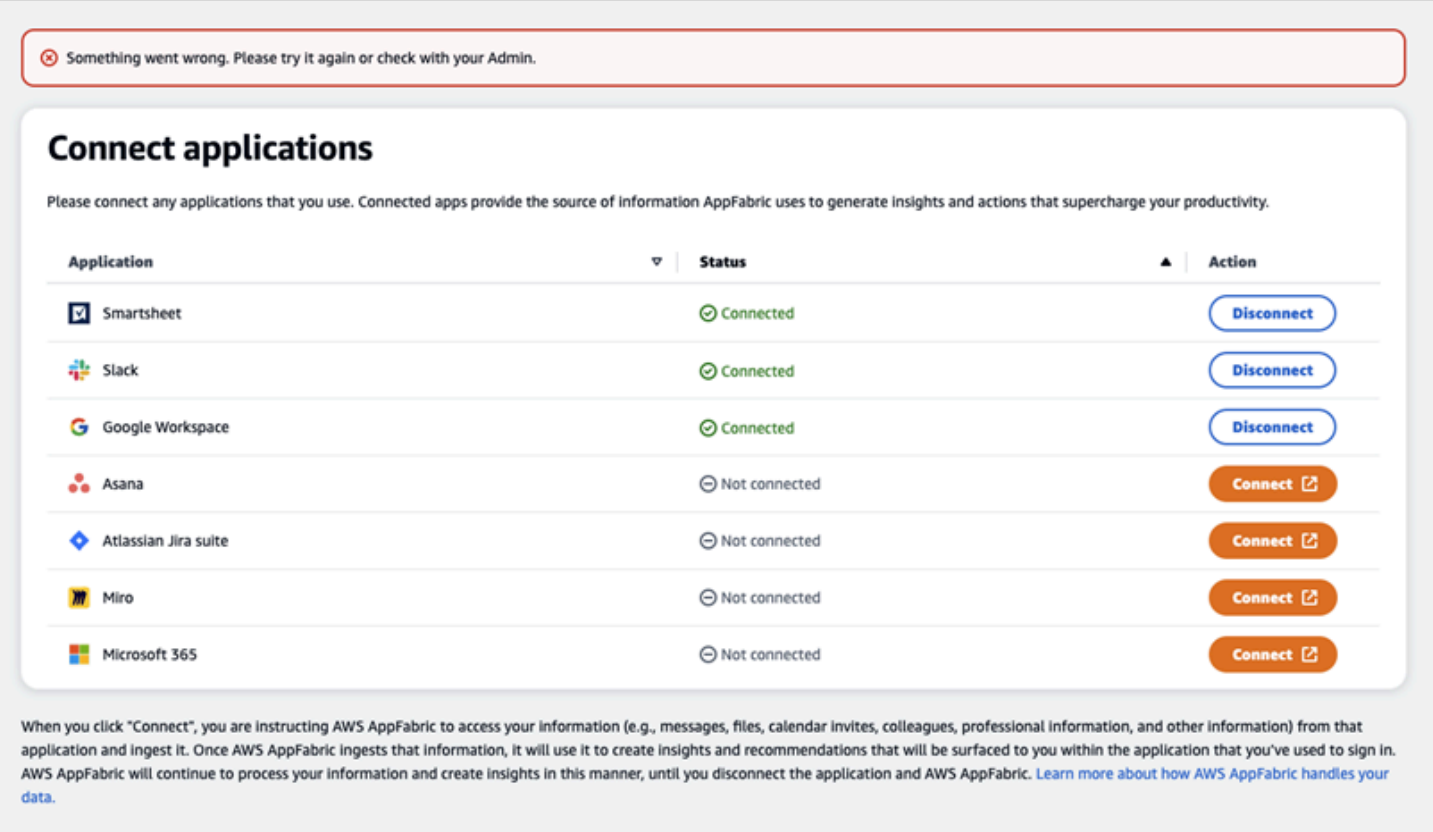

Close

## 요청 제한 때문에 요청이 거부되었습니다. 잠시 후 다시 시도해 주세요(**ThrottlingException**).

스로틀링 문제로 인해 AppFabric 사용자 포털에서 애플리케이션을 나열하지 못하거나 애플리케이션 연결이 끊길 때 이 메시지가 표시될 수 있습니다. 나중에 다시 시도해 주십시오.

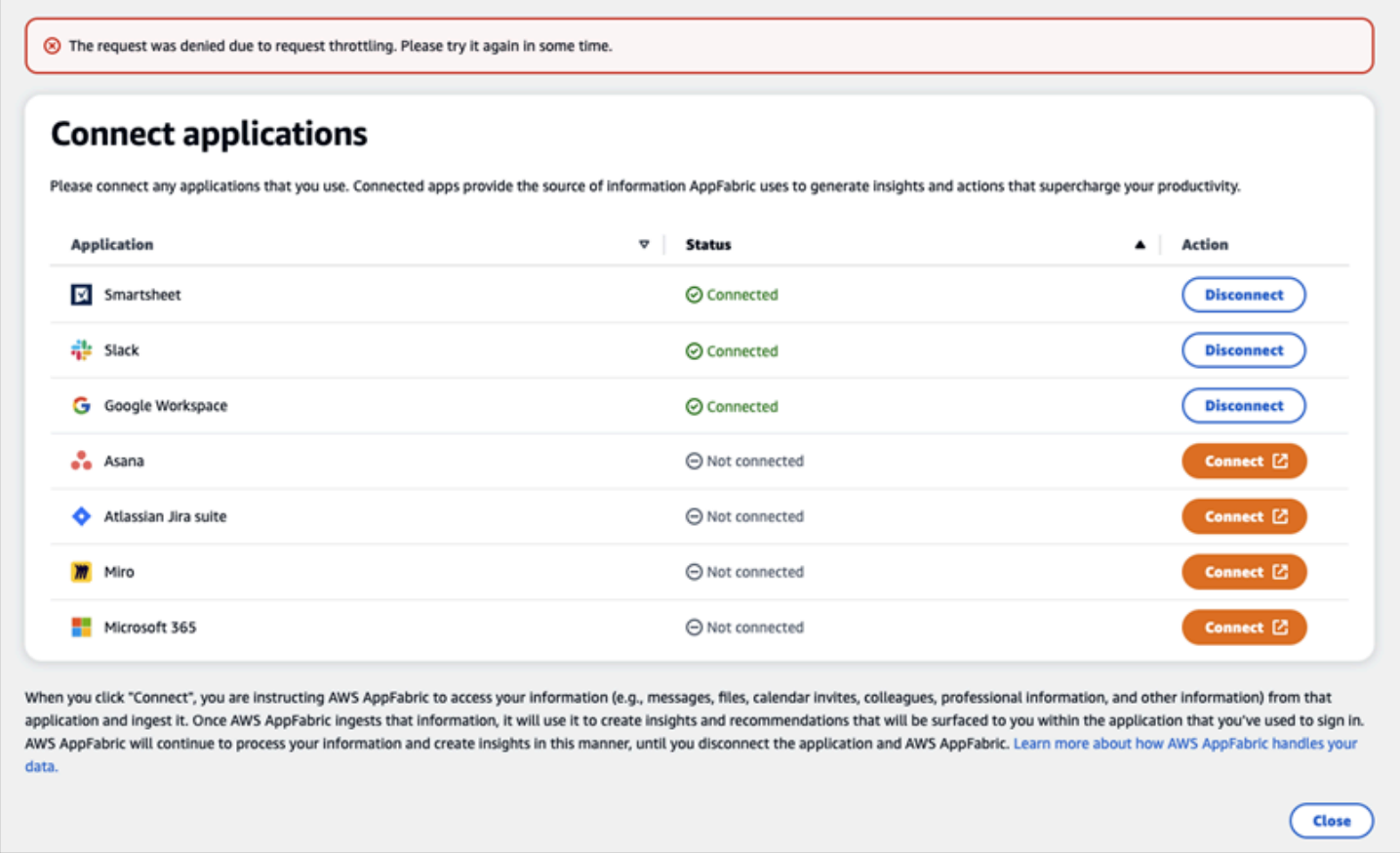

사용 권한이 없습니다. AppFabric AppFabric 다시 로그인하세요 (**AccessDeniedException**)

액세스 거부 예외로 인해 AppFabric 사용자 포털에서 애플리케이션을 나열하지 못하거나 애플리케이 션 연결이 끊긴 경우 이 메시지가 표시될 수 있습니다. AppFabric 다시 로그인하세요.

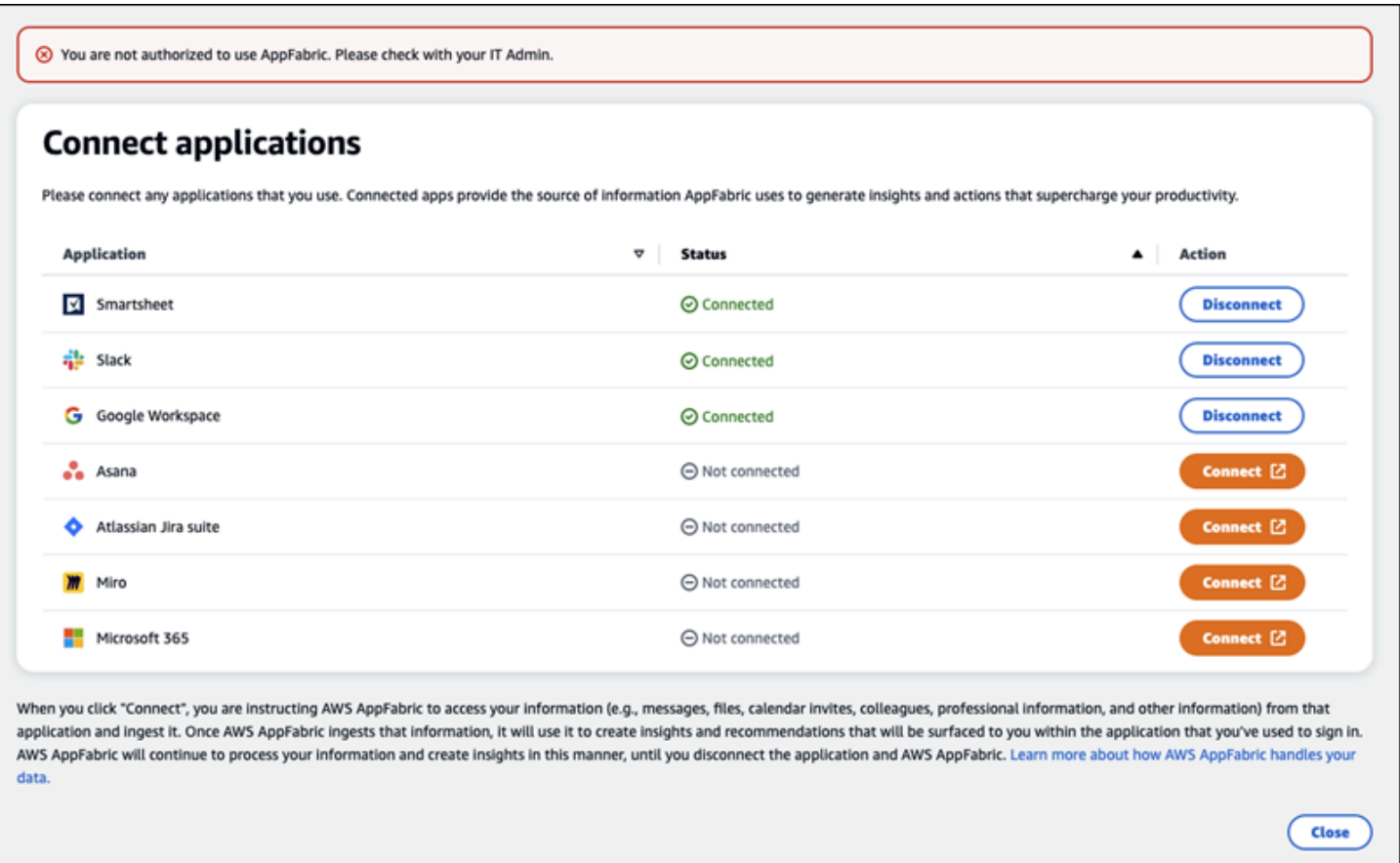

# AppFabric 생산성 API

생산성 향상 기능은 미리 보기 중이며 변경될 수 있습니다. AWS AppFabric

이 섹션에서는 API 작업, 데이터 유형 및 AWS AppFabric 생산성 기능에 대한 일반적인 오류를 제공합 니다.

**a** Note

다른 모든 AppFabric API에 대해서는 [AWS AppFabric API 참조를](https://docs.aws.amazon.com/appfabric/latest/api/) 참조하십시오.

### 주제

- [작업](#page-175-0)
- [데이터 타입](#page-190-0)
- [일반적인 오류](#page-196-0)

# <span id="page-175-0"></span>작업

생산성 향상 기능은 미리 보기 중이며 변경될 수 있습니다. AWS AppFabric

AppFabric 생산성 기능에는 다음과 같은 작업이 지원됩니다.

다른 모든 AppFabric API 작업에 대해서는 [AWS AppFabric API 작업을](https://docs.aws.amazon.com/appfabric/latest/api/API_Operations.html) 참조하십시오.

주제

- [인증](#page-175-1)
- [CreateAppClient](#page-176-0)
- [DeleteAppClient](#page-179-0)
- [GetAppClient](#page-180-0)
- [ListActionableInsights](#page-181-0)
- [ListAppClients](#page-182-0)
- [ListMeetingInsights](#page-184-0)
- [PutFeedback](#page-185-0)
- [토큰](#page-186-0)
- [UpdateAppClient](#page-188-0)

# <span id="page-175-1"></span>인증

생산성 향상 기능은 미리 보기 중이며 변경될 수 있습니다. AWS AppFabric

를 승인합니다. AppClient

### 주제

• [요청 본문](#page-175-2)

### <span id="page-175-2"></span>요청 본문

요청은 JSON 형식으로 다음 데이터를 받습니다.

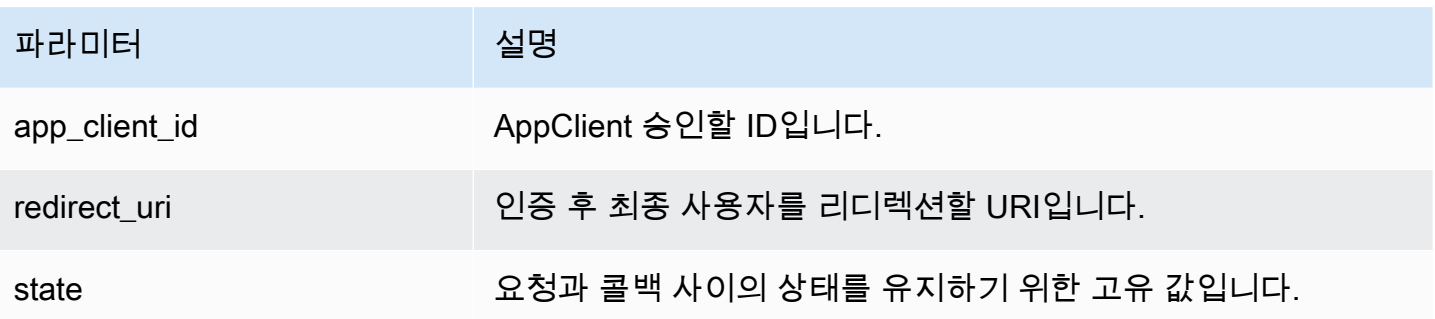

## <span id="page-176-0"></span>CreateAppClient

생산성 향상 기능은 미리 보기 중이며 변경될 수 있습니다. AWS AppFabric

를 생성합니다 AppClient.

# 주제

- [요청 본문](#page-176-1)
- [응답 요소](#page-179-1)

# <span id="page-176-1"></span>요청 본문

요청은 JSON 형식으로 다음 데이터를 받습니다.

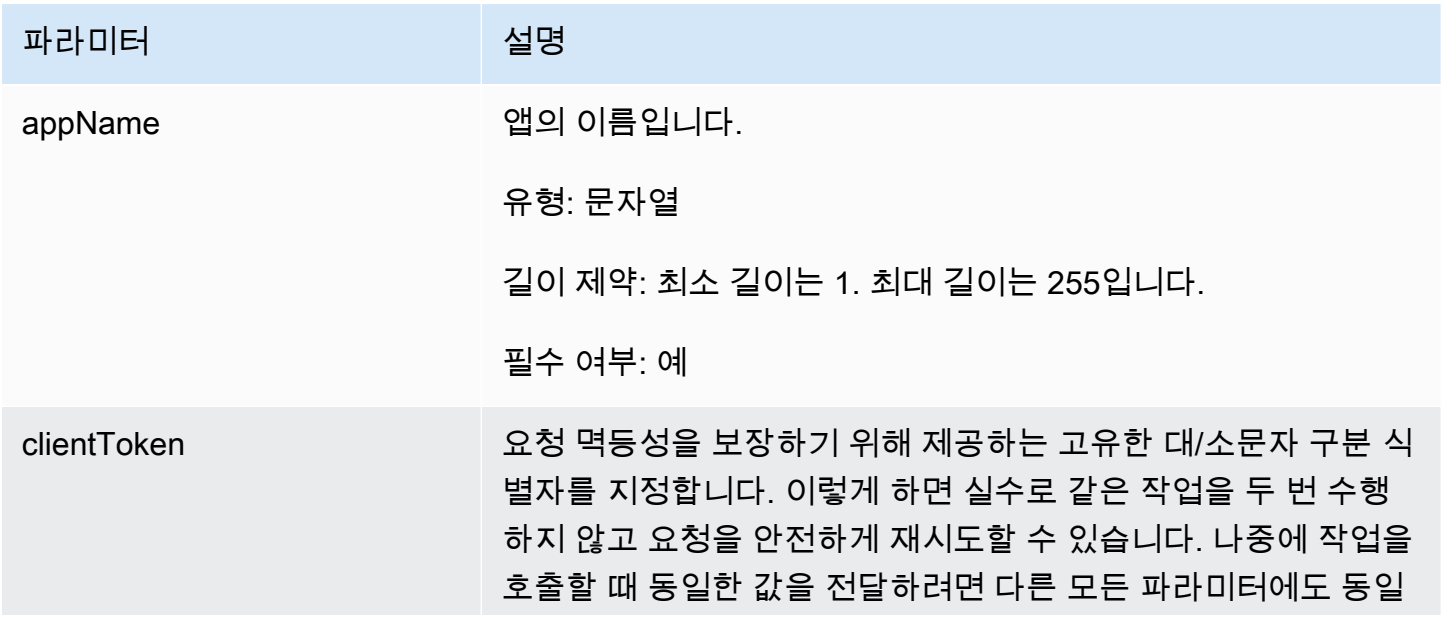

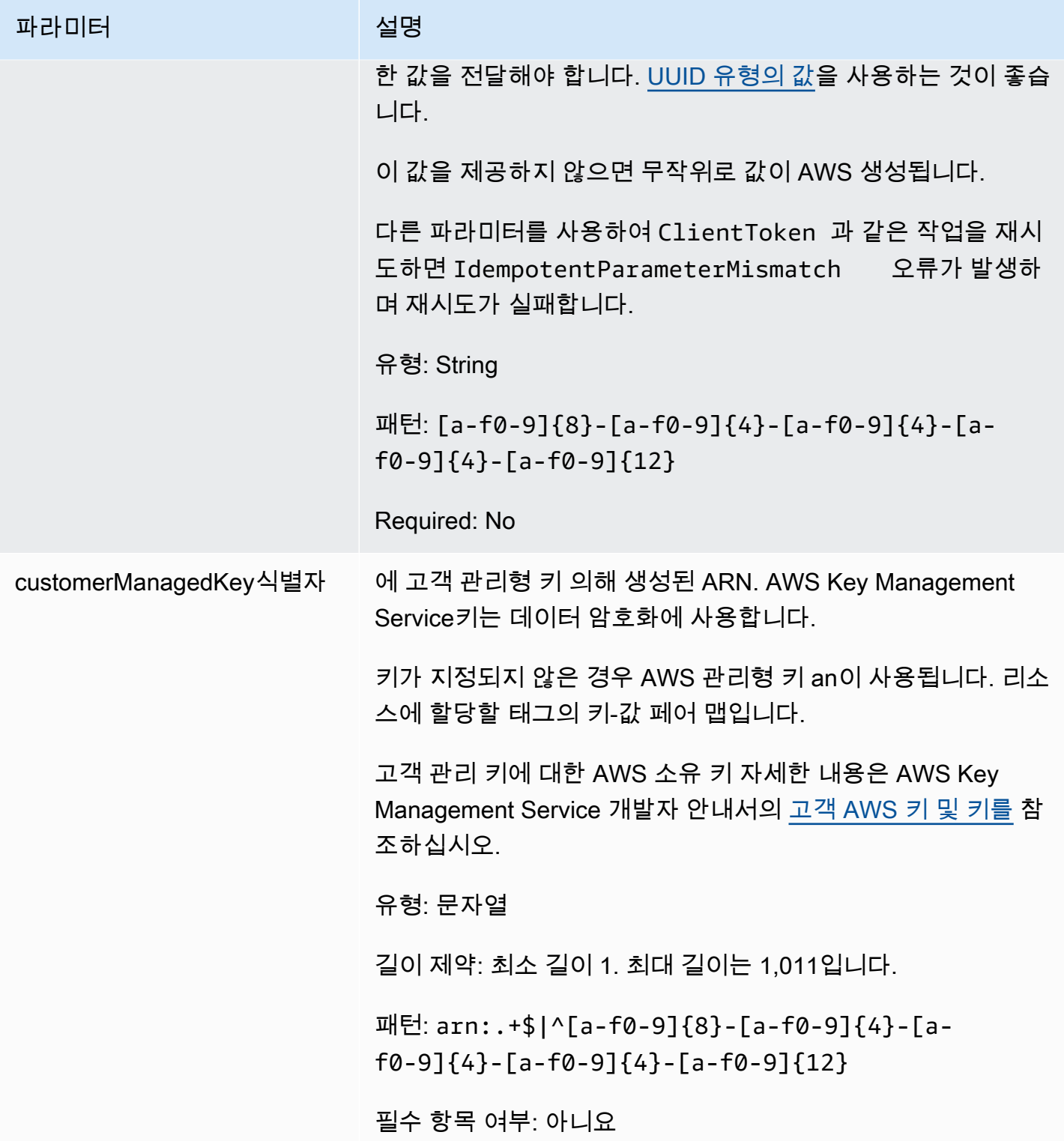

AWS AppFabric 관리 설명서

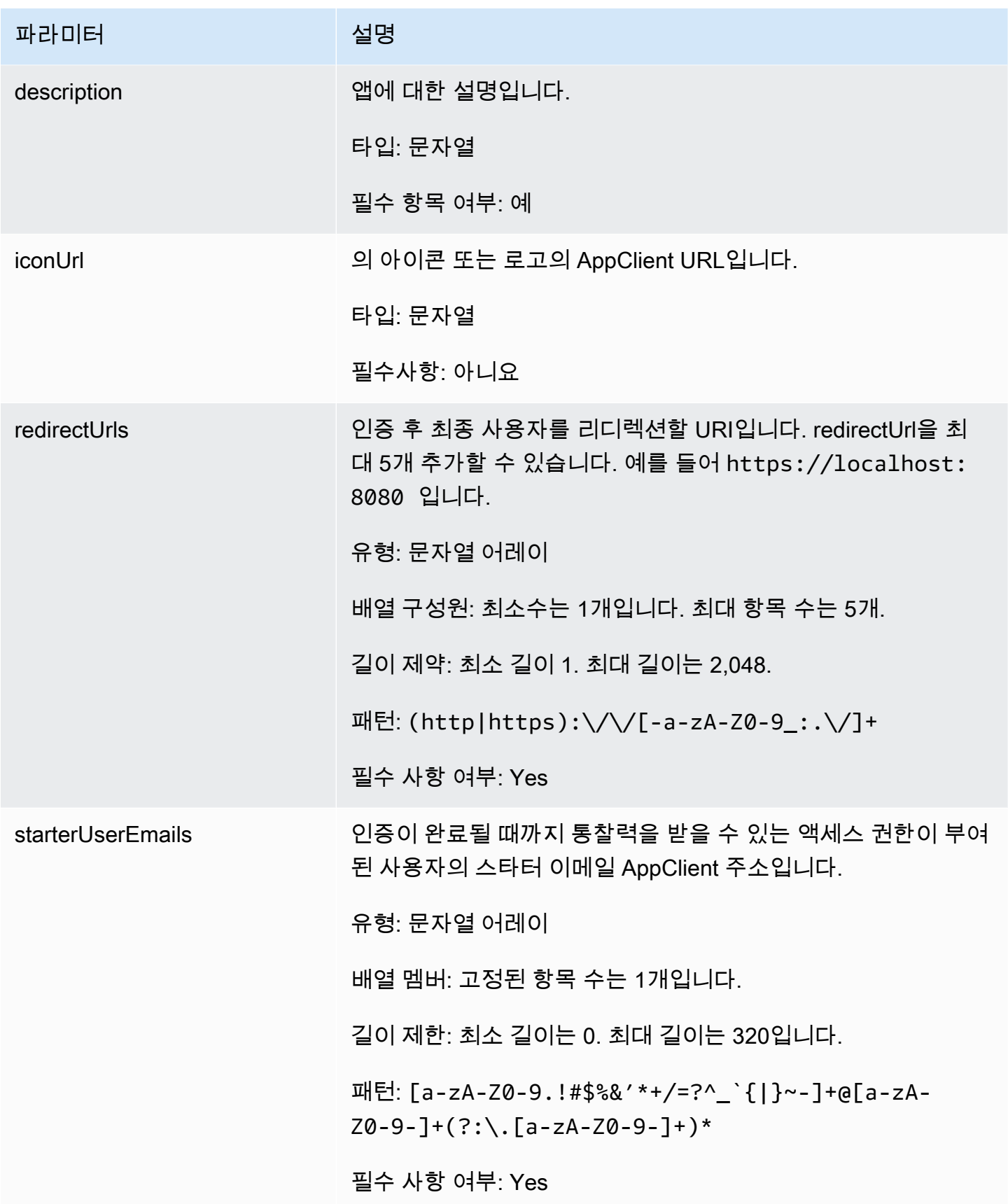

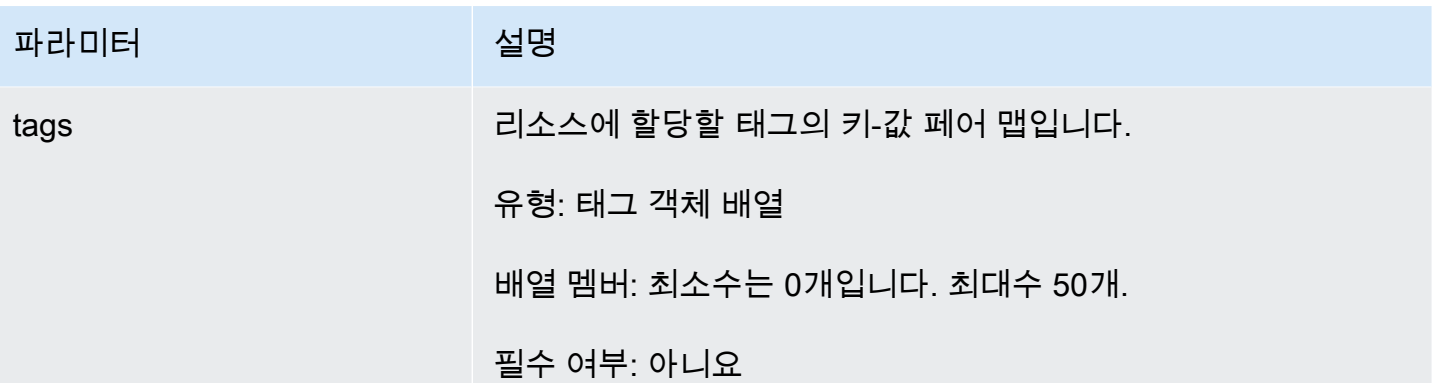

## <span id="page-179-1"></span>응답 요소

작업이 성공하면 서비스가 HTTP 201 응답을 다시 전송합니다.

다음 데이터는 서비스에 의해 JSON 형식으로 반환됩니다.

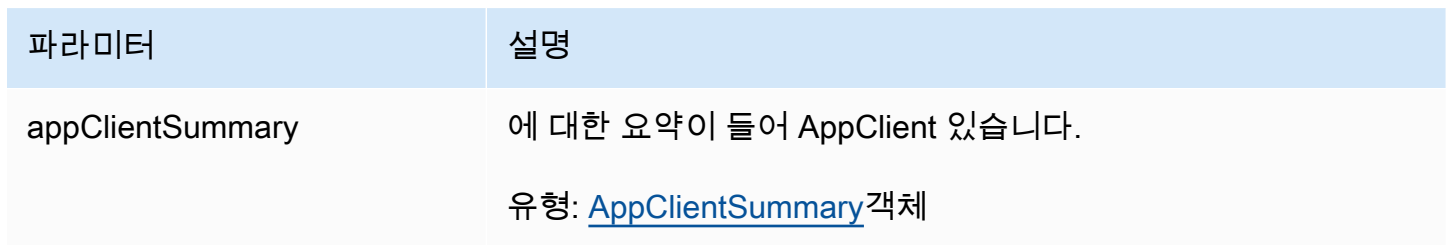

<span id="page-179-0"></span>DeleteAppClient

생산성 향상 기능은 미리 보기 중이며 변경될 수 있습니다. AWS AppFabric

애플리케이션 클라이언트를 삭제합니다.

#### 주제

- [요청 본문](#page-179-2)
- [응답 요소](#page-180-1)

# <span id="page-179-2"></span>요청 본문

요청은 JSON 형식으로 다음 데이터를 받습니다.
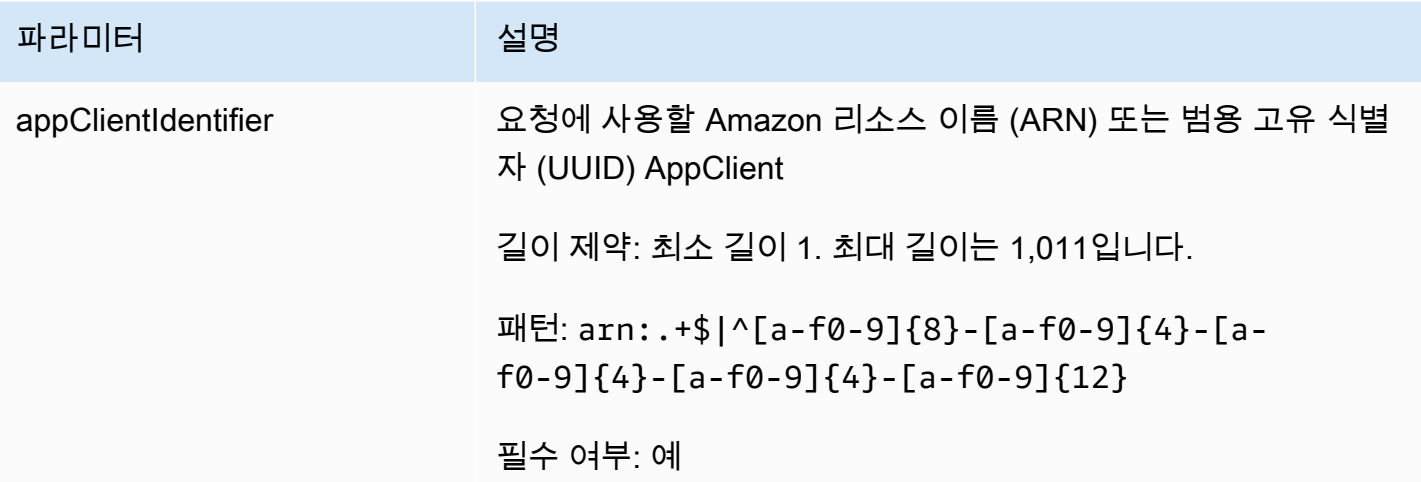

응답 요소

액션이 성공하면 해당 서비스는 빈 HTTP 본문과 함께 HTTP 204 응답을 되돌려줍니다.

**GetAppClient** 

생산성 향상 기능은 미리 보기 중이며 변경될 수 있습니다. AWS AppFabric

에 대한 정보를 반환합니다 AppClient.

## 주제

- [요청 본문](#page-180-0)
- [응답 요소](#page-181-0)

## <span id="page-180-0"></span>요청 본문

요청은 JSON 형식으로 다음 데이터를 받습니다.

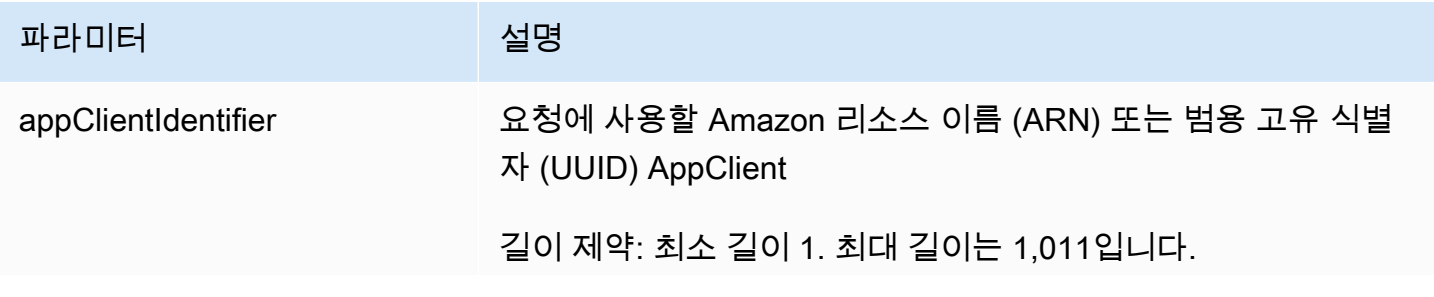

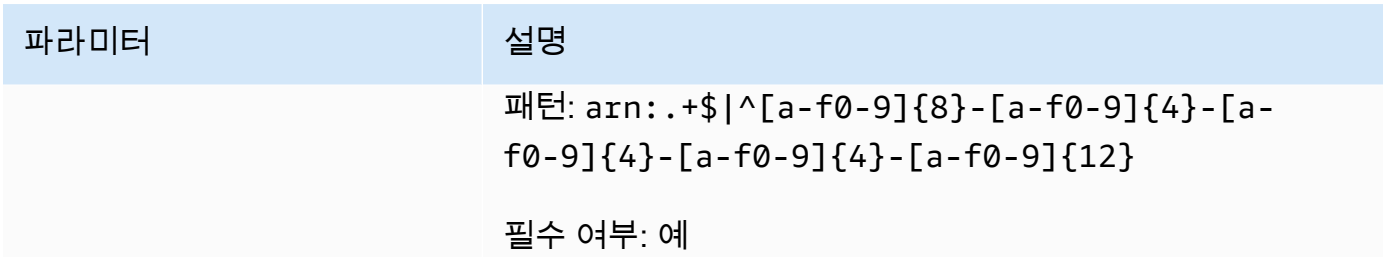

<span id="page-181-0"></span>응답 요소

작업이 성공하면 서비스가 HTTP 200 응답을 반송합니다.

다음 데이터는 서비스에 의해 JSON 형식으로 반환됩니다.

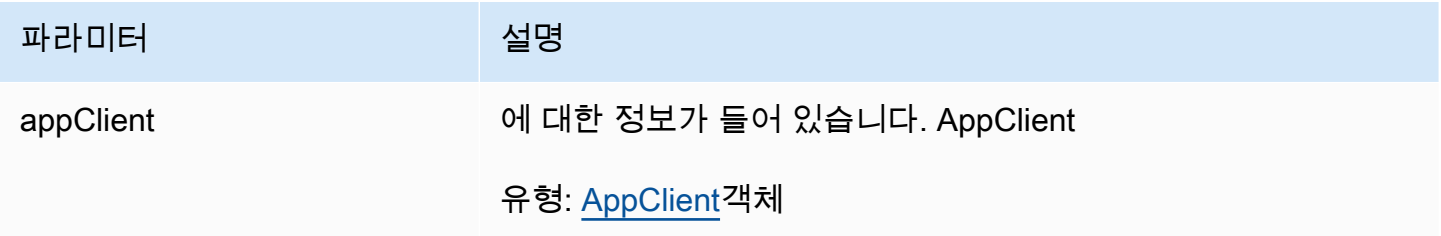

ListActionableInsights

생산성 향상 기능은 미리 보기 중이며 변경될 수 있습니다. AWS AppFabric

가장 중요한 실행 가능 이메일 메시지, 작업 및 기타 업데이트를 나열합니다.

주제

- [요청 본문](#page-181-1)
- [응답 요소](#page-182-0)

<span id="page-181-1"></span>요청 본문

요청은 JSON 형식으로 다음 데이터를 받습니다.

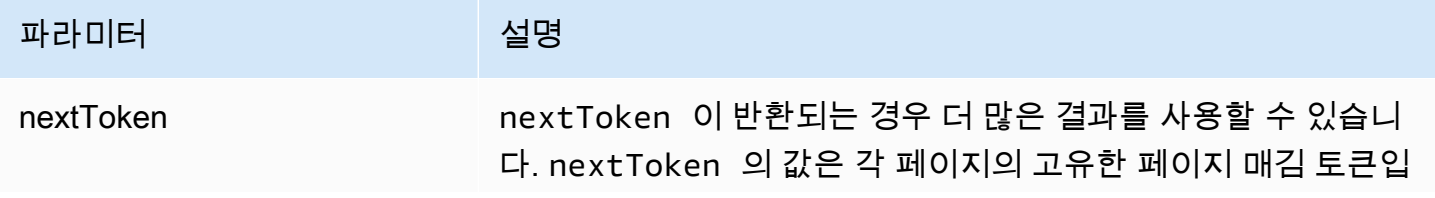

# 파라미터 2008년 12월 20일 설명

니다. 반환된 토큰을 사용하여 다시 호출하여 다음 페이지를 검색 합니다. 다른 모든 인수는 변경하지 않고 유지합니다. 각 페이지 매김 토큰은 24시간 후 만료됩니다. 만료된 페이징 토큰을 사용하 면 HTTP 400 InvalidToken 오류가 반환됩니다.

### <span id="page-182-0"></span>응답 요소

작업이 성공하면 서비스가 HTTP 201 응답을 다시 전송합니다.

다음 데이터는 서비스에 의해 JSON 형식으로 반환됩니다.

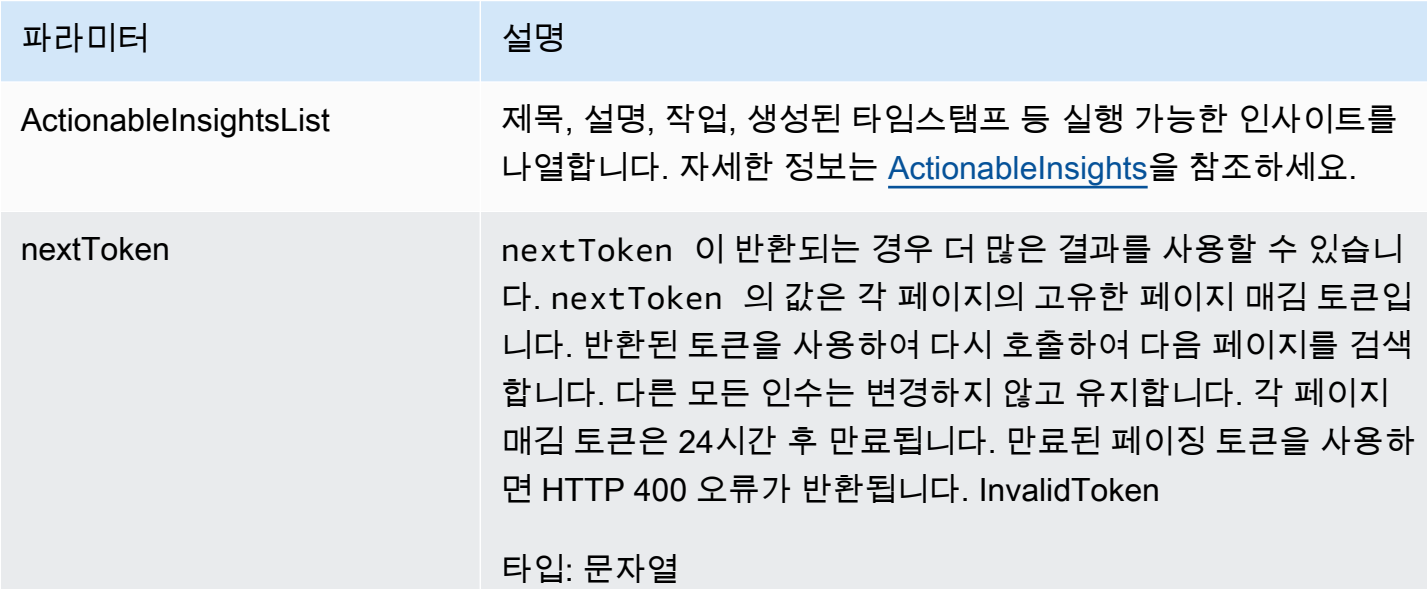

### **ListAppClients**

생산성 향상 기능은 미리 보기 중이며 변경될 수 있습니다. AWS AppFabric

전체 목록을 반환합니다 AppClients.

주제

- [요청 본문](#page-183-0)
- [응답 요소](#page-183-1)

### <span id="page-183-0"></span>요청 본문

요청은 JSON 형식으로 다음 데이터를 받습니다.

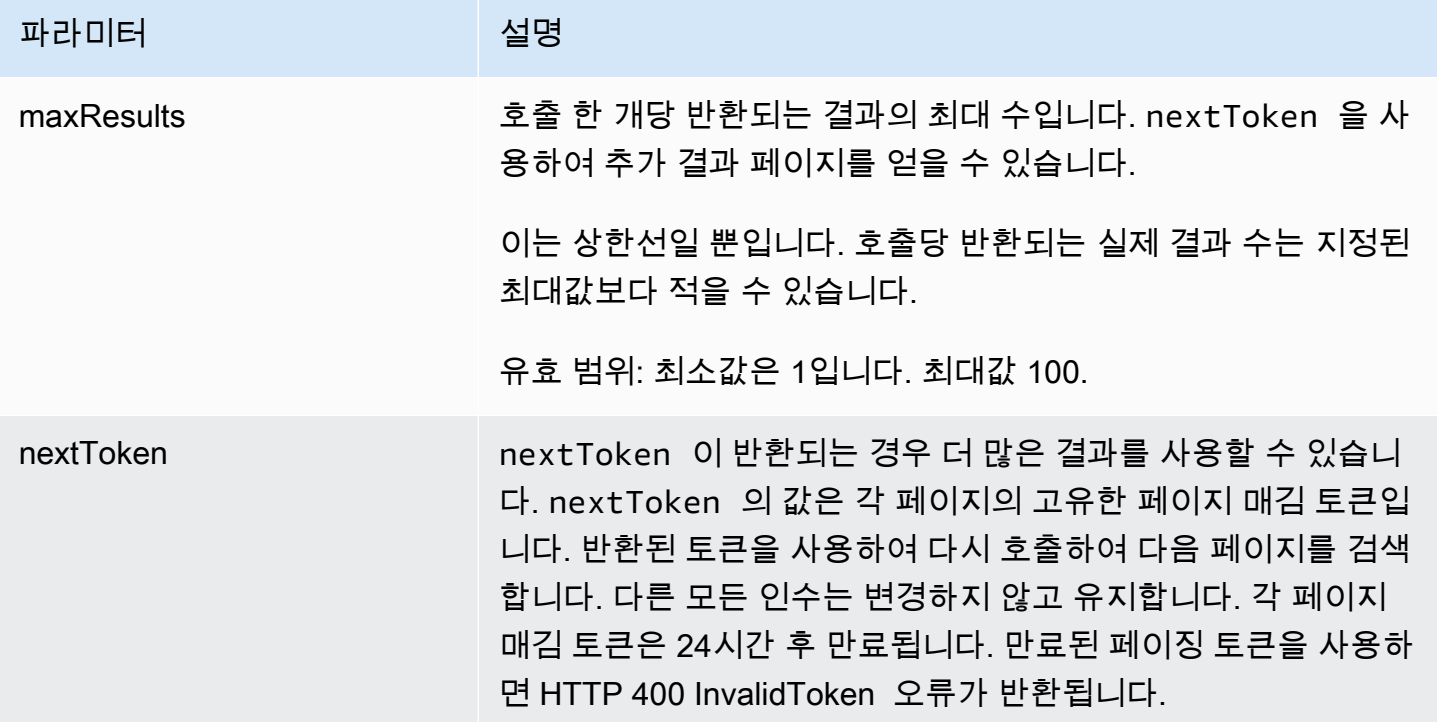

<span id="page-183-1"></span>응답 요소

작업이 성공하면 서비스가 HTTP 200 응답을 반송합니다.

다음 데이터는 서비스에 의해 JSON 형식으로 반환됩니다.

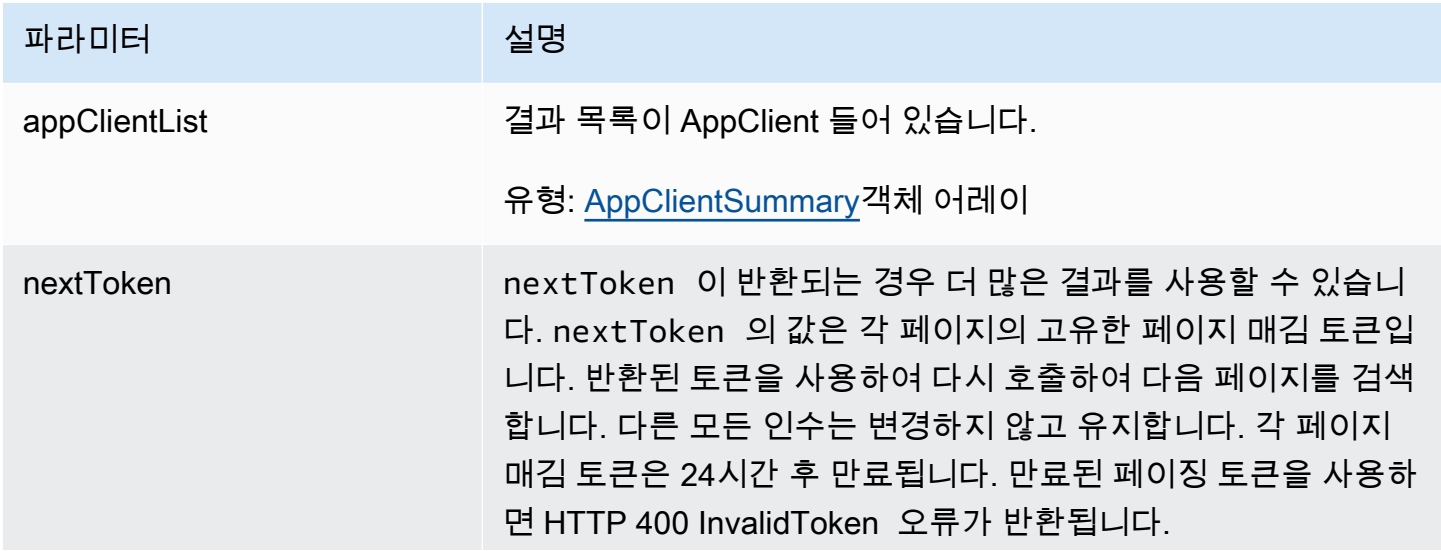

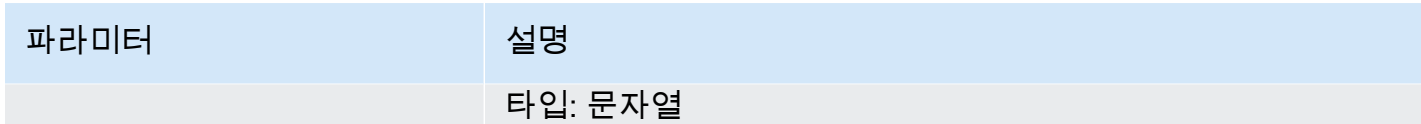

ListMeetingInsights

생산성 향상 기능은 미리 보기 중이며 변경될 수 있습니다. AWS AppFabric

가장 중요한 실행 가능 캘린더 이벤트를 나열합니다.

주제

- [요청 본문](#page-184-0)
- [응답 요소](#page-184-1)

### <span id="page-184-0"></span>요청 본문

요청은 JSON 형식으로 다음 데이터를 받습니다.

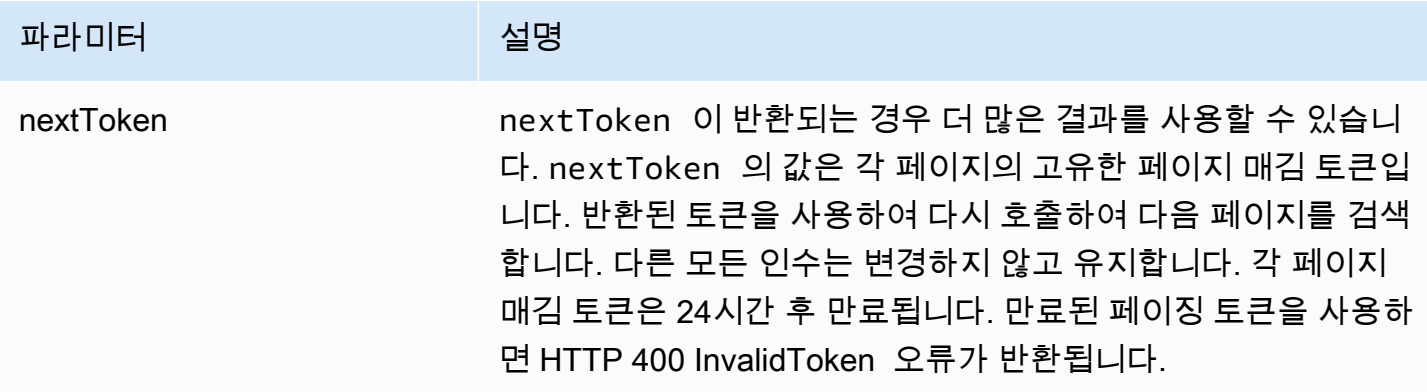

### <span id="page-184-1"></span>응답 요소

작업이 성공하면 서비스가 HTTP 201 응답을 다시 전송합니다.

다음 데이터는 서비스에 의해 JSON 형식으로 반환됩니다.

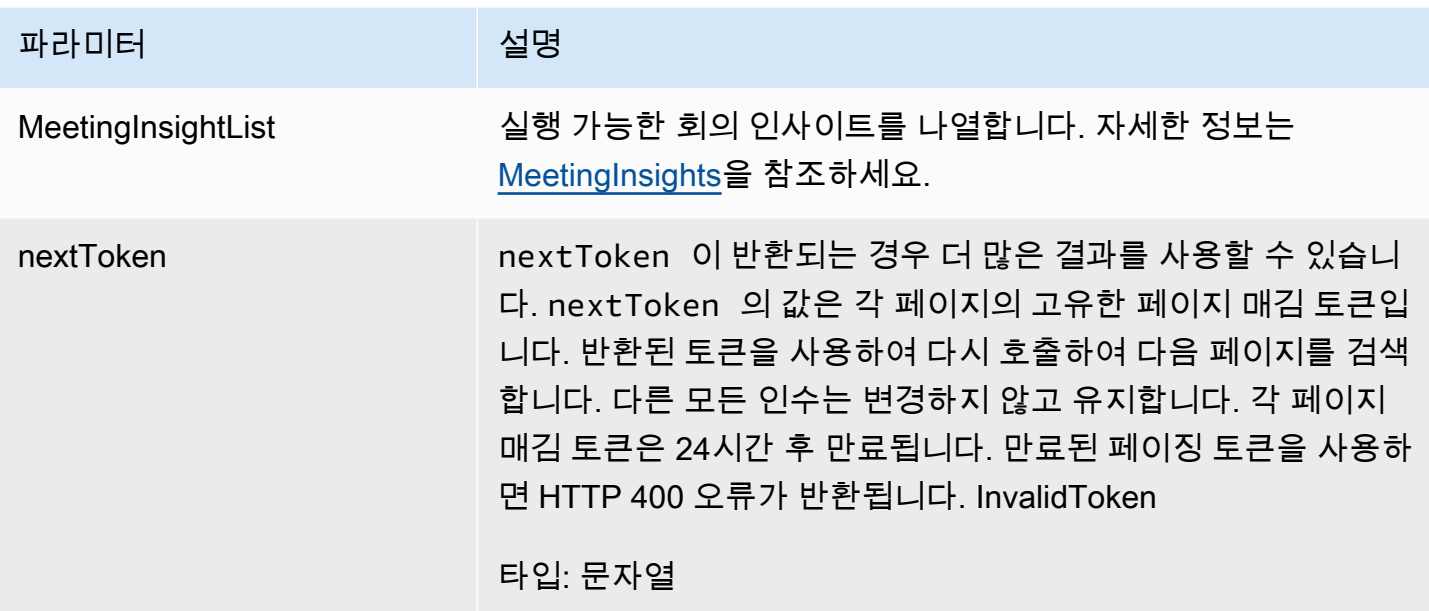

PutFeedback

생산성 향상 기능은 미리 보기 중이며 변경될 수 있습니다. AWS AppFabric

사용자가 주어진 인사이트나 작업에 대한 피드백을 제출할 수 있습니다.

주제

- [요청 본문](#page-185-0)
- [응답 요소](#page-186-0)

## <span id="page-185-0"></span>요청 본문

요청은 JSON 형식으로 다음 데이터를 받습니다.

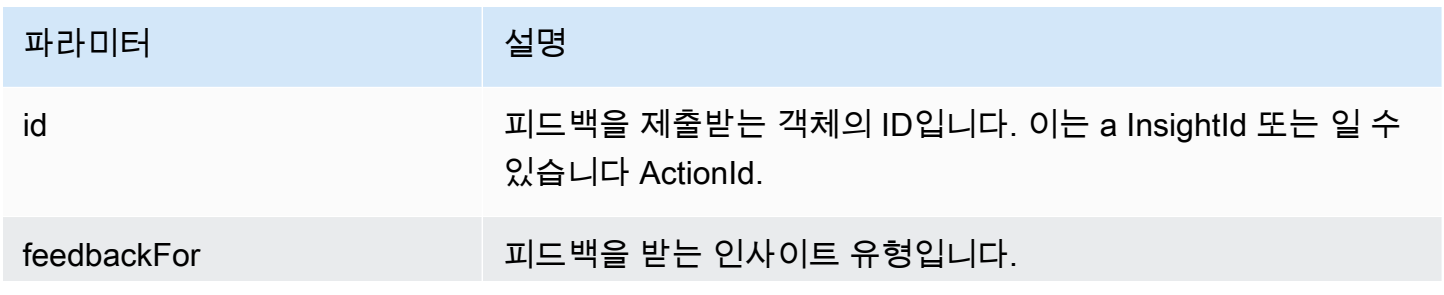

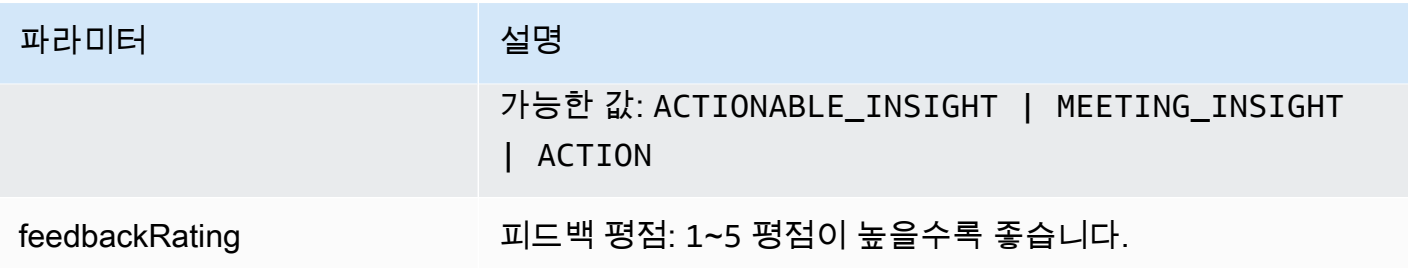

<span id="page-186-0"></span>응답 요소

작업이 성공하면 서비스가 비어있는 HTTP 본문과 함께 HTTP 201 응답을 다시 전송합니다.

토큰

생산성 향상 기능은 미리 보기 중이며 변경될 수 있습니다. AWS AppFabric

인증 코드를 액세스 AppClients 토큰으로 교환할 수 있는 정보가 들어 있습니다.

주제

- [요청 본문](#page-186-1)
- [응답 요소](#page-187-0)
- <span id="page-186-1"></span>요청 본문

요청은 JSON 형식으로 다음 데이터를 받습니다.

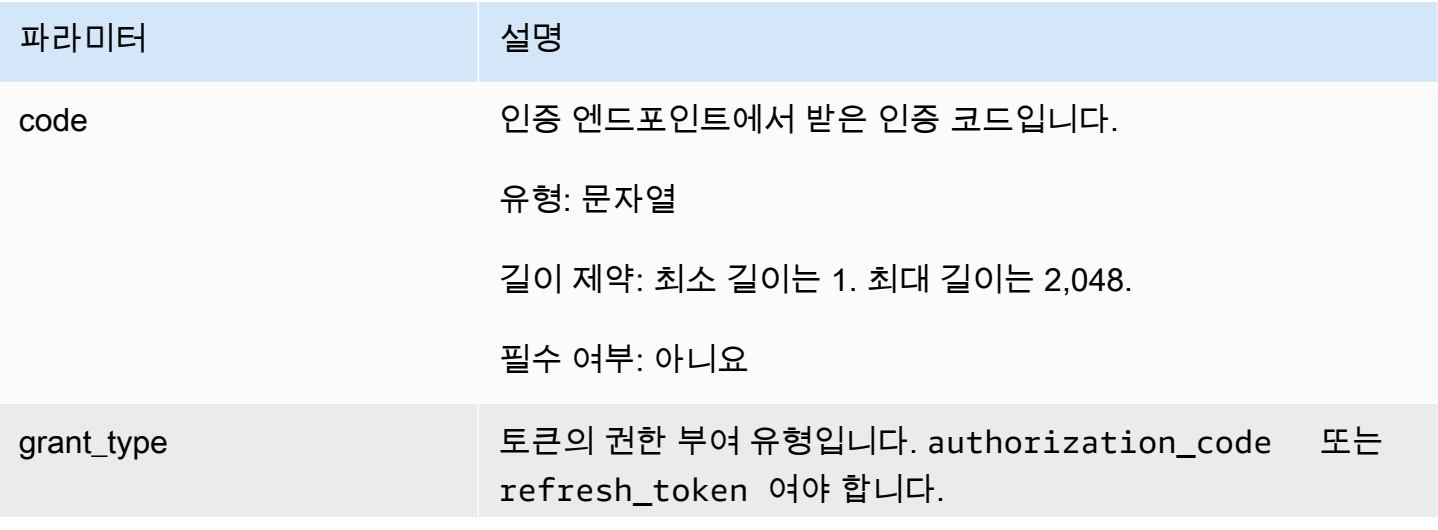

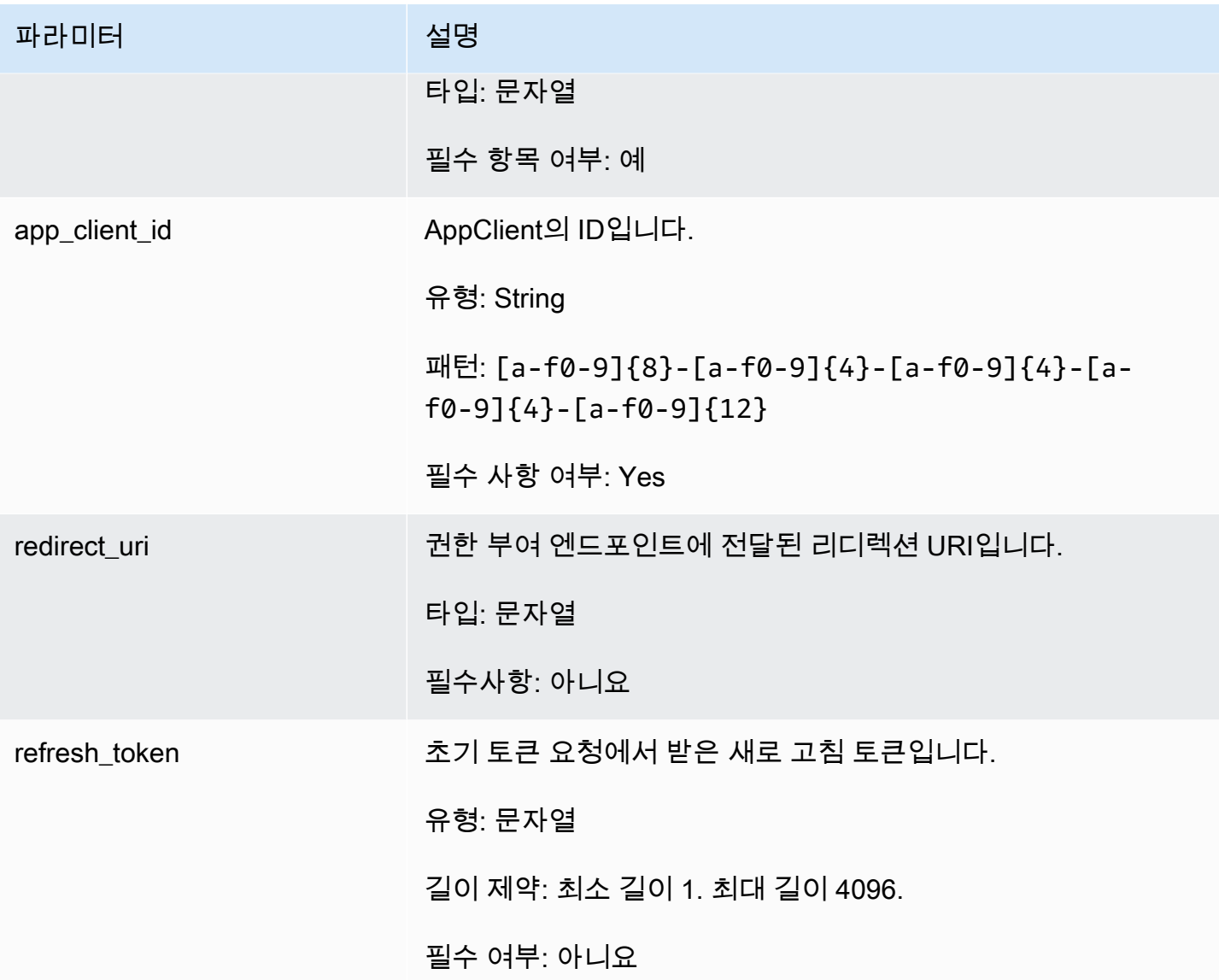

# <span id="page-187-0"></span>응답 요소

작업이 성공하면 서비스가 HTTP 200 응답을 반송합니다.

다음 데이터는 서비스에 의해 JSON 형식으로 반환됩니다.

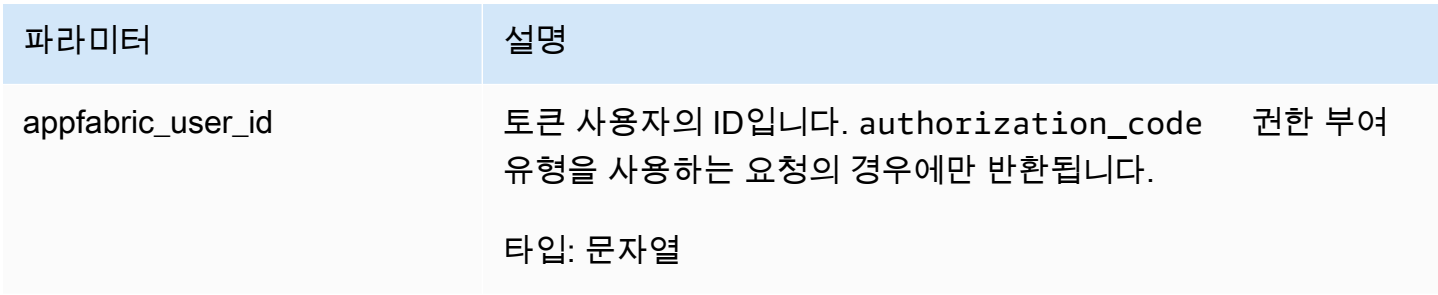

AWS AppFabric 관리 설명서

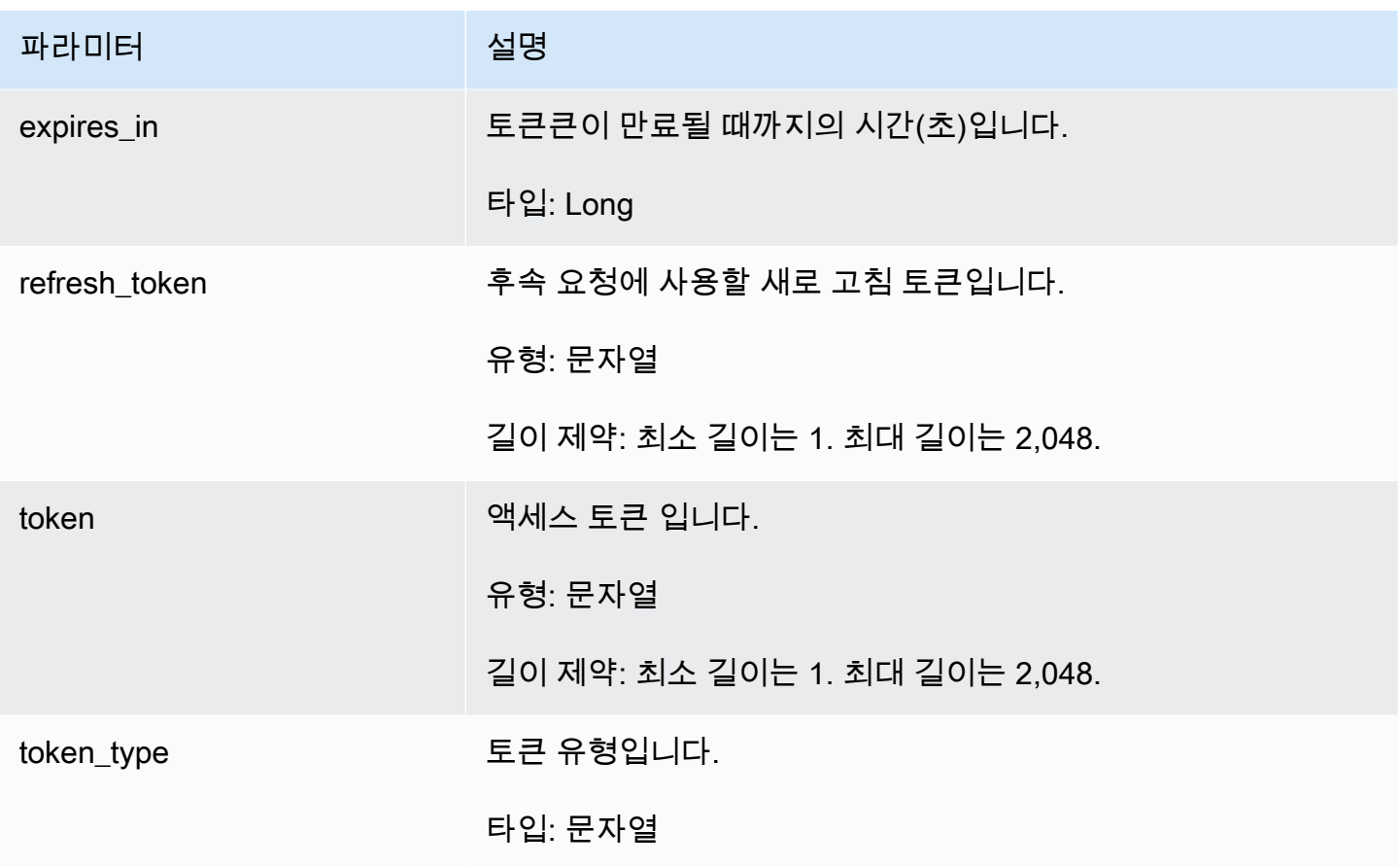

UpdateAppClient

생산성 향상 기능은 미리 보기 중이며 변경될 수 있습니다. AWS AppFabric

업데이트 및 AppClient.

주제

- [요청 본문](#page-188-0)
- [응답 요소](#page-189-0)

## <span id="page-188-0"></span>요청 본문

요청은 JSON 형식으로 다음 데이터를 받습니다.

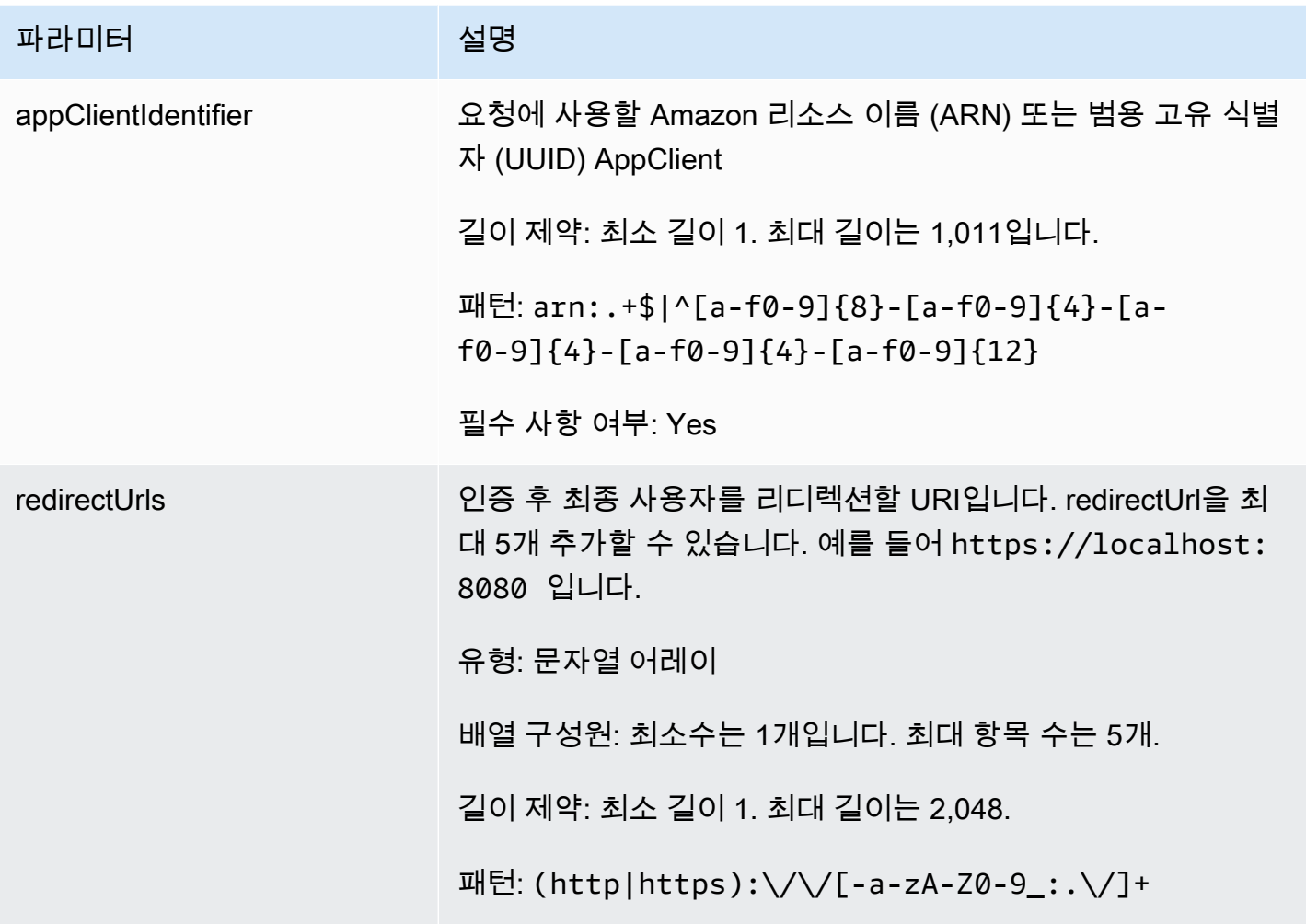

<span id="page-189-0"></span>응답 요소

작업이 성공하면 서비스가 HTTP 200 응답을 반송합니다.

다음 데이터는 서비스에 의해 JSON 형식으로 반환됩니다.

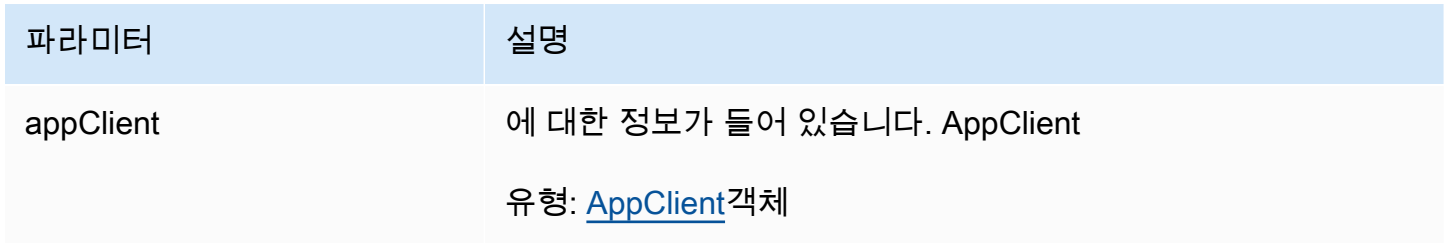

## 데이터 타입

생산성 향상 기능은 미리 보기 중이며 변경될 수 있습니다. AWS AppFabric

AppFabric API에는 다양한 작업에 사용되는 여러 데이터 유형이 포함되어 있습니다. 이 섹션에서는 AppFabric 생산성 기능의 데이터 유형을 자세히 설명합니다.

다른 모든 AppFabric API 데이터 유형에 대해서는 [AWS AppFabric API 데이터 유형을](https://docs.aws.amazon.com/appfabric/latest/api/API_Types.html) 참조하십시오.

**A** Important

데이터 유형 구조에서 각 요소의 순서는 보장되지 않습니다. 애플리케이션은 특정 순서를 가정 해서는 안 됩니다.

### 주제

- [ActionableInsights](#page-190-0)
- [AppClient](#page-191-0)
- [AppClientSummary](#page-194-0)
- [MeetingInsights](#page-195-0)
- [VerificationDetails](#page-196-0)

#### <span id="page-190-0"></span>**ActionableInsights**

생산성 향상 기능은 미리 보기 중이며 변경될 수 있습니다. AWS AppFabric

앱 포트폴리오의 이메일, 캘린더 초대, 메시지 및 작업을 기반으로 사용자에게 필요하고 중요하며 적합 한 작업을 요약하여 제공합니다. 사용자는 애플리케이션 전반에서 하루의 방향을 가장 잘 잡을 수 있도 록 돕는 사전 예방형 인사이트를 확인할 수 있습니다. 이 인사이트는 사용자가 인사이트를 생성한 개별 앱 및 아티팩트에 대한 참조(예: 포함된 링크)와 함께 인사이트 요약에 관심을 가져야 하는 이유에 대한 근거가 됩니다.

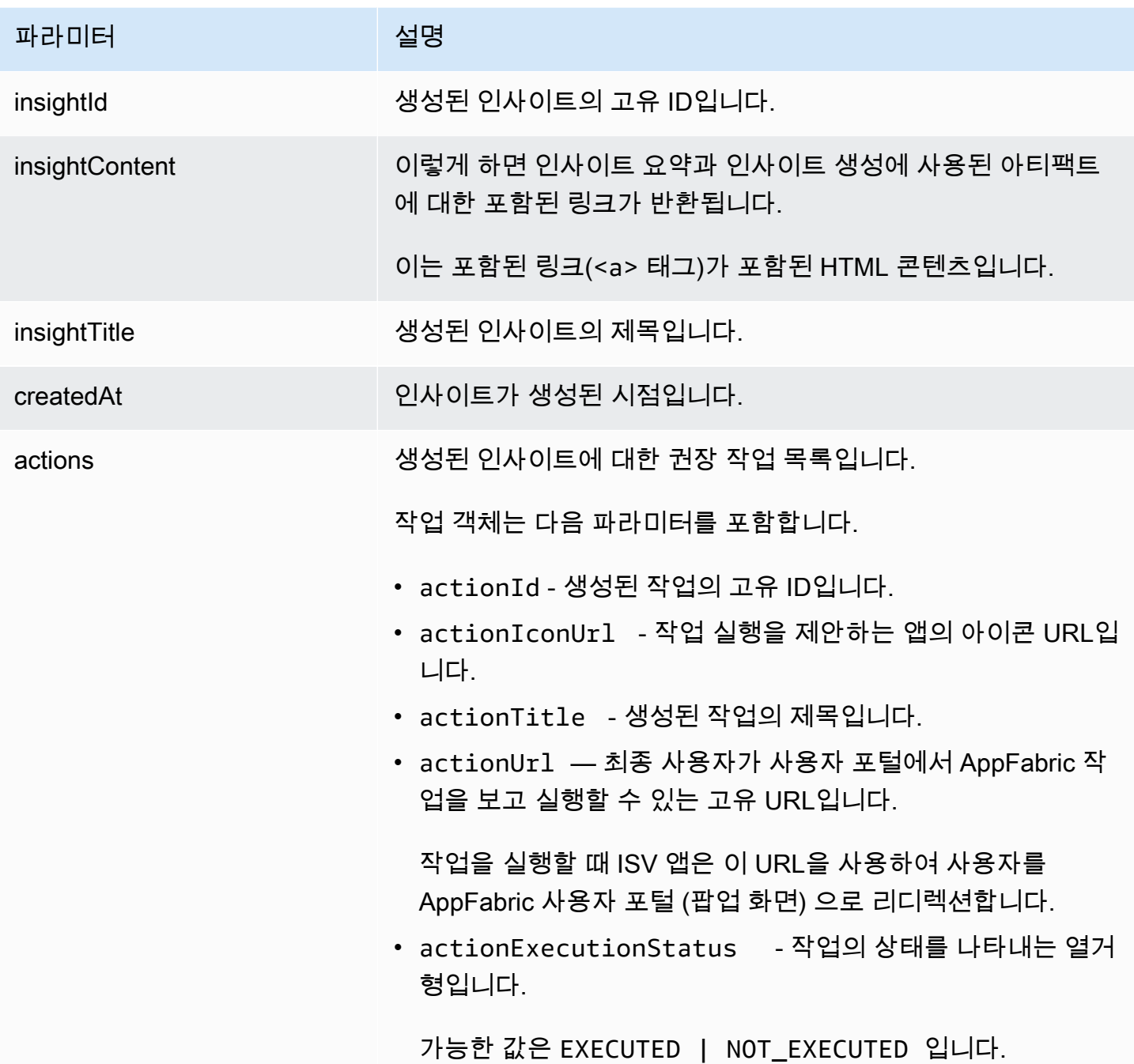

<span id="page-191-0"></span>AppClient

생산성 향상 기능은 미리 보기 중이며 변경될 수 있습니다. AWS AppFabric

에 대한 정보가 들어 AppClient 있습니다.

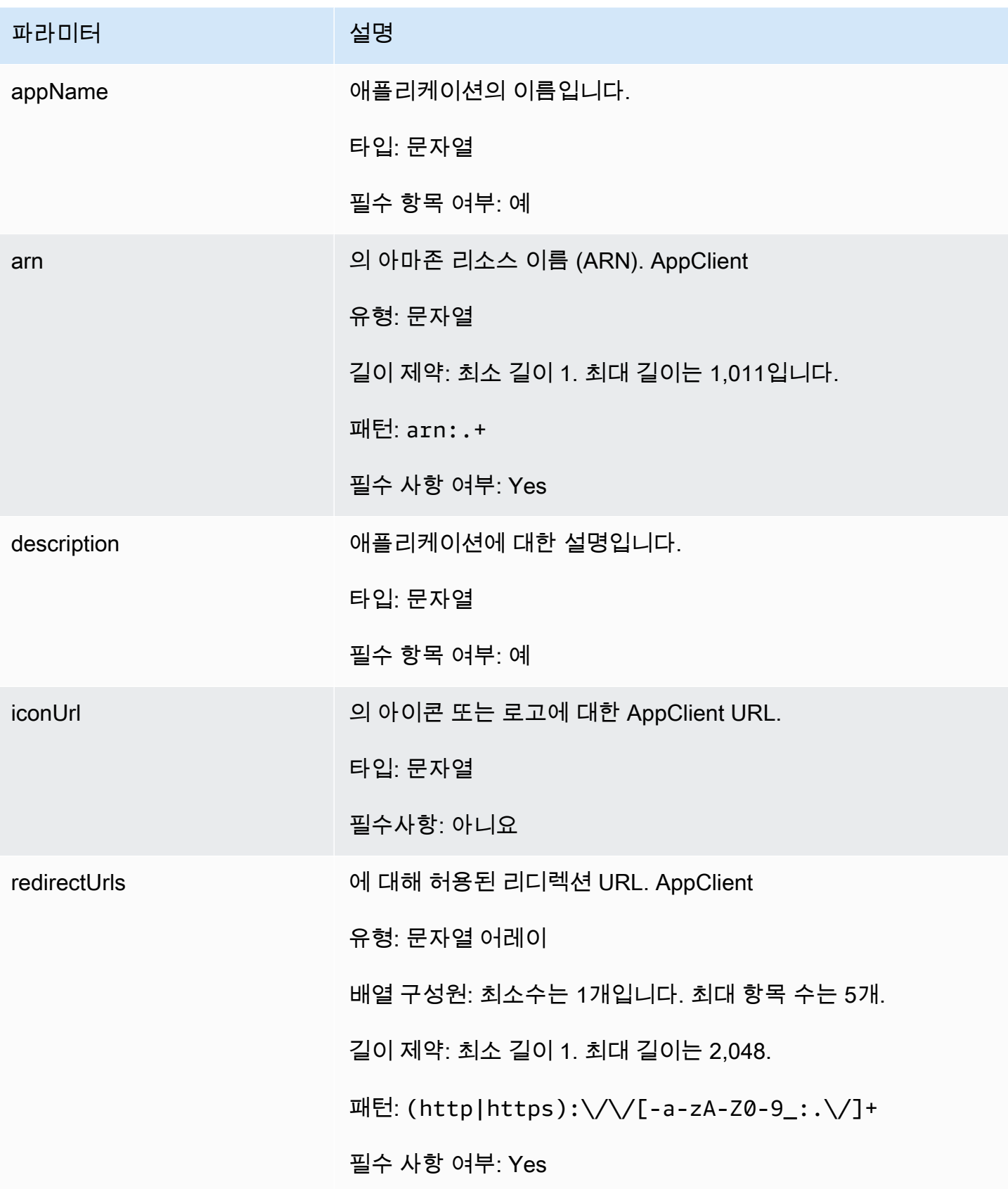

AWS AppFabric 관리 설명서

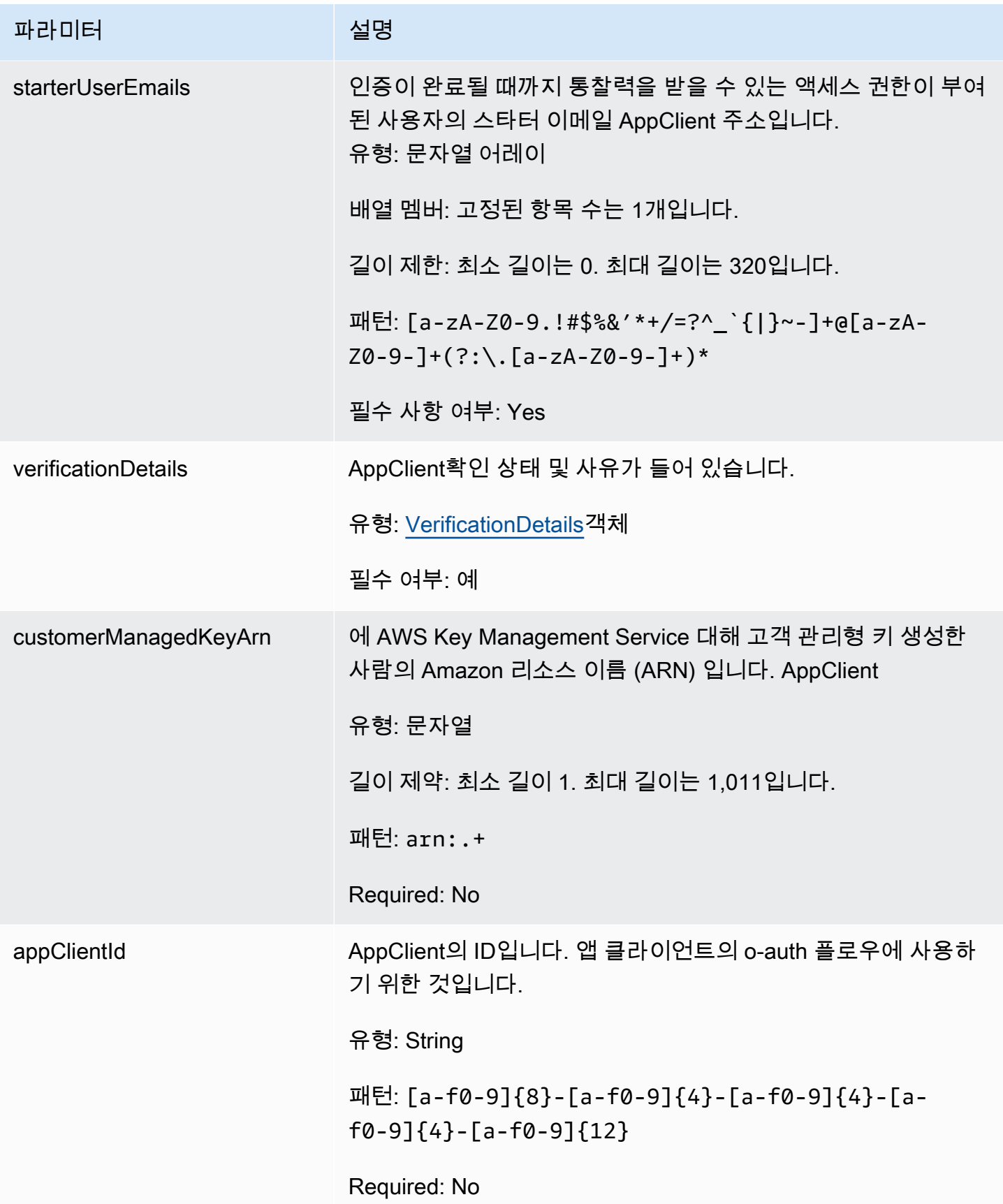

## <span id="page-194-0"></span>AppClientSummary

생산성 향상 기능은 프리뷰 중이며 변경될 수 있습니다. AWS AppFabric

에 대한 정보가 들어 AppClient 있습니다.

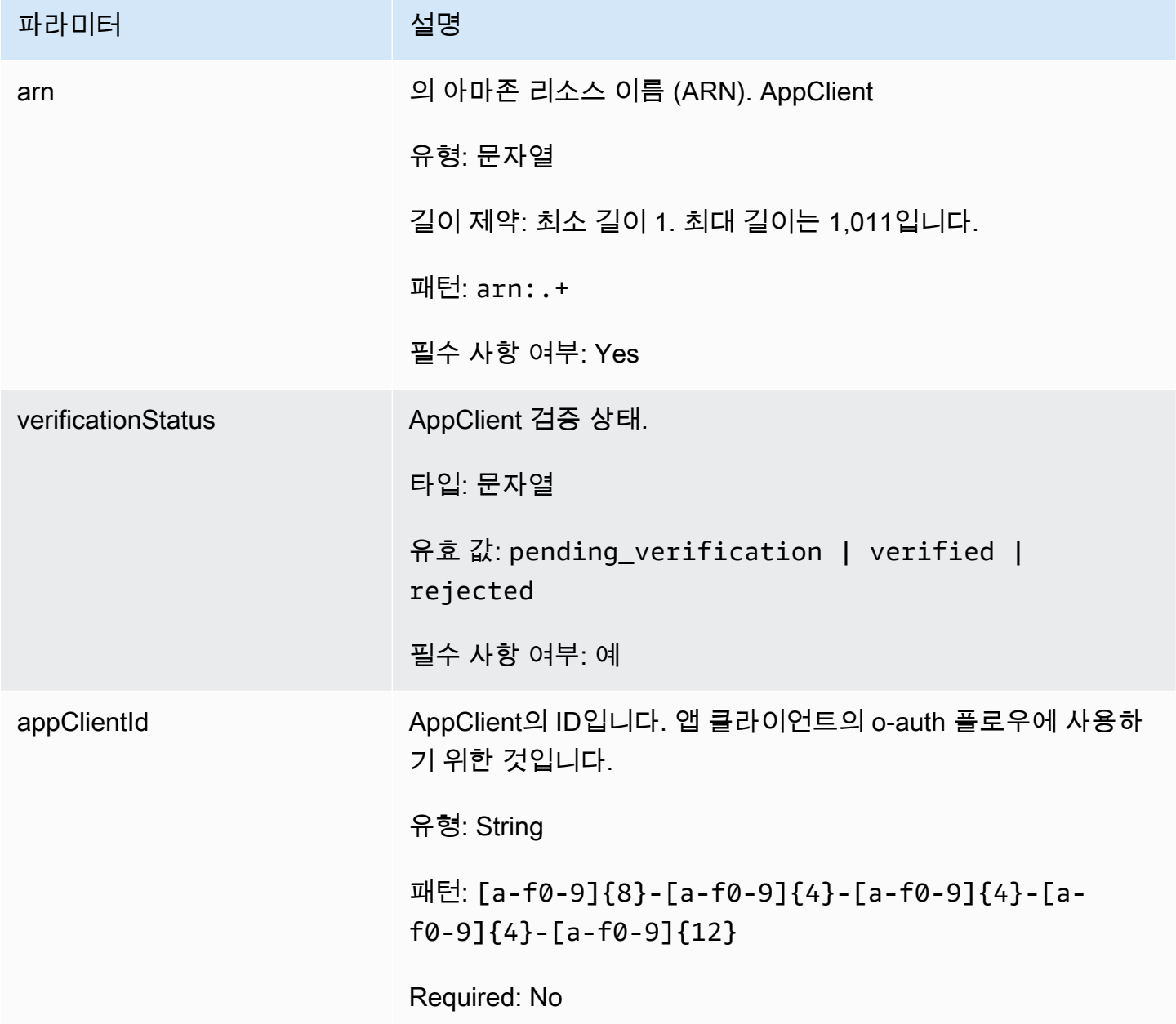

<span id="page-195-0"></span>MeetingInsights

생산성 향상 기능은 프리뷰 중이며 변경될 수 있습니다. AWS AppFabric

회의 목적, 관련 앱 간 아티팩트, 작업 활동, 이메일에서의 활동, 메시지에서의 활동, 캘린더 이벤트에서 의 활동과 함께 상위 3개 미팅에 대한 요약이 포함되어 있습니다.

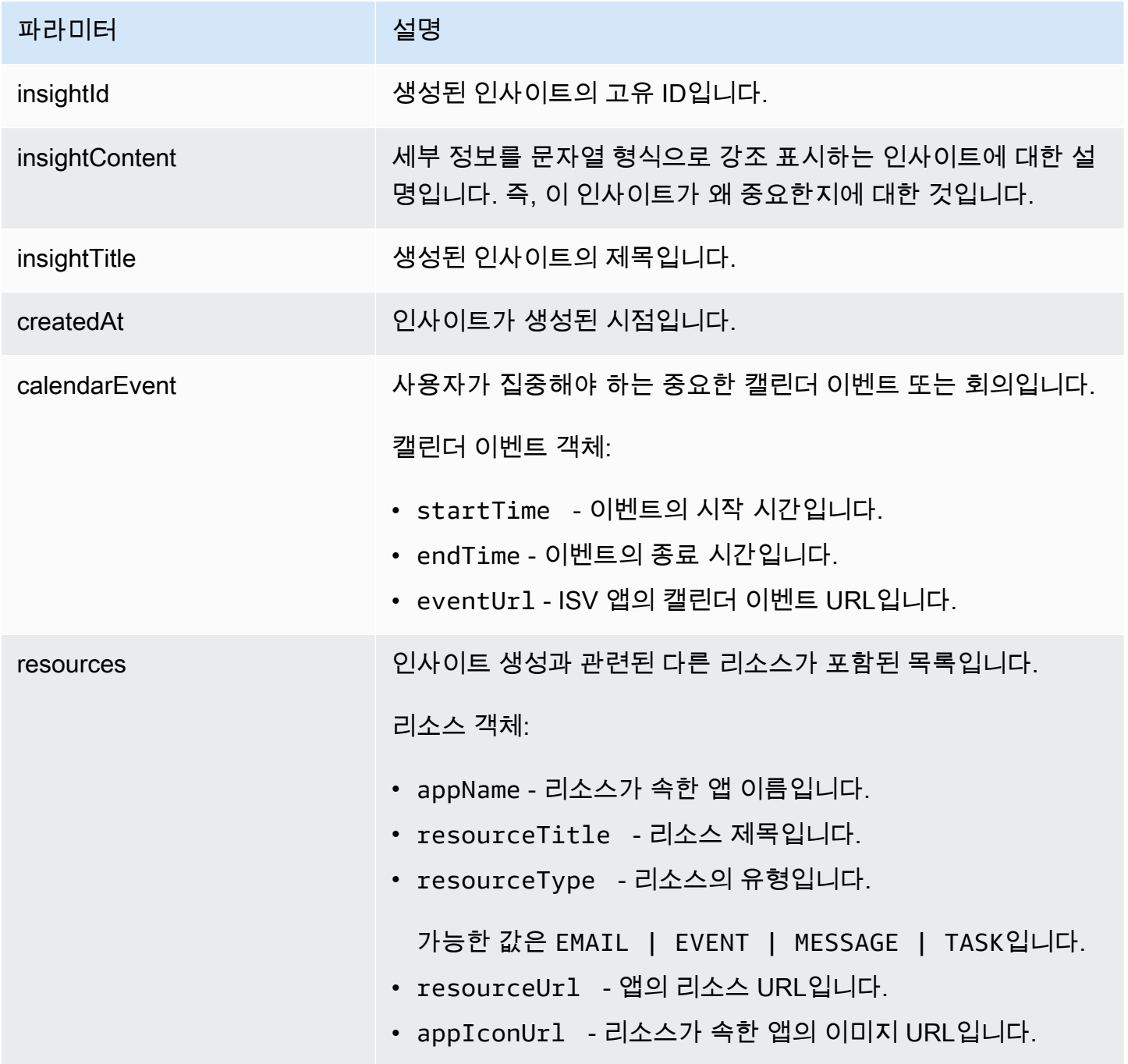

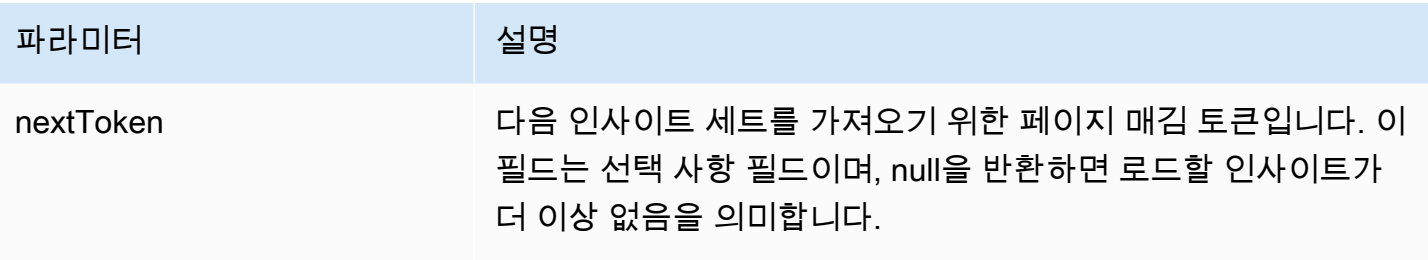

<span id="page-196-0"></span>VerificationDetails

생산성 향상 기능은 미리 보기 중이며 변경될 수 있습니다. AWS AppFabric

AppClient 확인 상태 및 이유가 들어 있습니다.

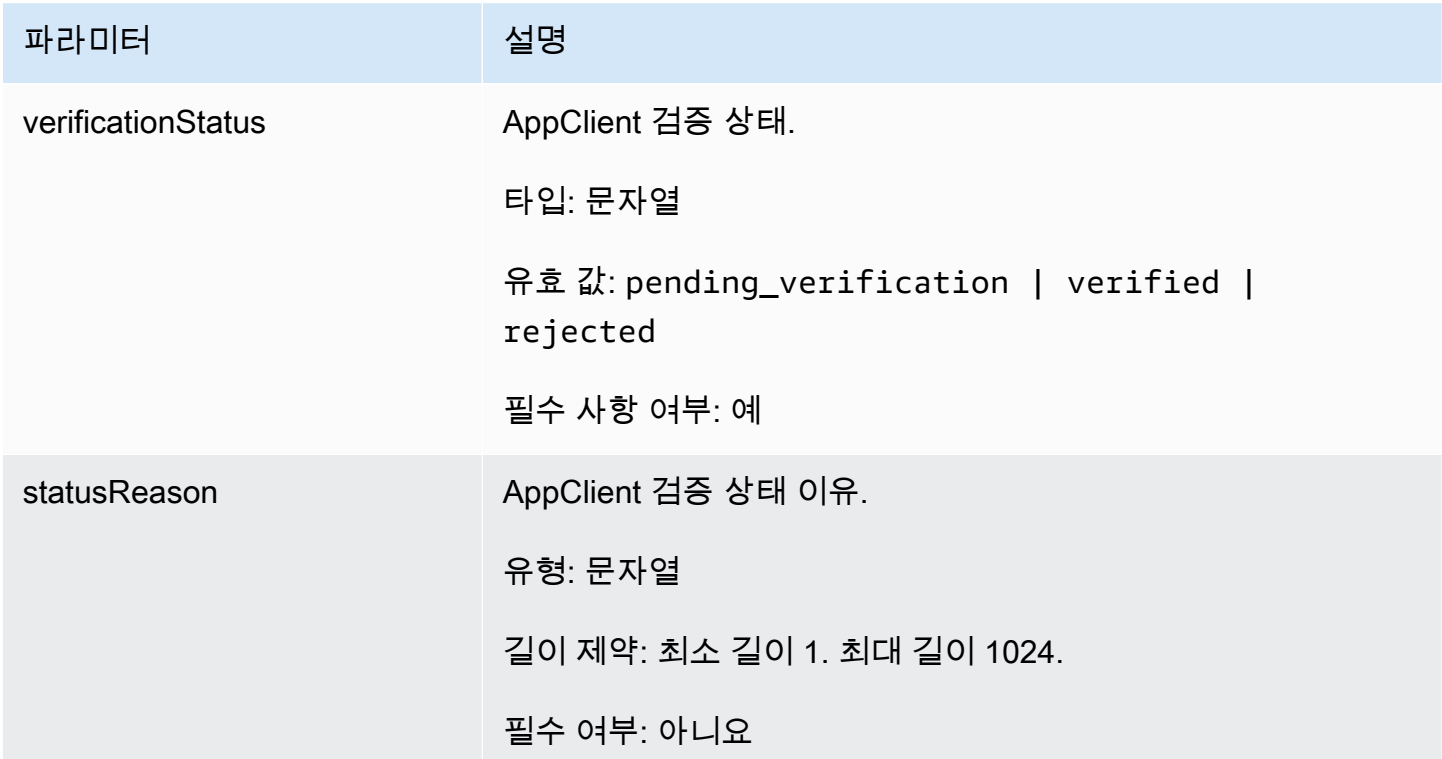

# 일반적인 오류

생산성 향상 기능은 미리 보기 중이며 변경될 수 있습니다. AWS AppFabric

이 섹션에는 AWS AppFabric 생산성 기능에 대한 API 작업에 흔히 발생하는 오류가 나열되어 있습니 다.

기타 모든 AppFabric 일반적인 API 오류에 대해서는 [AWS AppFabric API 참조의AWS AppFabric API](https://docs.aws.amazon.com/appfabric/latest/api/CommonErrors.html) [일반 오류를](https://docs.aws.amazon.com/appfabric/latest/api/CommonErrors.html) 참조하십시오[문제 해결.](#page-154-0)

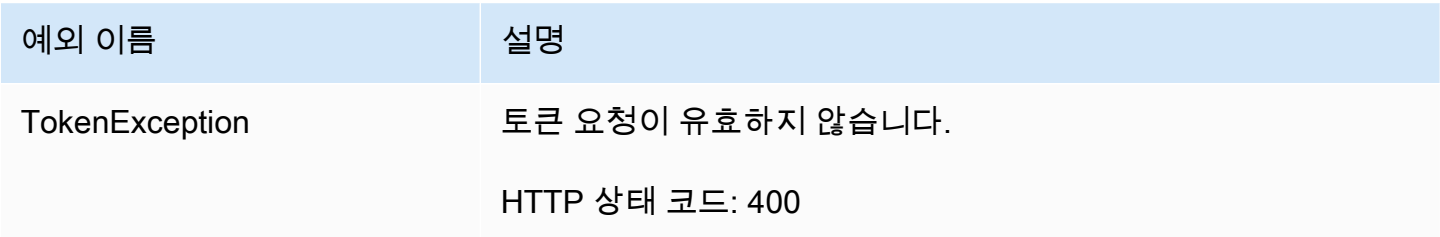

<span id="page-197-0"></span>데이터 처리

생산성 향상 기능은 미리 보기 중이며 변경될 수 있습니다. AWS AppFabric

AppFabric 에서 관리하고 별도로 관리하는 Amazon S3 버킷에 사용자 콘텐츠를 개별적으로 저장하는 단계를 수행하며 AppFabric, 이를 통해 사용자별 통찰력을 확보할 수 있습니다. 저장 데이터 암호화 및 전송 중 암호화 등 합리적인 보호 장치를 사용하여 콘텐츠를 보호합니다. 수집 후 30일 이내에 고객 콘 텐츠를 자동으로 삭제하도록 시스템을 구성했습니다. AppFabric 사용자가 더 이상 액세스할 수 없는 데이터 아티팩트를 사용하여 통찰력을 생성하지 않습니다. 예를 들어 사용자가 데이터 소스 (앱) 의 연 결을 끊으면 해당 앱에서 데이터 수집을 AppFabric 중단하고 연결이 끊긴 앱에서 남아 있는 아티팩트 를 사용하여 통찰력을 생성하지 않습니다. AppFabric의 시스템은 30일 이내에 이러한 데이터를 삭제하 도록 구성되어 있습니다.

AppFabric 통찰력을 생성하는 데 사용되는 기본 대규모 언어 모델을 교육하거나 개선하는 데 사용 자 콘텐츠를 사용하지 않습니다. AppFabric의 제너레이티브 AI 기능에 대한 자세한 내용은 [Amazon](https://aws.amazon.com/bedrock/faqs/)  [Bedrock](https://aws.amazon.com/bedrock/faqs/) FAQ를 참조하십시오.

### 저장 중 암호화

AWS AppFabric 사용자와 관련된 모든 데이터를 디스크에 보관할 때는 AppFabric 투명하게 암호화하 고 데이터에 액세스할 때 복호화하는 서버 측 암호화 기능인 저장 중 암호화를 지원합니다.

## 전송 중 암호화

AppFabric TLS 1.2를 사용하여 전송 중인 모든 콘텐츠를 보호하고 서명 버전 4를 사용하는 서비스에 대한 API 요청에 서명합니다. AWS AWS

# 용어 및 개념

이 항목에서는 시작하는 AWS AppFabric 데 도움이 되는 주요 용어와 개념을 설명합니다.

앱 번들

AppFabric 앱 번들은 모든 AppFabric 앱 인증 및 통합을 저장합니다 (다음 인제션 정의 참조). 앱 번들 을 하나씩 생성할 수 있습니다. AWS 계정 AWS 리전

AppClient (앱 클라이언트 및 애플리케이션 클라이언트 포함)

데이터 수신자 앱을 AppClient 위한 OAuth. 각 데이터 수신자 앱이 데이터에 AppClient AppFabric 액 세스하려면 a를 등록해야 합니다. 개발자 사용자가 등록하려면 AWS 계정이 필요합니다 AppClient. 각 AWS 계정은 하나만 등록할 수 AppClient 있습니다. AppFabric 에 따라 AppClient 액세스 토큰을 판매 할 예정입니다. AppClient 이를 AppClient 통해 데이터에 액세스할 AppFabric 데이터 수신자 앱에 대한 정보가 포함됩니다.

API 인증

앱 인증은 애플리케이션에 연결하고 애플리케이션과 상호 작용할 수 있는 AppFabric 권한을 부여합 니다. 이를 통해 OAuth(개방형 인증 - 애플리케이션에 액세스 권한을 부여하는 액세스 위임을 위한 개 방형 표준) 또는 PAT(개인 액세스 토큰) 보안 인증을 사용하여 애플리케이션에서 감사 로그를 수집할 수 있습니다. 앱 번들당 여러 앱 인증(최대 50개)을 설정할 수 있습니다. 이를 통해 애플리케이션의 각 AppFabric 테넌트에 대해 필요에 따라 앱 인증 생성 단계를 반복하여 애플리케이션의 여러 테넌트로부 터 감사 로그를 수집할 수 있습니다. 공유된 자격 증명은 AWS Key Management Service (AWS KMS) 의 AWS 소유 키 또는 고객 관리 키로 암호화되어 저장됩니다. AppFabric

수집

AppFabric 인제스트는 앱 인증을 사용하여 애플리케이션의 공개 API를 통해 애플리케이션에서 감사 로그를 가져옵니다. 그런 다음 감사 로그를 하나 이상(최대 5개)의 대상으로 전달합니다.

클라이언트 ID

OAuth 흐름을 사용하는 애플리케이션에 연결하기 위한 앱 인증을 생성할 때 클라이언트 ID와 클라이 언트 AppFabric 암호를 요청할 수 있습니다. 클라이언트 ID와 클라이언트 암호는 애플리케이션의 인증 앱에서 찾을 수 있습니다. 특정 인증 앱에서 클라이언트 ID를 찾을 수 있는 위치에 대한 지침은 [지원되](#page-23-0) [는 애플리케이션](#page-23-0)을 참조하십시오. 공유되는 클라이언트 ID와 클라이언트 암호는 AWS 소유 키 또는 고 객 관리 AWS KMS 키 키로 암호화되어 저장됩니다. AppFabric

#### 클라이언트 암호

OAuth 흐름을 사용하는 애플리케이션에 연결하기 위한 앱 인증을 생성할 때 클라이언트 ID와 클라이 언트 암호를 요청할 AppFabric 수 있습니다. 클라이언트 ID와 클라이언트 암호는 애플리케이션의 인증 앱에서 찾을 수 있습니다. 특정 인증 앱에서 클라이언트 ID를 찾을 수 있는 위치에 대한 지침은 [지원되](#page-23-0) [는 애플리케이션](#page-23-0)을 참조하십시오. 공유되는 클라이언트 ID와 클라이언트 암호는 AWS 소유 키 또는 고 객 관리 AWS KMS 키 키로 암호화되어 저장됩니다. AppFabric

#### 수집 대상

수집 대상은 수집에서 가져온 감사 로그를 저장해야 하는 위치를 정의합니다. 각 수집은 Amazon Simple Storage Service (Amazon S3) 버킷 또는 Amazon Data Firehose와 같은 하나 이상의 대상 (최 대 5개) 에 감사 로그를 전송할 수 있습니다. AWS 계정각 대상에 대해 로그를 원시 형식으로 할지 아니 면 개방형 사이버 보안 스키마 프레임워크(OCSF) 스키마로 정규화할지 정의할 수 있습니다. OCSF 스 키마를 선택하면 로그 형식(JSON 또는 Apache Parquet)을 정의할 수 있습니다. Amazon S3를 대상으 로 선택한 경우에만 Apache Parquet 형식을 사용할 수 있습니다.

데이터 수신자 앱

생성된 통찰력을 얻기 AppFabric 위해 호출하는 앱. AppFabric

**OAuth** 

OAuth는 웹, 모바일, 데스크톱 애플리케이션에서 간단하고 표준적인 방법으로 보안 인증을 수행할 수 있는 개방형 프로토콜입니다. AppFabric OAuth를 사용하여 일부 앱 인증을 생성합니다.

개방형 사이버 보안 스키마 프레임워크(OCSF)

개방형 사이버 보안 스키마 프레임워크(OCSF) 는 공급업체에 구애받지 않는 핵심 보안 스키마와 함 께 스키마 개발을 위한 확장 가능한 프레임워크를 제공하는 오픈 소스 프로젝트입니다. 공급업체 및 기 타 데이터 생산자는 특정 도메인에 맞게 스키마를 채택하고 확장할 수 있습니다. 목표는 기존 보안 표 준 및 프로세스를 보완하는 동시에 모든 환경, 애플리케이션 또는 솔루션에 채택되는 개방형 표준을 제 공하는 것입니다. AppFabric 는 이 스키마를 확장하여 지원되는 모든 SaaS 앱 감사 로그를 정규화하는 서비스형 소프트웨어 (SaaS) 중심의 이벤트 구조를 만들었습니다. AppFabric 자세한 정보는 [개방형 사](#page-9-0) [이버 보안 스키마 프레임워크을](#page-9-0) 참조하세요.

개인용 액세스 토큰(PAT)

개인 액세스 토큰(PAT)은 일반적인 암호 대신 컴퓨터 시스템에 액세스하는 데 사용할 수 있는 문자 열입니다. PAT 흐름을 사용하는 애플리케이션에 연결하기 위한 앱 인증을 생성할 때 PAT를 요청할 AppFabric 수 있습니다. PAT는 애플리케이션의 인증 앱에서 찾을 수 있습니다. 특정 인증 앱에서 PAT 를 찾을 수 있는 위치에 대한 지침은 [지원되는 애플리케이션을](#page-23-0) 참조하십시오. 공유되는 서비스 계정 토 큰은 AWS 소유 키 또는 고객 관리 AWS KMS 키 키로 암호화되어 저장됩니다. AppFabric

서비스 계정 토큰

애플리케이션에 연결하기 위한 AppFabric 앱 인증을 생성할 때 일부 애플리케이션은 애플리케이션 인 증을 위한 서비스 계정을 생성해야 합니다. AppFabric 앱 인증 프로세스의 일환으로 서비스 계정 토큰 을 요청할 수 있습니다. 특정 인증 앱에서 서비스 계정 토큰을 찾을 수 있는 위치에 대한 지침은 [지원](#page-23-0) [되는 애플리케이션](#page-23-0)을 참조하십시오. 공유되는 서비스 계정 토큰은 AWS 소유 키 또는 고객 관리 AWS KMS 키 키로 암호화되어 저장됩니다 AppFabric.

테넌트 ID

앱 인증을 생성할 때 앱의 테넌트 ID와 테넌트 이름을 요청할 AppFabric 수 있습니다. 테넌트 ID는 애플 리케이션 테넌트의 고유 식별자입니다. 애플리케이션마다 테넌트에 대한 용어가 다를 수 있습니다(예: Slack의 워크스페이스 ID 또는 Asana의 도메인 ID). 특정 애플리케이션에서 테넌트 ID를 찾을 수 있는 위치에 대한 지침은 [지원되는 애플리케이션](#page-23-0)을 참조하십시오.

테넌트 이름

앱 인증을 생성할 때 앱의 테넌트 ID 및 테넌트 이름을 묻는 메시지가 AppFabric 표시될 수 있습니다. 테넌트 이름은 앱 번들 내에서 사용하기 위해 테넌트 ID에 부여하는 고유한 이름입니다. 이 값은 앱 인 증 및 모든 관련 수집에 레이블을 지정하는 데 사용됩니다.

# 보안: AWS AppFabric

클라우드 AWS 보안이 최우선 과제입니다. AWS 고객은 가장 보안에 민감한 조직의 요구 사항을 충족 하도록 구축된 데이터 센터 및 네트워크 아키텍처의 혜택을 누릴 수 있습니다.

보안은 기업과 기업 간의 공동 책임입니다. AWS [공동 책임 모델은](https://aws.amazon.com/compliance/shared-responsibility-model/) 이 사항을 클라우드의 보안 및 클라 우드 내 보안으로 설명합니다.

- 클라우드 보안 AWS AWS 서비스 클라우드에서 실행되는 인프라를 보호하는 역할을 합니다 AWS 클라우드. AWS 또한 안전하게 사용할 수 있는 서비스를 제공합니다. 적용되는 규정 준수 프로 그램에 대해 자세히 알아보려면 규정 준수 [프로그램별 범위 내AWS 서비스 규정 준수](https://aws.amazon.com/compliance/services-in-scope/) 참조하십시 오. AWS AppFabric
- 클라우드에서의 보안 AWS 서비스 사용하는 항목에 따라 책임이 결정됩니다. 또한 귀하는 귀사의 데이터의 민감도, 귀사의 요구 사항, 관련 법률 및 규정을 비롯한 기타 요소에 대해서도 책임이 있습 니다.

이 설명서는 공동 책임 모델을 사용할 때 공동 책임 모델을 적용하는 방법을 이해하는 데 도움이 AppFabric 됩니다. 다음 항목에서는 보안 및 규정 준수 목표를 AppFabric 충족하도록 구성하는 방법을 보여줍니다. 또한 AppFabric 리소스를 모니터링하고 보호하는 데 도움이 AWS 서비스 되는 기타 도구 를 사용하는 방법도 알아봅니다.

### 주제

- [데이터 보호: AWS AppFabric](#page-201-0)
- [의 ID 및 액세스 관리 AWS AppFabric](#page-208-0)
- [규정 준수 검증: AWS AppFabric](#page-240-0)
- [에 대한 보안 모범 사례 AWS AppFabric](#page-241-0)
- [레질리언스 AWS AppFabric](#page-242-0)
- [의 인프라 보안 AWS AppFabric](#page-242-1)
- [의 구성 및 취약성 분석 AWS AppFabric](#page-243-0)

# <span id="page-201-0"></span>데이터 보호: AWS AppFabric

AWS [공동 책임 모델](https://aws.amazon.com/compliance/shared-responsibility-model/) 의 데이터 보호에 적용됩니다 AWS AppFabric. 이 모델에 설명된 대로 AWS 는 모든 데이터를 실행하는 글로벌 인프라를 보호하는 역할을 AWS 클라우드합니다. 사용자는 인프라에 서 호스팅되는 콘텐츠를 관리해야 합니다. 사용하는 AWS 서비스 의 보안 구성과 관리 작업에 대한 책 임도 사용자에게 있습니다. 데이터 프라이버시에 대한 자세한 내용은 [데이터 프라이버시 FAQ](https://aws.amazon.com/compliance/data-privacy-faq)를 참조 하세요. 유럽의 데이터 보호에 대한 자세한 내용은 AWS 보안 블로그의 [AWS 공동 책임 모델 및 GDPR](https://aws.amazon.com/blogs/security/the-aws-shared-responsibility-model-and-gdpr/) 블로그 게시물을 참조하십시오.

데이터 보호를 위해 AWS 계정 자격 증명을 보호하고 AWS IAM Identity Center OR AWS Identity and Access Management (IAM) 을 사용하여 개별 사용자를 설정하는 것이 좋습니다. 이렇게 하면 개별 사 용자에게 자신의 직무를 충실히 이행하는 데 필요한 권한만 부여됩니다. 또한 다음과 같은 방법으로 데 이터를 보호하는 것이 좋습니다.

- 각 계정에 멀티 팩터 인증 설정(MFA)을 사용하세요.
- SSL/TLS를 사용하여 리소스와 통신할 수 있습니다. AWS TLS 1.2는 필수이며 TLS 1.3를 권장합니 다.
- 를 사용하여 API 및 사용자 활동 로깅을 설정합니다. AWS CloudTrail
- 포함된 모든 기본 보안 제어와 함께 AWS 암호화 솔루션을 사용하십시오 AWS 서비스.
- Amazon S3에 저장된 민감한 데이터를 검색하고 보호하는 데 도움이 되는 Amazon Macie와 같은 고 급 관리형 보안 서비스를 사용하세요.
- 명령줄 인터페이스 또는 API를 AWS 통해 액세스할 때 FIPS 140-2로 검증된 암호화 모듈이 필요 한 경우 FIPS 엔드포인트를 사용하십시오. 사용 가능한 FIPS 엔드포인트에 대한 자세한 내용은 [Federal Information Processing Standard\(FIPS\) 140-2](https://aws.amazon.com/compliance/fips/)를 참조하십시오.

고객의 이메일 주소와 같은 기밀 정보나 중요한 정보는 태그나 이름 필드와 같은 자유 양식 필드에 입 력하지 않는 것이 좋습니다. 여기에는 콘솔, API AppFabric 또는 AWS 서비스 SDK를 사용하거나 다른 방법으로 작업하는 경우가 포함됩니다. AWS CLI AWS 이름에 사용되는 태그 또는 자유 형식 텍스트 필드에 입력하는 모든 데이터는 청구 또는 진단 로그에 사용될 수 있습니다. 외부 서버에 URL을 제공 할 때 해당 서버에 대한 요청을 검증하기 위해 보안 인증 정보를 URL에 포함시켜서는 안 됩니다.

**a** Note

보안에 적용되는 데이터 보호에 대한 자세한 내용은 을 AppFabric 참조하십시오[데이터 처리.](#page-197-0)

## 저장 중 암호화

AWS AppFabric 앱 번들과 관련된 모든 데이터를 디스크에 보관할 때는 AppFabric 투명하게 암호화하 고 데이터에 액세스할 때 복호화하는 서버 측 암호화 기능인 저장 시 암호화를 지원합니다. 기본적으로 from () 을 AppFabric 사용하여 데이터를 암호화합니다. AWS 소유 키 AWS Key Management Service AWS KMS자체 고객 관리 키를 사용하여 데이터를 암호화하도록 선택할 수도 있습니다. AWS KMS

앱 번들을 삭제하면 모든 메타데이터가 영구적으로 삭제됩니다.

## 전송 중 암호화

앱 번들을 구성할 때 고객 관리 키 AWS 소유 키 또는 고객 관리 키를 선택할 수 있습니다. 감사 로그 수 집을 위해 데이터를 수집 및 정규화할 때 는 중간 Amazon Simple Storage Service (Amazon S3) 버킷 에 데이터를 임시로 AppFabric 저장하고 이 키를 사용하여 암호화합니다. 이 중간 버킷은 버킷 수명 주 기 정책을 사용하여 30일 후에 삭제됩니다.

AppFabric TLS 1.2를 사용하여 전송 중인 모든 데이터를 보호하고 서명 V4로 API 요청에 서명합니다. AWS 서비스 AWS

## 키 관리

AppFabric AWS 소유 키 또는 고객 관리 키를 사용한 데이터 암호화를 지원합니다. 고객 관리형 키를 사용하면 암호화된 데이터를 완전히 제어할 수 있으므로 고객 관리형 키를 사용하는 것이 좋습니다. 고객 관리 키를 선택하면 고객 관리 키에 대한 액세스 권한을 부여하는 리소스 정책을 고객 관리 키에 AppFabric 연결합니다.

고객 관리형 키

고객 관리형 키를 생성하려면 AWS KMS 개발자 안내서의 [대칭 암호화 KMS 키 생성](https://docs.aws.amazon.com/kms/latest/developerguide/create-keys.html#create-symmetric-cmk) 단계를 따르십시 오.

## 키 정책

키 정책은 고객 관리형 키에 대한 액세스를 제어합니다. 모든 고객 관리형 키에는 키를 사용할 수 있는 사람과 키를 사용하는 방법을 결정하는 문장이 포함된 정확히 하나의 키 정책이 있어야 합니다. 고객 관리형 키를 생성할 때 키 정책을 지정할 수 있습니다. 키 정책을 생성하는 방법에 대한 자세한 내용은 AWS KMS 개발자 안내서의 [키 정책 생성](https://docs.aws.amazon.com/kms/latest/developerguide/key-policy-overview.html)을 참조하십시오.

에서 고객 관리 키를 사용하려면 AppFabric 리소스를 생성하는 AWS Identity and Access Management (IAM) 사용자 또는 역할에 고객 관리 키를 사용할 권한이 있어야 합니다. AppFabric 해당 키에서만 사용하는 키를 생성하고 AppFabric 사용자를 키 사용자로 추가하는 것이 좋습니다. AppFabric 이 접근 방식은 데이터에 대한 액세스 범위를 제한합니다. 사용자에게 필요한 권한은 다음 과 같습니다.

• kms:DescribeKey

- kms:CreateGrant
- kms:GenerateDataKey
- kms:Decrypt

AWS KMS 콘솔은 적절한 키 정책을 사용하여 키를 생성하는 과정을 안내합니다. 키 정책에 대한 자세 한 내용은 AWS KMS 개발자 안내서의 [AWS KMS에서의 키 정책](https://docs.aws.amazon.com/kms/latest/developerguide/key-policies.html#key-policy-default-allow-users)을 참조하십시오.

다음은 아래 내용을 허용하는 키 정책의 예입니다.

- 키에 대한 AWS 계정 루트 사용자 완전한 제어.
- 사용자가 고객 관리 키를 AppFabric 다음과 함께 사용할 수 있도록 AppFabric 허용되었습니다.
- us-east-1의 앱 번들 설정에 대한 키 정책입니다.

```
{ 
     "Id": "key-consolepolicy-3", 
     "Version": "2012-10-17", 
     "Statement": [ 
         { 
              "Sid": "Allow access for key administrators", 
              "Effect": "Allow", 
              "Principal": {"AWS": "arn:aws:iam::111122223333:root"}, 
              "Action": ["kms:*"], 
              "Resource": "arn:aws:kms:us-east-1:111122223333:key/key_ID" 
         }, 
          { 
              "Sid": "Allow read-only access to key metadata to the account", 
              "Effect": "Allow", 
              "Principal": {"AWS": "arn:aws:iam::111122223333:root"}, 
              "Action": [ 
                  "kms:Describe*", 
                  "kms:Get*", 
                  "kms:List*", 
                  "kms:RevokeGrant" 
              ], 
              "Resource": "*" 
         }, 
          { 
              "Sid": "Allow access to principals authorized to use AWS AppFabric", 
              "Effect": "Allow", 
              "Principal": {"AWS": "IAM-role/user-creating-appfabric-resources"},
```

```
 "Action": [ 
                  "kms:Decrypt", 
                 "kms:GenerateDataKey", 
                 "kms:DescribeKey", 
                 "kms:CreateGrant", 
                 "kms:ListAliases" 
             ], 
             "Resource": "*", 
             "Condition": { 
                 "StringEquals": { 
                      "kms:ViaService": "appfabric.us-east-1.amazonaws.com", 
                      "kms:CallerAccount": "111122223333" 
 } 
 } 
         } 
     ]
}
```
# 지원금을 어떻게 AppFabric 사용하나요? AWS KMS

AppFabric 고객 관리 키를 사용하려면 허가가 필요합니다. 자세한 내용은AWS KMS 개발자 가이드에 서 [AWS KMS권한 부여](https://docs.aws.amazon.com/kms/latest/developerguide/grants.html)를 참조하세요.

앱 번들을 생성할 때 에서 [CreateGrant](https://docs.aws.amazon.com/kms/latest/APIReference/API_CreateGrant.html) 요청을 보내 사용자를 대신하여 권한 부여를 AppFabric 생성 합니다 AWS KMS. 권한 AWS KMS 부여는 고객 계정의 AWS KMS 키에 AppFabric 대한 액세스 권한 을 부여하는 데 사용됩니다. AppFabric 다음과 같은 내부 작업에 고객 관리 키를 사용하려면 권한 부여 가 필요합니다.

- 고객 관리 키로 암호화된 데이터 키를 AWS KMS 생성해 [GenerateDataKey](https://docs.aws.amazon.com/kms/latest/APIReference/API_GenerateDataKey.html) 달라는 요청을 보내세 요.
- 데이터를 암호화하고 전송 중인 애플리케이션 액세스 토큰을 해독하는 데 사용할 수 있도록 암호화 된 데이터 키의 암호 해독 [Decrypt](https://docs.aws.amazon.com/kms/latest/APIReference/API_Decrypt.html) 요청을 보내십시오. AWS KMS
- 전송 중인 애플리케이션 액세스 토큰을 AWS KMS 암호화하라는 [Encrypt](https://docs.aws.amazon.com/kms/latest/APIReference/API_Encrypt.html) 요청을 보냅니다.

다음은 권한 부여의 예입니다.

```
{ 
   "KeyId": "arn:aws:kms:us-east-1:111122223333:key/ff000af-00eb-00ce-0e00-
ea000fb0fba0SAMPLE",
```
"GrantId": "0ab0ac0d0b000f00ea00cc0a0e00fc00bce000c000f0000000c0bc0a0000aaafSAMPLE",

```
 "Name": "ff000af-00eb-00ce-0e00-ea000fb0fba0SAMPLE", 
   "CreationDate": "2022-10-11T20:35:39+00:00", 
   "GranteePrincipal": "appfabric.us-east-1.amazonaws.com", 
   "RetiringPrincipal": "appfabric.us-east-1.amazonaws.com", 
   "IssuingAccount": "arn:aws:iam::111122223333:root", 
   "Operations": [ 
     "Decrypt", 
     "Encrypt", 
     "GenerateDataKey" 
   ], 
   "Constraints": { 
     "EncryptionContextSubset": { 
       "appBundleArn": "arn:aws:fabric:us-east-1:111122223333:appbundle/
ff000af-00eb-00ce-0e00-ea000fb0fba0SAMPLE" 
     } 
   }
},
```
앱 번들을 삭제하면 고객 관리 키에 발급된 지원금을 AppFabric 폐기합니다.

# 암호화 키 모니터링 대상 AppFabric

에서 AWS KMS 고객 관리 키를 사용하는 AppFabric 경우 AWS CloudTrail 로그를 사용하여 로 AppFabric 보내는 요청을 추적할 수 AWS KMS있습니다.

다음은 고객 관리 키를 사용할 때 AppFabric CreateGrant 기록되는 CloudTrail 이벤트의 예입니다.

```
{ 
     "eventVersion": "1.08", 
     "userIdentity": { 
         "type": "AssumedRole", 
         "principalId": "AROAIGDTESTANDEXAMPLE:SampleUser", 
         "arn": "arn:aws:sts::111122223333:assumed-role/AssumedRole/SampleUser", 
         "accountId": "111122223333", 
         "accessKeyId": "AKIAIOSFODNN7EXAMPLE", 
         "sessionContext": { 
              "sessionIssuer": { 
                  "type": "Role", 
                  "principalId": "AROAIGDTESTANDEXAMPLE", 
                  "arn": "arn:aws:iam::111122223333:role/AssumedRole", 
                  "accountId": "111122223333", 
                  "userName": "SampleUser" 
              },
```

```
 "webIdFederationData": {}, 
              "attributes": { 
                  "creationDate": "2023-04-28T14:01:33Z", 
                  "mfaAuthenticated": "false" 
 } 
         } 
     }, 
     "eventTime": "2023-04-28T14:05:48Z", 
     "eventSource": "kms.amazonaws.com", 
     "eventName": "CreateGrant", 
     "awsRegion": "us-east-1", 
     "sourceIPAddress": "appfabric.amazonaws.com", 
     "userAgent": "appfabric.amazonaws.com", 
     "requestParameters": { 
         "granteePrincipal": "appfabric.us-east-1.amazonaws.com", 
         "constraints": { 
              "encryptionContextSubset": { 
                  "appBundleArn": "arn:aws:appfabric:us-east-1:111122223333:appbundle/
ff000af-00eb-00ce-0e00-ea000fb0fba0SAMPLE" 
 } 
         }, 
         "keyId": "arn:aws:kms:us-east-1:111122223333:key/EXAMPLEID", 
         "retiringPrincipal": "appfabric.us-east-1.amazonaws.com", 
         "operations": [ 
              "Encrypt", 
              "Decrypt", 
              "GenerateDataKey" 
         ] 
     }, 
     "responseElements": { 
         "grantId": "ff000af-00eb-00ce-0e00-ea000fb0fba0SAMPLE", 
         "keyId": "arn:aws:kms:us-east-1:111122223333:key/KEY_ID" 
     }, 
     "additionalEventData": { 
         "grantId": 
  "0ab0ac0d0b000f00ea00cc0a0e00fc00bce000c000f0000000c0bc0a0000aaafSAMPLE" 
     }, 
     "requestID": "ff000af-00eb-00ce-0e00-ea000fb0fba0SAMPLE", 
     "eventID": "ff000af-00eb-00ce-0e00-ea000fb0fba0SAMPLE", 
     "readOnly": false, 
     "resources": [ 
        \mathcal{L} "accountId": "AWS Internal", 
             "type": "AWS::KMS::Key",
```

```
 "ARN": "arn:aws:kms:us-east-1:111122223333:key/key_ID" 
         } 
     ], 
     "eventType": "AwsApiCall", 
     "managementEvent": true, 
     "recipientAccountId": "111122223333", 
     "sharedEventID": "ff000af-00eb-00ce-0e00-ea000fb0fba0SAMPLE", 
     "eventCategory": "Management", 
     "tlsDetails": { 
         "tlsVersion": "TLSv1.3", 
         "cipherSuite": "TLS_AES_256_GCM_SHA384", 
         "clientProvidedHostHeader": "kms.us-east-1.amazonaws.com" 
     }
}
```
# <span id="page-208-0"></span>의 ID 및 액세스 관리 AWS AppFabric

AWS Identity and Access Management (IAM) 은 관리자가 리소스에 대한 액세스를 안전하게 제어할 수 AWS 서비스 있도록 AWS 도와줍니다. IAM 관리자는 리소스를 사용할 수 있는 인증 (로그인) 및 권 한 부여 (권한 보유) 를 받을 수 있는 사용자를 제어합니다. AppFabric IAM은 추가 AWS 서비스 비용 없 이 사용할 수 있습니다.

주제

- [고객](#page-208-1)
- [ID를 통한 인증](#page-209-0)
- [정책을 사용한 액세스 관리](#page-212-0)
- [IAM의 AWS AppFabric 작동 방식](#page-214-0)
- [AWS AppFabric에 대한 자격 증명 기반 정책 예시](#page-221-0)
- [AppFabric의 서비스 링크 역할 사용](#page-231-0)
- [AWS 관리형 정책은 다음과 같습니다. AWS AppFabric](#page-233-0)
- [AWS AppFabric ID 및 액세스 문제 해결](#page-238-0)

## <span id="page-208-1"></span>고객

사용하는 방식 AWS Identity and Access Management (IAM) 은 수행하는 작업에 따라 다릅니다. AppFabric

서비스 사용자 - AppFabric 서비스를 사용하여 작업을 수행하는 경우 관리자가 필요한 자격 증명과 권한을 제공합니다. 더 많은 AppFabric 기능을 사용하여 작업을 수행함에 따라 추가 권한이 필요할 수 있습니다. 액세스 권한 관리 방식을 이해하면 적절한 권한을 관리자에게 요청할 수 있습니다. 에서 AppFabric 기능에 액세스할 수 없는 경우 을 참조하십시오[AWS AppFabric ID 및 액세스 문제 해결.](#page-238-0)

서비스 관리자 — 회사에서 AppFabric 리소스를 담당하고 있다면 전체 액세스 권한이 있을 것입니다 AppFabric. 서비스 사용자가 액세스해야 하는 AppFabric 기능과 리소스를 결정하는 것은 여러분의 몫 입니다. 그런 다음, IAM 관리자에게 요청을 제출하여 서비스 사용자의 권한을 변경해야 합니다. 이 페 이지의 정보를 검토하여 IAM의 기본 개념을 이해하십시오. 회사에서 IAM을 어떻게 사용할 수 있는지 자세히 AppFabric 알아보려면 을 참조하십시오[IAM의 AWS AppFabric 작동 방식.](#page-214-0)

IAM 관리자 — IAM 관리자라면 액세스 관리를 위한 정책을 작성하는 방법에 대해 자세히 알고 싶을 것 입니다. AppFabric IAM에서 사용할 수 있는 AppFabric ID 기반 정책의 예를 보려면 을 참조하십시오. [AWS AppFabric에 대한 자격 증명 기반 정책 예시](#page-221-0)

# <span id="page-209-0"></span>ID를 통한 인증

인증은 ID 자격 증명을 AWS 사용하여 로그인하는 방법입니다. IAM 사용자로 인증 (로그인 AWS) 하거 나 IAM 역할을 맡아 인증 (로그인) 해야 합니다. AWS 계정 루트 사용자

ID 소스를 통해 제공된 자격 증명을 사용하여 페더레이션 ID로 로그인할 수 있습니다. AWS AWS IAM Identity Center (IAM ID 센터) 사용자, 회사의 싱글 사인온 인증, Google 또는 Facebook 자격 증명이 페 더레이션 ID의 예입니다. 페더레이션 ID로 로그인할 때 관리자가 이전에 IAM 역할을 사용하여 ID 페더 레이션을 설정했습니다. 페더레이션을 사용하여 액세스하는 경우 AWS 간접적으로 역할을 맡게 됩니 다.

사용자 유형에 따라 AWS Management Console 또는 AWS 액세스 포털에 로그인할 수 있습니다. 로그 인에 대한 자세한 내용은 AWS 로그인 사용 설명서의 [내 로그인 방법을](https://docs.aws.amazon.com/signin/latest/userguide/how-to-sign-in.html) 참조하십시오. AWS AWS 계정

AWS 프로그래밍 방식으로 액세스하는 경우 자격 증명을 사용하여 요청에 암호화 방식으로 서명할 수 있는 소프트웨어 개발 키트 (SDK) 와 명령줄 인터페이스 (CLI) 를 AWS 제공합니다. AWS 도구를 사용 하지 않는 경우 요청에 직접 서명해야 합니다. 권장 방법을 사용하여 직접 요청에 서명하는 방법에 대 한 자세한 내용은 IAM 사용 설명서의 AWS [API 요청 서명을](https://docs.aws.amazon.com/IAM/latest/UserGuide/reference_aws-signing.html) 참조하십시오.

사용하는 인증 방법에 상관없이 추가 보안 정보를 제공해야 할 수도 있습니다. 예를 들어, AWS 계정 의 보안을 강화하기 위해 다단계 인증 (MFA) 을 사용할 것을 권장합니다. 자세한 내용은 AWS IAM Identity Center 사용 설명서의 [다중 인증](https://docs.aws.amazon.com/singlesignon/latest/userguide/enable-mfa.html) 및 IAM 사용 설명서의 [AWS에서 다중 인증\(MFA\) 사용을](https://docs.aws.amazon.com/IAM/latest/UserGuide/id_credentials_mfa.html) 참조 하십시오.

## AWS 계정 루트 사용자

계정을 AWS 계정만들 때는 먼저 계정의 모든 AWS 서비스 리소스에 대한 완전한 액세스 권한을 가진 하나의 로그인 ID로 시작합니다. 이 ID를 AWS 계정 루트 사용자라고 하며, 계정을 만들 때 사용한 이 메일 주소와 비밀번호로 로그인하여 액세스할 수 있습니다. 일상적인 태스크에 루트 사용자를 사용하 지 않을 것을 강력히 권장합니다. 루트 사용자 보안 인증 정보를 보호하고 루트 사용자만 수행할 수 있 는 태스크를 수행하는 데 사용하세요. 루트 사용자로 로그인해야 하는 전체 작업 목록은 IAM 사용 설명 서의 [루트 사용자 보안 인증이 필요한 작업을](https://docs.aws.amazon.com/IAM/latest/UserGuide/root-user-tasks.html) 참조하십시오.

### 페더레이션 자격 증명

가장 좋은 방법은 관리자 액세스가 필요한 사용자를 비롯한 수동 AWS 서비스 사용자가 ID 공급자와의 페더레이션을 사용하여 임시 자격 증명을 사용하여 액세스하도록 하는 것입니다.

페더레이션 ID는 기업 사용자 디렉토리, 웹 ID 공급자, Identity Center 디렉터리의 사용자 또는 ID 소스를 통해 제공된 자격 증명을 사용하여 액세스하는 AWS 서비스 모든 사용자를 말합니다. AWS Directory Service페더레이션 ID에 AWS 계정액세스하면 이들이 역할을 맡고 역할은 임시 자격 증명을 제공합니다.

중앙 집중식 액세스 관리를 위해 AWS IAM Identity Center(을)를 사용하는 것이 좋습니다. IAM Identity Center에서 사용자 및 그룹을 생성하거나 자체 ID 소스의 사용자 및 그룹 집합에 연결하고 동기화하여 모든 사용자 및 애플리케이션에서 사용할 수 있습니다. AWS 계정 IAM Identity Center에 대한 자세한 내용은 AWS IAM Identity Center 사용 설명서에서 [IAM Identity Center란 무엇입니까?](https://docs.aws.amazon.com/singlesignon/latest/userguide/what-is.html)를 참조하십시 오.

### IAM 사용자 및 그룹

[IAM 사용자는 단일 사용자](https://docs.aws.amazon.com/IAM/latest/UserGuide/id_users.html) 또는 애플리케이션에 대한 특정 권한을 AWS 계정 가진 사용자 내 자격 증 명입니다. 가능하면 암호 및 액세스 키와 같은 장기 보안 인증이 있는 IAM 사용자를 생성하는 대신 임 시 보안 인증을 사용하는 것이 좋습니다. 하지만 IAM 사용자의 장기 보안 인증이 필요한 특정 사용 사 례가 있는 경우, 액세스 키를 교체하는 것이 좋습니다. 자세한 내용은 IAM 사용 설명서의 [장기 보안 인](https://docs.aws.amazon.com/IAM/latest/UserGuide/best-practices.html#rotate-credentials) [증이 필요한 사용 사례의 경우 정기적으로 액세스 키 교체를](https://docs.aws.amazon.com/IAM/latest/UserGuide/best-practices.html#rotate-credentials) 참조하십시오.

[IAM 그룹은](https://docs.aws.amazon.com/IAM/latest/UserGuide/id_groups.html) IAM 사용자 컬렉션을 지정하는 자격 증명입니다. 사용자는 그룹으로 로그인할 수 없습니 다. 그룹을 사용하여 여러 사용자의 권한을 한 번에 지정할 수 있습니다. 그룹을 사용하면 대규모 사용 자 집합의 권한을 더 쉽게 관리할 수 있습니다. 예를 들어, IAMAdmins라는 그룹이 있고 이 그룹에 IAM 리소스를 관리할 권한을 부여할 수 있습니다.

사용자는 역할과 다릅니다. 사용자는 한 사람 또는 애플리케이션과 고유하게 연결되지만, 역할은 해당 역할이 필요한 사람이라면 누구나 수임할 수 있습니다. 사용자는 영구적인 장기 보안 인증 정보를 가지 고 있지만, 역할은 임시 보안 인증만 제공합니다. 자세한 내용은 IAM 사용 설명서의 [IAM 사용자를 만들](https://docs.aws.amazon.com/IAM/latest/UserGuide/id.html#id_which-to-choose) [어야 하는 경우\(역할이 아님\)를](https://docs.aws.amazon.com/IAM/latest/UserGuide/id.html#id_which-to-choose) 참조하십시오.

### IAM 역할

[IAM 역할은](https://docs.aws.amazon.com/IAM/latest/UserGuide/id_roles.html) 특정 권한을 가진 사용자 AWS 계정 내의 자격 증명입니다. IAM 사용자와 유사하지만, 특 정 개인과 연결되지 않습니다. 역할을 AWS Management Console [전환하여](https://docs.aws.amazon.com/IAM/latest/UserGuide/id_roles_use_switch-role-console.html) 에서 일시적으로 IAM 역 할을 맡을 수 있습니다. AWS CLI 또는 AWS API 작업을 호출하거나 사용자 지정 URL을 사용하여 역 할을 수임할 수 있습니다. 역할 사용 방법에 대한 자세한 내용은 IAM 사용 설명서의 [IAM 역할 사용을](https://docs.aws.amazon.com/IAM/latest/UserGuide/id_roles_use.html) 참조하십시오.

임시 보안 인증이 있는 IAM 역할은 다음과 같은 상황에서 유용합니다.

- 페더레이션 사용자 액세스 페더레이션 ID에 권한을 부여하려면 역할을 생성하고 해당 역할의 권한 을 정의합니다. 페더레이션 ID가 인증되면 역할이 연결되고 역할에 정의된 권한이 부여됩니다. 페더 레이션 역할에 대한 자세한 내용은 IAM 사용 설명서의 [서드 파티 ID 공급자의 역할 생성](https://docs.aws.amazon.com/IAM/latest/UserGuide/id_roles_create_for-idp.html) 단원을 참조 하십시오. IAM Identity Center를 사용하는 경우, 권한 집합을 구성합니다. 인증 후 ID가 액세스할 수 있는 항목을 제어하기 위해 IAM Identity Center는 권한 세트를 IAM의 역할과 연관짓습니다. 권한 세 트에 대한 자세한 내용은 AWS IAM Identity Center 사용 설명서의 [권한 세트를](https://docs.aws.amazon.com/singlesignon/latest/userguide/permissionsetsconcept.html) 참조하십시오.
- 임시 IAM 사용자 권한 IAM 사용자 또는 역할은 IAM 역할을 수임하여 특정 태스크에 대한 다양한 권한을 임시로 받을 수 있습니다.
- 크로스 계정 액세스 IAM 역할을 사용하여 다른 계정의 사용자(신뢰할 수 있는 보안 주체)가 내 계정 의 리소스에 액세스하도록 허용할 수 있습니다. 역할은 계정 간 액세스를 부여하는 기본적인 방법입 니다. 그러나 일부 AWS 서비스경우에는 역할을 프록시로 사용하는 대신 정책을 리소스에 직접 연결 할 수 있습니다. 크로스 계정 액세스에 대한 역할과 리소스 기반 정책의 차이점을 알아보려면 IAM 사 용 설명서의 [IAM의 크로스 계정 리소스 액세스](https://docs.aws.amazon.com/IAM/latest/UserGuide/access_policies-cross-account-resource-access.html)를 참조하세요.
- 서비스 간 액세스 일부는 다른 AWS 서비스서비스의 기능을 AWS 서비스 사용합니다. 예를 들어 서비스에서 직접적 호출을 수행하면 일반적으로 해당 서비스는 Amazon EC2에서 애플리케이션을 실행하거나 Amazon S3에 객체를 저장합니다. 서비스는 직접적으로 호출하는 보안 주체의 권한을 사용하거나, 서비스 역할을 사용하거나, 또는 서비스 연결 역할을 사용하여 이 태스크를 수행할 수 있습니다.
	- 순방향 액세스 세션 (FAS) IAM 사용자 또는 역할을 사용하여 작업을 수행하는 경우 보안 AWS 주체로 간주됩니다. 일부 서비스를 사용하는 경우 다른 서비스에서 다른 작업을 시작하는 작업을 수행할 수 있습니다. FAS는 전화를 거는 주체의 권한을 다운스트림 AWS 서비스서비스에 AWS 서비스 요청하기 위한 요청과 결합하여 사용합니다. FAS 요청은 다른 서비스 AWS 서비스 또는 리소스와의 상호 작용이 필요한 요청을 서비스가 수신한 경우에만 이루어집니다. 이 경우 두 작업

을 모두 수행할 수 있는 권한이 있어야 합니다. FAS 요청 시 정책 세부 정보는 [전달 액세스 세션을](https://docs.aws.amazon.com/IAM/latest/UserGuide/access_forward_access_sessions.html) 참조하세요.

- 서비스 역할 서비스 역할은 서비스가 사용자를 대신하여 태스크를 수행하기 위해 맡는 [IAM 역](https://docs.aws.amazon.com/IAM/latest/UserGuide/id_roles.html) [할](https://docs.aws.amazon.com/IAM/latest/UserGuide/id_roles.html)입니다. IAM 관리자는 IAM 내에서 서비스 역할을 생성, 수정 및 삭제할 수 있습니다. 자세한 내 용은 IAM 사용 설명서의 [AWS 서비스에 대한 권한을 위임할 역할 생성을](https://docs.aws.amazon.com/IAM/latest/UserGuide/id_roles_create_for-service.html) 참조하십시오.
- 서비스 연결 역할 서비스 연결 역할은 에 연결된 서비스 역할의 한 유형입니다. AWS 서비스서 비스는 사용자를 대신하여 작업을 수행하기 위해 역할을 수임할 수 있습니다. 서비스 연결 역할은 사용자에게 AWS 계정 표시되며 해당 서비스가 소유합니다. IAM 관리자는 서비스 링크 역할의 권 한을 볼 수 있지만 편집은 할 수 없습니다.
- Amazon EC2에서 실행되는 애플리케이션 IAM 역할을 사용하여 EC2 인스턴스에서 실행되고 API 요청을 AWS CLI 하는 애플리케이션의 임시 자격 증명을 관리할 수 있습니다. AWS 이는 EC2 인스 턴스 내에 액세스 키를 저장할 때 권장되는 방법입니다. EC2 인스턴스에 AWS 역할을 할당하고 모 든 애플리케이션에서 사용할 수 있게 하려면 인스턴스에 연결된 인스턴스 프로필을 생성합니다. 인 스턴스 프로파일에는 역할이 포함되어 있으며 EC2 인스턴스에서 실행되는 프로그램이 임시 보안 인 증을 얻을 수 있습니다. 자세한 내용은 IAM 사용 설명서의 [IAM 역할을 사용하여 Amazon EC2 인스](https://docs.aws.amazon.com/IAM/latest/UserGuide/id_roles_use_switch-role-ec2.html) [턴스에서 실행되는 애플리케이션에 권한 부여](https://docs.aws.amazon.com/IAM/latest/UserGuide/id_roles_use_switch-role-ec2.html)를 참조하십시오.

IAM 역할을 사용할지 또는 IAM 사용자를 사용할지를 알아보려면 [IAM 사용 설명서](https://docs.aws.amazon.com/IAM/latest/UserGuide/id.html#id_which-to-choose_role)의 IAM 역할(사용자 대신)을 생성하는 경우를 참조하십시오.

## <span id="page-212-0"></span>정책을 사용한 액세스 관리

정책을 생성하고 이를 AWS ID 또는 리소스에 AWS 연결하여 액세스를 제어할 수 있습니다. 정책은 ID 또는 리소스와 연결될 때 AWS 해당 권한을 정의하는 객체입니다. AWS 주도자 (사용자, 루트 사용자 또는 역할 세션) 가 요청할 때 이러한 정책을 평가합니다. 정책에서 권한은 요청이 허용되거나 거부되 는 지를 결정합니다. 대부분의 정책은 JSON 문서로 AWS 저장됩니다. JSON 정책 문서의 구조와 콘텐 츠에 대한 자세한 내용은 IAM 사용 설명서의 [JSON 정책 개요](https://docs.aws.amazon.com/IAM/latest/UserGuide/access_policies.html#access_policies-json)를 참조하십시오.

관리자는 AWS JSON 정책을 사용하여 누가 무엇에 액세스할 수 있는지 지정할 수 있습니다. 즉, 어떤 보안 주체가 어떤 리소스와 어떤 조건에서 작업을 수행할 수 있는지를 지정할 수 있습니다.

기본적으로, 사용자와 역할에는 어떠한 권한도 없습니다. 사용자에게 사용자가 필요한 리소스에서 작 업을 수행할 권한을 부여하려면 IAM 관리자가 IAM 정책을 생성하면 됩니다. 그런 다음 관리자가 IAM 정책을 역할에 추가하고, 사용자가 역할을 수임할 수 있습니다.

IAM 정책은 작업을 수행하기 위해 사용하는 방법과 상관없이 작업에 대한 권한을 정의합니다. 예를 들 어, iam:GetRole 작업을 허용하는 정책이 있다고 가정합니다. 해당 정책을 사용하는 사용자는 AWS Management Console, AWS CLI, 또는 AWS API에서 역할 정보를 가져올 수 있습니다.

### 보안 인증 기반 정책

ID 기반 정책은 IAM 사용자, 사용자 그룹 또는 역할과 같은 ID에 연결할 수 있는 JSON 권한 정책 문서 입니다. 이러한 정책은 사용자와 역할이 어떤 리소스와 어떤 조건에서 어떤 태스크를 수행할 수 있는지 를 제어합니다. ID 기반 정책을 생성하는 방법을 알아보려면 IAM 사용 설명서의 [IAM 정책 생성](https://docs.aws.amazon.com/IAM/latest/UserGuide/access_policies_create.html)을 참조 하십시오.

보안 인증 기반 정책은 인라인 정책 또는 관리형 정책으로 한층 더 분류할 수 있습니다. 인라인 정책은 단일 사용자, 그룹 또는 역할에 직접 포함됩니다. 관리형 정책은 내 여러 사용자, 그룹 및 역할에 연결할 수 있는 독립형 정책입니다. AWS 계정관리형 정책에는 AWS 관리형 정책과 고객 관리형 정책이 포함 됩니다. 관리형 정책 또는 인라인 정책을 선택하는 방법을 알아보려면 IAM 사용 설명서의 [관리형 정책](https://docs.aws.amazon.com/IAM/latest/UserGuide/access_policies_managed-vs-inline.html#choosing-managed-or-inline) [과 인라인 정책의 선택을](https://docs.aws.amazon.com/IAM/latest/UserGuide/access_policies_managed-vs-inline.html#choosing-managed-or-inline) 참조하십시오.

### 리소스 기반 정책

리소스 기반 정책은 리소스에 연결하는 JSON 정책 설명서입니다. 리소스 기반 정책의 예는 IAM 역할 신뢰 정책과 Amazon S3 버킷 정책입니다. 리소스 기반 정책을 지원하는 서비스에서 서비스 관리자는 이러한 정책을 사용하여 특정 리소스에 대한 액세스를 통제할 수 있습니다. 정책이 연결된 리소스의 경 우, 정책은 지정된 보안 주체가 해당 리소스와 어떤 조건에서 어떤 태스크를 수행할 수 있는지를 정의 합니다. 리소스 기반 정책에서 [보안 주체를 지정](https://docs.aws.amazon.com/IAM/latest/UserGuide/reference_policies_elements_principal.html)해야 합니다. 보안 주체에는 계정, 사용자, 역할, 연동 사용자 등이 포함될 수 있습니다. AWS 서비스

리소스 기반 정책은 해당 서비스에 있는 인라인 정책입니다. IAM의 AWS 관리형 정책은 리소스 기반 정책에 사용할 수 없습니다.

액세스 제어 목록(ACL)

액세스 제어 목록(ACL)은 어떤 보안 주체(계정 멤버, 사용자 또는 역할)가 리소스에 액세스할 수 있는 권한을 가지고 있는지를 제어합니다. ACLs는 JSON 정책 문서 형식을 사용하지 않지만 리소스 기반 정 책과 유사합니다.

ACL을 지원하는 서비스의 예로는 아마존 S3와 아마존 VPC가 있습니다. AWS WAF ACL에 대해 자세 히 알아보려면 Amazon Simple Storage Service 개발자 가이드의 [ACL\(액세스 제어 목록\) 개요를](https://docs.aws.amazon.com/AmazonS3/latest/dev/acl-overview.html) 참조 하십시오.

기타 정책 타입

AWS 일반적이지 않은 추가 정책 유형을 지원합니다. 이러한 정책 타입은 더 일반적인 정책 타입에 따 라 사용자에게 부여되는 최대 권한을 설정할 수 있습니다.

- 권한 경계 권한 경계는 자격 증명 기반 정책에 따라 IAM 엔터티(IAM 사용자 또는 역할)에 부여할 수 있는 최대 권한을 설정하는 고급 기능입니다. 개체에 대한 권한 경계를 설정할 수 있습니다. 그 결 과로 얻는 권한은 개체의 보안 인증 기반 정책과 그 권한 경계의 교집합입니다. Principal 필드에 서 사용자나 역할을 지정하는 리소스 기반 정책은 권한 경계를 통해 제한되지 않습니다. 이러한 정책 중 하나에 포함된 명시적 거부는 허용을 재정의합니다. 권한 경계에 대한 자세한 내용은 IAM 사용 설 명서의 [IAM 엔터티에 대한 권한 경계를](https://docs.aws.amazon.com/IAM/latest/UserGuide/access_policies_boundaries.html) 참조하십시오.
- 서비스 제어 정책 (SCP) SCP는 조직 또는 조직 단위 (OU) 에 대한 최대 권한을 지정하는 JSON 정책입니다. AWS Organizations AWS Organizations 사업체가 소유한 여러 AWS 계정 개를 그룹 화하고 중앙에서 관리하는 서비스입니다. 조직에서 모든 기능을 활성화할 경우, 서비스 제어 정책 (SCP)을 임의의 또는 모든 계정에 적용할 수 있습니다. SCP는 구성원 계정의 엔티티 (각 엔티티 포 함) 에 대한 권한을 제한합니다. AWS 계정 루트 사용자조직 및 SCP에 대한 자세한 내용은 AWS Organizations 사용 설명서의 [SCP 작동 방식](https://docs.aws.amazon.com/organizations/latest/userguide/orgs_manage_policies_about-scps.html)을 참조하십시오.
- 세션 정책 세션 정책은 역할 또는 페더레이션 사용자에 대해 임시 세션을 프로그래밍 방식으로 생 성할 때 파라미터로 전달하는 고급 정책입니다. 결과적으로 얻는 세션의 권한은 사용자 또는 역할의 보안 인증 기반 정책의 교차와 세션 정책입니다. 또한 권한을 리소스 기반 정책에서 가져올 수도 있 습니다. 이러한 정책 중 하나에 포함된 명시적 거부는 허용을 재정의합니다. 자세한 내용은 IAM 사용 설명서의 [세션 정책을](https://docs.aws.amazon.com/IAM/latest/UserGuide/access_policies.html#policies_session) 참조하십시오.

### 여러 정책 타입

여러 정책 유형이 요청에 적용되는 경우, 결과 권한은 이해하기가 더 복잡합니다. 여러 정책 유형이 관 련되어 있을 때 요청을 허용할지 여부를 AWS 결정하는 방법을 알아보려면 IAM 사용 설명서의 [정책 평](https://docs.aws.amazon.com/IAM/latest/UserGuide/reference_policies_evaluation-logic.html) [가 로직을](https://docs.aws.amazon.com/IAM/latest/UserGuide/reference_policies_evaluation-logic.html) 참조하십시오.

# <span id="page-214-0"></span>IAM의 AWS AppFabric 작동 방식

IAM을 사용하여 액세스를 AppFabric 관리하기 전에 어떤 IAM 기능과 함께 사용할 수 있는지 알아보세 요. AppFabric

### 함께 사용할 수 있는 IAM 기능 AWS AppFabric

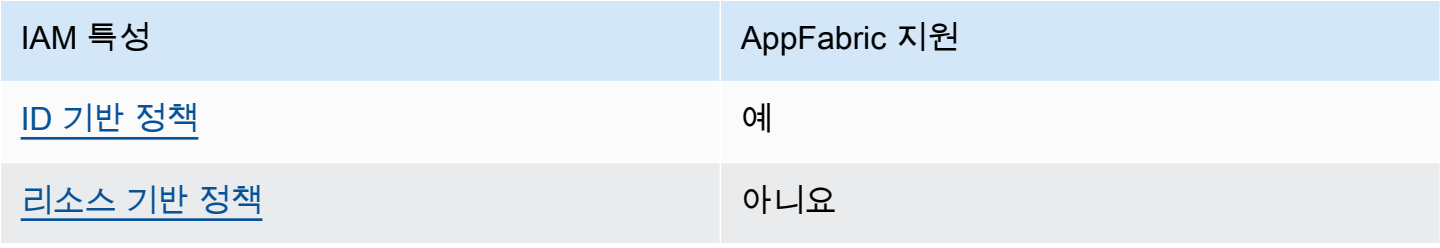

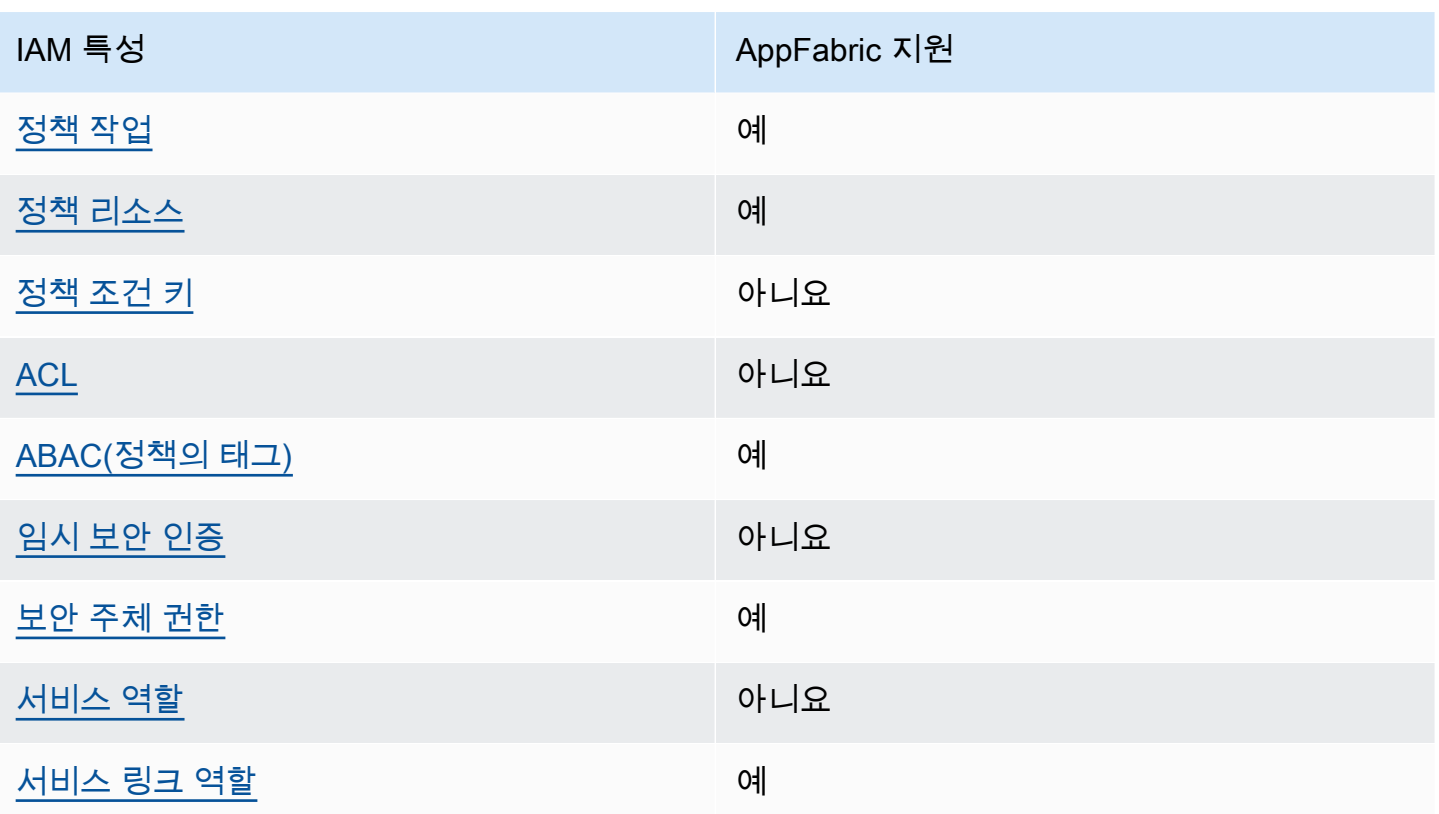

대부분의 IAM 기능과 함께 AWS 서비스 작동하는 방식 AppFabric 및 기타 기능을 자세히 알아보려면 IAM 사용 설명서의 [IAM과 함께 작동하는AWS 서비스를](https://docs.aws.amazon.com/IAM/latest/UserGuide/reference_aws-services-that-work-with-iam.html) 참조하십시오.

<span id="page-215-0"></span>ID 기반 정책은 다음과 같습니다. AppFabric

보안 인증 기반 정책 지원 예

자격 증명 기반 정책은 IAM 사용자, 사용자 그룹 또는 역할과 같은 자격 증명에 연결할 수 있는 JSON 권한 정책 문서입니다. 이러한 정책은 사용자와 역할이 어떤 리소스와 어떤 조건에서 어떤 태스크를 수 행할 수 있는지를 제어합니다. ID 기반 정책을 생성하는 방법을 알아보려면 IAM 사용 설명서의 [IAM 정](https://docs.aws.amazon.com/IAM/latest/UserGuide/access_policies_create.html) [책 생성](https://docs.aws.amazon.com/IAM/latest/UserGuide/access_policies_create.html)을 참조하십시오.

IAM ID 기반 정책을 사용하면 허용되거나 거부되는 작업과 리소스뿐 아니라 작업이 허용되거나 거부 되는 조건을 지정할 수 있습니다. 보안 인증 기반 정책에서는 보안 주체가 연결된 사용자 또는 역할에 적용되므로 보안 주체를 지정할 수 없습니다. JSON 정책에서 사용하는 모든 요소에 대해 알아보려면 IAM 사용 설명서의 [IAM JSON 정책 요소 참조를](https://docs.aws.amazon.com/IAM/latest/UserGuide/reference_policies_elements.html) 참조하십시오.

다음에 대한 ID 기반 정책 예제 AppFabric
AppFabric ID 기반 정책의 예를 보려면 을 참조하십시오. [AWS AppFabric에 대한 자격 증명 기반 정책](#page-221-0) [예시](#page-221-0)

내 리소스 기반 정책 AppFabric

리소스 기반 정책 지원 아니요 아니요 아니요

리소스 기반 정책은 리소스에 연결하는 JSON 정책 문서입니다. 리소스 기반 정책의 예는 IAM 역할 신 뢰 정책과 Amazon S3 버킷 정책입니다. 리소스 기반 정책을 지원하는 서비스에서 서비스 관리자는 이 러한 정책을 사용하여 특정 리소스에 대한 액세스를 통제할 수 있습니다. 정책이 연결된 리소스의 경 우, 정책은 지정된 보안 주체가 해당 리소스와 어떤 조건에서 어떤 태스크를 수행할 수 있는지를 정의 합니다. 리소스 기반 정책에서 [보안 주체를 지정](https://docs.aws.amazon.com/IAM/latest/UserGuide/reference_policies_elements_principal.html)해야 합니다. 보안 주체에는 계정, 사용자, 역할, 연동 사용자 등이 포함될 수 있습니다. AWS 서비스

교차 계정 액세스를 활성화하려는 경우, 전체 계정이나 다른 계정의 IAM 개체를 리소스 기반 정책의 보 안 주체로 지정할 수 있습니다. 리소스 기반 정책에 크로스 계정 보안 주체를 추가하는 것은 트러스트 관계 설정의 절반밖에 되지 않는다는 것을 유념하십시오. 보안 주체와 리소스가 다른 AWS 계정경우 신뢰할 수 있는 계정의 IAM 관리자는 보안 주체 개체 (사용자 또는 역할) 에게 리소스에 액세스할 수 있 는 권한도 부여해야 합니다. 엔터티에 ID 기반 정책을 연결하여 권한을 부여합니다. 하지만 리소스 기 반 정책이 동일 계정의 보안 주체에 액세스를 부여하는 경우, 추가 자격 증명 기반 정책이 필요하지 않 습니다. 자세한 내용은 IAM 사용 설명서의 [IAM의 교차 계정 리소스 액세스를](https://docs.aws.amazon.com/IAM/latest/UserGuide/access_policies-cross-account-resource-access.html) 참조하십시오.

에 대한 정책 조치 AppFabric

정책 작업 지원 예

관리자는 AWS JSON 정책을 사용하여 누가 무엇에 액세스할 수 있는지 지정할 수 있습니다. 즉, 어떤 보안 주체가 어떤 리소스와 어떤 조건에서 작업을 수행할 수 있는지를 지정할 수 있습니다.

JSON 정책의 Action요소는 정책에서 액세스를 허용하거나 거부하는 데 사용할 수 있는 태스크를 설 명합니다. 정책 작업은 일반적으로 관련 AWS API 작업과 이름이 같습니다. 일치하는 API 작업이 없는 권한 전용 작업 같은 몇 가지 예외도 있습니다. 정책에서 여러 작업이 필요한 몇 가지 작업도 있습니다. 이러한 추가 작업을 일컬어 종속 작업이라고 합니다.

연결된 작업을 수행할 수 있는 권한을 부여하기 위한 정책에 작업을 포함하십시오.

AppFabric 작업 목록을 보려면 서비스 권한 부여 AWS AppFabric 참조에 [정의된 작업을](https://docs.aws.amazon.com/IAM/latest/UserGuide/list_appfabric.html#your_service-actions-as-permissions) 참조하십시오.

정책 조치는 조치 앞에 다음 접두사를 AppFabric 사용합니다.

appfabric

단일 문에서 여러 작업을 지정하려면 다음과 같이 쉼표로 구분합니다.

```
"Action": [ 
        "appfabric:action1", 
         "appfabric:action2" 
           \mathbf{I}
```
와일드카드 문자(\*)를 사용하여 여러 작업을 지정할 수 있습니다. 예를 들어, List라는 단어로 시작하 는 모든 작업을 지정하려면 다음 작업을 포함합니다.

```
"Action": "appfabric:List*"
```
AppFabric ID 기반 정책의 예를 보려면 을 참조하십시오. [AWS AppFabric에 대한 자격 증명 기반 정책](#page-221-0) [예시](#page-221-0)

에 대한 정책 리소스 AppFabric

```
정책 리소스 지원 예
```
관리자는 AWS JSON 정책을 사용하여 누가 무엇에 액세스할 수 있는지 지정할 수 있습니다. 즉, 어떤 보안 주체가 어떤 리소스와 어떤 조건에서 작업을 수행할 수 있는지를 지정할 수 있습니다.

Resource JSON 정책 요소는 작업이 적용되는 하나 이상의 개체를 지정합니다. 문장에는 Resource또는 NotResource요소가 반드시 추가되어야 합니다. 모범 사례에 따라 [Amazon 리소스](https://docs.aws.amazon.com/general/latest/gr/aws-arns-and-namespaces.html) [이름\(ARN\)](https://docs.aws.amazon.com/general/latest/gr/aws-arns-and-namespaces.html)을 사용하여 리소스를 지정합니다. 리소스 수준 권한이라고 하는 특정 리소스 유형을 지원 하는 작업에 대해 이 태스크를 수행할 수 있습니다.

작업 나열과 같이 리소스 수준 권한을 지원하지 않는 작업의 경우, 와일드카드(\*)를 사용하여 해당 문이 모든 리소스에 적용됨을 나타냅니다.

```
"Resource": "*"
```
AppFabric [리소스 유형 및 해당 ARN 목록을 보려면 서비스 권한 부여 AWS AppFabric 참조에](https://docs.aws.amazon.com/IAM/latest/UserGuide/list_appfabric.html#your_service-actions-as-permissions)[정의된](https://docs.aws.amazon.com/IAM/latest/UserGuide/list_appfabric.html#your_service-resources-for-iam-policies) [리소스 유형](https://docs.aws.amazon.com/IAM/latest/UserGuide/list_appfabric.html#your_service-resources-for-iam-policies)[을 참조하십시오. 각 리소스의 ARN을 지정할 수 있는 작업에 대해서는 정의된 작업을 참조](https://docs.aws.amazon.com/IAM/latest/UserGuide/list_appfabric.html#your_service-actions-as-permissions) [하십시오. AWS AppFabric](https://docs.aws.amazon.com/IAM/latest/UserGuide/list_appfabric.html#your_service-actions-as-permissions)

AppFabric ID 기반 정책의 예를 보려면 을 참조하십시오. [AWS AppFabric에 대한 자격 증명 기반 정책](#page-221-0) [예시](#page-221-0)

에 대한 정책 조건 키 AppFabric

서비스별 정책 조건 키 지원 아니요 아니요

관리자는 AWS JSON 정책을 사용하여 누가 무엇에 액세스할 수 있는지 지정할 수 있습니다. 즉, 어떤 보안 주체가 어떤 리소스와 어떤 조건에서 작업을 수행할 수 있는지를 지정할 수 있습니다.

Condition 요소(또는 Condition 블록)를 사용하면 정책이 발효되는 조건을 지정할 수 있습니다. Condition 요소는 옵션입니다. 같거나 작음과 같은 [조건 연산자](https://docs.aws.amazon.com/IAM/latest/UserGuide/reference_policies_elements_condition_operators.html)를 사용하여 정책의 조건을 요청의 값과 일치시키는 조건식을 생성할 수 있습니다.

한 문에서 여러 Condition 요소를 지정하거나 단일 Condition 요소에서 여러 키를 지정하는 경우, AWS 는 논리적 AND 태스크를 사용하여 평가합니다. 단일 조건 키에 여러 값을 지정하는 경우 는 논리 적 OR 연산을 사용하여 조건을 AWS 평가합니다. 명문의 권한을 부여하기 전에 모든 조건을 충족해야 합니다.

조건을 지정할 때 자리 표시자 변수를 사용할 수도 있습니다. 예컨대, IAM 사용자에게 IAM 사용자 이 름으로 태그가 지정된 경우에만 리소스에 액세스할 수 있는 권한을 부여할 수 있습니다. 자세한 내용은 IAM 사용 설명서의 [IAM 정책 요소: 변수 및 태그를](https://docs.aws.amazon.com/IAM/latest/UserGuide/reference_policies_variables.html) 참조하십시오.

AWS 글로벌 조건 키 및 서비스별 조건 키를 지원합니다. 모든 AWS 글로벌 조건 키를 보려면 IAM 사 용 [AWS 설명서의 글로벌 조건 컨텍스트 키를](https://docs.aws.amazon.com/IAM/latest/UserGuide/reference_policies_condition-keys.html) 참조하십시오.

AppFabric 조건 키 목록을 보려면 서비스 권한 부여 참조의 [조건 키를 참조하십시오 AWS AppFabric.](https://docs.aws.amazon.com/IAM/latest/UserGuide/list_appfabric.html#your_service-policy-keys) 조건 키를 사용할 수 있는 작업 및 리소스에 대해 알아보려면 [작업 정의 기준을](https://docs.aws.amazon.com/IAM/latest/UserGuide/list_appfabric.html#your_service-actions-as-permissions) 참조하십시오 AWS AppFabric.

AppFabric ID 기반 정책의 예를 보려면 을 참조하십시오. [AWS AppFabric에 대한 자격 증명 기반 정책](#page-221-0) [예시](#page-221-0)

### 내 ACL AppFabric

ACL 지원 아니요 아니요 아니요 아니요

ACL(액세스 통제 목록)은 어떤 보안 주체(계정 멤버, 사용자 또는 역할)가 리소스에 액세스할 수 있는 권한을 가지고 있는지를 제어합니다. ACLs는 JSON 정책 문서 형식을 사용하지 않지만 리소스 기반 정 책과 유사합니다.

ABAC 포함 AppFabric

ABAC 지원(정책의 태그) 예

ABAC(속성 기반 액세스 제어)는 속성을 기반으로 권한을 정의하는 권한 부여 전략입니다. AWS에서 는 이러한 속성을 태그라고 합니다. IAM 개체 (사용자 또는 역할) 및 여러 AWS 리소스에 태그를 첨부 할 수 있습니다. ABAC의 첫 번째 단계로 개체 및 리소스에 태그를 지정합니다. 그런 다음 보안 주체의 태그가 액세스하려는 리소스의 태그와 일치할 때 작업을 허용하도록 ABAC 정책을 설계합니다.

ABAC는 빠르게 성장하는 환경에서 유용하며 정책 관리가 번거로운 상황에 도움이 됩니다.

태그에 근거하여 액세스를 제어하려면 aws:ResourceTag/*key-name*, aws:RequestTag/*keyname* 또는 aws:TagKeys 조건 키를 사용하여 정책의 [조건 요소에](https://docs.aws.amazon.com/IAM/latest/UserGuide/reference_policies_elements_condition.html) 태그 정보를 제공합니다.

서비스가 모든 리소스 유형에 대해 세 가지 조건 키를 모두 지원하는 경우, 값은 서비스에 대해 예입니 다. 서비스가 일부 리소스 유형에 대해서만 세 가지 조건 키를 모두 지원하는 경우, 값은 부분적입니다.

ABAC에 대한 자세한 정보는 IAM 사용 설명서의 [ABAC란 무엇입니까?를](https://docs.aws.amazon.com/IAM/latest/UserGuide/introduction_attribute-based-access-control.html) 참조하십시오. ABAC 설정 단계가 포함된 자습서를 보려면 IAM 사용 설명서의 [속성 기반 액세스 제어\(ABAC\) 사용을](https://docs.aws.amazon.com/IAM/latest/UserGuide/tutorial_attribute-based-access-control.html) 참조하십시 오.

다음과 같은 임시 자격 증명 사용 AppFabric

임시 보안 인증 정보 지원 아니요 아니요 아니요

임시 자격 증명을 사용하여 로그인하면 일부 자격 증명이 AWS 서비스 작동하지 않습니다. 임시 자격 증명을 사용하는 방법을 AWS 서비스 비롯한 추가 정보는 [IAM 사용 설명서의 IAM과AWS 서비스 연동](https://docs.aws.amazon.com/IAM/latest/UserGuide/reference_aws-services-that-work-with-iam.html) [되는](https://docs.aws.amazon.com/IAM/latest/UserGuide/reference_aws-services-that-work-with-iam.html) 내용을 참조하십시오.

사용자 이름과 암호를 제외한 다른 방법을 AWS Management Console 사용하여 로그인하면 임시 자 격 증명을 사용하는 것입니다. 예를 들어 회사의 SSO (Single Sign-On) 링크를 AWS 사용하여 액세스 하는 경우 이 프로세스에서 자동으로 임시 자격 증명을 생성합니다. 또한 콘솔에 사용자로 로그인한 다 음 역할을 전환할 때 임시 보안 인증을 자동으로 생성합니다. 역할 전환에 대한 자세한 내용은 IAM 사 용 설명서의 [역할로 전환\(콘솔\)을](https://docs.aws.amazon.com/IAM/latest/UserGuide/id_roles_use_switch-role-console.html) 참조하십시오.

또는 API를 사용하여 임시 자격 증명을 수동으로 생성할 수 있습니다 AWS CLI . AWS 그런 다음 해당 임시 자격 증명을 사용하여 액세스할 수 AWS있습니다. AWS 장기 액세스 키를 사용하는 대신 임시 자 격 증명을 동적으로 생성할 것을 권장합니다. 자세한 정보는 [IAM의 임시 보안 자격 증명](https://docs.aws.amazon.com/IAM/latest/UserGuide/id_credentials_temp.html) 섹션을 참조하 십시오.

서비스 간 보안 주체 권한에 대한 AppFabric

전달 액세스 세션(FAS) 지원 예

IAM 사용자 또는 역할을 사용하여 작업을 수행하는 AWS경우 보안 주체로 간주됩니다. 일부 서비스를 사용하는 경우 다른 서비스에서 다른 작업을 시작하는 작업을 수행할 수 있습니다. FAS는 전화를 거는 주체의 권한을 다운스트림 서비스에 AWS 서비스 요청하라는 요청과 결합하여 사용합니다. AWS 서비 스 FAS 요청은 다른 서비스 AWS 서비스 또는 리소스와의 상호 작용이 필요한 요청을 서비스가 수신 한 경우에만 이루어집니다. 이 경우 두 작업을 모두 수행할 수 있는 권한이 있어야 합니다. FAS 요청 시 정책 세부 정보는 [전달 액세스 세션을](https://docs.aws.amazon.com/IAM/latest/UserGuide/access_forward_access_sessions.html) 참조하세요.

AppFabric의 서비스 역할

서비스 역할 지원 아니요 아니요 아니요

서비스 역할은 서비스가 사용자를 대신하여 작업을 수행하기 위해 수임하는 [IAM role\(IAM 역할\)](https://docs.aws.amazon.com/IAM/latest/UserGuide/id_roles.html)입니 다. IAM 관리자는 IAM 내에서 서비스 역할을 생성, 수정 및 삭제할 수 있습니다. 자세한 내용은 IAM 사 용 설명서의 [AWS 서비스에 대한 권한을 위임할 역할 생성을](https://docs.aws.amazon.com/IAM/latest/UserGuide/id_roles_create_for-service.html) 참조하십시오.

**A** Warning

서비스 역할의 권한을 변경하면 AppFabric 기능이 중단될 수 있습니다. 서비스 역할을 편집하 기 위한 지침이 AppFabric 제공되는 경우에만 서비스 역할을 편집하십시오.

### 서비스 연결 역할은 다음과 같습니다. AppFabric

서비스 링크 역할 지원 예

서비스 연결 역할은 에 연결된 서비스 역할 유형입니다. AWS 서비스서비스는 사용자를 대신하여 작업 을 수행하기 위해 역할을 수임할 수 있습니다. 서비스 연결 역할은 사용자에게 AWS 계정 표시되며 해 당 서비스가 소유합니다. IAM 관리자는 서비스 링크 역할의 권한을 볼 수 있지만 편집은 할 수 없습니 다.

AppFabric 서비스 연결 역할을 만들거나 관리하는 방법에 대한 자세한 내용은 을 참조하십시오. [AppFabric의 서비스 링크 역할 사용](#page-231-0)

### <span id="page-221-0"></span>AWS AppFabric에 대한 자격 증명 기반 정책 예시

기본적으로 사용자 및 역할에는 리소스를 만들거나 수정할 AppFabric 권한이 없습니다. 또한 AWS Management Console, AWS Command Line Interface (AWS CLI) 또는 AWS API를 사용하여 작업을 수행할 수 없습니다. 사용자에게 사용자가 필요한 리소스에서 작업을 수행할 권한을 부여하려면 IAM 관리자가 IAM 정책을 생성하면 됩니다. 그런 다음 관리자가 IAM 정책을 역할에 추가하고, 사용자가 역 할을 맡을 수 있습니다.

이러한 예제 JSON 정책 문서를 사용하여 IAM ID 기반 정책을 생성하는 방법을 알아보려면 IAM 사용 설명서의 [IAM 정책 생성](https://docs.aws.amazon.com/IAM/latest/UserGuide/access_policies_create-console.html)을 참조하십시오.

각 리소스 유형의 ARN 형식을 비롯하여 에서 정의한 AppFabric 작업 및 리소스 유형에 대한 자세한 내 용은 서비스 권한 부여 참조의 [작업, 리소스 및 조건 키를](https://docs.aws.amazon.com/IAM/latest/UserGuide/list_appfabric.html) 참조하십시오. AWS AppFabric

목차

- [정책 모범 사례](#page-222-0)
- [AppFabric 콘솔 사용](#page-223-0)
- [AppFabric 보안 IAM 정책의 예는 다음과 같습니다.](#page-223-1)
	- [앱 번들에 대한 액세스 허용](#page-223-2)
	- [앱 번들 액세스 제한](#page-223-3)
	- [수집 삭제 또는 중지를 제한합니다.](#page-224-0)
- [AppFabric 생산성을 위한 IAM 정책 예제](#page-225-0)
	- [productivity 기능에 대한 읽기 전용 액세스 허용](#page-225-1)
	- [생산성 기능에 대한 전체 액세스 허용](#page-225-2)
- [만들 수 있는 액세스 권한 허용 AppClients](#page-226-0)
- [액세스를 허용하여 세부 정보를 얻을 수 있습니다. AppClients](#page-227-0)
- [목록에 대한 액세스 허용 AppClients](#page-228-0)
- [업데이트 액세스 허용 AppClients](#page-228-1)
- [액세스 권한 허용 \(삭제\) AppClients](#page-229-0)
- [애플리케이션 승인 액세스 허용](#page-229-1)

#### • [기타 IAM 정책 예시](#page-230-0)

• [사용자가 자신의 고유한 권한을 볼 수 있도록 허용](#page-230-1)

#### <span id="page-222-0"></span>정책 모범 사례

ID 기반 정책은 누군가가 계정에서 AppFabric 리소스를 생성, 액세스 또는 삭제할 수 있는지 여부를 결 정합니다. 이 작업으로 인해 AWS 계정에 비용이 발생할 수 있습니다. ID 기반 정책을 생성하거나 편집 할 때는 다음 지침과 권장 사항을 따릅니다.

- AWS 관리형 정책으로 시작하여 최소 권한 권한으로 이동 사용자와 워크로드에 권한을 부여하려 면 여러 일반적인 사용 사례에 권한을 부여하는 AWS 관리형 정책을 사용하세요. 해당 내용은 에서 사용할 수 있습니다. AWS 계정사용 사례에 맞는 AWS 고객 관리형 정책을 정의하여 권한을 더 줄이 는 것이 좋습니다. 자세한 내용은 IAM 사용 설명서의 [AWS 관리형 정책](https://docs.aws.amazon.com/IAM/latest/UserGuide/access_policies_managed-vs-inline.html#aws-managed-policies) 또는 [직무에 대한AWS 관리](https://docs.aws.amazon.com/IAM/latest/UserGuide/access_policies_job-functions.html) [형 정책](https://docs.aws.amazon.com/IAM/latest/UserGuide/access_policies_job-functions.html)을 참조하십시오.
- 최소 권한 적용 IAM 정책을 사용하여 권한을 설정하는 경우, 태스크를 수행하는 데 필요한 권한만 부여합니다. 이렇게 하려면 최소 권한으로 알려진 특정 조건에서 특정 리소스에 대해 수행할 수 있 는 작업을 정의합니다. IAM을 사용하여 권한을 적용하는 방법에 대한 자세한 정보는 IAM 사용 설명 서의 [IAM의 정책 및 권한을](https://docs.aws.amazon.com/IAM/latest/UserGuide/access_policies.html) 참조하십시오.
- IAM 정책의 조건을 사용하여 액세스 추가 제한 정책에 조건을 추가하여 작업 및 리소스에 대한 액 세스를 제한할 수 있습니다. 예를 들어 SSL을 사용하여 모든 요청을 전송해야 한다고 지정하는 정책 조건을 작성할 수 있습니다. 예를 AWS 서비스들어 특정 작업을 통해 서비스 작업을 사용하는 경우 조건을 사용하여 서비스 작업에 대한 액세스 권한을 부여할 수도 AWS CloudFormation있습니다. 자 세한 내용은 IAM 사용 설명서의 [IAM JSON 정책 요소: 조건을](https://docs.aws.amazon.com/IAM/latest/UserGuide/reference_policies_elements_condition.html) 참조하십시오.
- IAM Access Analyzer를 통해 IAM 정책을 확인하여 안전하고 기능적인 권한 보장 IAM Access Analyzer에서는 IAM 정책 언어(JSON)와 모범 사례가 정책에서 준수되도록 신규 및 기존 정책을 확 인합니다. IAM Access Analyzer는 100개 이상의 정책 확인 항목과 실행 가능한 추천을 제공하여 안전하고 기능적인 정책을 작성하도록 돕습니다. 자세한 내용은 IAM 사용 설명서의 [IAM Access](https://docs.aws.amazon.com/IAM/latest/UserGuide/access-analyzer-policy-validation.html) [Analyzer 정책 검증](https://docs.aws.amazon.com/IAM/latest/UserGuide/access-analyzer-policy-validation.html)을 참조하십시오.

• 멀티 팩터 인증 (MFA) 필요 - IAM 사용자 또는 루트 사용자가 필요한 시나리오가 있는 경우 추가 보 안을 위해 AWS 계정 MFA를 활성화하십시오. API 작업을 직접적으로 호출할 때 MFA가 필요하면 정 책에 MFA 조건을 추가합니다. 자세한 내용은 IAM 사용 설명서의 [MFA 보호 API 액세스 구성을](https://docs.aws.amazon.com/IAM/latest/UserGuide/id_credentials_mfa_configure-api-require.html) 참조 하십시오.

IAM의 모범 사례에 대한 자세한 내용은 IAM 사용 설명서의 [IAM의 보안 모범 사례를](https://docs.aws.amazon.com/IAM/latest/UserGuide/best-practices.html) 참조하십시오.

### <span id="page-223-0"></span>AppFabric 콘솔 사용

AWSAppFabricReadOnlyAccess AWS 관리형 정책을 IAM ID에 연결하여 AppFabric 서비스 (의 콘솔 포함) 에 대한 읽기 전용 권한을 부여하십시오. AppFabric AWS Management Console또는 AWSAppFabricFullAccess AWS 관리형 정책을 IAM ID에 연결하여 서비스에 대한 전체 관리 권한을 부여할 수 있습니다. AppFabric 자세한 정보는 [AWS 관리형 정책은 다음과 같습니다. AWS](#page-233-0)  [AppFabric 을](#page-233-0) 참조하세요.

<span id="page-223-1"></span>AppFabric 보안 IAM 정책의 예는 다음과 같습니다.

다음 정책 예시는 AppFabric for 보안 기능에 적용됩니다.

<span id="page-223-2"></span>앱 번들에 대한 액세스 허용

다음 정책 예제는 AppFabric 서비스의 앱 번들에 대한 액세스 권한을 부여합니다.

```
{ 
     "Statement": [ 
          { 
               "Effect": "Allow", 
               "Action": [ 
                   "appfabric:StartUserAccessTasks", 
                   "appfabric:BatchGetUserAccessTasks" 
              ], 
               "Resource": ["arn:aws:appfabric:*:*:appbundle/*"] 
          } 
     ], 
     "Version": "2012-10-17"
}
```
<span id="page-223-3"></span>앱 번들 액세스 제한

다음 정책 예제는 서비스의 앱 번들에 대한 액세스를 제한합니다. AppFabric

AWS AppFabric 관리 설명서

```
{ 
     "Statement": [ 
          { 
               "Action": ["appfabric:*"], 
               "Effect": "Allow", 
               "Resource": "*" 
          }, 
          { 
               "Effect": "Deny", 
               "Action": [ 
                    "appfabric:StartUserAccessTasks", 
                   "appfabric:BatchGetUserAccessTasks" 
               ], 
               "Resource": ["arn:aws:appfabric:*:*:appbundle/*"] 
          } 
     ], 
     "Version": "2012-10-17"
}
```
<span id="page-224-0"></span>수집 삭제 또는 중지를 제한합니다.

다음 정책 예시는 서비스에서의 수집 삭제 또는 중지를 제한합니다. AppFabric

```
{ 
     "Statement": [ 
          { 
               "Action": ["appfabric:*"], 
               "Effect": "Allow", 
               "Resource": "*" 
          }, 
          { 
               "Effect": "Deny", 
               "Action": [ 
                   "appfabric:StopIngestion", 
                   "appfabric:DeleteIngestion", 
                   "appfabric:DeleteIngestionDestination" 
              ], 
               "Resource": ["arn:aws:appfabric:*:*:appbundle/*"] 
          } 
     ], 
     "Version": "2012-10-17"
}
```
### <span id="page-225-0"></span>AppFabric 생산성을 위한 IAM 정책 예제

생산성 향상 기능은 미리 보기 중이며 변경될 수 있습니다. AWS AppFabric

생산성 향상 기능에는 다음과 같은 정책 예가 AppFabric 적용됩니다.

<span id="page-225-1"></span>productivity 기능에 대한 읽기 전용 액세스 허용

다음 정책 예제는 생산성 향상 기능에 AppFabric 대한 읽기 전용 액세스 권한을 부여합니다.

#### **A** Important

IAM 콘솔의 JSON 정책 편집기에서 이 정책을 추가할 때 잘못된 작업 오류가 표시될 수 있습니 다. 이는 생산성 향상 기능이 현재 미리 보기 단계에 있기 때문입니다. AppFabric 오류를 무시 하고 정책 생성을 진행해야 합니다.

```
{ 
     "Statement": [ 
          { 
               "Effect": "Allow", 
               "Action": [ 
                   "appfabric:GetAppClient", 
                   "appfabric:ListActionableInsights", 
                   "appfabric:ListAppClients", 
                   "appfabric:ListMeetingInsights" 
               ], 
               "Resource": "*" 
          } 
     ], 
     "Version": "2012-10-17"
}
```
<span id="page-225-2"></span>생산성 기능에 대한 전체 액세스 허용

다음 정책 예제는 생산성 향상 기능에 AppFabric 대한 전체 액세스 권한을 부여합니다.

#### A Important

IAM 콘솔의 JSON 정책 편집기에서 이 정책을 추가할 때 잘못된 작업 오류가 표시될 수 있습니 다. 이는 생산성 향상 기능이 현재 미리 보기 단계에 있기 때문입니다. AppFabric 오류를 무시 하고 정책 생성을 진행해야 합니다.

```
{ 
     "Statement": [ 
          { 
              "Effect": "Allow", 
              "Action": [ 
                   "appfabric:CreateAppClient", 
                   "appfabric:DeleteAppClient", 
                   "appfabric:GetAppClient", 
                   "appfabric:ListActionableInsights", 
                   "appfabric:ListAppClients", 
                   "appfabric:ListMeetingInsights", 
                   "appfabric:PutFeedback", 
                   "appfabric:Token" 
                   "appfabric:UpdateAppClient" 
              ], 
              "Resource": "*" 
          } 
     ], 
     "Version": "2012-10-17"
}
```
<span id="page-226-0"></span>만들 수 있는 액세스 권한 허용 AppClients

다음 정책 예제는 생성에 대한 액세스 권한을 AppClients 부여합니다. 자세한 내용은 [생산성을](#page-134-0)  [AppFabric 위한 만들기 섹션을](#page-134-0) 참조하십시오 AppClient.

**A** Important

IAM 콘솔의 JSON 정책 편집기에서 이 정책을 추가할 때 잘못된 작업 오류가 표시될 수 있습니 다. 생산성을 AppFabric 위한 기능이 현재 미리 보기 단계에 있기 때문입니다. 오류를 무시하고 정책 생성을 진행해야 합니다.

```
{ 
     "Statement": [ 
          { 
               "Effect": "Allow", 
               "Action": [ 
                   "appfabric:CreateAppClient" 
               ], 
               "Resource": ["arn:aws:appfabric:*:*:appclient/*"] 
          } 
     ], 
     "Version": "2012-10-17"
}
```
<span id="page-227-0"></span>액세스를 허용하여 세부 정보를 얻을 수 있습니다. AppClients

다음 정책 예제는 [세](#page-147-0)부 정보를 가져올 수 있는 액세스 권한을 AppClients 부여합니다. 자세한 내용은 <u>세</u> [부 정보 가져오기를](#page-147-0) 참조하십시오 AppClient.

#### **A** Important

IAM 콘솔의 JSON 정책 편집기에서 이 정책을 추가할 때 잘못된 작업 오류가 표시될 수 있습니 다. 이는 생산성 향상 기능이 현재 미리 보기 단계에 있기 때문입니다. AppFabric 오류를 무시 하고 정책 생성을 진행해야 합니다.

```
{ 
      "Statement": [ 
          { 
               "Effect": "Allow", 
               "Action": [ 
                    "appfabric:GetAppClient", 
               ], 
               "Resource": ["arn:aws:appfabric:*:*:appclient/*"] 
          } 
     ], 
      "Version": "2012-10-17"
}
```
#### <span id="page-228-0"></span>목록에 대한 액세스 허용 AppClients

다음 정책 예제는 목록에 대한 액세스 권한을 AppClients 부여합니다. 자세한 내용은 [세부 정보 가져오](#page-149-0) [기를](#page-149-0) 참조하십시오 AppClient.

#### **A** Important

IAM 콘솔의 JSON 정책 편집기에서 이 정책을 추가할 때 잘못된 작업 오류가 표시될 수 있습니 다. 이는 생산성 향상 기능이 현재 미리 보기 단계에 있기 때문입니다. AppFabric 오류를 무시 하고 정책 생성을 진행해야 합니다.

```
{ 
      "Statement": [ 
          { 
               "Effect": "Allow", 
               "Action": [ 
                    "appfabric:ListAppClients" 
               ], 
               "Resource": ["arn:aws:appfabric:*:*:appclient/*"] 
          } 
      ], 
     "Version": "2012-10-17"
}
```
<span id="page-228-1"></span>업데이트 액세스 허용 AppClients

다음 정책 예제는 업데이트에 대한 액세스 권한을 AppClients 부여합니다. 자세한 내용은 [Update an을](#page-150-0) 참조하십시오 AppClient.

#### **A** Important

IAM 콘솔의 JSON 정책 편집기에서 이 정책을 추가할 때 잘못된 작업 오류가 표시될 수 있습니 다. 이는 생산성 향상 기능이 현재 미리 보기 단계에 있기 때문입니다. AppFabric 오류를 무시 하고 정책 생성을 진행해야 합니다.

"Statement": [

{

```
 { 
               "Effect": "Allow", 
               "Action": [ 
                   "appfabric:UpdateAppClient" 
               ], 
               "Resource": ["arn:aws:appfabric:*:*:appclient/*"] 
          } 
     ], 
     "Version": "2012-10-17"
}
```
<span id="page-229-0"></span>액세스 권한 허용 (삭제) AppClients

다음 정책 예제는 삭제 액세스 권한을 AppClients 부여합니다. 자세한 내용은 [Update an을](#page-152-0) 참조하십시 오 AppClient.

#### **A** Important

IAM 콘솔의 JSON 정책 편집기에서 이 정책을 추가할 때 잘못된 작업 오류가 표시될 수 있습니 다. 이는 생산성 향상 기능이 현재 미리 보기 단계에 있기 때문입니다. AppFabric 오류를 무시 하고 정책 생성을 진행해야 합니다.

```
{ 
      "Statement": [ 
          { 
               "Effect": "Allow", 
               "Action": [ 
                   "appfabric:DeleteAppClient" 
               ], 
               "Resource": ["arn:aws:appfabric:*:*:appclient/*"] 
          } 
     ], 
      "Version": "2012-10-17"
}
```
#### <span id="page-229-1"></span>애플리케이션 승인 액세스 허용

다음 정책 예제는 토큰 API를 사용하여 애플리케이션에 권한을 부여할 수 있는 액세스 권한을 부여합 니다. 자세한 내용은 [애플리케이션 인증 및 권한 부여를](#page-136-0) 참조하세요.

#### A Important

IAM 콘솔의 JSON 정책 편집기에서 이 정책을 추가할 때 잘못된 작업 오류가 표시될 수 있습니 다. 이는 생산성 향상 기능이 현재 미리 보기 단계에 있기 때문입니다. AppFabric 오류를 무시 하고 정책 생성을 진행해야 합니다.

```
{ 
      "Statement": [ 
          { 
               "Effect": "Allow", 
               "Action": [ 
                    "appfabric:Token" 
               ], 
               "Resource": ["arn:aws:appfabric:*:*:appclient/*"] 
          } 
     ], 
      "Version": "2012-10-17"
}
```
<span id="page-230-0"></span>기타 IAM 정책 예시

<span id="page-230-1"></span>사용자가 자신의 고유한 권한을 볼 수 있도록 허용

이 예제는 IAM 사용자가 자신의 사용자 ID에 연결된 인라인 및 관리형 정책을 볼 수 있도록 허용하는 정책을 생성하는 방법을 보여줍니다. 이 정책에는 콘솔에서 AWS CLI 또는 AWS API를 사용하여 프로 그래밍 방식으로 이 작업을 완료할 수 있는 권한이 포함됩니다.

```
{ 
     "Version": "2012-10-17", 
     "Statement": [ 
          { 
               "Sid": "ViewOwnUserInfo", 
               "Effect": "Allow", 
               "Action": [ 
                   "iam:GetUserPolicy", 
                   "iam:ListGroupsForUser", 
                   "iam:ListAttachedUserPolicies", 
                   "iam:ListUserPolicies", 
                   "iam:GetUser" 
              ],
```

```
 "Resource": ["arn:aws:iam::*:user/${aws:username}"] 
          }, 
          { 
               "Sid": "NavigateInConsole", 
               "Effect": "Allow", 
               "Action": [ 
                   "iam:GetGroupPolicy", 
                   "iam:GetPolicyVersion", 
                   "iam:GetPolicy", 
                   "iam:ListAttachedGroupPolicies", 
                   "iam:ListGroupPolicies", 
                   "iam:ListPolicyVersions", 
                   "iam:ListPolicies", 
                   "iam:ListUsers" 
               ], 
               "Resource": "*" 
          } 
     ]
}
```
## <span id="page-231-0"></span>AppFabric의 서비스 링크 역할 사용

AWS AppFabric AWS Identity and Access Management [\(IAM\) 서비스 연결 역할을 사용합니다.](https://docs.aws.amazon.com/IAM/latest/UserGuide/id_roles_terms-and-concepts.html#iam-term-service-linked-role) 서비 스 연결 역할은 직접 연결되는 고유한 유형의 IAM 역할입니다. AppFabric 서비스 연결 역할은 사전 정 의되며 서비스가 사용자를 대신하여 AppFabric 다른 사람을 호출하는 데 필요한 모든 권한을 포함합니 다. AWS 서비스

서비스 연결 역할을 사용하면 필요한 권한을 수동으로 추가할 필요가 없으므로 설정이 AppFabric 더 쉬워집니다. AppFabric 서비스 연결 역할의 권한을 정의하며, 달리 정의되지 않는 한 해당 역할만 AppFabric 수임할 수 있습니다. 정의된 권한에는 신뢰 정책과 권한 정책이 포함되며, 이 권한 정책은 다 른 IAM 엔터티에 연결할 수 없습니다.

먼저 관련 리소스를 삭제한 후에만 서비스 연결 역할을 삭제할 수 있습니다. 이렇게 하면 AppFabric 리 소스에 대한 액세스 권한을 실수로 제거할 수 없으므로 리소스가 보호됩니다.

서비스 연결 역할을 지원하는 기타 서비스에 대한 자세한 내용은 [IAM으로 작업하는AWS 서비스](https://docs.aws.amazon.com/IAM/latest/UserGuide/reference_aws-services-that-work-with-iam.html)를 참 조하고 서비스 연결 역할(Service-linked roles) 열에 예(Yes)가 있는 서비스를 찾으십시오. 해당 서비스 에 대한 서비스 연결 역할 설명서를 보려면 예 링크를 선택합니다.

### AppFabric에 대한 서비스 링크 역할 권한

AppFabric AWSServiceRoleForAppFabric— 라는 서비스 연결 역할을 사용합니다. Amazon S3 버킷 또는 Amazon Data Firehose 전송 스트림과 같은 수집 대상 리소스에 데이터를 넣을 수 있습니 다. AppFabric 또한 AppFabric 네임스페이스에 CloudWatch 메트릭 데이터를 넣을 수 있습니다. AWS/ AppFabric

AWSServiceRoleForAppFabric 서비스 연결 역할은 역할을 수임하기 위해 다음 서비스를 신뢰합 니다.

• appfabric.amazonaws.com

이름이 지정된 역할 권한 정책을 AWSAppFabricServiceRolePolicy 사용하면 지정된 리소스에서 다음 작업을 AppFabric 완료할 수 있습니다.

- 작업: AWS/AppFabric 네임스페이스에서 cloudwatch:PutMetricData. 이 작업은 Amazon CloudWatch AWS/AppFabric 네임스페이스에 지표 데이터를 넣을 수 있는 권한을 부여합니다. AppFabric 에서 CloudWatch 사용할 수 있는 AppFabric 지표에 대한 자세한 내용은 을 참조하십시 오. [AWS AppFabric 아마존을 통한 모니터링 CloudWatch](#page-244-0)
- 작업: Amazon S3 버킷의 s3:PutObject. 이 작업을 통해 수집된 데이터를 지정한 Amazon S3 AppFabric 버킷에 넣을 수 있는 권한이 부여됩니다.
- 조치: Amazon 데이터 파이어호스 전송 firehose:PutRecordBatch 스트림에서. 이 작업을 통해 수집된 데이터를 지정한 AppFabric Amazon Data Firehose 전송 스트림에 넣을 수 있는 권한이 부여 됩니다.

자세한 내용은 [AWS 관리형 정책을](#page-233-0) 참조하십시오. AppFabric

사용자, 그룹 또는 역할이 서비스 연결 역할을 생성, 편집 또는 삭제할 수 있도록 사용 권한을 구성해야 합니다. 자세한 내용은 IAM 사용 설명서의 [서비스 연결 역할 권한을](https://docs.aws.amazon.com/IAM/latest/UserGuide/using-service-linked-roles.html#service-linked-role-permissions) 참조하십시오.

에 대한 서비스 연결 역할 생성 AppFabric

서비스 링크 역할은 수동으로 생성할 필요가 없습니다. AWS Management Console AWS CLI, 또는 AWS API에서 AppFabric 앱 번들을 생성하면 서비스 연결 AppFabric 역할이 자동으로 생성됩니다.

에 대한 서비스 연결 역할 편집 AppFabric

AppFabric AWSServiceRoleForAppFabric서비스 연결 역할을 편집할 수 없습니다. 서비스 연결 역 할을 생성한 후에는 다양한 엔터티가 역할을 참조할 수 있기 때문에 역할 이름을 변경할 수 없습니다.

하지만 IAM을 사용하여 역할의 설명을 편집할 수 있습니다. 자세한 내용은 IAM 사용 설명서의 [서비스](https://docs.aws.amazon.com/IAM/latest/UserGuide/using-service-linked-roles.html#edit-service-linked-role) [연결 역할 편집을](https://docs.aws.amazon.com/IAM/latest/UserGuide/using-service-linked-roles.html#edit-service-linked-role) 참조하십시오.

에 대한 서비스 연결 역할 삭제 AppFabric

서비스 연결 역할이 필요한 기능 또는 서비스가 더 이상 필요 없는 경우에는 해당 역할을 삭제하는 것 이 좋습니다. 따라서 적극적으로 모니터링하거나 유지하지 않는 미사용 엔터티가 없도록 합니다. 하지 만 서비스 연결 역할을 삭제하려면 먼저 AppFabric 앱 번들을 모두 삭제해야 합니다.

서비스 연결 역할을 정리

IAM을 사용하여 서비스 연결 역할을 삭제하기 전에 먼저 역할에서 사용되는 리소스를 삭제해야 합니다. 에서 생성한 앱 AppFabric 번들은 역할에 사용됩니다. 자세한 정보는 [보안 리소스를 AWS](#page-128-0) [AppFabric 위한 삭제](#page-128-0)을 참조하세요.

#### **a** Note

AppFabric 서비스가 역할을 사용하고 있을 때 리소스를 삭제하려고 하면 삭제에 실패할 수 있 습니다. 이 문제가 발생하면 몇 분 기다렸다가 작업을 다시 시도하세요.

#### 수동으로 서비스 연결 역할 삭제

IAM 콘솔 AWS CLI, 또는 AWS API를 사용하여 AWSServiceRoleForAppFabric 서비스 연결 역할 을 삭제하십시오. 자세한 내용은 IAM 사용 설명서의 [서비스 연결 역할 삭제를](https://docs.aws.amazon.com/IAM/latest/UserGuide/using-service-linked-roles.html#delete-service-linked-role) 참조하십시오.

### 서비스 연결 역할이 지원되는 지역 AppFabric

AppFabric 서비스가 제공되는 모든 지역에서 서비스 연결 역할을 사용할 수 AWS 리전 있습니다. 자세 한 내용은 의 [AppFabric 엔드포인트 및 할당량을](https://docs.aws.amazon.com/general/latest/gr/appfabric.html) 참조하십시오. AWS 일반 참조

### <span id="page-233-0"></span>AWS 관리형 정책은 다음과 같습니다. AWS AppFabric

사용자, 그룹, 역할에 권한을 추가하려면 정책을 직접 작성하는 것보다 AWS 관리형 정책을 사용하는 것이 더 쉽습니다. 팀에 필요한 권한만 제공하는 [IAM 고객 관리형 정책을 생성](https://docs.aws.amazon.com/IAM/latest/UserGuide/access_policies_create-console.html)하기 위해서는 시간과 전 문 지식이 필요합니다. 빠르게 시작하려면 AWS 관리형 정책을 사용할 수 있습니다. 이 정책은 일반적 인 사용 사례를 다루며 사용자의 AWS 계정에서 사용할 수 있습니다. AWS 관리형 정책에 대한 자세한 내용은 IAM 사용 설명서의AWS [관리형 정책을](https://docs.aws.amazon.com/IAM/latest/UserGuide/access_policies_managed-vs-inline.html#aws-managed-policies) 참조하십시오.

AWS 서비스 AWS 관리형 정책을 유지 관리하고 업데이트하십시오. AWS 관리형 정책에서는 권한을 변경할 수 없습니다. 서비스에서 때때로 추가 권한을 AWS 관리형 정책에 추가하여 새로운 기능을 지 원합니다. 이 유형의 업데이트는 정책이 연결된 모든 ID(사용자, 그룹 및 역할)에 적용됩니다. 서비스는 새로운 기능이 시작되거나 새 작업을 사용할 수 있을 때 AWS 관리형 정책에 업데이트됩니다. 서비스 는 AWS 관리형 정책에서 권한을 제거하지 않으므로 정책 업데이트로 인해 기존 권한이 손상되지 않습 니다.

또한 여러 서비스에 걸친 작업 기능에 대한 관리형 정책을 AWS 지원합니다. 예를 들어 ReadOnlyAccess AWS 관리형 정책은 모든 AWS 서비스 및 리소스에 대한 읽기 전용 액세스를 제공합 니다. 서비스가 새 기능을 출시하면 새 작업 및 리소스에 대한 읽기 전용 권한이 AWS 추가됩니다. 직무 정책의 목록과 설명은 IAM 사용 설명서의 [직무에 관한AWS 관리형 정책을](https://docs.aws.amazon.com/IAM/latest/UserGuide/access_policies_job-functions.html) 참조하십시오.

<span id="page-234-0"></span>AWS 관리형 정책: AWSAppFabricReadOnlyAccess

AWSAppFabricReadOnlyAccess 정책을 IAM 보안 인증에 연결할 수 있습니다. 이 정책은 AppFabric 서비스에 읽기 전용 권한을 부여합니다.

**a** Note

AWSAppFabricReadOnlyAccess정책에서는 생산성 향상 기능에 AppFabric 대한 읽기 전용 액세스 권한을 부여하지 않습니다.

권한 세부 정보

이 정책에는 다음 권한이 포함되어 있습니다.

• appfabric- 앱 번들 가져오기, 앱 번들 목록 표시, 앱 인증 받기, 앱 인증 목록 표시, 수집 가져오기, 수집 목록 표시, 수집 대상 가져오기, 수집 대상 목록 표시, 리소스 태그 목록 표시 권한을 부여합니 다.

```
{ 
     "Version": "2012-10-17", 
     "Statement": [ 
          { 
              "Effect": "Allow", 
              "Action": [ 
                   "appfabric:GetAppAuthorization", 
                   "appfabric:GetAppBundle", 
                   "appfabric:GetIngestion", 
                   "appfabric:GetIngestionDestination", 
                   "appfabric:ListAppAuthorizations",
```

```
 "appfabric:ListAppBundles", 
                   "appfabric:ListIngestionDestinations", 
                   "appfabric:ListIngestions", 
                   "appfabric:ListTagsForResource" 
              ], 
              "Resource": "*" 
          } 
     ]
}
```
<span id="page-235-0"></span>AWS 관리형 정책: AWSAppFabricFullAccess

AWSAppFabricFullAccess 정책을 IAM 보안 인증에 연결할 수 있습니다. 이 정책은 AppFabric 서비 스에 관리 권한을 부여합니다.

#### **A** Important

생산성 향상 기능은 현재 미리 보기 단계에 있으므로 AWSAppFabricFullAccess 정책에서 는 해당 기능에 AppFabric 대한 액세스 권한을 부여하지 않습니다. 생산성 향상 기능에 대한 액세스 권한 부여에 AppFabric 대한 자세한 내용은 을 참조하십시[오AppFabric 생산성을 위한](#page-225-0)  [IAM 정책 예제.](#page-225-0)

#### 권한 세부 정보

이 정책에는 다음 권한이 포함되어 있습니다.

- appfabric— 에 전체 관리 권한을 AppFabric 부여합니다.
- kms 별칭을 나열할 수 있는 권한을 부여합니다.
- s3 모든 Amazon S3 버킷을 나열하고 버킷 위치를 가져올 수 있는 권한을 부여합니다.
- firehose— Amazon Data Firehose 전송 스트림을 나열하고 전송 스트림을 설명할 권한을 부여합 니다.
- iam— 에 대한 AWSServiceRoleForAppFabric 서비스 연결 역할을 생성할 권한을 부여합니다. AppFabric 자세한 정보는 [AppFabric의 서비스 링크 역할 사용을](#page-231-0) 참조하세요.

```
{ 
     "Version": "2012-10-17", 
     "Statement": [ 
          {
```

```
 "Effect": "Allow", 
              "Action": ["appfabric:*"], 
              "Resource": "*" 
          }, 
          { 
              "Sid": "KMSListAccess", 
              "Effect": "Allow", 
              "Action": ["kms:ListAliases"], 
              "Resource": "*" 
         }, 
          { 
              "Sid": "S3ReadAccess", 
              "Effect": "Allow", 
              "Action": [ 
                   "s3:GetBucketLocation", 
                   "s3:ListAllMyBuckets" 
              ], 
              "Resource": "*" 
         }, 
          { 
              "Sid": "FirehoseReadAccess", 
              "Effect": "Allow", 
              "Action": [ 
                   "firehose:DescribeDeliveryStream", 
                   "firehose:ListDeliveryStreams" 
              ], 
              "Resource": "*" 
          }, 
          { 
              "Sid": "AllowUseOfServiceLinkedRole", 
              "Effect": "Allow", 
              "Action": ["iam:CreateServiceLinkedRole"], 
              "Condition": { 
                   "StringEquals": {"iam:AWSServiceName": "appfabric.amazonaws.com"} 
              }, 
              "Resource": "arn:aws:iam::*:role/aws-service-role/appfabric.amazonaws.com/
AWSServiceRoleForAppFabric" 
         } 
     ]
```
}

<span id="page-237-0"></span>AWS 관리형 정책: AWSAppFabricServiceRolePolicy

AWSAppFabricServiceRolePolicy 정책을 IAM 엔터티에 연결할 수 없습니다. 이 정책은 사용자를 AppFabric 대신하여 작업을 수행할 수 있는 서비스 연결 역할에 연결됩니다. 자세한 정보는 [AppFabric](#page-231-0) [의 서비스 링크 역할 사용](#page-231-0)을 참조하세요.

권한 세부 정보

이 정책에는 다음 권한이 포함되어 있습니다.

- cloudwatch— 지표 데이터를 Amazon AppFabric CloudWatch AWS/AppFabric 네임스페이스에 넣을 수 있는 권한을 부여합니다. 에서 CloudWatch 사용할 수 있는 AppFabric 지표에 대한 자세한 내용은 을 참조하십시오. [AWS AppFabric 아마존을 통한 모니터링 CloudWatch](#page-244-0)
- s3— 수집된 데이터를 지정한 Amazon S3 AppFabric 버킷에 넣을 수 있는 권한을 부여합니다.
- firehose— 수집된 데이터를 지정한 Amazon Data Firehose 전송 AppFabric 스트림에 넣을 수 있 는 권한을 부여합니다.

```
{ 
     "Version": "2012-10-17", 
     "Statement": [ 
          { 
              "Sid": "CloudWatchEmitMetric", 
              "Effect": "Allow", 
              "Action": ["cloudwatch:PutMetricData"], 
              "Resource": "*", 
              "Condition": { 
                  "StringEquals": {"cloudwatch:namespace": "AWS/AppFabric"} 
              } 
         }, 
          { 
              "Sid": "S3PutObject", 
              "Effect": "Allow", 
              "Action": ["s3:PutObject"], 
              "Resource": "arn:aws:s3:::*/AWSAppFabric/*", 
              "Condition": { 
                  "StringEquals": {"s3:ResourceAccount": "${aws:PrincipalAccount}"} 
 } 
          }, 
          { 
              "Sid": "FirehosePutRecord", 
              "Effect": "Allow",
```

```
 "Action": ["firehose:PutRecordBatch"], 
             "Resource": "arn:aws:firehose:*:*:deliverystream/*", 
             "Condition": { 
                 "StringEqualsIgnoreCase": {"aws:ResourceTag/AWSAppFabricManaged": 
  "true"} 
 } 
         } 
     ]
}
```
### AppFabric 관리형 정책 업데이트 AWS

이 서비스가 이러한 변경 사항을 추적하기 시작한 AppFabric 이후의 AWS 관리형 정책 업데이트에 대 한 세부 정보를 볼 수 있습니다. 이 페이지의 변경 사항에 대한 자동 알림을 받으려면 [AppFabric 문서](#page-251-0)  [기록](#page-251-0) 페이지에서 RSS 피드를 구독하십시오.

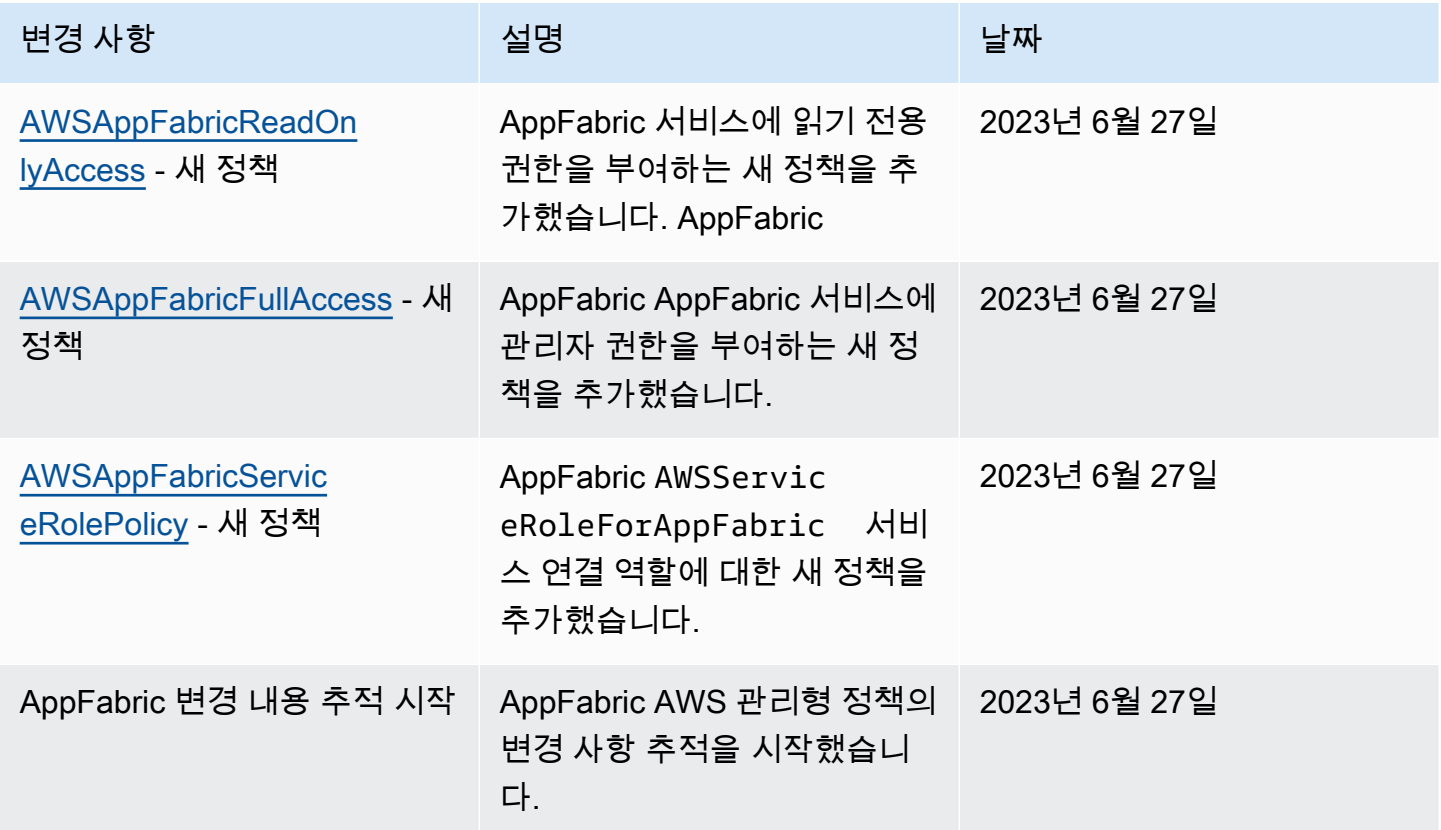

### AWS AppFabric ID 및 액세스 문제 해결

다음 정보를 사용하면 및 IAM을 사용할 때 발생할 수 있는 일반적인 문제를 AppFabric 진단하고 해결 하는 데 도움이 됩니다.

#### 주제

- [저는 다음과 같은 작업을 수행할 권한이 없습니다. AppFabric](#page-239-0)
- [iam:PassRole을 수행할 권한이 없음](#page-239-1)
- [외부 사용자가 내 AppFabric 리소스에 액세스할 수 있도록 AWS 계정 허용하고 싶습니다.](#page-240-0)

### <span id="page-239-0"></span>저는 다음과 같은 작업을 수행할 권한이 없습니다. AppFabric

작업을 수행할 권한이 없다는 오류가 수신되면, 작업을 수행할 수 있도록 정책을 업데이트해야 합니다.

다음 예제 오류는 mateojacksonIAM 사용자가 콘솔을 사용하여 가상 *my-example-widget*리소스 에 대한 세부 정보를 보려고 하지만 가상 appfabric:*GetWidget*권한이 없을 때 발생합니다.

User: arn:aws:iam::123456789012:user/mateojackson is not authorized to perform: appfabric:*GetWidget* on resource: *my-example-widget*

이 경우 appfabric:*GetWidget*작업을 사용하여 *my-example-widget*리소스에 액세스할 수 있도 록 mateojackson사용자 정책을 업데이트해야 합니다.

도움이 필요하면 AWS 관리자에게 문의하세요. 관리자는 로그인 자격 증명을 제공한 사람입니다.

<span id="page-239-1"></span>iam:PassRole을 수행할 권한이 없음

작업을 수행할 권한이 없다는 오류가 발생하는 경우 역할을 넘길 수 있도록 정책을 업데이트해야 AppFabric 합니다. iam:PassRole

일부 AWS 서비스 서비스에서는 새 서비스 역할 또는 서비스 연결 역할을 만드는 대신 기존 역할을 해 당 서비스에 전달할 수 있습니다. 이렇게 하려면 사용자가 서비스에 역할을 전달할 수 있는 권한을 가 지고 있어야 합니다.

다음 예제 오류는 이라는 IAM 사용자가 콘솔을 사용하여 작업을 marymajor 수행하려고 할 때 발생 합니다. AppFabric 하지만 작업을 수행하려면 서비스 역할이 부여한 권한이 서비스에 있어야 합니다. Mary는 서비스에 역할을 전달할 수 있는 권한을 가지고 있지 않습니다.

User: arn:aws:iam::123456789012:user/marymajor is not authorized to perform: iam:PassRole

이 경우, Mary가 iam:PassRole 작업을 수행할 수 있도록 Mary의 정책을 업데이트해야 합니다.

도움이 필요하면 AWS 관리자에게 문의하세요. 관리자는 로그인 자격 증명을 제공한 사람입니다.

<span id="page-240-0"></span>외부 사용자가 내 AppFabric 리소스에 액세스할 수 있도록 AWS 계정 허용하고 싶습니 다.

다른 계정의 사용자 또는 조직 외부의 사람이 리소스에 액세스할 때 사용할 수 있는 역할을 생성할 수 있습니다. 역할을 수임할 신뢰할 수 있는 사람을 지정할 수 있습니다. 리소스 기반 정책 또는 액세스 제 어 목록(ACL)을 지원하는 서비스의 경우 이러한 정책을 사용하여 다른 사람에게 리소스에 대한 액세스 권한을 부여할 수 있습니다.

자세히 알아보려면 다음을 참조하십시오.

- 이러한 기능의 AppFabric 지원 여부를 알아보려면 을 참조하십시오[IAM의 AWS AppFabric 작동 방](#page-214-0) [식](#page-214-0).
- 소유한 리소스에 대한 액세스 권한을 AWS 계정 부여하는 방법을 알아보려면 IAM 사용 [설명서에서](https://docs.aws.amazon.com/IAM/latest/UserGuide/id_roles_common-scenarios_aws-accounts.html) [자신이 소유한 다른 AWS 계정 IAM 사용자에게 액세스 권한 제공을](https://docs.aws.amazon.com/IAM/latest/UserGuide/id_roles_common-scenarios_aws-accounts.html) 참조하십시오.
- [제3자에게 리소스에 대한 액세스 권한을 제공하는 방법을 알아보려면 IAM 사용 설명서의 타사 AWS](https://docs.aws.amazon.com/IAM/latest/UserGuide/id_roles_common-scenarios_third-party.html) [계정AWS 계정 소유에 대한 액세스 제공을](https://docs.aws.amazon.com/IAM/latest/UserGuide/id_roles_common-scenarios_third-party.html) 참조하십시오.
- ID 페더레이션을 통해 액세스 권한을 제공하는 방법을 알아보려면 IAM 사용 설명서의 [외부에서 인](https://docs.aws.amazon.com/IAM/latest/UserGuide/id_roles_common-scenarios_federated-users.html) [증된 사용자에게 액세스 권한 제공\(자격 증명 페더레이션\)을](https://docs.aws.amazon.com/IAM/latest/UserGuide/id_roles_common-scenarios_federated-users.html) 참조하십시오.
- 교차 계정 액세스에 대한 역할 사용과 리소스 기반 정책의 차이점을 알아보려면 [IAM 사용 설명서의](https://docs.aws.amazon.com/IAM/latest/UserGuide/access_policies-cross-account-resource-access.html)  [IAM의 교차 계정 리소스 액세스를](https://docs.aws.amazon.com/IAM/latest/UserGuide/access_policies-cross-account-resource-access.html) 참조하십시오.

## 규정 준수 검증: AWS AppFabric

특정 규정 준수 프로그램의 범위 내에 AWS 서비스 있는지 알아보려면AWS 서비스 규정 준수 [프로그](https://aws.amazon.com/compliance/services-in-scope/) [램의AWS 서비스 범위별, 규정](https://aws.amazon.com/compliance/services-in-scope/) 참조하여 관심 있는 규정 준수 프로그램을 선택하십시오. 일반 정보는 [AWS 규정 준수 프로그램AWS 보증 프로그램 규정AWS](https://aws.amazon.com/compliance/programs/) 참조하십시오.

를 사용하여 AWS Artifact타사 감사 보고서를 다운로드할 수 있습니다. 자세한 내용은 의 보고서 <https://docs.aws.amazon.com/artifact/latest/ug/downloading-documents.html> 참조하십시오 AWS Artifact.

사용 시 규정 준수 AWS 서비스 책임은 데이터의 민감도, 회사의 규정 준수 목표, 관련 법률 및 규정에 따라 결정됩니다. AWS 규정 준수에 도움이 되는 다음 리소스를 제공합니다.

• [보안 및 규정 준수 퀵 스타트 가이드](https://aws.amazon.com/quickstart/?awsf.filter-tech-category=tech-category%23security-identity-compliance) - 이 배포 가이드에서는 아키텍처 고려 사항을 설명하고 보안 및 규정 준수에 AWS 중점을 둔 기본 환경을 배포하기 위한 단계를 제공합니다.

• [Amazon Web Services의 HIPAA 보안 및 규정 준수를 위한 설계 — 이 백서에서는 기업이 HIPAA 적](https://docs.aws.amazon.com/whitepapers/latest/architecting-hipaa-security-and-compliance-on-aws/welcome.html) [격](https://docs.aws.amazon.com/whitepapers/latest/architecting-hipaa-security-and-compliance-on-aws/welcome.html) 애플리케이션을 만드는 AWS 데 사용할 수 있는 방법을 설명합니다.

**a** Note

모든 AWS 서비스 사람이 HIPAA 자격을 갖춘 것은 아닙니다. 자세한 내용은 [HIPAA 적격 서](https://aws.amazon.com/compliance/hipaa-eligible-services-reference/) [비스 참조](https://aws.amazon.com/compliance/hipaa-eligible-services-reference/)를 참조하십시오.

- [AWS 규정 준수 리소스AWS](https://aws.amazon.com/compliance/resources/)  이 워크북 및 가이드 모음은 해당 산업 및 지역에 적용될 수 있습니 다.
- [AWS 고객 규정 준수 가이드](https://d1.awsstatic.com/whitepapers/compliance/AWS_Customer_Compliance_Guides.pdf)  규정 준수의 관점에서 공동 책임 모델을 이해하십시오. 이 가이드에 서는 보안을 유지하기 위한 모범 사례를 AWS 서비스 요약하고 여러 프레임워크 (미국 표준 기술 연 구소 (NIST), 결제 카드 산업 보안 표준 위원회 (PCI), 국제 표준화기구 (ISO) 등) 에서 보안 제어에 대 한 지침을 매핑합니다.
- AWS Config 개발자 안내서의 [규칙을 사용하여 리소스 평가](https://docs.aws.amazon.com/config/latest/developerguide/evaluate-config.html) 이 AWS Config 서비스는 리소스 구 성이 내부 관행, 업계 지침 및 규정을 얼마나 잘 준수하는지 평가합니다.
- [AWS Security Hub](https://docs.aws.amazon.com/securityhub/latest/userguide/what-is-securityhub.html) 이를 AWS 서비스 통해 내부 AWS보안 상태를 포괄적으로 파악할 수 있습니 다. Security Hub는 보안 제어를 사용하여 AWS 리소스를 평가하고 보안 업계 표준 및 모범 사례에 대한 규정 준수를 확인합니다. 지원되는 서비스 및 제어 목록은 [Security Hub 제어 참조를](https://docs.aws.amazon.com/securityhub/latest/userguide/securityhub-controls-reference.html) 참조하십 시오.
- [Amazon GuardDuty](https://docs.aws.amazon.com/guardduty/latest/ug/what-is-guardduty.html) 환경에 의심스럽고 악의적인 활동이 있는지 AWS 계정모니터링하여 워크로 드, 컨테이너 및 데이터에 대한 잠재적 위협을 AWS 서비스 탐지합니다. GuardDuty 특정 규정 준수 프레임워크에서 요구하는 침입 탐지 요구 사항을 충족하여 PCI DSS와 같은 다양한 규정 준수 요구 사항을 해결하는 데 도움이 될 수 있습니다.
- [AWS Audit Manager—](https://docs.aws.amazon.com/audit-manager/latest/userguide/what-is.html) 이를 AWS 서비스 통해 AWS 사용량을 지속적으로 감사하여 위험을 관리하 고 규정 및 업계 표준을 준수하는 방법을 단순화할 수 있습니다.

### 에 대한 보안 모범 사례 AWS AppFabric

AWS AppFabric 자체 보안 정책을 개발하고 구현할 때 고려해야 할 몇 가지 보안 기능을 제공합니다. 다음 모범 사례는 일반적인 지침이며 완벽한 보안 솔루션을 나타내지는 않습니다. 이러한 모범 사례는 환경에 적절하지 않거나 충분하지 않을 수 있으므로 참고용으로만 사용하십시오.

# 관리자 액세스 없이 애플리케이션 모니터링

읽기 전용 AWS Identity and Access Management (IAM) 권한이 있으면 누구나 AppFabric Amazon QuickSight 및 기타 보안 정보 및 이벤트 관리 (SIEM) 도구 (예:) 와 통합할 수 있습니다. Splunk 애플리 케이션 보안을 모니터링하기 위해 데이터는 Amazon Simple Storage 서비스 (Amazon S3) 버킷 또는 Amazon Data Firehose 전송 스트림으로 전송됩니다.

## 이벤트 AppFabric 모니터링

Amazon CloudWatch 지표를 AppFabric 사용하여 모니터링할 수 있습니다. CloudWatch AppFabric 1 분마다 데이터를 수집하여 지표로 처리합니다. 지표가 지정된 임계값과 일치할 경우 알림을 시작하도 록 경보를 설정할 수 있습니다. 자세한 정보는 [AWS AppFabric 아마존을 통한 모니터링 CloudWatch](#page-244-0)을 참조하세요.

# 레질리언스 AWS AppFabric

AWS 글로벌 인프라는 가용 영역을 중심으로 구축됩니다 AWS 리전 . AWS 리전 물리적으로 분리되고 격리된 여러 가용 영역을 제공합니다. 이 가용 영역은 지연 시간이 짧고 처리량이 높으며 중복성이 높 은 네트워킹으로 연결됩니다. 가용 영역을 사용하면 중단 없이 영역 간에 자동으로 장애 극복 조치가 이루어지는 애플리케이션 및 데이터베이스를 설계하고 운영할 수 있습니다. 가용 영역은 기존의 단일 또는 다중 데이터 센터 인프라보다 가용성, 내결함성, 확장성이 뛰어납니다.

[가용 영역에 대한 AWS 리전 자세한 내용은 글로벌 인프라를 참조하십시오AWS .](https://aws.amazon.com/about-aws/global-infrastructure/)

# 의 인프라 보안 AWS AppFabric

관리형 서비스로서 [Amazon Web Services: 보안 프로세스 개요 백서에 설명된 AWS 글로벌 네트워크](https://d0.awsstatic.com/whitepapers/Security/AWS_Security_Whitepaper.pdf) [보안 절차에 따라](https://d0.awsstatic.com/whitepapers/Security/AWS_Security_Whitepaper.pdf) 보호됩니다. AWS AppFabric

AWS 게시된 API 호출을 사용하여 네트워크를 AppFabric 통해 액세스할 수 있습니다. 클라이언트는 TLS 1.0 이상을 지원해야 합니다. TLS 1.2 이상을 권장합니다. 클라이언트는 DHE(Ephemeral Diffie-Hellman) 또는 ECDHE(Elliptic Curve Ephemeral Diffie-Hellman)와 같은 완전 전송 보안(PFS)이 포함 된 암호 제품군도 지원해야 합니다. Java 7 이상의 최신 시스템은 대부분 이러한 모드를 지원합니다.

또한 요청은 액세스 키 ID 및 IAM 주체와 관련된 비밀 액세스 키를 사용하여 서명해야 합니다. 또는 요 청에 서명할 임시 보안 인증 정보를 생성하려면 [AWS Security Token Service](https://docs.aws.amazon.com/STS/latest/APIReference/Welcome.html)(AWS STS)를 사용할 수 있습니다.

# 의 구성 및 취약성 분석 AWS AppFabric

구성 및 IT 제어는 귀하와 당사 고객 간의 AWS 공동 책임입니다. 자세한 내용은 AWS <u>공동 책임 모델</u> [을](https://aws.amazon.com/compliance/shared-responsibility-model/) 참조하십시오.

# 모니터링 AWS AppFabric

모니터링은 및 기타 AWS 솔루션의 신뢰성, 가용성 및 성능을 유지하는 데 AWS AppFabric 있어 중요 한 부분입니다. AWS 문제 발생 시 이를 확인하고 보고하고 적절한 AppFabric 경우 자동 조치를 취할 수 있는 다음과 같은 모니터링 도구를 제공합니다.

- Amazon은 실행 중인 AWS 리소스와 애플리케이션을 AWS 실시간으로 CloudWatch 모니터링합니 다. 지표를 수집 및 추적하고, 맞춤 대시보드를 생성할 수 있으며, 지정된 지표가 지정한 임계값에 도 달하면 사용자에게 알리거나 조치를 취하도록 경보를 설정할 수 있습니다. 예를 들어 Amazon EC2 인스턴스의 CPU 사용량 또는 기타 지표를 CloudWatch 추적하고 필요할 때 새 인스턴스를 자동으로 시작할 수 있습니다. 자세한 내용은 [Amazon CloudWatch 사용 설명서를](https://docs.aws.amazon.com/AmazonCloudWatch/latest/monitoring/) 참조하십시오.
- Amazon CloudWatch Logs를 사용하면 Amazon EC2 인스턴스 및 기타 소스에서 로그 파일을 모니 터링 AWS CloudTrail, 저장 및 액세스할 수 있습니다. CloudWatch 로그는 로그 파일의 정보를 모니 터링하고 특정 임계값이 충족되면 알려줄 수 있습니다. 또한 매우 내구력 있는 스토리지에 로그 데이 터를 저장할 수 있습니다. 자세한 내용은 [Amazon CloudWatch Logs 사용 설명서를](https://docs.aws.amazon.com/AmazonCloudWatch/latest/logs/) 참조하십시오.
- AWS CloudTrail사용자가 또는 사용자를 대신하여 수행한 API 호출 AWS 계정 및 관련 이벤트를 캡 처하고 지정한 Amazon S3 버킷으로 로그 파일을 전송합니다. 어떤 사용자와 계정이 전화를 걸었는 지 AWS, 어떤 소스 IP 주소에서 호출이 이루어졌는지, 언제 호출이 발생했는지 식별할 수 있습니다. 자세한 내용은 [AWS CloudTrail 사용 설명서를](https://docs.aws.amazon.com/awscloudtrail/latest/userguide/) 참조하십시오.

# <span id="page-244-0"></span>AWS AppFabric 아마존을 통한 모니터링 CloudWatch

원시 데이터를 수집하여 읽을 수 있는 거의 실시간 지표로 처리하는 를 AWS AppFabric 사용하여 CloudWatch 모니터링할 수 있습니다. 이러한 통계는 15개월간 보관되므로 기록 정보에 액세스하고 웹 애플리케이션 또는 서비스가 어떻게 실행되고 있는지 전체적으로 더 잘 파악할 수 있습니다. 특정 임계 값을 주시하다가 해당 임계값이 충족될 때 알림을 전송하거나 조치를 취하도록 경보를 설정할 수도 있 습니다. 자세한 내용은 [Amazon CloudWatch 사용 설명서를](https://docs.aws.amazon.com/AmazonCloudWatch/latest/monitoring/) 참조하십시오.

AppFabric 서비스는 AWS/AppFabric 네임스페이스에 다음 지표를 보고합니다.

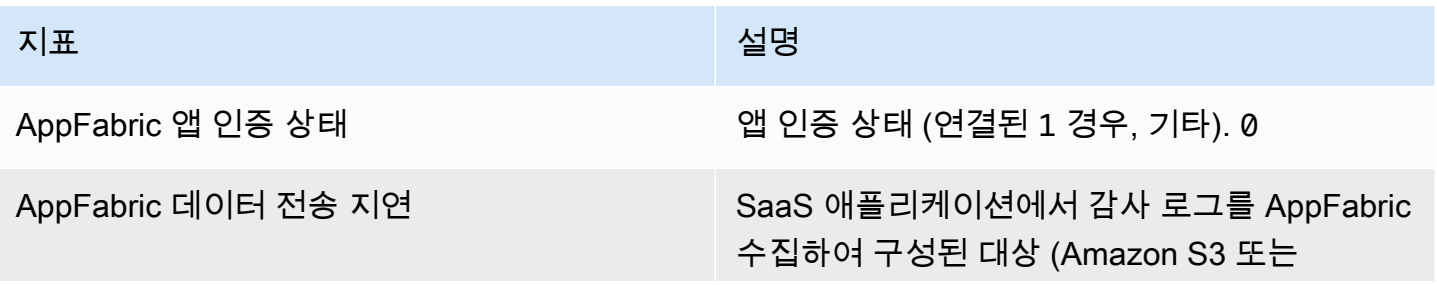

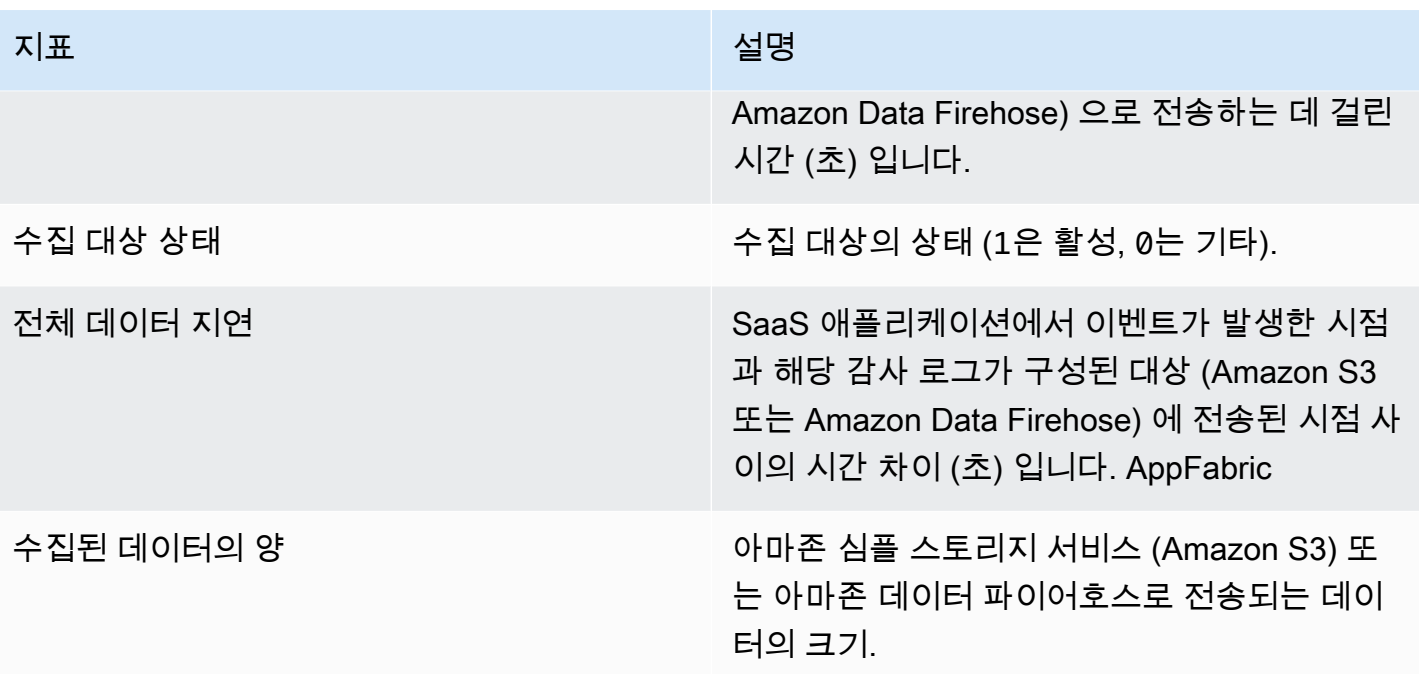

AppFabric 지표에는 다음과 같은 측정기준이 지원됩니다.

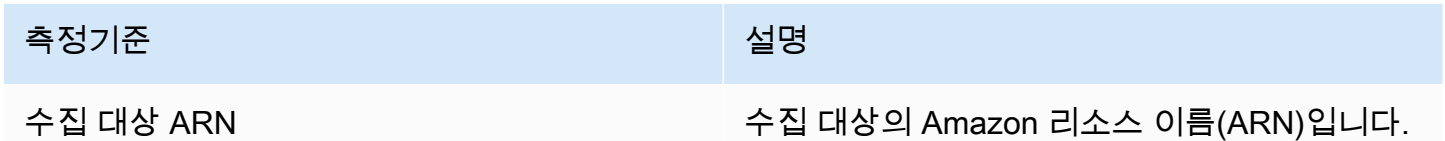

# 를 사용하여 AWS AppFabric API 호출 로깅 AWS CloudTrail

AWS AppFabric 사용자 AWS CloudTrail, 역할 또는 담당자가 수행한 작업의 기록을 제공하는 서비스 와 AWS 서비스 통합되어 AppFabric 있습니다. CloudTrail 모든 API 호출을 AppFabric 이벤트로 캡처 합니다. 캡처된 호출에는 AppFabric 콘솔에서의 호출 및 AppFabric API 작업에 대한 코드 호출이 포함 됩니다. 트레일을 생성하면 에 대한 이벤트를 포함하여 Amazon S3 버킷으로 CloudTrail 이벤트를 지 속적으로 전송할 수 AppFabric 있습니다. 트레일을 구성하지 않아도 CloudTrail 콘솔의 이벤트 기록에 서 가장 최근 이벤트를 계속 볼 수 있습니다. 에서 수집한 CloudTrail 정보를 사용하여 요청을 받은 사람 AppFabric, 요청한 IP 주소, 요청한 사람, 요청 시기 및 추가 세부 정보를 확인할 수 있습니다.

에 대한 CloudTrail 자세한 내용은 [AWS CloudTrail 사용 설명서를](https://docs.aws.amazon.com/awscloudtrail/latest/userguide/cloudtrail-user-guide.html) 참조하십시오.

# AppFabric 자세한 내용은 CloudTrail

CloudTrail 계정을 만들 AWS 계정 때 활성화됩니다. 에서 활동이 AppFabric 발생하면 해당 활동이 이벤트 기록의 다른 CloudTrail 이벤트와 함께 AWS 서비스 이벤트에 기록됩니다. AWS 계정에서 최 신 이벤트를 확인, 검색 및 다운로드할 수 있습니다. 자세한 내용은 AWS CloudTrail 사용 설명서의 [CloudTrail 이벤트 기록과 함께 이벤트 보기를](https://docs.aws.amazon.com/awscloudtrail/latest/userguide/view-cloudtrail-events.html) 참조하십시오.

에 대한 이벤트를 포함하여 내 이벤트의 진행 중인 기록을 보려면 AppFabric 트레일을 생성하십시 오 AWS 계정. 트레일을 사용하면 CloudTrail Amazon S3 버킷으로 로그 파일을 전송할 수 있습니다. 콘솔에서 추적을 생성하면 기본적으로 모든 AWS 리전에 추적이 적용됩니다. 트레일은 AWS 파티션 에 있는 모든 지역의 이벤트를 기록하고 지정한 Amazon S3 버킷으로 로그 파일을 전송합니다. 또한 CloudTrail 로그에서 수집된 이벤트 데이터를 추가로 분석하고 이에 따라 조치를 AWS 서비스 취하도 록 기타를 구성할 수 있습니다. 자세한 내용은AWS CloudTrail 사용 설명서에서 다음 주제를 참조하세 요.

- [추적 생성 개요](https://docs.aws.amazon.com/awscloudtrail/latest/userguide/cloudtrail-create-and-update-a-trail.html)
- [CloudTrail 지원되는 서비스 및 통합](https://docs.aws.amazon.com/awscloudtrail/latest/userguide/cloudtrail-aws-service-specific-topics.html)
- [에 대한 Amazon SNS 알림 구성 CloudTrail](https://docs.aws.amazon.com/awscloudtrail/latest/userguide/configure-sns-notifications-for-cloudtrail.html)
- [여러 지역에서 CloudTrail 로그 파일 수신 및 여러](https://docs.aws.amazon.com/awscloudtrail/latest/userguide/receive-cloudtrail-log-files-from-multiple-regions.html) [계정으로부터 CloudTrail 로그 파일](https://docs.aws.amazon.com/awscloudtrail/latest/userguide/cloudtrail-receive-logs-from-multiple-accounts.html) 수신

모든 AppFabric 작업은 [AWS AppFabric API Reference에](https://docs.aws.amazon.com/appfabric/latest/api/) 의해 CloudTrail 기록되고 문서화됩니다. 예 를 들어,, CreateAppBundleUpdateAppBundle, GetAppBundle 작업을 호출하면 CloudTrail 로그 파일에 항목이 생성됩니다.

모든 이벤트 및 로그 항목에는 요청을 생성한 사용자에 대한 정보가 들어 있습니다. 신원 정보를 이용 하면 다음을 쉽게 알아볼 수 있습니다.

- 요청이 루트 또는 AWS Identity and Access Management (IAM) 사용자 자격 증명으로 이루어졌는지 여부.
- 역할 또는 연동 사용자를 위한 임시 보안 인증으로 요청을 생성하였는지.
- 다른 AWS 서비스에서 요청했는지 여부.

자세한 내용은 AWS CloudTrail 사용 설명서의 CloudTrail userIdentity [요소를](https://docs.aws.amazon.com/awscloudtrail/latest/userguide/cloudtrail-event-reference-user-identity.html) 참조하십시오.

## AppFabric 로그 파일 항목 이해

트레일은 지정한 Amazon S3 버킷에 이벤트를 로그 파일로 전송할 수 있는 구성입니다. CloudTrail 로 그 파일에는 하나 이상의 로그 항목이 포함되어 있습니다. 이벤트는 모든 소스의 단일 요청을 나타내며 요청된 작업, 작업 날짜 및 시간, 요청 매개 변수 등에 대한 정보를 포함합니다. CloudTrail 로그 파일은 공개 API 호출의 정렬된 스택 트레이스가 아니므로 특정 순서로 표시되지 않습니다.

다음 예제는 CreateAppBundle 작업을 보여주는 CloudTrail 로그 항목을 보여줍니다.

```
{ 
     "eventVersion": "1.08", 
     "userIdentity": { 
         "type": "AssumedRole", 
         "principalId": "AROAIGDTESTANDEXAMPLE:SampleUser", 
         "arn": "arn:aws:sts::111122223333:assumed-role/AssumedRole/SampleUser", 
         "accountId": "111122223333", 
         "accessKeyId": "AKIAIOSFODNN7EXAMPLE", 
         "sessionContext": { 
              "sessionIssuer": { 
                  "type": "Role", 
                  "principalId": "AROAXUFER33B4FVC2GCYR", 
                  "arn": "arn:aws:iam::111122223333:role/AssumedRole", 
                  "accountId": "111122223333", 
                  "userName": "SampleUser" 
             }, 
              "webIdFederationData": {}, 
              "attributes": { 
                  "creationDate": "2023-05-31T21:11:15Z", 
                  "mfaAuthenticated": "false" 
 } 
         } 
     }, 
     "eventTime": "2023-05-31T21:22:16Z", 
     "eventSource": "appfabric.amazonaws.com", 
     "eventName": "CreateAppBundle", 
     "awsRegion": "us-east-1", 
     "sourceIPAddress": "3.90.81.91", 
     "userAgent": "Coral/Apache-HttpClient5", 
     "requestParameters": { 
         "clientToken": "64d9069f-e565-49a4-9374-6dc8631142e2" 
     }, 
     "responseElements": { 
         "appBundle": {
```

```
 "arn": "arn:aws:appfabric:us-
east-1:111122223333:appbundle/6aa92da0-5eeb-4ff4-aabf-4db7fd022ad1", 
             "idpClientConfiguration": { 
                  "samlAudience": "urn:amazon:cognito:sp:us-east-1_GEdGiavzr", 
                 "samlRedirect": "https://6aa92da0-5eeb-4ff4-aabf-4db7fd022ad1.auth.us-
east-1.amazoncognito.com/saml2/idpresponse", 
                 "oidcRedirect": "https://6aa92da0-5eeb-4ff4-aabf-4db7fd022ad1.auth.us-
east-1.amazoncognito.com/oauth2/idpresponse" 
 } 
         } 
     }, 
     "requestID": "17e15a5d-8c66-46c7-ad5b-f521004fa9c2", 
     "eventID": "ba1dd847-86f6-4386-85be-0398e844a358", 
     "readOnly": false, 
     "eventType": "AwsApiCall", 
     "managementEvent": true, 
     "recipientAccountId": "111122223333", 
     "eventCategory": "Management", 
     "tlsDetails": { 
         "clientProvidedHostHeader": "frontend.fabric.us-east-1.amazonaws.com" 
     }
}
```
# 에 대한 할당량 AWS AppFabric

AWS 계정 Your에는 각각에 대해 기본 할당량 (이전에는 한도라고 함) 이 있습니다. AWS 서비스다르 게 표시되지 않는 한 리전별로 각 할당량이 적용됩니다. 일부 할당량에 대한 증가를 요청할 수 있으며 다른 할당량은 늘릴 수 없습니다.

[에 대한 AppFabric 할당량을 보려면 Service Quotas 콘솔을 엽니다.](https://console.aws.amazon.com/servicequotas/home) 탐색 창에서 서비스를 선택하고 선 택합니다AWS . AppFabric

할당량 증가을 요청하려면 Service Quotas 사용 설명서의 [할당량 증가 요청을](https://docs.aws.amazon.com/servicequotas/latest/userguide/request-quota-increase.html) 참조하십시오. Service Quotas에서 아직 할당량을 사용할 수 없는 경우 [한도 증가 양식을](https://console.aws.amazon.com/support/home#/case/create?issueType=service-limit-increase) 사용합니다.

해당 할당량과 관련된 AppFabric 할당량은 다음 AWS 계정 표에 나와 있습니다.

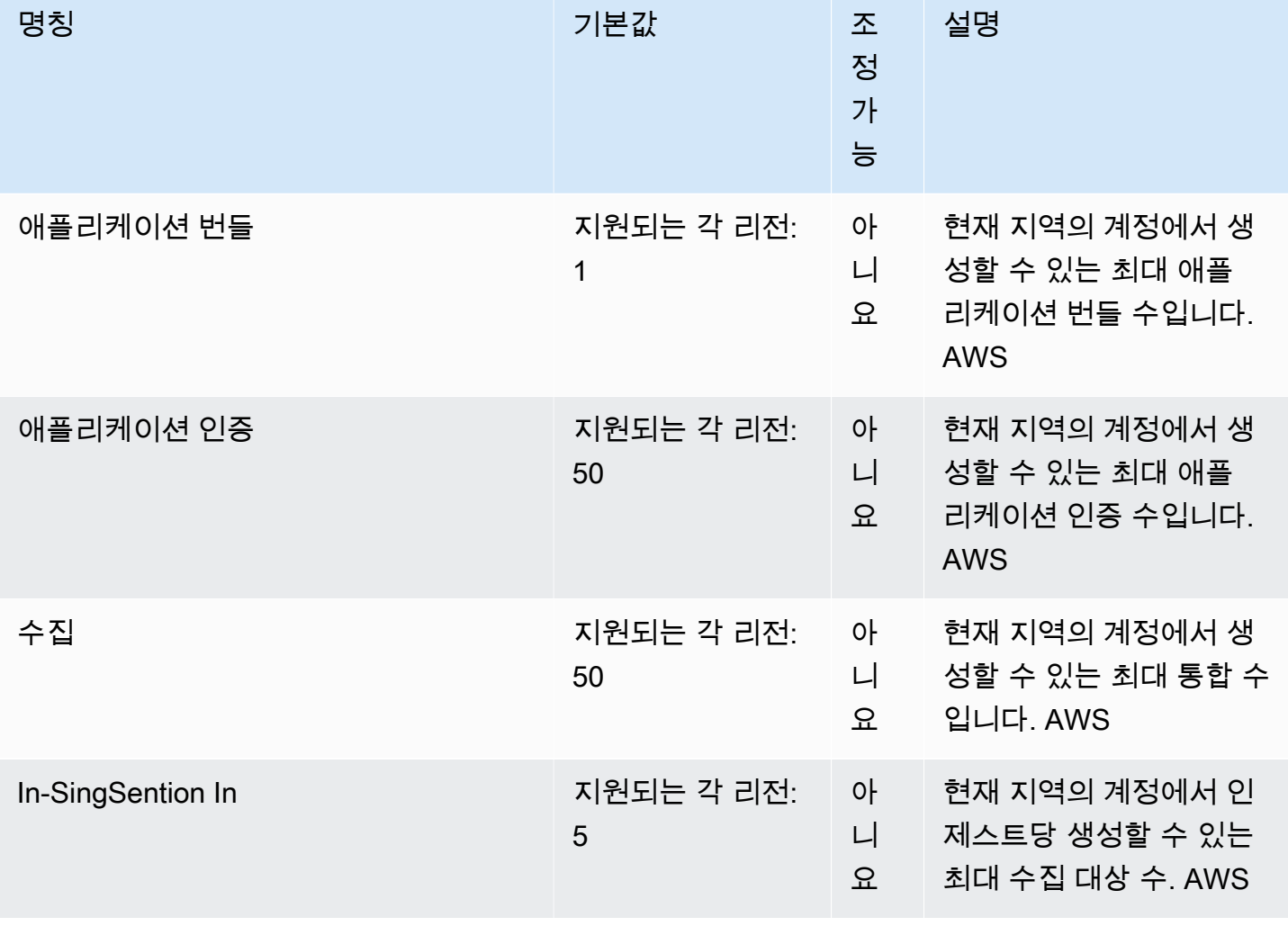

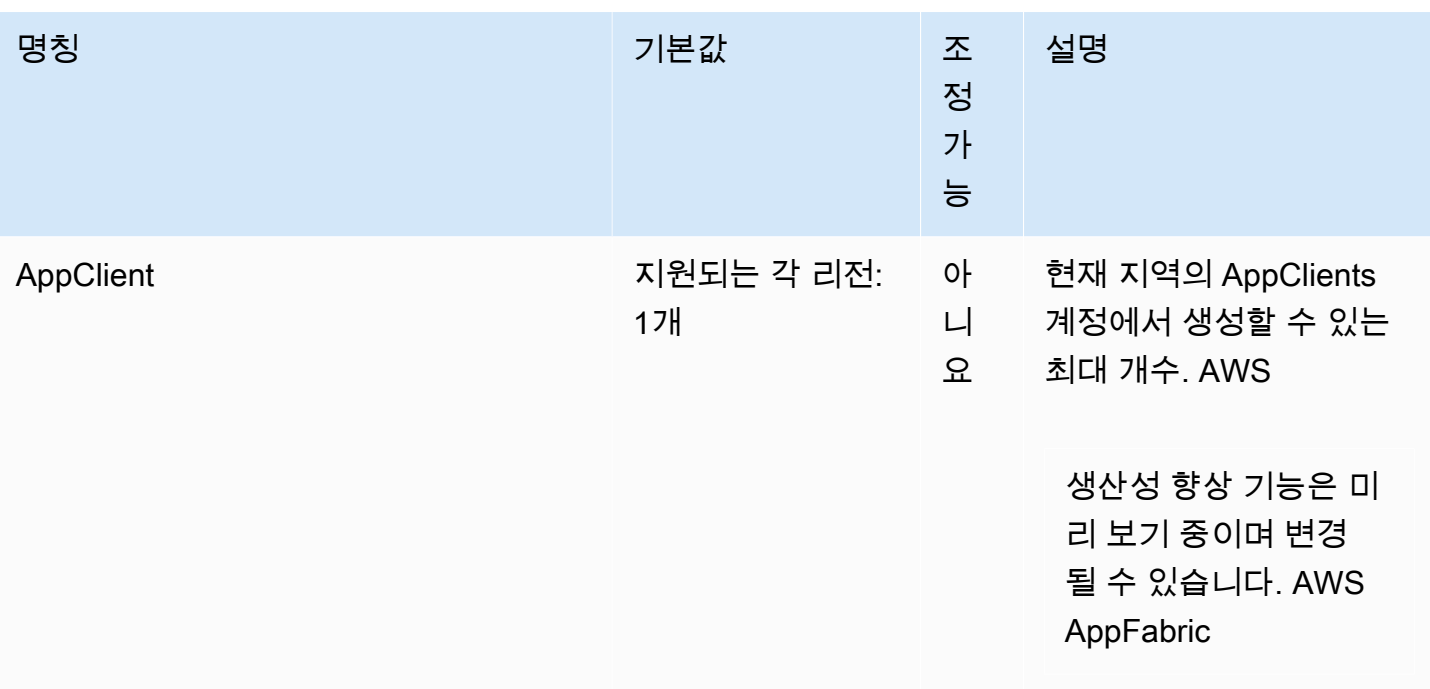

# <span id="page-251-0"></span>AppFabric 관리 안내서의 문서 기록

다음 표에는 의 설명서 릴리스가 설명되어 AWS AppFabric 있습니다.

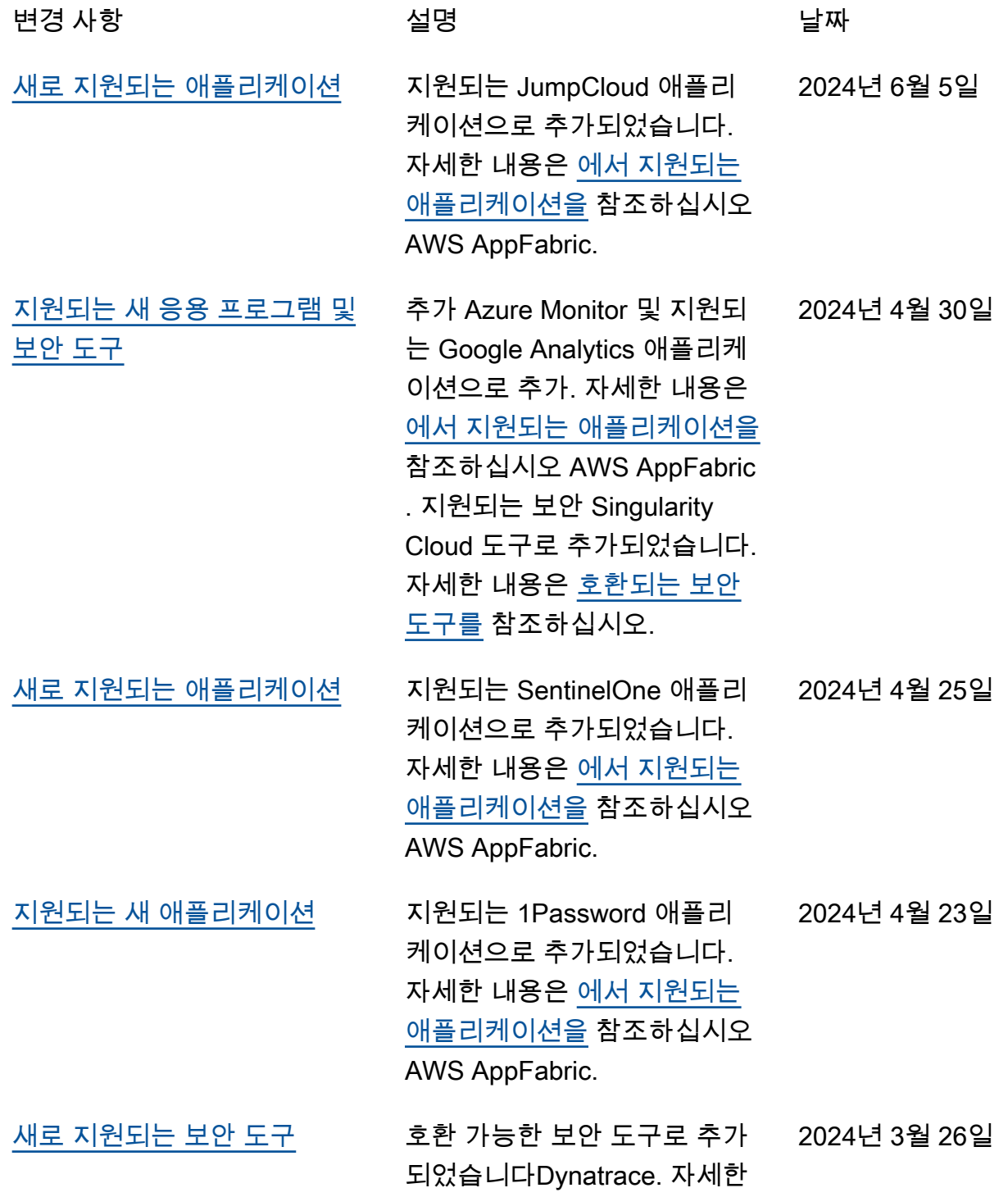
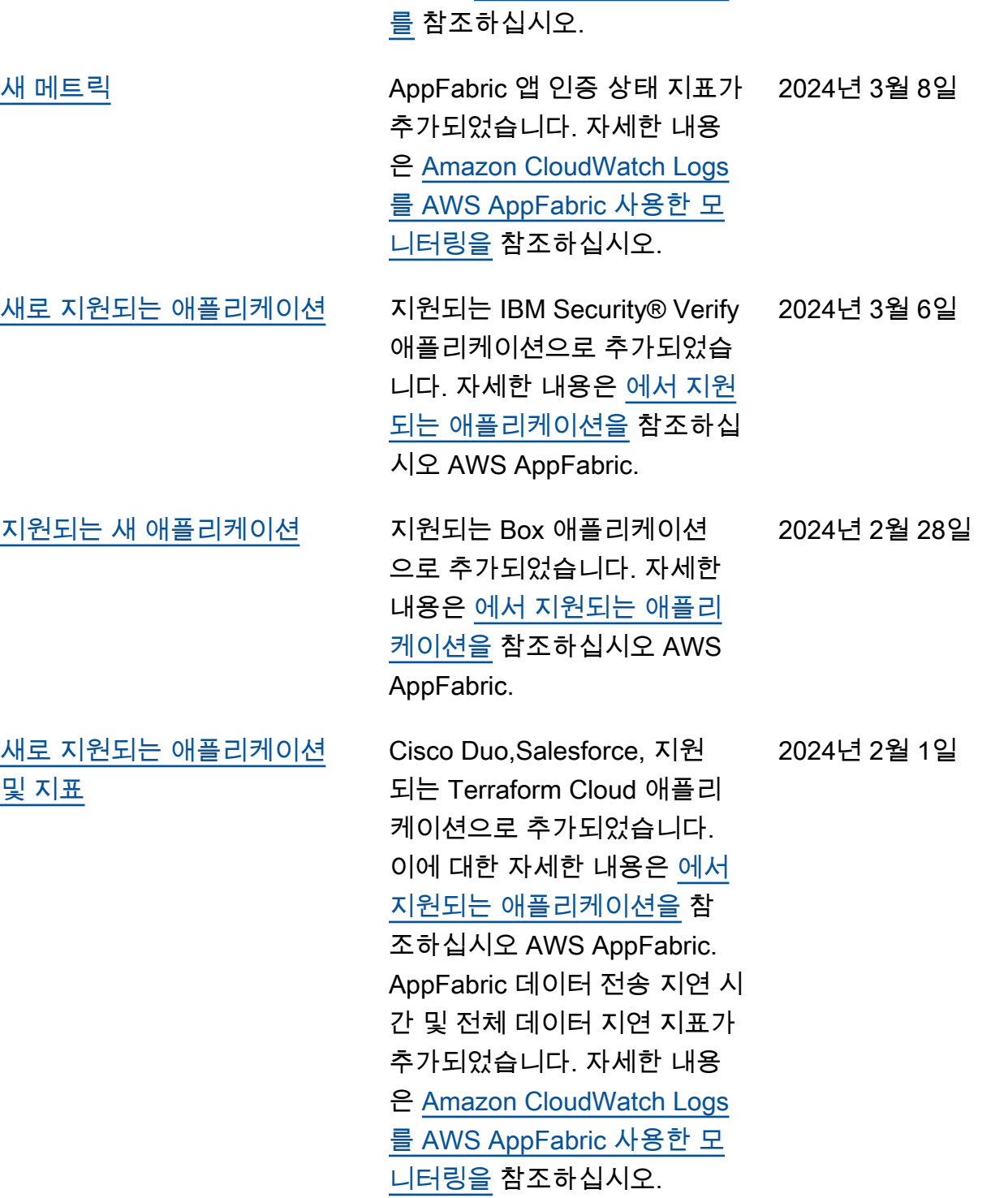

내용은 [호환 가능한 보안 도구](https://docs.aws.amazon.com/appfabric/latest/adminguide/security-tools.html)

[Atlassian Confluence,](#page-251-0)  [Genesys Cloud, HubSpot,](#page-251-0) [OneLogin by One Identity,](#page-251-0) [PagerDuty, 및 Ping Identity](#page-251-0) [등 지원되는 애플리케이션 추](#page-251-0) [가 및 호환 가능한 보안 도구](#page-251-0) [Barracuda XDR 추가](#page-251-0)

[Atlassian Confluence,](#page-251-0)  [Genesys Cloud, HubSpot,](#page-251-0) [OneLogin by One Identity,](#page-251-0) [PagerDuty, 및 Ping Identity](#page-251-0) [등 지원되는 애플리케이션 추](#page-251-0) [가 및 호환 가능한 보안 도구](#page-251-0) [Barracuda XDR 추가](#page-251-0)

[생산성 미리 보기 설명서가](#page-251-0)  [AWS AppFabric 추가되었습니](#page-251-0) [다.](#page-251-0)

[지원되는 애플리케이션으로](#page-251-0) [GitHub 및 ServiceNow 추가](#page-251-0)

[에 대한 AWS 관리형 정책을](#page-251-0) [추적하기 시작했습니다. AWS](#page-251-0) [AppFabric](#page-251-0)

새로 지원되는 애플리케이션 에 대한 자세한 내용은 [에서](https://docs.aws.amazon.com/appfabric/latest/adminguide/supported-applications.html) 지원되는 애플리케이션 AWS AppFabric 및 [호환 가능한 보안](https://docs.aws.amazon.com/appfabric/latest/adminguide/security-tools.html) [도구를](https://docs.aws.amazon.com/appfabric/latest/adminguide/security-tools.html) 참조하십시오. 2023년 12월 15일

지원되는 새 응용 프로그램에 대한 자세한 내용은 [에서 지](https://docs.aws.amazon.com/appfabric/latest/adminguide/supported-applications.html) [원되는 응용 프로그램 AWS](https://docs.aws.amazon.com/appfabric/latest/adminguide/supported-applications.html)  [AppFabric](https://docs.aws.amazon.com/appfabric/latest/adminguide/supported-applications.html) 및 [호환 가능한 보안](https://docs.aws.amazon.com/appfabric/latest/adminguide/security-tools.html) [도구를](https://docs.aws.amazon.com/appfabric/latest/adminguide/security-tools.html) 참조하십시오. 2023년 12월 15일

생산성에 AppFabric 대한 자세 한 내용은 [생산성이란 무엇입](https://docs.aws.amazon.com/appfabric/latest/adminguide/what-is-appfabric-productivity.html) [니까? AWS AppFabric 를](https://docs.aws.amazon.com/appfabric/latest/adminguide/what-is-appfabric-productivity.html) 참조 하십시오. 2023년 11월 27일

새로 지원되는 애플리케이션에 대한 자세한 내용은 [지원되는](https://docs.aws.amazon.com/appfabric/latest/adminguide/supported-applications.html) [애플리케이션을](https://docs.aws.amazon.com/appfabric/latest/adminguide/supported-applications.html) 참조하세요. 2023년 10월 31일

의 AWS 관리형 정책에 대한 AppFabric 자세한 내용은 [AWS](https://docs.aws.amazon.com/appfabric/latest/adminguide/security-iam-awsmanpol.html) [관리형 정책을](https://docs.aws.amazon.com/appfabric/latest/adminguide/security-iam-awsmanpol.html) 참조하십시오 AWS AppFabric. 2023년 6월 27일

[최초 릴리스](#page-251-0) AWS AppFabric 관리 가이드의 초기 릴리스. 2023년 6월 27일 기계 번역으로 제공되는 번역입니다. 제공된 번역과 원본 영어의 내용이 상충하는 경우에는 영어 버전 이 우선합니다.